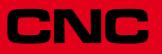

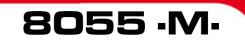

**Error solution** 

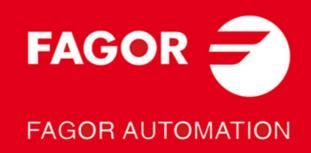

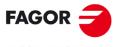

FAGOR AUTOMATION

All rights reserved. No part of this documentation may be transmitted, transcribed, stored in a backup device or translated into another language without Fagor Automation's consent. Unauthorized copying or distributing of this software is prohibited.

The information described in this manual may be subject to changes due to technical modifications. Fagor Automation reserves the right to change the contents of this manual without prior notice.

All the trade marks appearing in the manual belong to the corresponding owners. The use of these marks by third parties for their own purpose could violate the rights of the owners. It is possible that CNC can execute more functions than those described in its associated documentation; however, Fagor Automation does not guarantee the validity of those applications. Therefore, except under the express permission from Fagor Automation, any CNC application that is not described in the documentation must be considered as "impossible". In any case, Fagor Automation shall not be held responsible for any personal injuries or physical damage caused or suffered by the CNC if it is used in any way other than as explained in the related documentation.

The content of this manual and its validity for the product described here has been verified. Even so, involuntary errors are possible, hence no absolute match is guaranteed. However, the contents of this document are regularly checked and updated implementing the necessary corrections in a later edition. We appreciate your suggestions for improvement.

The examples described in this manual are for learning purposes. Before using them in industrial applications, they must be properly adapted making sure that the safety regulations are fully met.

This product uses the following source code, subject to the terms of the GPL license. The applications *busybox* V0.60.2; *dosfstools* V2.9; *linux-ftpd* V0.17; *ppp* V2.4.0; *utelnet* V0.1.1. The library*grx* V2.4.4. The linux kernel V2.4.4. The linux boot *ppcboot* V1.1.3. If you would like to have a CD copy of this source code sent to you, send 10 Euros to Fagor Automation for shipping and handling.

# INDEX

| PROGRAMMING ERRORS                     | 5  |
|----------------------------------------|----|
| BLOCK PREPARATION AND EXECUTION ERRORS | 37 |
| HARDWARE ERRORS                        | 61 |
| PLC ERRORS                             | 69 |
| SERVO ERRORS                           | 71 |
| CAN ERRORS                             | 85 |
| TABLE DATA ERRORS                      | 91 |
| ERRORS OF THE MC WORK MODE             | 95 |

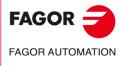

·M· Model

# **PROGRAMMING ERRORS**

# 0001 'Empty line'

| . ,                |                                                                                                    |
|--------------------|----------------------------------------------------------------------------------------------------|
| DETECTION          | While editing at the CNC or while executing a program transmitted via DNC.                                                                                                    |
| CAUSE              | <ul><li>The possible causes are:</li><li>1. When trying to enter into a program or execute an empty block or containing the label (block number).</li></ul>                                                                                                    |
|                    | <ol> <li>Within the «Irregular pocket canned cycle with islands (G66)», when parameter<br/>"S" (beginning of the profile) is greater than parameter "E" (end of profile).</li> </ol>                                                                                                    |
| SOLUTION           | The solution for each cause is:                                                                                                    |
|                    | <ol> <li>The CNC cannot enter into the program or execute an empty line. To enter an<br/>empty line in the program, use the «;» symbol at the beginning of that block. The<br/>CNC will ignore the rest of the block.</li> </ol>                                                                                                    |
|                    | <ol> <li>The value of parameter "S" (block where the profile definition begins) must be<br/>lower than the value of parameter "E" (block where the profile definition ends).</li> </ol>                                                                                                    |
| 002 'Improper d    | ata'                                                                                                    |
| DETECTION<br>CAUSE | While editing at the CNC or while executing a program transmitted via DNC. The possible causes are:                                                                                                    |
| 0/1002             | <ol> <li>When editing an axis coordinate after the cutting conditions (F, S, T or D) or the<br/>"M" functions.</li> </ol>                                                                                                    |
|                    | <ol> <li>When the marks of the block skip (conditional block /1, /2 or /3) are not at the<br/>beginning of the block.</li> </ol>                                                                                                    |
|                    | <ol> <li>When programming a block number greater than 99999999 while programming<br/>in ISO code.</li> </ol>                                                                                                    |
|                    | <ol> <li>When trying to define the coordinates of the machining starting point in the<br/>finishing operation (G68) of the "Irregular pocket canned cycle".</li> </ol>                                                                                                    |
|                    | 5. While programming in high-level, the value of the RPT instruction exceeds 9999.                                                                                                    |
| SOLUTION           | The solution for each cause is:                                                                                                    |
|                    | <ol> <li>Remember the programming order.</li> <li>Remember the programming order.</li> </ol>                                                                                                    |
|                    | Block skip (conditional block /1, /2 or /3).                                                                                                    |
|                    | • Label (N).                                                                                                    |
|                    | "G" functions.                                                                                                    |
|                    | <ul> <li>Axis coordinates. (X, Y, Z).</li> </ul>                                                                                                    |
|                    | • Machining conditions (F, S, T, D).                                                                                                    |
|                    | • "M" functions.                                                                                                    |
|                    | <ol> <li>Correct the syntax of the block. Program the labels between 0 and 999999999.</li> <li>No point can be programmed within the definition of the finishing cycle (G68) for<br/>the "Irregular pocket canned cycle". The CNC selects the point where it will start<br/>machining. The programming format is: G68 BLQIRKV</li> </ol> |
|                    | And then the cutting conditions.<br>5. Correct the syntax of the block. Program a number of repetitions between 0 and<br>9999                                                                                                    |
| 003 'Improper d    | lata order.'                                                                                                    |
| DETECTION          | While editing at the CNC or while executing a program transmitted via DNC.                                                                                                    |
| CAUSE              | The machining conditions or the tool data have been programmed in the wrong order.                                                                                                    |
| SOLUTION           | Remember that the programming order is:                                                                                                    |
|                    |                                                                                                    |

.... F...S...T...D.....

All the data need not be programmed.

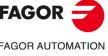

·M· Model

# 0004 'No more information allowed in the block.'

|                  | DETECTION<br>CAUSE             | <ul> <li>While editing at the CNC or while executing a program transmitted via DNC.</li> <li>The possible causes are: <ol> <li>When editing a "G" function after an axis coordinate.</li> </ol> </li> <li>When trying to edit some data after a "G" function (or after its associated parameters) which must go alone in the block (or which only admits its own associated data).</li> <li>When assigning a numeric value to a parameter that does not need it.</li> </ul>                                                                                                    |
|------------------|--------------------------------|----------------------------------------------------------------------------------------------------|
|                  | SOLUTION                       | <ul> <li>The solution for each cause is:</li> <li>1. Remember the programming order. <ul> <li>Block skip (conditional block /1, /2 or /3).</li> <li>Label (N).</li> <li>"G" functions.</li> <li>Axis coordinates. (X, Y, Z).</li> <li>Machining conditions (F, S, T, D).</li> <li>"M" functions.</li> </ul> </li> <li>2. There are some "G" functions which carry associated data in the block. Maybe, this type of functions do not let program other type of information after their associated parameters. On the other hand, neither machining conditions, (F, S), tool data (T, D) nor "M" functions may be programmed.</li> <li>3. There are some "G" functions having certain parameters associated to them which do not need to be defined with values.</li> </ul> |
|                  | 0005 'Repeated in              | nformation'                                                                                                    |
|                  | DETECTION<br>CAUSE<br>SOLUTION | While editing at the CNC or while executing a program transmitted via DNC.<br>The same data has been entered twice in a block.<br>Correct the syntax of the block. The same data cannot be defined twice in a block.                                                                                                    |
|                  | 0006 'Improper d               | ata format'                                                                                                    |
|                  | DETECTION<br>CAUSE             | While editing at the CNC or while executing a program transmitted via DNC.<br>While defining the parameters of a machining canned cycle, a negative value has<br>been assigned to a parameter which only admits positive values.                                                                                                    |
|                  | SOLUTION                       | Verify the format of the canned cycle. In some canned cycles, there are parameters which only accept positive values.                                                                                                    |
|                  | 0007 'Incompatib               | le G functions.'                                                                                                    |
|                  | DETECTION<br>CAUSE             | <ul> <li>While editing at the CNC or while executing a program transmitted via DNC.</li> <li>The possible causes are: <ol> <li>When programming in the same block two "G" functions which are incompatible with each other.</li> </ol> </li> <li>When trying to define a canned cycle in a block containing a nonlinear movement (G02, G03, G08, G09, G33).</li> </ul>                                                                                                    |
|                  | SOLUTION                       | <ul> <li>The solution for each cause is:</li> <li>1. There are groups of "G" functions which cannot go together in the block because they involve actions incompatible with each other. For example:</li> <li>G01/G02: Linear and circular interpolation</li> <li>G41/G42: Left-hand or right-hand tool radius compensation.</li> </ul>                                                                                                    |
| FAGOR 글          |                                | This type of functions must be programmed in different blocks.                                                                                                    |
| FAGOR AUTOMATION |                                | <ol> <li>A canned cycle must be defined in a block containing a linear movement. In other<br/>words, to define a cycle, a "G00" or a "G01" must be active. Nonlinear movements<br/>(G02, G03, G08 and G09) may be defined in the blocks following the profile<br/>definition.</li> </ol>                                                                                                    |
| ·M· Model        | 0008 'Nonexisten               | t G function'                                                                                                    |
|                  | DETECTION<br>CAUSE             | While editing at the CNC or while executing a program transmitted via DNC.<br>A nonexistent "G" function has been programmed.                                                                                                    |
| Ref.1705         | SOLUTION                       | Check the syntax of the block and verify that a different "G" function is not being edited by mistake.                                                                                                    |
|                  |                                |                                                                                                    |

#### 0009 'No more G functions allowed'

| DETECTION | While editing at the CNC or while executing a program transmitted via DNC.                |
|-----------|-------------------------------------------------------------------------------------------|
| CAUSE     | A "G" function has been programmed after the machining conditions or after the tool data. |
| SOLUTION  | Remember that the programming order is:                                                   |
|           | <ul> <li>Block skip (conditional block /1, /2 or /3).</li> </ul>                          |
|           | Label (N).                                                                                |

- "G" functions.
- Axis coordinates. (X, Y, Z...).
- Machining conditions (F, S, T, D).
- "M" functions.

### 0010 'No more M functions allowed'

| DETECTION | While editing at the CNC or while executing a program transmitted via DNC.                                                                                                    |
|-----------|----------------------------------------------------------------------------------------------------|
| CAUSE     | More than 7 "M" functions have been programmed in a block.                                                                                                    |
| SOLUTION  | The CNC does not let program more than 7 "M" functions in a block. To execute any other functions, write them in a separate block. The "M" functions may go alone in a block. |

#### 0011 'This G or M function must be alone.'

| DETECTION | While editing at the CNC or while executing a program transmitted via DNC.          |
|-----------|-------------------------------------------------------------------------------------|
| CAUSE     | The block contains either a "G" or an "M" function that must go alone in the block. |
| SOLUTION  | Write it alone in the block.                                                        |

## 0012 'Program F, S, T, D before the M functions.'

| DETECTION | While editing at the CNC or while executing a program transmitted via DNC.                    |
|-----------|-----------------------------------------------------------------------------------------------|
| CAUSE     | A machining condition (F, S) or tool data (T, D) has been programmed after the "M" functions. |
| SOLUTION  | Remember that the programming order is:                                                       |
|           | FSTDM                                                                                         |
|           | Up to 7 "M" functions may be programmed .                                                     |
|           | All the data need not be programmed.                                                          |

#### 0013 'Program G30 D +/-359.9999'

No explanation required.

#### 0014 'Do not program labels by parameters.'

| DETECTION | While editing at the CNC or while executing a program transmitted via DNC.                                                                       |
|-----------|----------------------------------------------------------------------------------------------------|
| CAUSE     | A label (block number) has been defined with a parameter.                                                                                        |
| SOLUTION  | Programming the block number is optional, but it cannot be defined with a parameter It can only be defined with a number between 0 and 99999999. |

#### 0015 'Number of repetitions not possible.'

| DETECTION | While editing at the CNC or while executing a program transmitted via DNC.                                                                                                    |
|-----------|----------------------------------------------------------------------------------------------------|
| CAUSE     | A repetition has been programmed wrong or the block does not admit repetitions.                                                                                                    |
| SOLUTION  | High level instructions do not admit a number of repetitions at the end of the block.<br>To do a repetition, assign to the block to be repeated a label (block number) and use<br>the RPT instruction. |

#### 0016 'Program: G15 axis.'

| DETECTION | While editing at the CNC or while executing a program transmitted via DNC.                                             |
|-----------|----------------------------------------------------------------------------------------------------|
| CAUSE     | In the function "Longitudinal axis selection (G15)" the parameter for the axis has not been programmed.                |
| SOLUTION  | Check the syntax of the block. The definition of the "G15" function requires the name<br>of the new longitudinal axis. |

Ref.1705

FAGOR

FAGOR AUTOMATION

·M· Model

| 0017 | 'Program: | G16 axis-axis.' |  |
|------|-----------|-----------------|--|
| 0017 | i iogium. |                 |  |

| ne axes has not been programmed.<br>ck the syntax of the block. The definition of the "G16" function requires the name<br>e axes defining the new work plane.<br>/2/3/4/5) S(0/1/2).'<br>e editing at the CNC or while executing a program transmitted via DNC.<br>e function "Enable/Disable work zones (G22)" the type of enable or disable or<br>vork zone has not been defined or it has been assigned the wrong value.<br>parameter for enabling or disabling the work zones "S" must always be<br>rammed and it may take the following values.<br>• S=0: The work zone is disabled.<br>• S=1: It is enabled as a no-entry zone.<br>• S=2: It is enabled as a no-exit zone.<br>• K2, K3, K4 or K5.'<br>e editing at the CNC or while executing a program transmitted via DNC.<br>possible causes are:<br>• "G20", "G21" or "G22" function has been programmed without defining the work<br>one K1, K2, K3, K4 or K5<br>The programmed work zone is smaller than 0 or greater than 5.<br>solution for each cause is:<br>The programming format for functions "G20", "G21" and "G22" is:<br>G20 KXC±5.5 Definition of lower work zone limits.<br>G21 KXC±5.5 Definition of upper work zone limits.<br>G22 KS Enable/disable work zones.<br>Where:                                                                                                    |
|----------------------------------------------------------------------------------------------------|
| <ul> <li>e editing at the CNC or while executing a program transmitted via DNC.</li> <li>e function "Enable/Disable work zones (G22)" the type of enable or disable or vork zone has not been defined or it has been assigned the wrong value.</li> <li>parameter for enabling or disabling the work zones "S" must always b rammed and it may take the following values.</li> <li>S=0: The work zone is disabled.</li> <li>S=1: It is enabled as a no-entry zone.</li> <li>S=2: It is enabled as a no-exit zone.</li> <li>K2, K3, K4 or K5.'</li> <li>e editing at the CNC or while executing a program transmitted via DNC. possible causes are:</li> <li>A"G20", "G21" or "G22" function has been programmed without defining the work to be to be</li></ul> |
| <ul> <li>e function "Enable/Disable work zones (G22)" the type of enable or disable of work zone has not been defined or it has been assigned the wrong value.</li> <li>parameter for enabling or disabling the work zones "S" must always be rammed and it may take the following values.</li> <li>S=0: The work zone is disabled.</li> <li>S=1: It is enabled as a no-entry zone.</li> <li>S=2: It is enabled as a no-exit zone.</li> <li>K2, K3, K4 or K5.'</li> <li>e editing at the CNC or while executing a program transmitted via DNC. possible causes are:</li> <li>A"G20", "G21" or "G22" function has been programmed without defining the work zone K1, K2, K3, K4 or K5</li> <li>The programmed work zone is smaller than 0 or greater than 5. solution for each cause is:</li> <li>The programming format for functions "G20", "G21" and "G22" is:</li> <li>G20 KXC±5.5 Definition of lower work zone limits.</li> <li>G21 KXC±5.5 Definition of upper work zone limits.</li> <li>G22 KS Enable/disable work zones.</li> </ul>                                                                                                    |
| <ul> <li>rammed and it may take the following values.</li> <li>S=0: The work zone is disabled.</li> <li>S=1: It is enabled as a no-entry zone.</li> <li>S=2: It is enabled as a no-exit zone.</li> <li>K2, K3, K4 or K5.'</li> <li>e editing at the CNC or while executing a program transmitted via DNC. possible causes are:</li> <li>A'G20", "G21" or "G22" function has been programmed without defining the work zone K1, K2, K3, K4 or K5</li> <li>The programmed work zone is smaller than 0 or greater than 5.</li> <li>solution for each cause is:</li> <li>The programming format for functions "G20", "G21" and "G22" is:</li> <li>G20 KXC±5.5 Definition of lower work zone limits.</li> <li>G21 KXC±5.5 Definition of upper work zone limits.</li> <li>G22 KS Enable/disable work zones.</li> <li>Where:</li> <li>K Is the work zone.</li> <li>KC Are the axes where the limits are defined.</li> </ul>                                                                                                    |
| <ul> <li>S=2: It is enabled as a no-exit zone.</li> <li>K2, K3, K4 or K5.'</li> <li>e editing at the CNC or while executing a program transmitted via DNC. possible causes are:</li> <li>"G20", "G21" or "G22" function has been programmed without defining the work one K1, K2, K3, K4 or K5</li> <li>The programmed work zone is smaller than 0 or greater than 5. solution for each cause is:</li> <li>The programming format for functions "G20", "G21" and "G22" is:</li> <li>G20 KXC±5.5 Definition of lower work zone limits.</li> <li>G21 KXC±5.5 Definition of upper work zone limits.</li> <li>G22 KS Enable/disable work zones.</li> <li>Where:</li> <li>K Is the work zone.</li> <li>KC Are the axes where the limits are defined.</li> </ul>                                                                                                    |
| e editing at the CNC or while executing a program transmitted via DNC.<br>possible causes are:<br>A "G20", "G21" or "G22" function has been programmed without defining the work<br>one K1, K2, K3, K4 or K5<br>The programmed work zone is smaller than 0 or greater than 5.<br>solution for each cause is:<br>The programming format for functions "G20", "G21" and "G22" is:<br>G20 KXC±5.5 Definition of lower work zone limits.<br>G21 KXC±5.5 Definition of lower work zone limits.<br>G22 KS Enable/disable work zones.<br>Where:<br>K Is the work zone.<br>KC Are the axes where the limits are defined.                                                                                                    |
| possible causes are:<br>A "G20", "G21" or "G22" function has been programmed without defining the work<br>cone K1, K2, K3, K4 or K5<br>The programmed work zone is smaller than 0 or greater than 5.<br>solution for each cause is:<br>The programming format for functions "G20", "G21" and "G22" is:<br>G20 KXC±5.5 Definition of lower work zone limits.<br>G21 KXC±5.5 Definition of upper work zone limits.<br>G22 KS Enable/disable work zones.<br>Where:<br>K Is the work zone.<br>KC Are the axes where the limits are defined.                                                                                                    |
| A<br>"G20", "G21" or "G22" function has been programmed without defining the work<br>cone K1, K2, K3, K4 or K5<br>The programmed work zone is smaller than 0 or greater than 5.<br>solution for each cause is:<br>The programming format for functions "G20", "G21" and "G22" is:<br>G20 KXC±5.5 Definition of lower work zone limits.<br>G21 KXC±5.5 Definition of upper work zone limits.<br>G22 KS Enable/disable work zones.<br>Where:<br>K Is the work zone.<br>KC Are the axes where the limits are defined.                                                                                                    |
| The programmed work zone is smaller than 0 or greater than 5.<br>solution for each cause is:<br>The programming format for functions "G20", "G21" and "G22" is:<br>G20 KXC±5.5 Definition of lower work zone limits.<br>G21 KXC±5.5 Definition of upper work zone limits.<br>G22 KS Enable/disable work zones.<br>Where:<br>K Is the work zone.<br>KC Are the axes where the limits are defined.                                                                                                    |
| The programming format for functions "G20", "G21" and "G22" is:         G20 KXC±5.5       Definition of lower work zone limits.         G21 KXC±5.5       Definition of upper work zone limits.         G22 KS       Enable/disable work zones.         Where:       KC Are the axes where the limits are defined.                                                                                                    |
| G20 KXC±5.5       Definition of lower work zone limits.         G21 KXC±5.5       Definition of upper work zone limits.         G22 KS       Enable/disable work zones.         Vhere:       KC         KC       Are the axes where the limits are defined.                                                                                                    |
| G22 KS Enable/disable work zones.<br>Where:<br>K Is the work zone.<br>KC Are the axes where the limits are defined.                                                                                                    |
| <ul><li>Is the work zone.</li><li>CC Are the axes where the limits are defined.</li></ul>                                                                                                    |
| KC Are the axes where the limits are defined.                                                                                                    |
| S Is the type of work zone enable.                                                                                                    |
| 51                                                                                                    |
| The "K" work zone may only have the values of K1, K2, K3, K4 or K5.                                                                                                    |
| with R+5.5.'                                                                                                    |
| e editing at the CNC or while executing a program transmitted via DNC.                                                                                                    |
| e "G36" or "G39" function, the "R" parameter has not been programmed or it han assigned a negative value.                                                                                                    |
| efine "G36" or "G39", parameter "R" must also be defined and with a positive).                                                                                                    |
| G36 R= Rounding radius.                                                                                                    |
| G39 R= Distance between the end of the programmed path and the point t<br>be chamfered.                                                                                                    |
| 5 or axis (axes).'                                                                                                    |
| e editing at the CNC or while executing a program transmitted via DNC.                                                                                                    |
| possible causes are:<br>Vhen programming a general scaling factor (G72) without the scaling factor                                                                                                    |
| apply.<br>Vhen programming a particular scaling factor (G72) to several axes, but the axe                                                                                                    |
| nave been defined in the wrong order.                                                                                                    |
| <ul> <li>Member that the programming format for this function is:</li> <li>G72 S5.5" When applying a general scaling factor (to all axes).</li> <li>G72 XC5.5" When applying a particular scaling factor to one or several</li> </ul>                                                                                                    |
|                                                                                                    |

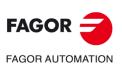

·M· Model

# 0022 'Program: G73 Q (angle) I J (center).'

| CAUSE The p<br>wrong<br>1. Th                 | e editing at the CNC or while executing a program transmitted via DNC.<br>parameters of the "Pattern rotation (G73)" function have been programmed<br>g. The causes may be:<br>he rotation angle has not been defined.<br>Inly one of the rotation center coordinates has been defined.                                                                                                    |                  |
|-----------------------------------------------|----------------------------------------------------------------------------------------------------|------------------|
| 3. Th<br>SOLUTION The p<br>G                  | he rotation center coordinates have been defined in the wrong order.<br>programming format for this function is:<br>i73 Q (angle) [I J] (center)<br>iQ" value must always be programmed.                                                                                                    |                  |
| The "                                         | I", "J" values are optional, but if programmed, both must be programmed.                                                                                                    |                  |
| 0023 'Block incompatible                      | e when defining a profile.'                                                                                                    |                  |
| CAUSE In the<br>that c<br>SOLUTION The "<br>G | e editing at the CNC or while executing a program transmitted via DNC.<br>e set of blocks defining a pocket profile, there is a block containing a "G" function<br>cannot be part of the profile definition.<br>'G" functions available in the profile definition of a pocket (2D/3D) are:<br>100: Beginning of the profile.                                                                             |                  |
| G<br>G<br>G<br>G<br>G                         | <ul> <li>101: Linear interpolation.</li> <li>102/G03: Clockwise/counterclockwise interpolation.</li> <li>106: Circle center in absolute coordinates.</li> <li>108: Arc tangent to previous path.</li> <li>109: Three point arc.</li> <li>136: Automatic radius blend.</li> <li>139: Chamfer.</li> <li>153: Programming with respect to home.</li> </ul>                                                  |                  |
| G<br>G<br>And a<br>G<br>G<br>G                | <ul> <li>i70/G71: Inch/metric programming.</li> <li>i90/G91: Programming in absolute/incremental coordinates.</li> <li>i93: Polar origin preset.</li> <li>ialso, in the 3D pocket profile:</li> <li>i16: Main plane selection by two axes.</li> <li>i17: Main plane X-Y and longitudinal Z.</li> <li>i18: Main plane Z-X and longitudinal Y.</li> <li>i19: Main plane Y-Z and longitudinal X.</li> </ul> |                  |
| 0024 'High level blocks r                     | not allowed when defining a profile.'                                                                                                    |                  |
| CAUSE Withi<br>progr.<br>SOLUTION The p       | e editing at the CNC or while executing a program transmitted via DNC.<br>In the set of blocks defining a pocket profile, a high level block has been<br>rammed.<br>Docket profile must be defined in ISO code. High level instructions are not allowed                                                                                                    |                  |
| , ,                                           | O, MSG, RPT).                                                                                                    |                  |
| 0025 'Program: G77 axes                       |                                                                                                    |                  |
| CAUSE In the                                  | e editing at the CNC or while executing a program transmitted via DNC.<br>e "axis slaving function (G77)" the parameters for the axes are missing or in<br>dle synchronization (G77S) functions the "S" parameter is missing.                                                                                                    | FAGOR 🗲          |
|                                               | e "axis slaving" function, program at least two axes and in the "spindle nronization" function, always program the "S" parameter.                                                                                                    | FAGOR AUTOMATION |
| 0026 'Program: G93 I J.'                      |                                                                                                    |                  |
| CAUSE In the origin                           | e editing at the CNC or while executing a program transmitted via DNC.<br>e "Polar origin preset (G93)" function, some of the parameters for the new polar<br>have not been programmed.                                                                                                    | ·M· Model        |
| The "                                         | ember that the programming format for this function is:<br>G93 IJ<br>'I", "J" values are optional, but if programmed, both must be programmed and<br>indicate the new polar origin.                                                                                                    | Ref.1705         |

# 0027 'G49 T X Y Z S, X Y Z A B C or X Y Z Q R S.'

|                  |                     | -,                                                                                                    |
|------------------|---------------------|----------------------------------------------------------------------------------------------------|
|                  | DETECTION<br>CAUSE  | While editing at the CNC or while executing a program transmitted via DNC.<br>In the "Inclined plane definition (G49)" function, a parameter has been programmed<br>twice.                                                                                                    |
|                  | SOLUTION            | Check the syntax of the block. The programming formats are:<br>T X Y Z S X Y Z A B C X Y Z Q R S                                                                                                    |
|                  | 0028 'G2 or G3 no   | ot allowed when programming a canned cycle.'                                                                                                    |
|                  | DETECTION<br>CAUSE  | While editing at the CNC or while executing a program transmitted via DNC.<br>A canned cycle has been attempted to execute while the "G02", "G03" or "G33"<br>functions were active.                                                                                                    |
|                  | SOLUTION            | To execute a canned cycle, "G00" or "G01" must be active. A "G02" or "G03" function may be programmed previously in the program history. Check that these functions are not active when the canned cycle is defined.                                                                                                    |
|                  | 0029 'G60: [A] /X I | K/(2) [P Q R S T U V].                                                                                                    |
|                  | DETECTION<br>CAUSE  | <ul> <li>While editing at the CNC or while executing a program transmitted via DNC.</li> <li>The parameters of the "Multiple machining in a straight line (G60)" have been programmed wrong. These may be the probable causes:</li> <li>1. Some mandatory parameter is missing.</li> <li>2. The parameters of the cycle have not been edited in the correct order.</li> <li>3. Some data might be superfluous.</li> </ul>                                                                           |
|                  | SOLUTION            | In this type of machining, two of the following parameters must always be<br>programmed:<br>X Path length.<br>I Step between machining operations.<br>K Number of machining operations.<br>The rest of the parameters are optional. The parameters must be edited in the order<br>indicated by the error message.                                                                                                    |
|                  | 0030 'G61-2: [A B]  | /X I K/(2) Y J D (2)/ [P Q R S T U V].'                                                                                                    |
|                  | DETECTION<br>CAUSE  | <ul> <li>While editing at the CNC or while executing a program transmitted via DNC.</li> <li>The parameters of the "Multiple machining in a parallelogram pattern (G61)" or "Multiple machining in a grid pattern (G62)" cycle have been programmed wrong.</li> <li>These may be the probable causes: <ol> <li>Some mandatory parameter is missing.</li> </ol> </li> <li>The parameters of the cycle have not been edited in the correct order.</li> <li>Some data might be superfluous.</li> </ul> |
|                  | SOLUTION            | <ul> <li>This type of machining requires the programming of two parameters of each group (X, I, K) and (Y, J, D).</li> <li>X/Y Path length.</li> <li>I/J Step between machining operations.</li> <li>K/D Number of machining operations.</li> <li>The rest of the parameters are optional. The parameters must be edited in the order indicated by the error message.</li> </ul>                                                                                                    |
|                  | 0031 'G63: X Y /I K | ζ/(1) [C P][P Q R S T U V].'                                                                                                    |
|                  | DETECTION           | While editing at the CNC or while executing a program transmitted via DNC.                                                                                                    |
| FAGOR AUTOMATION | CAUSE               | <ul> <li>The parameters of the "Multiple machining in a circle (G63)" cycle have been programmed wrong. These may be the probable causes:</li> <li>1. Some mandatory parameter is missing.</li> <li>2. The parameters of the cycle have not been edited in the correct order.</li> </ul>                                                                                                    |
| ·M· Model        | SOLUTION            | <ul> <li>3. Some data might be superfluous.</li> <li>This type of machining requires the programming of:</li> <li>X/Y Distance from the center to the first hole.</li> </ul>                                                                                                    |
| Ref.1705         |                     | And one of the following data:IAngular step between machining operations.KNumber of machining operations.                                                                                                    |
|                  |                     | The rest of the parameters are optional. The parameters must be edited in the order indicated by the error message.                                                                                                    |

# 0032 'G64: X Y B /I K/(1) [C P][P Q R S T U V].'

| DETECTION<br>CAUSE | <ul> <li>While editing at the CNC or while executing a program transmitted via DNC.</li> <li>The parameters of the "multiple machining in an arc (G64)" cycle have been programmed wrong. These may be the probable causes:</li> <li>1. Some mandatory parameter is missing.</li> <li>2. The parameters of the cycle have not been edited in the correct order.</li> <li>3. Some data might be superfluous.</li> </ul>                                                  |
|--------------------|----------------------------------------------------------------------------------------------------|
| SOLUTION           | <ul><li>This type of machining requires the programming of:</li><li>X/Y Distance from the center to the first hole.</li><li>B Total angular travel.</li></ul>                                                                                                    |
|                    | And one of the following data:<br>I Angular step between machining operations.<br>K Number of machining operations.                                                                                                    |
|                    | The rest of the parameters are optional. The parameters must be edited in the order indicated by the error message.                                                                                                    |
| 0033 'G65: X Y /A  | Ι/(1) [C P].'                                                                                                    |
| DETECTION          | While editing at the CNC or while executing a program transmitted via DNC.                                                                                                    |
| CAUSE              | <ul> <li>The parameters of the "Multiple machining programmed by means of an arc chord (G65)" cycle have been programmed wrong. These may be the probable causes:</li> <li>1. Some mandatory parameter is missing.</li> <li>2. The parameters of the cycle have not been edited in the correct order.</li> <li>3. Some data might be superfluous.</li> </ul>                                                                                                    |
| SOLUTION           | This type of machining requires the programming of:<br>X/Y Distance from the center to the first hole.                                                                                                    |
|                    | <ul> <li>And one of the following data:</li> <li>A Angle of the matrix of the chord with the abscissa axis (in degrees).</li> <li>I Length of the chord.</li> </ul>                                                                                                    |
|                    | The rest of the parameters are optional. The parameters must be edited in the order indicated by the error message.                                                                                                    |
| 0034 'G66: [D H][F | R I][C J][F K] S E [Q].'                                                                                                    |
| DETECTION<br>CAUSE | <ul> <li>While editing at the CNC or while executing a program transmitted via DNC.</li> <li>The parameters of the "Irregular pocket canned cycle with islands (G66)" have been programmed wrong. These may be the probable causes:</li> <li>1. A parameter has been programmed which does not match the calling format.</li> <li>2. Some mandatory parameter is missing.</li> <li>3. The parameters of the cycle have not been edited in the correct order.</li> </ul> |
| SOLUTION           | <ul> <li>This machining cycle requires the programming of :</li> <li>S First block of the description of the geometry of the profiles making up the pocket.</li> <li>E End block of the description of the geometry of the profiles making up the pocket.</li> </ul>                                                                                                    |
|                    | The rest of the parameters are optional. The parameters must be edited in the order<br>indicated by the error message. Also, the following parameters cannot be defined:<br>H if D has not been defined.<br>I if R has not been defined.<br>J if C has not been defined.                                                                                                    |
|                    | K if F has not been defined.                                                                                                    |

The (X...C) position where the machining takes place cannot be programmed either.

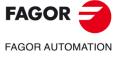

·M· Model

# 0035 'G67: [A] B [C] [I] [R] [K] [V] [Q].'

|                  | DETECTION           | While editing at the CNC or while executing a program transmitted via DNC.                                                                                                    |
|------------------|---------------------|----------------------------------------------------------------------------------------------------|
|                  | CAUSE               | <ul> <li>The parameters of the roughing (2D/3D pocket) or semi-finishing (3D pocket) operation have been programmed wrong in the "Irregular pocket canned cycle with islands". These may be the probable causes:</li> <li>1. A parameter has been programmed which does not match the calling format.</li> <li>2. Some mandatory parameter is missing.</li> </ul> |
|                  |                     | 3. The parameters of the cycle have not been edited in the correct order.                                                                                                    |
|                  | SOLUTION            | This machining cycle requires the programming of :                                                                                                    |
|                  |                     | Roughing operation (2D or 3D pockets)<br>B Depth of pass.                                                                                                    |
|                  |                     | I Total pocket depth.                                                                                                    |
|                  |                     | R Coordinate of the reference plane.                                                                                                    |
|                  |                     | Semi-finishing operation (3D pockets)<br>B Depth of pass.                                                                                                    |
|                  |                     | <ul> <li>I Total pocket depth (if no roughing operation has been defined).</li> <li>R Coordinate of the reference plane (if no roughing operation has been defined).</li> </ul>                                                                                                    |
|                  |                     | The rest of the parameters are optional. The parameters must be edited in the order indicated by the error message. The (XC) position where the machining takes place cannot be programmed in this cycle.                                                                                                    |
|                  | 0036 'G68: [B] [L]  | [Q] [J] [I] [R] [K].'                                                                                                    |
|                  | DETECTION           | While editing at the CNC or while executing a program transmitted via DNC.                                                                                                    |
|                  | CAUSE               | The parameters for the finishing operation (2D/3D pocket) have been programmed wrong in the "Irregular pocket cycle with islands. These may be the probable causes:                                                                                                    |
|                  |                     | 1. A parameter has been programmed which does not match the calling format.                                                                                                    |
|                  |                     | 2. Some mandatory parameter is missing.                                                                                                    |
|                  | SOLUTION            | <ol><li>The parameters of the cycle have not been edited in the correct order.</li><li>This machining cycle requires the programming of :</li></ol>                                                                                                    |
|                  | 001011011           | 2D pockets                                                                                                    |
|                  |                     | <ul> <li>B Cutting pass (if no roughing operation has been defined).</li> <li>I Total pocket depth (if no roughing operation has been defined).</li> <li>R Coordinate of the reference plane (if no roughing operation has been defined).</li> </ul>                                                                                                    |
|                  |                     | 3D pockets                                                                                                    |
|                  |                     | <ul> <li>B Depth of pass.</li> <li>I Total pocket depth (if no roughing or semi-finishing operation has been</li> </ul>                                                                                                    |
|                  |                     | defined).<br>R Coordinate of the reference plane (if no roughing or semi-finishing operation has been defined).                                                                                                    |
|                  |                     | The rest of the parameters are optional. The parameters must be edited in the order indicated by the error message. The (XC) position where the machining takes place cannot be programmed in this cycle.                                                                                                    |
|                  | 0037 'G69: I B [C I | D H J K L R].'                                                                                                    |
|                  | DETECTION           | While editing at the CNC or while executing a program transmitted via DNC.                                                                                                    |
| FAGOR 🔁          | CAUSE               | The parameters of the "Deep hole drilling cycle with variable peck (G69)". These may be the probable causes:                                                                                                    |
| FAGOR AUTOMATION |                     | <ol> <li>Some mandatory parameter is missing.</li> <li>The parameters of the cycle have not been edited in the correct order.</li> </ol>                                                                                                    |
|                  | SOLUTION            | This type of machining requires the programming of:                                                                                                    |
| ·M· Model        |                     | I Machining depth.<br>B Drilling peck (step).                                                                                                    |
|                  |                     | The rest of the parameters are optional. The parameters must be edited in the order indicated by the error message. The (XC) position where the machining takes place can be programmed in this cycle.                                                                                                    |
| Ref.1705         |                     |                                                                                                    |
|                  |                     |                                                                                                    |
|                  |                     |                                                                                                    |

#### 0038 'G81-84-85-86-89: I [K].' DETECTION While editing at the CNC or while executing a program transmitted via DNC. CAUSE The parameters have been programmed wrong in the following cycles: drilling (G81), tapping (G84), reaming (G85) or boring (G86/G89). This could be because parameter "I : Machining depth" is missing in the canned cycle being edited. SOLUTION This type of machining requires the programming of: Machining depth. The rest of the parameters are optional. The parameters must be edited in the order indicated by the error message. The (X...C) position where the machining takes place can be programmed in this cycle. 0039 'G82: I K.' DETECTION While editing at the CNC or while executing a program transmitted via DNC. The parameters have been programmed wrong in the "Drilling cycle with dwell (G82)". CAUSE This could be because some parameter is missing. SOLUTION Both parameters must be programmed in this cycle: Machining depth. Т Κ Dwell at the bottom. To program a drilling operation without dwell at the bottom, use function G81. The parameters must be edited in the order indicated by the error message. The (X...C) position where the machining takes place can be programmed in this cycle. 0040 'G83: I J.' DETECTION While editing at the CNC or while executing a program transmitted via DNC. CAUSE The parameters have been programmed wrong in the "Deep hole drilling with constant peck (G83)". This could be because some parameter is missing. SOLUTION This type of machining requires the programming of: Machining depth. I J Number of pecks. The parameters must be edited in the order indicated by the error message. The (X...C) position where the machining takes place can be programmed in this cycle. 0041 'G87: I J K B [C] [D] [H] [L] [V].' DETECTION While editing at the CNC or while executing a program transmitted via DNC. CAUSE The parameters have been programmed wrong in the "Rectangular pocket canned cycle (G87)". These may be the probable causes: 1. Some mandatory parameter is missing. 2. The parameters of the cycle have not been edited in the correct order. SOLUTION This type of machining requires the programming of: I Pocket depth. J Distance from the center to the edge of the pocket along the abscissa axis. Κ Distance from the center to the edge of the pocket along the ordinate axis. R Defines the cutting depth according to the longitudinal axis. The rest of the parameters are optional. The parameters must be edited in the order indicated by the error message. The (X...C) position where the machining takes place can be programmed in this cycle. FAGOR 0042 'G88: I J B [C] [D] [H] [L] [V].' FAGOR AUTOMATION DETECTION While editing at the CNC or while executing a program transmitted via DNC. CAUSE The parameters have been programmed wrong in the "Circular pocket canned cycle (G88)". These may be the probable causes: ·M· Model 1. Some mandatory parameter is missing. 2. The parameters of the cycle have not been edited in the correct order. SOLUTION This type of machining requires the programming of: I Pocket depth. J Pocket radius. B Defines the cutting depth according to the longitudinal axis. The rest of the parameters are optional. The parameters must be edited in the order indicated by the error message. The (X...C) position where the machining takes place

can be programmed in this cycle.

| 0043 'Incomplete Coordinates.' | 0043 | <b>'Incomplete</b> | Coordinates.' |
|--------------------------------|------|--------------------|---------------|
|--------------------------------|------|--------------------|---------------|

| -                 |                                                                                                    |
|-------------------|----------------------------------------------------------------------------------------------------|
| DETECTION         | While editing at the CNC or while executing a program transmitted via DNC.                                                                                                    |
| CAUSE             | The possible causes are:                                                                                                    |
|                   | 1. During simulation or execution, when trying to make a movement defined with only one coordinate of the end point or without defining the arc radius while a "circular interpolation (G02/G03) is active.                                                                                                    |
|                   | <ol> <li>During editing, when editing a circular movement (G02/G03) by defining only one<br/>coordinate of the end point or not defining the arc radius.</li> </ol>                                                                                                    |
| SOLUTION          | The solution for each cause is:                                                                                                    |
|                   | <ol> <li>A "G02" or "G03" function may be programmed previously in the program history.<br/>In this case, to make a move, both coordinates of the end point and the arc radius<br/>must be defined. To make a linear movement, program "G01".</li> <li>To make a circular movement (G02/G03), both coordinates of the end point and<br/>the arc radius must be programmed.</li> </ol> |
| 0044 'Incorrect C | oordinates.'                                                                                                    |
| DETECTION         | While editing at the CNC or while executing a program transmitted via DNC.                                                                                                    |
| CAUSE             | The possible causes are:                                                                                                    |
|                   | <ol> <li>An attempt has been made to execute a block syntactically incorrect (G1 X20K-<br/>15)</li> </ol>                                                                                                    |
|                   | <ol> <li>The "I" parameter is missing in the definition of a machining canned cycle (G81-G89) Machining depth.</li> </ol>                                                                                                    |
| SOLUTION          | The solution for each cause is:                                                                                                    |
|                   | 1. Correct the syntax of the block.                                                                                                    |
|                   | <ol> <li>This type of machining requires the programming of:</li> <li>I Machining depth.</li> </ol>                                                                                                    |
|                   | The rest of the parameters are optional. The parameters must be edited in the order indicated by the error message. The (XC) position where the machining takes place can be programmed in this cycle.                                                                                                    |
| 0045 'Polar coord | linates not allowed.'                                                                                                    |
| DETECTION         | While editing at the CNC or while executing a program transmitted via DNC.                                                                                                    |
| CAUSE             | When "Programming with respect to home (G53)", the end point has been defined<br>in polar or cylindrical coordinates or in Cartesian coordinates with an angle.                                                                                                    |
| SOLUTION          | When programming with respect to home, only Cartesian coordinates may be programmed.                                                                                                    |

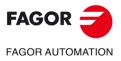

·M· Model

# 0046 'Axis does not exist.'

| DETECTION                      | While editing at the CNC or while executing a program transmitted via DNC.                                                                                                    |                    |
|--------------------------------|----------------------------------------------------------------------------------------------------|--------------------|
| CAUSE                          | The possible causes are:<br>1. When editing a block whose execution involves the movement of a nonexistent                                                                                                    |                    |
|                                | <ul> <li>axis.</li> <li>Sometimes, this error comes up while editing a block that is missing a parameter of the "G" function. This is because some parameters with an axis name have a special meaning inside certain "G" functions. For example: G69 IB In this case, parameter "B" has a special meaning after "I". If the "I" parameter is left out, the CNC assumes "B" as the position where the machining takes place on that axis. If that axis does not exist, it will issue this error message.</li> </ul>                                                                                                    |                    |
| SOLUTION                       | <ul><li>The solution for each cause is:</li><li>1. Check that the axis name being edited is correct.</li><li>2. Check the block syntax and make sure that all the mandatory parameters have been programmed.</li></ul>                                                                                                    |                    |
| 0047 'Program ax               | kes.'                                                                                                    |                    |
| DETECTION<br>CAUSE<br>SOLUTION | While editing at the CNC or while executing a program transmitted via DNC.<br>No axis has been programmed in a function requiring an axis.<br>Some instructions require the programming of axes (REPOS, G14, G20, G21).                                                                                                    |                    |
| 0048 'Incorrect o              | rder of axes.'                                                                                                    |                    |
| DETECTION<br>CAUSE             | While editing at the CNC or while executing a program transmitted via DNC.<br>The axis coordinates have not been programmed in the correct order or an axis has<br>been programmed twice in the same block.                                                                                                    |                    |
| SOLUTION                       | Remember that the correct programming order for the axes is:<br>XYZUVWABC<br>All axes need not be programmed:                                                                                                    |                    |
| 0049 'Point incor              | npatible with active plane.'                                                                                                    |                    |
| DETECTION<br>CAUSE<br>SOLUTION | <ul> <li>While editing at the CNC or while executing a program transmitted via DNC.</li> <li>The possible causes are: <ol> <li>When trying to do a circular interpolation, the end point is not in the active plane.</li> <li>When trying to do a tangential exit in a path that is not in the active plane.</li> </ol> </li> <li>When trying to do a tangential exit in a path that is not in the active plane.</li> <li>Maybe a plane has been defined with "G16", "G17", "G18" or "G19". In this case, circular interpolations can only be carried out on the main axes defining that plane. To define a circular interpolation in another plane, it must be defined beforehand.</li> <li>Maybe a plane has been defined with "G16", "G17", "G18" or "G19". In this case, corner rounding, chamfers and tangential entries/exits can only be carried out on the main axes defining that plane. To do it in another plane, it must be defined beforehand.</li> </ul> |                    |
| 0050 'Program po               | sitions on active plane.                                                                                                    |                    |
| <u></u>                        | No explanation required.                                                                                                    |                    |
| 0051 'Pernendicu               | lar axis included in active plane.                                                                                                    |                    |
|                                | No explanation required.                                                                                                    | FAGOR <del>3</del> |
| 0052 'Center of ci             | rcle programmed incorrectly.                                                                                                    |                    |
|                                | No explanation required.                                                                                                    | FAGOR AUTOMATION   |
| 0053 <i>'</i> Program pi       |                                                                                                    |                    |
| DETECTION<br>CAUSE             | While editing at the CNC or while executing a program transmitted via DNC.<br>In the "Electronic threading cycle (G33)" the parameter for the thread pitch is missing.                                                                                                    | ·M· Model          |
| SOLUTION                       | Remember that the programming format for this function is:<br>G33 XCL                                                                                                    | Ref.1705           |
|                                | Where: "L" is the thread pitch.                                                                                                    |                    |

# 0054 'Pitch programmed incorrectly.'

| CAUSE<br>SOLUTION                                                            | <ul> <li>While editing at the CNC or while executing a program transmitted via DNC.</li> <li>A helical interpolation has been programmed with the wrong or negative pitch.</li> <li>Remember that the programming format is:<br/>G02/G03 XYIJZK</li> </ul>                                                                                                    |
|------------------------------------------------------------------------------|----------------------------------------------------------------------------------------------------|
|                                                                              | Where: "K" is the helical pitch (always positive value).                                                                                                    |
| 055 'Positioning                                                             | axes or Hirth axes not allowed'                                                                                                    |
|                                                                              | No explanation required.                                                                                                    |
| 056 'The axis is a                                                           | already slaved.'                                                                                                    |
|                                                                              | No explanation required.                                                                                                    |
| 057 'Do not prog                                                             | gram a slaved axis.'                                                                                                    |
| DETECTION<br>CAUSE                                                           | While editing at the CNC or while executing a program transmitted via DNC.<br>The possible causes are:<br>1. When trying to move an axis alone while being slaved to another one.                                                                                                    |
|                                                                              | <ol> <li>When trying to slave an axis that is already slaved using the G77 functio<br/>"Electronic axis slaving".</li> </ol>                                                                                                    |
| SOLUTION                                                                     | <ul> <li>The solution for each cause is:</li> <li>1. A slaved axis cannot be moved separately. To move a slaved axis, its master ax must be moved. Both axes will move at the same time.</li> </ul>                                                                                                    |
|                                                                              | Example: If the Y axis is slaved to the X axis, an X axis move must be programme<br>in order to move the Y axis (together with the X axis).                                                                                                    |
|                                                                              | To unslave the axes, program "G78".<br>2. An axis cannot be slaved to two different axes at the same time. To unslave th<br>axes, program "G78".                                                                                                    |
|                                                                              |                                                                                                    |
| 058 'Do not prog                                                             | gram a GANTRY axis.'                                                                                                    |
| 058 'Do not prog                                                             | gram a GANTRY axis.'<br>While editing at the CNC or while executing a program transmitted via DNC.                                                                                                    |
|                                                                              | While editing at the CNC or while executing a program transmitted via DNC.<br>The possible causes are:<br>1. When trying to move an axis alone while being slaved to another one as                                                                                                    |
| DETECTION                                                                    | <ul> <li>While editing at the CNC or while executing a program transmitted via DNC.</li> <li>The possible causes are:</li> <li>1. When trying to move an axis alone while being slaved to another one as GANTRY axis</li> </ul>                                                                                                    |
| DETECTION                                                                    | <ul> <li>While editing at the CNC or while executing a program transmitted via DNC.</li> <li>The possible causes are: <ol> <li>When trying to move an axis alone while being slaved to another one as GANTRY axis</li> <li>When defining an operation on a GANTRY axis. (Definition of work zone limit planes, etc.).</li> </ol> </li> <li>The solution for each cause is:</li> </ul>                                                                                                    |
| DETECTION<br>CAUSE                                                           | <ul> <li>While editing at the CNC or while executing a program transmitted via DNC.</li> <li>The possible causes are: <ol> <li>When trying to move an axis alone while being slaved to another one as GANTRY axis</li> <li>When defining an operation on a GANTRY axis. (Definition of work zone limit planes, etc.).</li> </ol> </li> <li>The solution for each cause is: <ol> <li>A GANTRY axis cannot be moved separately. To move a GANTRY axis, i associated axis must be moved. Both axes will move at the same time.</li> <li>Example: If the Y axis is a GANTRY axis associated with the X axis, an X ax move must be programmed in order to move the Y axis (together with the X axis)</li> </ol> </li> </ul>                                                                                                    |
| DETECTION<br>CAUSE                                                           | <ul> <li>While editing at the CNC or while executing a program transmitted via DNC.</li> <li>The possible causes are: <ol> <li>When trying to move an axis alone while being slaved to another one as GANTRY axis</li> <li>When defining an operation on a GANTRY axis. (Definition of work zone limit planes, etc.).</li> </ol> </li> <li>The solution for each cause is: <ol> <li>A GANTRY axis cannot be moved separately. To move a GANTRY axis, i associated axis must be moved. Both axes will move at the same time.</li> <li>Example: If the Y axis is a GANTRY axis associated with the X axis, an X ax move must be programmed in order to move the Y axis (together with the X axis GANTRY axes are defined by machine parameter.</li> </ol> </li> </ul>                                                                                                    |
| DETECTION<br>CAUSE<br>SOLUTION                                               | <ul> <li>While editing at the CNC or while executing a program transmitted via DNC.</li> <li>The possible causes are: <ol> <li>When trying to move an axis alone while being slaved to another one as GANTRY axis</li> <li>When defining an operation on a GANTRY axis. (Definition of work zone limit planes, etc.).</li> </ol> </li> <li>The solution for each cause is: <ol> <li>A GANTRY axis cannot be moved separately. To move a GANTRY axis, it associated axis must be moved. Both axes will move at the same time.</li> <li>Example: If the Y axis is a GANTRY axis associated with the X axis, an X ax move must be programmed in order to move the Y axis (together with the X axis GANTRY axes are defined by machine parameter.</li> </ol> </li> <li>The axes defined as GANTRY cannot be used in the definition of operations of movements. These operations are defined with the main axis that the GANTRY axis are defined with the main axis that the GANTRY axis are defined with the main axis that the gANTRY axis are defined with the main axis that the gANTRY axis are defined with the main axis that the gANTRY axis are defined with the main axis that the gANTRY axis are de</li></ul> |
| DETECTION<br>CAUSE<br>SOLUTION<br>SOLUTION<br>DETECTION<br>CAUSE             | <ul> <li>While editing at the CNC or while executing a program transmitted via DNC.<br/>The possible causes are: <ol> <li>When trying to move an axis alone while being slaved to another one as GANTRY axis</li> <li>When defining an operation on a GANTRY axis. (Definition of work zone limit planes, etc.).</li> </ol> </li> <li>The solution for each cause is: <ol> <li>A GANTRY axis cannot be moved separately. To move a GANTRY axis, i associated axis must be moved. Both axes will move at the same time.<br/>Example: If the Y axis is a GANTRY axis associated with the X axis, an X ax move must be programmed in order to move the Y axis (together with the X axis GANTRY axes are defined by machine parameter.</li> <li>The axes defined as GANTRY cannot be used in the definition of operations of movements. These operations are defined with the main axis that the GANTRY axis is associated with.</li> </ol></li></ul> <li>tion programmed for the Hirth axis.'</li> <li>While editing at the CNC or while executing a program transmitted via DNC. A rotation of a HIRTH axis has been programmed with a decimal value.</li>                                                                                                    |
| DETECTION<br>CAUSE<br>SOLUTION<br>SOLUTION<br>DETECTION<br>CAUSE<br>SOLUTION | <ul> <li>While editing at the CNC or while executing a program transmitted via DNC. The possible causes are:</li> <li>1. When trying to move an axis alone while being slaved to another one as GANTRY axis</li> <li>2. When defining an operation on a GANTRY axis. (Definition of work zone limit planes, etc.).</li> <li>The solution for each cause is:</li> <li>1. A GANTRY axis cannot be moved separately. To move a GANTRY axis, i associated axis must be moved. Both axes will move at the same time. Example: If the Y axis is a GANTRY axis associated with the X axis, an X ax move must be programmed in order to move the Y axis (together with the X axis GANTRY axes are defined by machine parameter.</li> <li>2. The axes defined as GANTRY cannot be used in the definition of operations of movements. These operations are defined with the main axis that the GANTRY axis is associated with.</li> <li>ition programmed for the Hirth axis.'</li> <li>While editing at the CNC or while executing a program transmitted via DNC. A rotation of a HIRTH axis has been programmed with a decimal value. HIRTH axes do not accept decimal angular values. They must be full degrees.</li> </ul>                                                                                                    |
| DETECTION<br>CAUSE<br>SOLUTION<br>SOLUTION<br>DETECTION<br>CAUSE             | <ul> <li>While editing at the CNC or while executing a program transmitted via DNC. The possible causes are: <ol> <li>When trying to move an axis alone while being slaved to another one a GANTRY axis</li> <li>When defining an operation on a GANTRY axis. (Definition of work zone lir planes, etc.).</li> </ol> </li> <li>The solution for each cause is: <ol> <li>A GANTRY axis cannot be moved separately. To move a GANTRY axis associated axis must be moved. Both axes will move at the same time. Example: If the Y axis is a GANTRY axis associated with the X axis, an X move must be programmed in order to move the Y axis (together with the X axis, GANTRY axes are defined by machine parameter.</li> <li>The axes defined as GANTRY cannot be used in the definition of operation movements. These operations are defined with the main axis that the GANT axis is associated with.</li> </ol> </li> <li>While editing at the CNC or while executing a program transmitted via DNC. A rotation of a HIRTH axis has been programmed with a decimal value. HIRTH axes do not accept decimal angular values. They must be full degrees.</li> </ul>                                                                                                    |

FAGOR J

·M· Model

# 0061 'ELSE not associated with IF.'

| DETECTION<br>CAUSE      | While editing at the CNC or while executing a program transmitted via DNC.<br>The possible causes are:                                                                      |                  |
|-------------------------|----------------------------------------------------------------------------------------------------|------------------|
| CAUSE                   | <ol> <li>While editing in High level language, when editing the "ELSE" instruction without<br/>having previously programmed an "IF".</li> </ol>                             |                  |
|                         | <ol><li>When programming in high level language, an "IF" is programmed without<br/>associating it with any action after the condition.</li></ol>                            |                  |
| SOLUTION                | Remember that the programming formats for this instruction are:                                                                                                    |                  |
|                         | (IF (condition) <action1>)</action1>                                                                                                    |                  |
|                         | (IF (condition <action1> ELSE <action2>)<br/>If the condition is true, it executes the <action1>, otherwise, it executes <action2>.</action2></action1></action2></action1> |                  |
| 0062 'Program la        | bel N(0-99999999).                                                                                                    |                  |
| DETECTION               | While editing at the CNC or while executing a program transmitted via DNC.                                                                                                  |                  |
| CAUSE                   | While programming in high level language, a block number out of the 0-99999999                                                                                              |                  |
|                         | range has been programmed in the "RPT" or "GOTO" instruction.                                                                                                    |                  |
| SOLUTION                | Remember that the programming format of these instructions is:                                                                                                    |                  |
|                         | (RPT N(block number), N(block number))                                                                                                    |                  |
|                         | (GOTO N(block number))<br>The block number (label) must be between 0 and 999999999.                                                                                         |                  |
| 062 ( <b>D</b> rogrom o |                                                                                                    |                  |
| -                       | ubroutine number 1 thru 9999.'                                                                                                    |                  |
| DETECTION<br>CAUSE      | While editing at the CNC or while executing a program transmitted via DNC.<br>While programming in high level language, a subroutine number out of the 0-9999               |                  |
| CAUSE                   | range has been programmed in the "SUB" instruction.                                                                                                    |                  |
| SOLUTION                | Remember that the programming format for this instruction is:                                                                                                    |                  |
|                         | (SUB (integer))                                                                                                    |                  |
|                         | The subroutine number must be between 0 and 9999.                                                                                                    |                  |
| 064 'Repeated s         | subroutine.'                                                                                                    |                  |
| DETECTION               | While editing at the CNC or while executing a program transmitted via DNC.                                                                                                  |                  |
| CAUSE                   | There has been an attempt to define a subroutine already existing in another program of the memory.                                                                         |                  |
| SOLUTION                | In the CNC memory, there could not be more than one subroutine with the same identifying number even if they are contained in different programs.                           |                  |
| )065 'The main p        | rogram cannot have a subroutine.'                                                                                                    |                  |
| DETECTION<br>CAUSE      | In execution or while executing programs transmitted via DNC.                                                                                                    |                  |
| CAUSE                   | The possible causes are:<br>1. An attempt has been made to define a subroutine in the MDI execution mode.                                                                   |                  |
|                         | 2. A subroutine has been defined in the main program.                                                                                                    |                  |
| SOLUTION                | The solution for each cause is:<br>1. Subroutines cannot be defined from the "MDI execution" option of the menu.                                                            |                  |
|                         | <ol> <li>Subroutines must be defined after the main program or in a separate program.</li> </ol>                                                                            |                  |
|                         | They cannot be defined before or inside the main program.                                                                                                    |                  |
| 066 'Expecting a        | a message.'                                                                                                    | FAGOR 🗲          |
| DETECTION               | While editing at the CNC or while executing a program transmitted via DNC.                                                                                                  |                  |
| CAUSE                   | While programming in high level, the "MSG" or "ERROR" instruction has been edited                                                                                           | FAGOR AUTOMATION |
|                         | but without the message to be displayed.                                                                                                    |                  |
| SOLUTION                | Remember that the programming format of these instructions is:<br>(MSG "message")                                                                                           | ·M· Model        |
|                         | (INSC Thessage )<br>(ERROR integer, "error message")                                                                                                    |                  |
|                         | Although it can also be programmed as follows:                                                                                                    |                  |
|                         | (ERROR integer)                                                                                                    |                  |
|                         | (ERROR "error message")                                                                                                    | Ref.1705         |
|                         |                                                                                                    |                  |
|                         |                                                                                                    |                  |

| DETECTION            | In execution or while executing programs transmitted via DNC.                                                                                                    |
|----------------------|----------------------------------------------------------------------------------------------------|
| CAUSE                | While programming in high level, a "WRITE" instruction has been edited, but the OPEN instruction has not been written previously to tell it where that instruction has to be executed.                                                                                 |
| SOLUTION             | The "OPEN" instruction must be edited before the "WRITE" instruction to "tell" the CNC where (in which program) it must execute the "WRITE" instruction.                                                                                                    |
| 0068 'Expecting a p  | program number.'                                                                                                    |
|                      | No explanation required.                                                                                                    |
| 0069 'Program doe    | es not exist.'                                                                                                    |
| DETECTION            | In execution or while executing programs transmitted via DNC.                                                                                                    |
| CAUSE                | Inside the "Irregular pocket with islands cycle (G66)", it has been programmed that the profiles defining the irregular pocket are in another program (parameter "Q"), but that program does not exist.                                                                |
| SOLUTION             | Parameter "Q" defines which program contains the definition of the profiles that, in turn, define the irregular pocket with islands. If this parameter is programmed, that program number must exist and it must contain the labels defined by parameters "S" and "E". |
| 0070 'Program alre   | eady exists.'                                                                                                    |
| DETECTION<br>CAUSE   | In execution or while executing programs transmitted via DNC.<br>This error comes up during execution when using the "OPEN" instruction (While<br>programming in high level language) to create an already existing program.                                           |
| SOLUTION             | Change the program number or use parameters A/D in the "OPEN" instruction:<br>(OPEN P,A/D,)                                                                                                    |
|                      | Where:<br>A: Appends new blocks after the existing ones.                                                                                                    |
|                      | D: Deletes the existing program and it opens it as a new one.                                                                                                    |
| 0071 'Expecting a    | parameter'                                                                                                    |
| DETECTION            | While editing at the CNC or while executing a program transmitted via DNC.                                                                                                    |
| CAUSE                | <ul> <li>The possible causes are:</li> <li>1. When defining the function "Modification of canned cycle parameters (G79)", the parameter to be modified has not been indicated.</li> </ul>                                                                              |
|                      | <ol> <li>While editing the machine parameter table, the wrong parameter number has<br/>been entered (maybe the "P" character is missing) or another action is being<br/>carried out (moving around in the table) before quitting the table editing mode.</li> </ol>    |
| SOLUTION             | <ul><li>The solution for each cause is:</li><li>1. To define the "G79" function, the cycle parameter to be modified must be indicated as well as its new value.</li></ul>                                                                                              |
|                      | 2. Enter the parameter number to be edited or press [ESC] to quit this mode.                                                                                                    |
| 0072 'Parameter do   | oes not exist.'                                                                                                    |
| DETECTION<br>CAUSE   | While editing at the CNC or while executing a program transmitted via DNC.<br>While programming in high level language, the "ERROR" instruction has been edited,<br>but the error number to be displayed has been defined either with a local parameter                |
| SOLUTION             | greater than 25 or with a global parameter greater than 299.<br>The parameters used by the CNC are:                                                                                                    |
| SOLUTION             | Local: 0-25<br>Global: 100-299                                                                                                    |
| 0073 'Range of writ  | e-protected parameters.                                                                                                    |
|                      | No explanation required.                                                                                                    |
|                      |                                                                                                    |
| 0074 'Variable not a | accessible from CNC.'                                                                                                    |

## 0075 'Read-only variable.'

| DETECTION | While editing at the CNC or while executing a program transmitted via DNC.      |
|-----------|---------------------------------------------------------------------------------|
| CAUSE     | An attempt has been made to assign a value to a read-only variable.             |
| SOLUTION  | Read-only variables cannot be assigned any values through programming. However, |
|           | their values can be assigned to a parameter.                                    |

## 0076 'Write-only variable.'

No explanation required.

#### 0077 'Analog output not available.'

| DETECTION | While editing at the CNC or while executing a program transmitted via DNC.                                                         |
|-----------|----------------------------------------------------------------------------------------------------|
| CAUSE     | An attempt has been made to write to an analog output currently being used by the                                                  |
| SOLUTION  | CNC.<br>The selected analog output may be currently used by an axis or a spindle. Select<br>another analog output between 1 and 8. |

# 0078 'Program channel 0(CNC),1(PLC) or 2(DNC).'

| DETECTION | While editing at the CNC or while executing a program transmitted via DNC.                                                                                                    |
|-----------|----------------------------------------------------------------------------------------------------|
| CAUSE     | While programming in high level language, the "KEYSCR" instruction has been programmed, but the source of the keys is missing.                                                                                                    |
| SOLUTION  | When programming the "KEYSCR" instruction, the parameter for the source of the<br>keys must always be programmed:<br>(KEYSCR=0) : CNC keyboard<br>(KEYSCR=1) : PLC<br>(KEYSCR=2) : DNC<br>The CNC only lets modifying the contents of this variable if it is "zero" |
|           |                                                                                                    |

#### 0079 'Program error number 0 thru 9999.'

| DETECTION | While editing at the CNC or while executing a program transmitted via DNC.                                                              |
|-----------|----------------------------------------------------------------------------------------------------|
| CAUSE     | While programming in high level language, the "ERROR" instruction has been programmed, but the error number to be displayed is missing. |
| SOLUTION  | Remember that the programming format for this instruction is:                                                                           |
|           | (ERROR integer, "error message")                                                                                                    |
|           | Although it can also be programmed as follows:                                                                                          |
|           | (ERROR integer)                                                                                                    |
|           | (ERROR "error message")                                                                                                    |
|           |                                                                                                    |

#### 0080 'Operator missing.'

No explanation required.

## 0081 'Incorrect expression.'

| DETECTION | While editing at the CNC or while executing a program transmitted via DNC.       |
|-----------|----------------------------------------------------------------------------------|
| CAUSE     | While programming in high level language, an expression has been edited with the |
|           | wrong format.                                                                    |
| SOLUTION  | Correct the syntax of the block.                                                 |

## 0082 'Incorrect operation.'

| DETECTION | While editing at the CNC or while executing a program transmitted via DNC.                                                |          |
|-----------|----------------------------------------------------------------------------------------------------|----------|
| CAUSE     | The possible causes are:                                                                                                  | FAGOR AL |
|           | <ol> <li>While programming in high level language, the assignment of a value to a<br/>parameter is incomplete.</li> </ol> |          |
|           | 2. While programming in high level language, the call to a subroutine is incomplete.                                      | ·M· M    |
| SOLUTION  | Correct (complete) the format to assign a value to a parameter or a call to a subroutine.                                 |          |

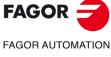

·M· Model

# 0083 'Incomplete operation.'

| DETECTION           | While editing at the CNC or while executing a program transmitted via DNC.                                                                                                    |
|---------------------|----------------------------------------------------------------------------------------------------|
| CAUSE               | The various causes might be:<br>1. While programming in high level language, the "IF" instruction has been edited                                                                                                    |
|                     | without the condition between brackets.<br>2. While programming in high level language, the "DIGIT" instruction has been                                                                                                    |
|                     | edited without assigning a value to some parameter.                                                                                                    |
| SOLUTION            | The solution for each cause is:<br>1. Remember that the programming formats for this instruction are:                                                                                                    |
|                     | (IF (condition) <action1>)</action1>                                                                                                    |
|                     | (IF (condition <action1> ELSE <action2>)</action2></action1>                                                                                                    |
|                     | If the condition is true, it executes the <action1>, otherwise, it execute <action2>.</action2></action1>                                                                                                    |
|                     | <ol><li>Correct the syntax of the block. All the parameters defined within the "DIGIT<br/>instruction must have a value assigned to them.</li></ol>                                                                                                   |
| 084 'Expecting "    | ="?                                                                                                    |
| DETECTION           | While editing at the CNC or while executing a program transmitted via DNC.                                                                                                    |
| CAUSE               | While programming in high level language, a symbol or data has been entered tha does not match the syntax of the block.                                                                                                    |
| SOLUTION            | Enter the "=" symbol in the right place.                                                                                                    |
| 0085 'Expecting "   | )".                                                                                                    |
| DETECTION           | While editing at the CNC or while executing a program transmitted via DNC.                                                                                                    |
| CAUSE               | While programming in high level language, a symbol or data has been entered that does not match the syntax of the block.                                                                                                    |
| SOLUTION            | Enter the ")" symbol in the right place.                                                                                                    |
| 086 'Expecting "    | ("                                                                                                    |
| DETECTION           | While editing at the CNC or while executing a program transmitted via DNC.                                                                                                    |
| CAUSE               | While programming in high level language, a symbol or data has been entered that does not match the syntax of the block.                                                                                                    |
| SOLUTION            | Enter the "(" symbol in the right place.                                                                                                    |
| 087 'Expecting "    | ) II 3<br>3 •                                                                                                    |
| DETECTION           | While editing at the CNC or while executing a program transmitted via DNC.                                                                                                    |
| CAUSE               | The possible causes are:<br>1. While programming in high level language, a symbol or data has been entered                                                                                                    |
|                     | that does not match the syntax of the block.                                                                                                    |
|                     | 2. While programming in high level language, an ISO-coded instruction has been                                                                                                    |
|                     | programmed.<br>3. While programming in high level language, an operation has been assigned eithe                                                                                                    |
|                     | to a local parameter greater than 25 or to a global parameter greater 299.                                                                                                    |
| SOLUTION            | The solution for each cause is:<br>1. Enter the "," symbol in the right place.                                                                                                    |
|                     |                                                                                                    |
|                     | 2. A block cannot contain high level language instructions and ISO-code                                                                                                    |
|                     | instructions at the same time.                                                                                                    |
|                     | <ul><li>instructions at the same time.</li><li>3. The parameters used by the CNC are:</li></ul>                                                                                                    |
|                     | instructions at the same time.                                                                                                    |
|                     | <ul><li>instructions at the same time.</li><li>3. The parameters used by the CNC are:<br/>Local: 0-25.</li></ul>                                                                                                    |
| 0088 'Operation lin | <ul> <li>instructions at the same time.</li> <li>3. The parameters used by the CNC are:<br/>Local: 0-25.<br/>Global: 100-299.</li> <li>Other parameters out of this range cannot be used in operations.</li> </ul>                                    |
| 0088 'Operation lii | <ul> <li>instructions at the same time.</li> <li>3. The parameters used by the CNC are:<br/>Local: 0-25.<br/>Global: 100-299.</li> <li>Other parameters out of this range cannot be used in operations.</li> </ul>                                    |
| -                   | <ul> <li>3. The parameters used by the CNC are:<br/>Local: 0-25.<br/>Global: 100-299.<br/>Other parameters out of this range cannot be used in operations.</li> </ul>                                                                                 |
| -                   | <ul> <li>instructions at the same time.</li> <li>3. The parameters used by the CNC are:<br/>Local: 0-25.<br/>Global: 100-299.<br/>Other parameters out of this range cannot be used in operations.</li> </ul> mit exceeded.' No explanation required. |
| 0089 'Logarithm o   | instructions at the same time. 3. The parameters used by the CNC are: Local: 0-25. Global: 100-299. Other parameters out of this range cannot be used in operations. mit exceeded.' No explanation required. of zero or negative number.'             |

·M· Model

#### 0090 'Square root of a negative number.'

| DETECTION<br>CAUSE | While editing at the CNC or while executing a program transmitted via DNC.<br>An operation has been programmed which involves the calculation of the square root<br>of a negative number.                                                         |
|--------------------|----------------------------------------------------------------------------------------------------|
| SOLUTION           | Only the square root of numbers greater than zero can be calculated. When working with parameters, that parameter may have already acquired a negative value or zero. Verify that the parameter does not reach the operation with that value (0). |

## 0091 'Division by zero.'

| DETECTION | While editing at the CNC or while executing a program transmitted via DNC.     |
|-----------|--------------------------------------------------------------------------------|
| CAUSE     | An operation has been programmed whose execution involves dividing by zero.    |
| SOLUTION  | It is only possible to divide by numbers other than zero. When working with    |
|           | parameters, that parameter may have already acquired a negative value or zero. |
|           | Verify that the parameter does not reach the operation with that value (0).    |

#### 0092 'Base zero with positive exponent.'

| DETECTION | While editing at the CNC or while executing a program transmitted via DNC.                                                                                                    |
|-----------|----------------------------------------------------------------------------------------------------|
| CAUSE     | An operation has been programmed which involves elevating zero to a negative exponent (or zero).                                                                                                    |
| SOLUTION  | Zero can only be elevated to positive exponents greater than zero. When working with parameters, that parameter may have already acquired a negative value or zero. Check that the parameter does not reach the operation with that value. |

#### 0093 'Negative base with decimal exponent.'

| DETECTION<br>CAUSE | While editing at the CNC or while executing a program transmitted via DNC.<br>An operation has been programmed which involves elevating a negative number to<br>a decimal exponent.                                                 |
|--------------------|----------------------------------------------------------------------------------------------------|
| SOLUTION           | Negative numbers can only be elevated to integer exponents. When working with parameters, that parameter may have already acquired a negative value or zero. Check that the parameter does not reach the operation with that value. |

#### 0094 'ASIN/ACOS range exceeded.'

| DETECTION | While editing at the CNC or while executing a program transmitted via DNC.                                                                                                    |
|-----------|----------------------------------------------------------------------------------------------------|
| CAUSE     | An operation has been programmed which involves calculating the arcsine or arccosine of a number out of the $\pm 1$ range.                                                                                                    |
| SOLUTION  | Only the arc sine (ASIN) or the arc cosine (ACOS) of numbers between $\pm 1$ can be calculated. When working with parameters, that parameter may have already acquired a value out of the mentioned values. Verify that the parameter does not reach the operation with that value (0). |

#### 0095 'Program row number.'

| DETECTION | While editing at the CNC or while executing a program transmitted via DNC.           |
|-----------|--------------------------------------------------------------------------------------|
| CAUSE     | While editing a customizing program, a window has been programmed with the           |
|           | "ODW" instruction, but the vertical position of the window on the screen is missing. |
| SOLUTION  | The vertical position of the window on the screen is defined by rows (0-25).         |

# 0096 'Program column number.'

| DETECTION | While editing at the CNC or while executing a program transmitted via DNC.             |
|-----------|----------------------------------------------------------------------------------------|
| CAUSE     | While editing a customizing program, a window has been programmed with the             |
|           | "ODW" instruction, but the horizontal position of the window on the screen is missing. |
| SOLUTION  | The horizontal position of the window on the screen is defined by columns (0-79).      |

#### 0097 'Program another softkey.'

| DETECTION | While editing at the CNC or while executing a program transmitted via DNC.                                   |  |
|-----------|----------------------------------------------------------------------------------------------------|--|
| CAUSE     | While editing a customizing program, the programming format for the "SK" instruction has not been respected. |  |
| SOLUTION  | Correct the syntax of the block. The programming format is:<br>(SK1=(text 1), SK2=(text 2))                  |  |
|           | If the "," character is entered after a text, the CNC expects the name of another softkey.                   |  |

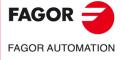

·M· Model

| 0096 Program sc    | Silkeys I tilru 7.                                                                                                    |
|--------------------|----------------------------------------------------------------------------------------------------|
| DETECTION          | While executing in the user channel.                                                                                                    |
| CAUSE              | In the block syntax, a softkey has been programmed out of the 1 to 7 range.                                                                                                    |
| SOLUTION           | Only softkeys within the 1 to 7 range can be programmed.                                                                                                    |
| 0099 'Program ar   | nother window.'                                                                                                    |
| DETECTION          | While editing at the CNC or while executing a program transmitted via DNC.                                                                                                    |
| CAUSE              | While editing a customizing program, the programming format for the "DW instruction has not been respected.                                                                            |
| SOLUTION           | Correct the syntax of the block. The programming format is:<br>(DW1=(assignment), DW2=(assignment))                                                                                    |
|                    | If the "," character is entered after an assignment, the CNC expects the name of another window.                                                                                       |
| 0100 'Program w    | indows 0 thru 25.'                                                                                                    |
| DETECTION          | While executing in the user channel.                                                                                                    |
| CAUSE<br>SOLUTION  | In the block syntax, a window has been programmed out of the 0 to 25 range.<br>Only windows within the 0 to 25 range can be programmed.                                                |
| 0101 'Program ro   |                                                                                                    |
|                    |                                                                                                    |
| DETECTION<br>CAUSE | While executing in the user channel.                                                                                                    |
| SOLUTION           | In the block syntax, a row has been programmed out of the 0 to 20 range.<br>Only rows within the 0 to 20 range can be programmed.                                                      |
|                    | olumns 0 thru 79.                                                                                                    |
| DETECTION          | While executing in the user channel.                                                                                                    |
| CAUSE              | In the block syntax, a column has been programmed out of the 0 to 79 range.                                                                                                    |
| SOLUTION           | Only columns within the 0 to 79 range can be programmed.                                                                                                    |
| 0103 'Program pa   | ages 0 thru 255.'                                                                                                    |
| DETECTION          | While executing in the user channel.                                                                                                    |
| CAUSE              | In the block syntax, a page has been programmed out of the 0 to 255 range.                                                                                                    |
| SOLUTION           | Only pages within the 0 to 255 range can be programmed.                                                                                                    |
| 0104 'Program IN   | IPUT.'                                                                                                    |
| DETECTION          | While editing at the CNC or while executing a program transmitted via DNC.                                                                                                    |
| CAUSE              | While programming in high level language, an "IB" instruction has been edited withou associating an "INPUT" to it.                                                                     |
| SOLUTION           | Remember that the programming formats for this instruction are:                                                                                                    |
|                    | (IB (expression) = INPUT "text", format)                                                                                                    |
|                    | (IB (expression) = INPUT "text")                                                                                                    |
| 0105 'Program in   | puts 0 thru 25.'                                                                                                    |
| DETECTION          | While executing in the user channel.                                                                                                    |
| CAUSE              | In the block syntax, an input has been programmed out of the 0 to 25 range.                                                                                                    |
| SOLUTION           | Only inputs within the 0 to 25 range can be programmed.                                                                                                    |
| 0106 'Program nu   | umerical format.'                                                                                                    |
| DETECTION<br>CAUSE | While editing at the CNC or while executing a program transmitted via DNC.<br>While programming in high level language, an "IB" instruction has been edited wit<br>non-numeric format. |
| SOLUTION           | Remember that the programming format for this instruction is:<br>(IB (expression) = INPUT "text", format)                                                                              |
|                    | Where "format" must be a signed number with 6 entire digits and 5 decimals at th                                                                                                    |
|                    | most.                                                                                                    |
|                    | If the "," character is entered after the text, the CNC expects the format.                                                                                                    |
|                    |                                                                                                    |
|                    |                                                                                                    |

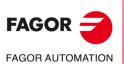

 $\cdot M \cdot \text{Model}$ 

# C

SOLUTION

| 0107 'Do not prog  | gram formats greater than 6.5 .'                                                                                                    |                  |
|--------------------|----------------------------------------------------------------------------------------------------|------------------|
| DETECTION          | While executing in the user channel.                                                                                                    |                  |
| CAUSE              | While programming in high level language, an "IB" instruction has been edited in a format with more than 6 entire digits or more than 5 decimals.                             |                  |
| SOLUTION           | Remember that the programming format for this instruction is:<br>(IB (expression) = INPUT "text", format)                                                                     |                  |
|                    | Where "format" must be a signed number with 6 entire digits and 5 decimals at the most.                                                                                       |                  |
| 0108 'This comm    | and can only be executed in the user channel.                                                                                                    |                  |
| DETECTION          | During execution.                                                                                                    |                  |
| CAUSE              | An attempt has been made to execute a block containing information that can only be executed through the user channel.                                                        |                  |
| SOLUTION           | There are specific expressions for customizing programs that can only be executed inside the user program.                                                                    |                  |
| 0109 'C. User: do  | not program geometric help, compensation or cycles.'                                                                                                    |                  |
| DETECTION          | While executing in the user channel.                                                                                                    |                  |
| CAUSE              | An attempt has been made to execute a block containing geometric aide, tool radius/length compensation or machining canned cycles.                                            |                  |
| SOLUTION           | Inside a customizing program the following cannot be programmed:                                                                                                    |                  |
|                    | Neither geometric assistance nor movements.<br>Neither tool radius nor length compensation.                                                                                   |                  |
|                    | Canned cycles.                                                                                                    |                  |
| 0110 'Local para   | meters not allowed.'                                                                                                    |                  |
| DETECTION          | While editing at the CNC or while executing a program transmitted via DNC.                                                                                                    |                  |
| CAUSE              | Some functions can only be programmed with global parameters.                                                                                                    |                  |
| SOLUTION           | Global parameters are the ones included in the 100-299 range.                                                                                                    |                  |
| 0111 'Block cann   | not be executed while running another program'                                                                                                    |                  |
| DETECTION          | While executing in MDI mode                                                                                                    |                  |
| CAUSE              | An attempt has been made to execute a customizing instruction from MDI mode while<br>the user channel program is running.                                                     |                  |
| SOLUTION           | Customizing instructions can only be executed through the user channel.                                                                                                    |                  |
| 0112 'WBUF can     | only be executed in user channel while editing'                                                                                                    |                  |
| DETECTION          | During normal execution or execution through the user channel.                                                                                                    |                  |
| CAUSE<br>SOLUTION  | An attempt has been made to execute the "WBUF" instruction.<br>The "WBUF" instruction cannot be executed. It can only be used in the editing stage<br>through the user input. |                  |
| 0113 'Table limits | s exceeded.'                                                                                                    |                  |
| DETECTION          | While editing tables.                                                                                                    |                  |
| CAUSE              | The possible causes are:                                                                                                    |                  |
|                    | <ol> <li>In the tool offset table, an attempt has been made to define a tool offset with a<br/>greater number than allowed by the manufacturer.</li> </ol>                    | FAGOR 🗲          |
|                    | <ol> <li>In the parameter tables, an attempt has been made to define a nonexistent<br/>parameter.</li> </ol>                                                                  | FAGOR AUTOMATION |
| SOLUTION           | The tool offset number must be smaller than the one allowed by the manufacturer.                                                                                              | FAGON AUTOMATION |
| 0114 'Offset: D3 F | RLΙΚ.'                                                                                                    | ·M· Model        |
| DETECTION          | While editing tables.                                                                                                    |                  |
| CAUSE              | In the tool offset table, the parameter editing order has not been respected.                                                                                                 |                  |
| SOLUTION           | Enter the table parameters in the right order.                                                                                                    | Ref.1705         |
| 0115 'Tool: T4 D3  |                                                                                                    |                  |
| DETECTION<br>CAUSE | While editing tables.<br>In the tool table, the parameter editing order has not been respected.                                                                               |                  |

Enter the table parameters in the right order.

# 0116 'Origin: G54-59 G159N(1-20) axes (1-7).'

|    | DETECTION<br>CAUSE | While editing tables.<br>In the Zero offset table, the zero offset to be defined (G54-G59) or G159N(1-20) has<br>not be selected.                                                                 |
|----|--------------------|----------------------------------------------------------------------------------------------------|
|    | SOLUTION           | Enter the table parameters in the right order. To fill out the zero offset table, first select the offset to be defined (G54-G59) or G159N(1-20) and then the zero offset position for each axis. |
| 01 | 17 'M function:    | M4 S4 bits(8).'                                                                                                    |
|    | DETECTION          | While editing tables.                                                                                                    |
|    | CAUSE<br>SOLUTION  | In the "M" function table, the parameter editing order has not been respected.<br>Edit table following the format:                                                                                |
|    | SOLUTION           | M1234 (associated subroutine) (customizing bits)                                                                                                    |
| 01 | 18 'G51 [A] E'     |                                                                                                    |
|    | DETECTION          | In execution or while executing programs transmitted via DNC.                                                                                                    |
|    | CAUSE              | In the "Look-Ahead (G51)" function, the parameter for the maximum contouring error is missing.                                                                                                    |
|    | SOLUTION           | This type of machining requires the programming of:                                                                                                    |
|    |                    | E: Maximum contouring error.<br>The rest of the parameters are optional. The parameters must be edited in the order<br>indicated by the error message.                                            |
| 01 | 19 'Leadscrew:     | Coordinate-error.'                                                                                                    |
|    | DETECTION          | While editing tables.                                                                                                    |
|    | CAUSE              | In the leadscrew compensation tables, the parameter editing order has not been respected.                                                                                                    |
|    | SOLUTION           | Enter the table parameters in the right order.<br>P123 (position of the axis to be compensated) (leadscrew error at that point)                                                                   |
| 01 | 20 'Incorrect ax   | kis.'                                                                                                    |
|    | DETECTION          | While editing tables.                                                                                                    |
|    | CAUSE              | In the leadscrew compensation tables, an attempt has been made to edit a different axis from the one corresponding to that table.                                                                 |
|    | SOLUTION           | Each axis has its own table for leadscrew compensation. The table for each axis can only contain the positions for that axis.                                                                     |
| 01 | 21 'Program P3     | B = value.'                                                                                                    |
|    | DETECTION          | While editing tables.                                                                                                    |
|    | CAUSE              | In the machine parameter table, the editing format has not been respected.                                                                                                    |
|    | SOLUTION           | Enter the table parameters in the right order.<br>P123 = (parameter value)                                                                                                    |
| 01 | 22 'Tool magazi    | ne: P(1-255) = T(1-9999).'                                                                                                    |
| -  |                    | While editing tables.                                                                                                    |
|    | CAUSE              | In the tool magazine table, the editing format has not been respected or some data is missing.                                                                                                    |
|    | SOLUTION           | Enter the table parameters in the right order.                                                                                                    |
| 01 | 23 'Tool T0 doe    | es not exist.'                                                                                                    |
|    | DETECTION          | While editing tables.                                                                                                    |
|    | CAUSE<br>SOLUTION  | In the tool table, an attempt has been made to edit a tool as T0.<br>No tool can be edited as T0. The first tool must be T1.                                                                      |
| 01 | 24 'Offset D0 d    |                                                                                                    |
|    | DETECTION          | While editing tables.                                                                                                    |
|    | CAUSE              | In the tool table, an attempt has been made to edit a tool offset as D0.                                                                                                    |
|    | SOLUTION           | No tool offset can be edited as D0. The first tool offset must be D1.                                                                                                    |
|    |                    |                                                                                                    |

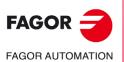

·M· Model

## 0125 'Do not modify the active tool or the next one.'

| DETECTION | During execution.                                                                               |
|-----------|-------------------------------------------------------------------------------------------------|
| CAUSE     | In the tool magazine table, an attempt has been made to change the active tool or the next one. |
| SOLUTION  | During execution, neither the active tool nor the next one may be changed.                      |

## 0126 'Tool not defined.'

| DETECTION | While editing tables.                                                                                                    |  |
|-----------|----------------------------------------------------------------------------------------------------|--|
| CAUSE     | In the tool magazine table, an attempt has been made to assign to the magazine position a tool that is not defined in the tool table. |  |
| SOLUTION  | Define the tool in the tool table.                                                                                                    |  |

## 0127 'Magazine is not RANDOM.'

| DETECTION | While editing tables.                                                                                                   |
|-----------|----------------------------------------------------------------------------------------------------|
| CAUSE     | There is no RANDOM magazine and, in the tool magazine table, the tool number does not match the tool magazine position. |
| SOLUTION  | When the tool magazine is not RANDOM, the tool number must be the same as the magazine position (pocket number).        |

#### 0128 'The position of a special tool is set.'

| DETECTION | While editing tables.                                                                                                    |
|-----------|----------------------------------------------------------------------------------------------------|
| CAUSE     | In the tool magazine table, an attempt has been made to place a tool in a magazine position reserved for a special tool.                                       |
| SOLUTION  | When a special tool occupies more than one position in the magazine, it has a reserved position in the magazine. No other tool can be placed in this position. |

#### 0129 'Next tool only possible in machining centers.'

| DETECTION<br>CAUSE<br>SOLUTION | During execution.<br>A tool change has been programmed with M06, but the machine is not a machining<br>center. (it is not expecting the next tool).<br>When the machining is not a machining center, the tool change is done automatically<br>when programming the tool number "T". |
|--------------------------------|----------------------------------------------------------------------------------------------------|
| 0130 'Write 0/1.'              |                                                                                                    |
| DETECTION<br>CAUSE<br>SOLUTION | While editing machine parameters<br>An attempt has been made to assign the wrong value to a parameter.<br>The parameter only admits values of 0 or 1.                                                                                                    |
| 0131 'Write +/'                |                                                                                                    |
| DETECTION<br>CAUSE<br>SOLUTION | While editing machine parameters<br>An attempt has been made to assign the wrong value to a parameter.<br>The parameter only admits values of + or                                                                                                    |
| 0132 'Write YES/NO.'           |                                                                                                    |

| DETECTION | While editing machine parameters                                   |
|-----------|--------------------------------------------------------------------|
| CAUSE     | An attempt has been made to assign the wrong value to a parameter. |
| SOLUTION  | The parameter only admits values of YES or NO.                     |

## 0133 'Write ON/OFF.'

| DETECTION | While editing machine parameters                                   |
|-----------|--------------------------------------------------------------------|
| CAUSE     | An attempt has been made to assign the wrong value to a parameter. |
| SOLUTION  | The parameter only admits values of ON or OFF.                     |

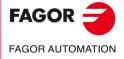

·M· Model

| Е | rror | solution |
|---|------|----------|
| _ |      |          |

|                  | 0134 'Values 0 the<br>0135 'Values 0 the<br>0136 'Values 0 the<br>0137 'Values 0 the<br>0138 'Values 0 the<br>0139 'Values 0 the<br>0140 'Values 0 the<br>0142 'Values 0 the<br>0142 'Values 0 the<br>0143 'Values 0 the<br>0144 'Values 0 the<br>DETECTION<br>CAUSE | ru 3.'<br>ru 4.'<br>ru 9.'<br>u 29.'<br>ru 100.'<br>ru 255.'<br>ru 9999.'<br>ru 32767.'<br>n +/-32767.'                                                                                                    |
|------------------|----------------------------------------------------------------------------------------------------|----------------------------------------------------------------------------------------------------|
|                  | 0145 'Format +/- 5                                                                                                    |                                                                                                    |
|                  | DETECTION<br>CAUSE<br>SOLUTION                                                                                                    | While editing machine parameters<br>An attempt has been made to assign the wrong value to a parameter.<br>The parameter only admits values with the format:                                                                                                    |
|                  | 0146 'Word does r                                                                                                    | not exist.'                                                                                                    |
|                  |                                                                                                    | No explanation required.                                                                                                    |
|                  | 0147 'Numerical f                                                                                                    | ormat exceeded.                                                                                                    |
|                  | DETECTION<br>CAUSE<br>SOLUTION                                                                                                    | While editing at the CNC or while executing a program transmitted via DNC.<br>A data or parameter has been assigned a value greater than the established format.<br>Correct the syntax of the block. Most of the time, the numeric format will be 5.4 (5<br>integers and 4 decimals).                                                                                             |
|                  | 0148 'Text too lon                                                                                                    | ıg.'                                                                                                    |
|                  | DETECTION<br>CAUSE<br>SOLUTION                                                                                                    | While editing at the CNC or while executing a program transmitted via DNC.<br>While programming in high level language, the "ERROR" or "MSG" instruction has<br>been assigned a text with more than 59 characters.<br>Correct the syntax of the block. The "ERROR" and "MSG" instructions cannot be<br>assigned texts longer than 59 characters.                                  |
|                  | 0149 'Incorrect m                                                                                                    |                                                                                                    |
|                  | DETECTION<br>CAUSE<br>SOLUTION                                                                                                    | <ul> <li>While editing at the CNC or while executing a program transmitted via DNC.</li> <li>While programming in high level language, the text associated with the "ERROR" or "MSG" instruction has been edited wrong.</li> <li>Correct the syntax of the block. The programming format is:<br/>(MSG "message")</li> </ul>                                                       |
| FAGOR 🚄          |                                                                                                    | (ERROR number, "message")<br>The message must be between " ".                                                                                                    |
| FAGOR AUTOMATION | 0150 'Incorrect nu                                                                                                    | umber of bits.'                                                                                                    |
| ·M∙ Model        | DETECTION<br>CAUSE                                                                                                    | <ul> <li>While editing tables.</li> <li>The possible causes are: <ol> <li>In the "M" function table, in the section on customizing bits:</li> <li>The number does not have 8 bits.</li> <li>The number does not consist of 0's and 1's.</li> </ol> </li> <li>In the machine parameter table, an attempt has been made to assign the wrong value of bit to a parameter.</li> </ul> |
| Ref.1705         | SOLUTION                                                                                                    | <ul><li>The solution for each cause is:</li><li>1. The customizing bits must consist of 8 digits of 0's and 1's.</li><li>2. The parameter only admits 8-bit or 16-bit numbers.</li></ul>                                                                                                    |

#### 0151 'Negative numbers not allowed.'

No explanation required.

#### 0152 'Incorrect parametric programming.'

| DETECTION | During execution.                                                                                                    |
|-----------|----------------------------------------------------------------------------------------------------|
| CAUSE     | The parameter has a value that is incompatible with the function it has been assigned                                                                            |
| SOLUTION  | to.<br>This parameter may have taken the wrong value, in the program history. Correct the program so this parameter does not reach the function with that value. |

#### 0153 'Decimal format not allowed.'

No explanation required.

#### 0154 'Insufficient memory.'

| DETECTION | During execution.                                                            |
|-----------|------------------------------------------------------------------------------|
| CAUSE     | The CNC does not have enough memory to internally calculate the paths.       |
| SOLUTION  | Sometimes, this error is taken care of by changing the machining conditions. |

#### 0155 'Help not available.'

No explanation required.

#### 0156 'Don't program G33 ,G95 or M19 S with no spindle encoder'

| DETECTION | While editing at the CNC or while executing a program transmitted via DNC.                                                                                                    |
|-----------|----------------------------------------------------------------------------------------------------|
| CAUSE     | A "G33", "G95" or "M19 S" has been programmed without having an encoder on the spindle.                                                                                                    |
| SOLUTION  | If the spindle does not have an encoder, functions "M19 S", "G33" or "G95" cannot be programmed. Spindle machine parameter "NPULSES (P13)" indicates the number of encoder pulses per turn. |

#### 0157 'G79 not allowed when there is no active canned cycle.'

| DETECTION | During execution.                                                                                                    |
|-----------|----------------------------------------------------------------------------------------------------|
| CAUSE     | An attempt has been made to execute the "Modification of canned cycle parameters (G79)" function without any canned cycle being active.                                                |
| SOLUTION  | The "G79" function modifies the values of a canned cycle; therefore, there must be an active canned cycle and the "G79" must be programmed in the influence zone of that canned cycle. |

#### 0158 'Tool T must be programmed with G67 and G68.'

| DETECTION | While editing at the CNC or while executing a program transmitted via DNC.                                                                                                    |
|-----------|----------------------------------------------------------------------------------------------------|
| CAUSE     | In the "Irregular pocket canned cycle with islands (G66)" the tool has not been defined for roughing "G67" (2D/3D pockets) for semi-finishing "G67" (3D pocket) or finishing "G68" (2D/3D pocket). |
| SOLUTION  | The irregular pocket canned cycle with islands requires the programming of the roughing tool "G67" (2D/3D pockets), the semi-finishing tool "G67" (3D pocket) and                                  |

# 0159 'Inch programming limit exceeded.'

| DETECTION | During execution.                                                                              |
|-----------|------------------------------------------------------------------------------------------------|
| CAUSE     | An attempt has been made to execute in inches a program edited in millimeters.                 |
| SOLUTION  | Enter function G70 (inch programming) or G71 (mm programming) at the beginning of the program. |

#### 0160 'G79 not allowed when executing the canned cycle.'

No explanation required.

the finishing tool "G68" (2D/3D pocket).

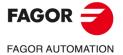

·M· Model

|                    | 0161  'G66 must b  | e programmed before G67 and G68.'                                                                                                    |
|--------------------|--------------------|----------------------------------------------------------------------------------------------------|
|                    | DETECTION          | During execution.                                                                                                    |
|                    | CAUSE              | A roughing operation "G67" (2D/3D pockets), a semi-finishing operation "G67" (3D pocket) or a finishing operation "G68" (2D/3D pocket) has been programmed without having previous programmed the call to an "Irregular pocket canned cycle with islands (G66)". |
|                    | SOLUTION           | When working with irregular pockets, before programming the aforementioned cycles, the call to the "Irregular canned cycle with islands (G66)" must be programmed.                                                                                               |
|                    | 0162 'No negative  | e radius allowed with absolute coordinates'                                                                                                    |
|                    | DETECTION<br>CAUSE | During execution.<br>While operating with absolute polar coordinates, a movement with a negative radius has been programmed.                                                                                                    |
|                    | SOLUTION           | Negative radius cannot be programmed when using absolute polar coordinates.                                                                                                    |
|                    | 0163 'The progra   | mmed axis is not longitudinal.'                                                                                                    |
|                    | DETECTION          | During execution.                                                                                                    |
|                    | CAUSE              | An attempt has been made to modify the coordinates of the point where the canned cycle is to be executed using the "Modification of the canned cycle parameters (G79)"function.                                                                                  |
|                    | SOLUTION           | With "G79", the parameters defining a canned cycle may be modified, except the coordinates of the point where it will be executed. To change those coordinates, program only the new coordinates.                                                                |
|                    | 0164 'Wrong pas    | sword.'                                                                                                    |
|                    | DETECTION          | While assigning protections.                                                                                                    |
|                    | CAUSE              | [ENTER] has been pressed before selecting the type of code to be assigned a password.                                                                                                    |
|                    | SOLUTION           | Use the softkeys to select the type of code to which a password is to be assigned.                                                                                                    |
|                    | 0165 'Password: u  | utilizar letras (mayúsculas o minúsculas) o dígitos.'                                                                                                    |
|                    | DETECTION          | While assigning protections.                                                                                                    |
|                    | CAUSE<br>SOLUTION  | A bad character has been entered in the password.<br>The password can only consist of letters (upper and lower case) or digits.                                                                                                    |
|                    |                    |                                                                                                    |
|                    |                    | IRTH axis per block is allowed.'                                                                                                    |
|                    | DETECTION<br>CAUSE | While editing at the CNC or while executing a program transmitted via DNC.<br>A movement has been programmed which involves the movement of two HIRTH axes<br>simultaneously.                                                                                    |
|                    | SOLUTION           | The CNC does not admit movements involving more than one HIRTH axis at a time. HIRTH axes must move one at a time.                                                                                                    |
|                    | 0167 'Rot. axis po | sition.: absolute values (G90) within 0-359.9999.                                                                                                    |
|                    | DETECTION<br>CAUSE | During execution.<br>A movement of a positioning-only rotary axis has been programmed. The movement<br>has been programmed in absolute coordinates (G90) and the target coordinate of the                                                                        |
| FAGOR <del>7</del> | SOLUTION           | movement is not within the 0 to 359.9999 range.<br>Positioning-only rotary axes: In absolute coordinates, only movements within the 0                                                                                                    |
| FAGOR AUTOMATION   |                    | to 359.9999 range are possible.                                                                                                    |
|                    |                    | absolute values (G90) within +/-359.9999.                                                                                                    |
| ·M· Model          | DETECTION<br>CAUSE | During execution.<br>A movement of a rotary axis has been programmed. The movement has been                                                                                                    |
|                    | CAUSE              | programmed in absolute coordinates (G90) and the target coordinate of the movement is not within the 0 to 359.9999 range.                                                                                                    |
| Ref.1705           | SOLUTION           | Rotary axes: In absolute coordinates, only movements within the 0 to 359.9999 range are possible.                                                                                                    |

#### 0169 'Modal subroutines cannot be programmed.'

| DETECTION | While executing in MDI mode                                                      |
|-----------|----------------------------------------------------------------------------------|
| CAUSE     | An attempt has been made to call upon a modal subroutine (MCALL).                |
| SOLUTION  | MCALL modal subroutines cannot be executed from the menu option "MDI execution". |

#### 0170 'Program symbols 0 thru 255 in positions 0-639, 0-335. '

No explanation required.

#### 0171 'The window must be previously defined.'

| DETECTION | During normal execution or execution through the user channel.                                                                                    |
|-----------|----------------------------------------------------------------------------------------------------|
| CAUSE     | An attempt has been made to write in a window (DW) that has not been previously defined (ODW).                                                    |
| SOLUTION  | It is not possible to write in a window that has not been previously defined. Check that the window to write in (DW) has been previously defined. |

#### 0172 'The program is not accessible'

| DETECTION | During execution.                                                                                                    |
|-----------|----------------------------------------------------------------------------------------------------|
| CAUSE     | An attempt has been made to execute a program that cannot be executed.                                                                                                    |
| SOLUTION  | The program may be protected against execution. To know whether a program may be executed, check for the "X" character on the attributes column. If this character is missing, the program cannot be executed. |

#### 0173 'It is not possible to program angle + angle.'

No explanation required.

## 0174 'Circular (helical) interpolation not possible.'

| DETECTION | During execution.                                                                                             |
|-----------|----------------------------------------------------------------------------------------------------|
| CAUSE     | An attempt has been made to execute a helical interpolation while the "LOOK-AHEAD (G51)" function was active. |
| SOLUTION  | Helical interpolations are not possible while the "LOOK-AHEAD (G51)" function is active.                      |

#### 0175 'Analog inputs: ANAI(1-8) = +/-5 Volts.'

| DETECTION | During execution.                                             |
|-----------|---------------------------------------------------------------|
| CAUSE     | An analog input has taken a value out of the $\pm 5V$ range.  |
| SOLUTION  | Analog inputs may only take values within the $\pm 5V$ range. |

#### 0176 'Analog outputs: ANAO(1-8) = +/-10 Volts.'

| DETECTION | During execution.                                                      |
|-----------|------------------------------------------------------------------------|
| CAUSE     | An analog output has been assigned a value out of the $\pm 10V$ range. |
| SOLUTION  | Analog outputs may only take values within the ±10V range.             |

#### 0177 'A gantry axis cannot be part of the active plane.'

No explanation required.

#### 0178 'G96 only possible with analog spindle.'

| DETECTION | During execution.                                                                                                    | 1. |
|-----------|----------------------------------------------------------------------------------------------------|----|
| CAUSE     | The "G96" function has been programmed but either the spindle speed is not controlled or the spindle does not have an encoder.                                 | FA |
| SOLUTION  | To operate with the "G96" function, the spindle speed must be controlled (SPDLTYPE(P0)=0) and the spindle must have an encoder (NPULSES(P13) other than zero). |    |

#### 0179 'Do not program more than 4 axes simultaneously.'

No explanation required.

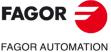

·M· Model

#### 0180 'Program DNC1/2/E, HD or CARD A (optional).'

| DETECTION<br>CAUSE                                                                                                    | While editing or executing.<br>While programming in high level language, in the "OPEN" and "EXEC" instruction                                                                                                    |
|----------------------------------------------------------------------------------------------------|----------------------------------------------------------------------------------------------------|
| CAUSE                                                                                                    | an attempt has been made to program a parameter other than DNC1/2E, HD or CAR                                                                                                    |
| SOLUTION                                                                                                    | A, or the DNC parameter has been assigned a value other than 1, 2 or E.<br>Check the syntax of the block.                                                                                                    |
| 0181 'Program A                                                                                                    | (append) or D (delete).                                                                                                    |
| DETECTION                                                                                                    | While editing at the CNC or while executing a program transmitted via DNC.                                                                                                    |
| CAUSE<br>SOLUTION                                                                                                    | In the "OPEN" instruction the A/D parameter is missing.<br>Check the syntax of the block. The programming format is:                                                                                                    |
| SOLUTION                                                                                                    | (OPEN P,A/D,)                                                                                                    |
|                                                                                                    | Where:                                                                                                    |
|                                                                                                    | <ul><li>A Appends new blocks after the existing ones.</li><li>D Deletes the existing program and it opens it as a new one.</li></ul>                                                                                                    |
| 0182 'Option not                                                                                                    | available.'                                                                                                    |
| DETECTION<br>CAUSE                                                                                                    | While editing at the CNC or while executing a program transmitted via DNC.<br>A "G" function has been defined which is not a software option.                                                                                                    |
| 0183 'Cycle does                                                                                                    | not exist.'                                                                                                    |
| DETECTION                                                                                                    | While editing at the CNC or while executing a program transmitted via DNC.                                                                                                    |
| CAUSE                                                                                                    | In the "DIGIT" instruction, a digitizing cycle has been defined which is not available                                                                                                    |
| SOLUTION                                                                                                    | The "DIGIT" instruction only admits two types of digitizing:<br>(DIGIT 1,) : Grid pattern digitizing cycle.                                                                                                    |
|                                                                                                    | (DIGIT 2,) : Arc pattern digitizing cycle.                                                                                                    |
|                                                                                                    |                                                                                                    |
| 0184 'T with subro                                                                                                    | outine: program only T and D.'                                                                                                    |
| 0184 'T with subro                                                                                                    | Dutine: program only T and D.'<br>No explanation required.                                                                                                    |
|                                                                                                    | No explanation required.                                                                                                    |
| 0184 'T with subro<br>0185 'Tool offset<br>DETECTION                                                                                                    | No explanation required.                                                                                                    |
| 0185 'Tool offset                                                                                                    | No explanation required.<br><b>does not exist'</b><br>While editing at the CNC or while executing a program transmitted via DNC.<br>Within the block syntax, a tool offset has been called upon which is greater than the                                                                                                    |
| 0185 'Tool offset<br>DETECTION                                                                                                    | No explanation required.<br>does not exist'<br>While editing at the CNC or while executing a program transmitted via DNC.                                                                                                    |
| 0185 'Tool offset<br>DETECTION<br>CAUSE<br>SOLUTION                                                                                                    | No explanation required.<br><b>does not exist'</b><br>While editing at the CNC or while executing a program transmitted via DNC.<br>Within the block syntax, a tool offset has been called upon which is greater than the<br>ones allowed by the manufacturer.                                                                                                    |
| 0185 'Tool offset<br>DETECTION<br>CAUSE<br>SOLUTION                                                                                                    | No explanation required.<br><b>does not exist'</b><br>While editing at the CNC or while executing a program transmitted via DNC.<br>Within the block syntax, a tool offset has been called upon which is greater than the<br>ones allowed by the manufacturer.<br>Program a new smaller tool offset.                                                                                                    |
| 0185 'Tool offset<br>DETECTION<br>CAUSE<br>SOLUTION<br>0188 'Function ne                                                                                                    | No explanation required.<br>does not exist'<br>While editing at the CNC or while executing a program transmitted via DNC.<br>Within the block syntax, a tool offset has been called upon which is greater than th<br>ones allowed by the manufacturer.<br>Program a new smaller tool offset.<br>ot possible from PLC:<br>During execution.<br>From the PLC channel and using the "CNCEX" instruction, an attempt has been made                                                                                                    |
| 0185 'Tool offset<br>DETECTION<br>CAUSE<br>SOLUTION<br>0188 'Function no<br>DETECTION<br>CAUSE                                                                                        | No explanation required.<br>does not exist'<br>While editing at the CNC or while executing a program transmitted via DNC.<br>Within the block syntax, a tool offset has been called upon which is greater than the<br>ones allowed by the manufacturer.<br>Program a new smaller tool offset.<br>ot possible from PLC:<br>During execution.<br>From the PLC channel and using the "CNCEX" instruction, an attempt has been made<br>to execute a function that is incompatible with the PLC channel execution.                                                                                                    |
| 0185 'Tool offset<br>DETECTION<br>CAUSE<br>SOLUTION<br>0188 'Function ne<br>DETECTION                                                                                                 | No explanation required.<br>does not exist'<br>While editing at the CNC or while executing a program transmitted via DNC.<br>Within the block syntax, a tool offset has been called upon which is greater than the<br>ones allowed by the manufacturer.<br>Program a new smaller tool offset.<br>ot possible from PLC:<br>During execution.<br>From the PLC channel and using the "CNCEX" instruction, an attempt has been made<br>to execute a function that is incompatible with the PLC channel execution.                                                                                                    |
| 0185 'Tool offset<br>DETECTION<br>CAUSE<br>SOLUTION<br>0188 'Function no<br>DETECTION<br>CAUSE                                                                                        | No explanation required.<br>does not exist'<br>While editing at the CNC or while executing a program transmitted via DNC.<br>Within the block syntax, a tool offset has been called upon which is greater than the<br>ones allowed by the manufacturer.<br>Program a new smaller tool offset.<br>ot possible from PLC.'<br>During execution.<br>From the PLC channel and using the "CNCEX" instruction, an attempt has been made<br>to execute a function that is incompatible with the PLC channel execution.<br>The installation manual (chapter 11.1.2) offers a list of the functions and instruction<br>that may be executed through the PLC channel.                                                                                                    |
| 0185 'Tool offset<br>DETECTION<br>CAUSE<br>SOLUTION<br>0188 'Function no<br>DETECTION<br>CAUSE<br>SOLUTION                                                                            | No explanation required.<br>does not exist'<br>While editing at the CNC or while executing a program transmitted via DNC.<br>Within the block syntax, a tool offset has been called upon which is greater than the<br>ones allowed by the manufacturer.<br>Program a new smaller tool offset.<br>ot possible from PLC.'<br>During execution.<br>From the PLC channel and using the "CNCEX" instruction, an attempt has been made<br>to execute a function that is incompatible with the PLC channel execution.<br>The installation manual (chapter 11.1.2) offers a list of the functions and instruction<br>that may be executed through the PLC channel.                                                                                                    |
| 0185 'Tool offset<br>DETECTION<br>CAUSE<br>SOLUTION<br>0188 'Function no<br>DETECTION<br>CAUSE<br>SOLUTION<br>0189 'The live too                                                      | No explanation required.<br>does not exist'<br>While editing at the CNC or while executing a program transmitted via DNC.<br>Within the block syntax, a tool offset has been called upon which is greater than the<br>ones allowed by the manufacturer.<br>Program a new smaller tool offset.<br>ot possible from PLC:<br>During execution.<br>From the PLC channel and using the "CNCEX" instruction, an attempt has been made<br>to execute a function that is incompatible with the PLC channel execution.<br>The installation manual (chapter 11.1.2) offers a list of the functions and instruction<br>that may be executed through the PLC channel.<br>I does not exist.'                                                                                                    |
| 0185 'Tool offset<br>DETECTION<br>CAUSE<br>SOLUTION<br>0188 'Function no<br>DETECTION<br>CAUSE<br>SOLUTION<br>0189 'The live too<br>0190 'Programmi<br>DETECTION                      | No explanation required.<br>does not exist'<br>While editing at the CNC or while executing a program transmitted via DNC.<br>Within the block syntax, a tool offset has been called upon which is greater than the<br>ones allowed by the manufacturer.<br>Program a new smaller tool offset.<br>ot possible from PLC:<br>During execution.<br>From the PLC channel and using the "CNCEX" instruction, an attempt has been made<br>to execute a function that is incompatible with the PLC channel execution.<br>The installation manual (chapter 11.1.2) offers a list of the functions and instruction<br>that may be executed through the PLC channel.<br>I does not exist.'<br>No explanation required.<br>ng not allowed while in tracing mode.'                                                                                                    |
| 0185 'Tool offset<br>DETECTION<br>CAUSE<br>SOLUTION<br>0188 'Function no<br>DETECTION<br>CAUSE<br>SOLUTION<br>0189 'The live too                                                      | No explanation required.<br>does not exist'<br>While editing at the CNC or while executing a program transmitted via DNC.<br>Within the block syntax, a tool offset has been called upon which is greater than the<br>ones allowed by the manufacturer.<br>Program a new smaller tool offset.<br>ot possible from PLC:<br>During execution.<br>From the PLC channel and using the "CNCEX" instruction, an attempt has been made<br>to execute a function that is incompatible with the PLC channel execution.<br>The installation manual (chapter 11.1.2) offers a list of the functions and instruction<br>that may be executed through the PLC channel.<br>I does not exist:<br>No explanation required.<br>In g not allowed while in tracing mode.'<br>During execution.<br>Among the blocks defining the "Tracing and digitizing canned cycles (TRACE)", the                                                                                                    |
| 0185 'Tool offset<br>DETECTION<br>CAUSE<br>SOLUTION<br>0188 'Function no<br>DETECTION<br>CAUSE<br>SOLUTION<br>0189 'The live too<br>0190 'Programmi<br>DETECTION                      | No explanation required.<br>does not exist'<br>While editing at the CNC or while executing a program transmitted via DNC.<br>Within the block syntax, a tool offset has been called upon which is greater than the<br>ones allowed by the manufacturer.<br>Program a new smaller tool offset.<br>ot possible from PLC:<br>During execution.<br>From the PLC channel and using the "CNCEX" instruction, an attempt has been made<br>to execute a function that is incompatible with the PLC channel execution.<br>The installation manual (chapter 11.1.2) offers a list of the functions and instruction<br>that may be executed through the PLC channel.<br>I does not exist:<br>No explanation required.<br>In g not allowed while in tracing mode.'<br>During execution.<br>Among the blocks defining the "Tracing and digitizing canned cycles (TRACE)", the                                                                                                    |
| 0185 'Tool offset<br>DETECTION<br>CAUSE<br>SOLUTION<br>0188 'Function no<br>DETECTION<br>CAUSE<br>SOLUTION<br>0189 'The live too<br>0190 'Programmi<br>DETECTION<br>CAUSE             | No explanation required.<br>does not exist'<br>While editing at the CNC or while executing a program transmitted via DNC.<br>Within the block syntax, a tool offset has been called upon which is greater than the<br>ones allowed by the manufacturer.<br>Program a new smaller tool offset.<br>ot possible from PLC:<br>During execution.<br>From the PLC channel and using the "CNCEX" instruction, an attempt has been made<br>to execute a function that is incompatible with the PLC channel execution.<br>The installation manual (chapter 11.1.2) offers a list of the functions and instruction<br>that may be executed through the PLC channel.<br>I does not exist:<br>No explanation required.<br>In possible in tracing mode.'<br>During execution.<br>Among the blocks defining the "Tracing and digitizing canned cycles (TRACE)", the<br>is block that contains a "G" function which does not belong in the profile definition                                                                                                    |
| 0185 'Tool offset<br>DETECTION<br>CAUSE<br>SOLUTION<br>0188 'Function no<br>DETECTION<br>CAUSE<br>SOLUTION<br>0189 'The live too<br>0190 'Programmi<br>DETECTION<br>CAUSE<br>SOLUTION | No explanation required.<br>does not exist'<br>While editing at the CNC or while executing a program transmitted via DNC.<br>Within the block syntax, a tool offset has been called upon which is greater than the<br>ones allowed by the manufacturer.<br>Program a new smaller tool offset.<br>ot possible from PLC:<br>During execution.<br>From the PLC channel and using the "CNCEX" instruction, an attempt has been made<br>to execute a function that is incompatible with the PLC channel execution.<br>The installation manual (chapter 11.1.2) offers a list of the functions and instruction<br>that may be executed through the PLC channel.<br>I does not exist:<br>No explanation required.<br>In g not allowed while in tracing mode.'<br>During execution.<br>Among the blocks defining the "Tracing and digitizing canned cycles (TRACE)", the<br>is block that contains a "G" function which does not belong in the profile definitio<br>The "G" functions available in the profile definition are:<br>G00 G01 G02 G03 G06 G08 G09 G36                                                         |
| 0185 'Tool offset<br>DETECTION<br>CAUSE<br>SOLUTION<br>0188 'Function no<br>DETECTION<br>CAUSE<br>SOLUTION<br>0189 'The live too<br>0190 'Programmi<br>DETECTION<br>CAUSE<br>SOLUTION | No explanation required.<br>does not exist'<br>While editing at the CNC or while executing a program transmitted via DNC.<br>Within the block syntax, a tool offset has been called upon which is greater than the<br>ones allowed by the manufacturer.<br>Program a new smaller tool offset.<br>ot possible from PLC:<br>During execution.<br>From the PLC channel and using the "CNCEX" instruction, an attempt has been made<br>to execute a function that is incompatible with the PLC channel execution.<br>The installation manual (chapter 11.1.2) offers a list of the functions and instruction<br>that may be executed through the PLC channel.<br>I does not exist:<br>No explanation required.<br>In g not allowed while in tracing mode.'<br>During execution.<br>Among the blocks defining the "Tracing and digitizing canned cycles (TRACE)", the<br>is block that contains a "G" function which does not belong in the profile definition<br>The "G" functions available in the profile definition are:<br>G00 G01 G02 G03 G06 G08 G09 G36<br>G39 G53 G70 G71 G90 G91 G93                         |
| 0185 'Tool offset<br>DETECTION<br>CAUSE<br>SOLUTION<br>0188 'Function no<br>DETECTION<br>CAUSE<br>SOLUTION<br>0189 'The live too<br>0190 'Programmi<br>DETECTION<br>CAUSE<br>SOLUTION | No explanation required.<br>does not exist'<br>While editing at the CNC or while executing a program transmitted via DNC.<br>Within the block syntax, a tool offset has been called upon which is greater than the<br>ones allowed by the manufacturer.<br>Program a new smaller tool offset.<br>ot possible from PLC.'<br>During execution.<br>From the PLC channel and using the "CNCEX" instruction, an attempt has been made<br>to execute a function that is incompatible with the PLC channel execution.<br>The installation manual (chapter 11.1.2) offers a list of the functions and instruction<br>that may be executed through the PLC channel.<br>I does not exist.'<br>No explanation required.<br>Ing not allowed while in tracing mode.'<br>During execution.<br>Among the blocks defining the "Tracing and digitizing canned cycles (TRACE)", the<br>is block that contains a "G" function which does not belong in the profile definition<br>The "G" functions available in the profile definition are:<br>G00 G01 G02 G03 G06 G08 G09 G36<br>G39 G53 G70 G71 G90 G91 G93<br>gram tracing axes.' |

·M· Model

#### 0192 'Incorrect active plane and longitudinal axis.'

| DETECTION | During execution.                                                                                                    |
|-----------|----------------------------------------------------------------------------------------------------|
| CAUSE     | While programming in high level language, an attempt has been made to execute a probing cycle using the "PROBE" instruction, but the longitudinal axis is included in the active plane.                  |
| SOLUTION  | The "PROBE" probing canned cycles are executed on the X, Y, Z axes, the active plane being formed by two of them. The other axis must be perpendicular and it must be selected as the longitudinal axis. |

#### 0193 'G23 has not been programmed.'

| DETECTION | During execution.                                                                                                    |
|-----------|----------------------------------------------------------------------------------------------------|
| CAUSE     | Digitizing "G24" has been activated or a tracing contour "G27" has been programmed, but without previously activating the tracing function "G23". |
| SOLUTION  | To digitize or operate with a contour, the tracing function must be activated previously.                                                         |

#### 0194 'Repositioning not allowed.'

| DETECTION | During execution.                                                                                                    |
|-----------|----------------------------------------------------------------------------------------------------|
| CAUSE     | The axes cannot be repositioned using the "REPOS" instruction because the subroutine has not been activated with one of the interruption inputs. |
| SOLUTION  | Before executing the "REPOS" instruction, one of the interruption inputs must be<br>activated.                                                   |

#### 0195 'Axes X, Y or Z slaved or synchronized.'

| DETECTION | During execution.                                                                                                    |
|-----------|----------------------------------------------------------------------------------------------------|
| CAUSE     | While programming in high level language, an attempt has been made to execute a probing cycle using the "PROBE" instruction, but one of the X, Y or Z axis is slaved or synchronized. |
| SOLUTION  | To execute the "PROBE"" instruction, the X, Y, Z axes must not be slaved or synchronized. To unslave the axes, program "G78".                                                         |

#### 0196 'Axes X, Y and Z must exist.'

| DETECTION | While editing at the CNC or while executing a program transmitted via DNC.     |
|-----------|--------------------------------------------------------------------------------|
| CAUSE     | While programming in high level language, an attempt has been made to edit the |
|           | "PROBE" instruction, but one of the X, Y or Z axis is missing.                 |
| SOLUTION  | To operate with the "PROBE" instruction, the X, Y, Z axes must be defined.     |

## 0198 'Deflection out of range.'

| DETECTION | During execution.                                                                |
|-----------|----------------------------------------------------------------------------------|
| CAUSE     | In the tracing cycle "G23", a nominal probe deflection has been defined which is |
|           | greater than the value set by machine parameter.                                 |
| SOLUTION  | Program a smaller nominal probe deflection.                                      |

# 0199 'Rotary axis preset: values between 0 and 359.9999.'

| DETECTION | While presetting coordinates.                                                     |
|-----------|-----------------------------------------------------------------------------------|
| CAUSE     | An attempt has been made preset the coordinates of a rotary axis with a value out |
|           | of the 0 to 359.9999 range.                                                       |
| SOLUTION  | The preset value of rotary axes must be within the 0 to 359.9999 range.           |

#### 0200 'Program: G52 axis +/-5.5'

| DETECTION | While editing at the CNC or while executing a program transmitted via DNC.       |
|-----------|----------------------------------------------------------------------------------|
| CAUSE     | When programming the "Movement against a hard stop (G52)", either the axis to be |
|           | moved has not been programmed or several axes have been programmed.              |
| SOLUTION  | When programming "G52", the axis to be moved must be indicated. Only one axis    |
|           | may be programmed at a time.                                                     |

#### 0201 'Program only one positioning axis in G01.'

No explanation required.

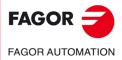

·M· Model

| or digitizing in two or three dimensions.                                                                                                    | DETECTIOI<br>CAUSE | <ul> <li>During execution.</li> <li>A tracing contour (G27) has been defined, but the tracing function is neither bi-</li> </ul>                                                                                                    |
|----------------------------------------------------------------------------------------------------|--------------------|----------------------------------------------------------------------------------------------------|
| D223 'G23-G27 not allowed during INSPECTION.'           No explanation required.           D224 'Incorrect tracing method.'           DETECTION         During executing a manual tracing "023", an attempt has been made to jog a 'follower' axis with the jog keys or the electronic handwheels.           SOLUTION         While executing a manual tracing, the axes selected as followers are moved by hand. The rest may be jogged with the jog keys or the electronic handwheels.           D205 'Incorrect digitizing method.'         DETECTION           DETECTION         During execution.           CAUSE         Point-to-point digitizing has been defined, but the CNC is not in jog mode (it is in either in simulation or execution mode, instead).           SOLUTION         To execute point-to-point digitizing, the CNC must be in jog mode.           D206 'Values 0 thru 6.'         DETECTION           DETECTION         The parameter only admits values between 0 and 6.           D207 'Complete Table.'         DETECTION           DETECTION         While editing tables.           CAUSE         In the tables for 'MT functions or tool offsets, an attempt has been made to define more data than those allowed by the manufacturer by means of machine parameters. Where loading a table via DNC, the CNC does not delete the previous table, it replaces the existing values and it copies the new data in the free positions of the table.           SOLUTION         The maximum number of 'M' functions NMISCFUN(P29). Maximum number of magazine positions NPOCKET(P2                                         | SOLUTION           | The "Definition of a tracing contour (G27)" function must only be defined when tracing                                                                                                    |
| No explanation required.           9204 'Incorrect tracing method.'           DETECTION         During execution.           CAUSE         While executing a manual tracing "023", an attempt has been made to jog a "follower" axis with the jog keys or the electronic handwheels.           SOLUTION         When executing a manual tracing, the axes selected as followers are moved by hand. The rest may be jogged with the jog keys or the electronic handwheels.           9205 'Incorrect digitizing method.'         DETECTION         During execution.           CAUSE         Point-to-point digitizing has been defined, but the CNC is not in jog mode (it is in either in simulation or execute) mode, instead).         SOLUTION         To execute point-to-point digitizing, the CNC must be in jog mode.           9206 'Values 0 thru 6'         DETECTION         While editing machine parameters           CAUSE         An attempt has been made to assign the wrong value to a parameter.           SOLUTION         The parameter only admits values between 0 and 6.           9207 'Complete Table'         DETECTION         While editing tables.           CAUSE         In the tables for 'M' functions or tool offsets, an attempt has been made to define more data than those allowed by the manufacturer by means of machine parameters.           DETECTION         While editing tables.         CAUSE           OCLUTION         The maximum number of 'M' functions         NMISCEUN(P29).           Ma                                                                                                    |                    |                                                                                                    |
| O204 'Incorrect tracing method.'           DETECTION         During execution.           CAUSE         While executing a manual tracing "G23", an attempt has been made to jog a "follower" axis with the jog keys or the electronic handwheels.           SOLUTION         When executing a manual tracing, the axes selected as followers are moved by hand. The rest may be jogged with the jog keys or the electronic handwheels.           O205 'Incorrect digitizing method.'         DETECTION           DETECTION         During execution.           CAUSE         Point-to-point digitizing has been defined, but the CNC is not in jog mode (it is in either in simulation or execution mode, instead).           SOLUTION         To execute point-to-point digitizing, the CNC must be in jog mode.           O206 'Values 0 thru 6.'         DETECTION           DETECTION         While editing machine parameters           CAUSE         An attempt has been made to assign the wrong value to a parameter.           SOLUTION         The parameter only admits values between 0 and 6.           O207 'Complete Table'         DETECTION           DETECTION         While editing tables.           CAUSE         In the tables for 'M' functions or tool offsets, an attempt has been made to define more data than those allowed by the manufacturer by means of machine parameters. When eloading a table via DNC, the CNC does not delet the previous table, it replaces the existing values and it copies the new data in the free positions of the table.                                                                     | 0203 'G23-G27      |                                                                                                    |
| DETECTION         During execution.           CAUSE         While executing a manual tracing "G23", an attempt has been made to jog a "follower" axis with the jog keys or the electronic handwheels.           SOLUTION         When executing a manual tracing "G23", an attempt has been made to jog a "follower" axis with the jog keys or the electronic handwheels. <b>2005 'Incorrect digitizing method.'</b> DETECTION         During execution.           CAUSE         Point-to-point digitizing has been defined, but the CNC is not in jog mode (it is in either in simulation or execution mode, instead).           SOLUTION         To execute point-to-point digitizing, the CNC must be in jog mode. <b>2206 'Values 0 thru 6.'</b> DETECTION           DETECTION         While editing machine parameters           CAUSE         An attempt has been made to assign the wrong value to a parameter.           SOLUTION         The parameter only admits values between 0 and 6. <b>2207 'Complete Table.'</b> DETECTION           DETECTION         While editing tables.           CAUSE         In the tables for "M functions or tool offsets, an attempt has been made to define more data than those allowed by the manufacturer by means of machine parameters. When loading a table via DNC, the CNC does not delete the previous table, it replaces the existing values and it copies the new data in the free positions of the table.           SOLUTION         The maximum number of "M" functions         N                                                                                                    |                    |                                                                                                    |
| CAUSE       While executing a manual tracing "G23", an attempt has been made to jog a "follower' axis with the jog keys or the electronic handwheels.         SOLUTION       When executing a manual tracing, the axes selected as followers are moved by hand. The rest may be jogged with the jog keys or the electronic handwheels. <b>D205 'Incorrect digitizing method.'</b> DETECTION         DETECTION       During execution.         CAUSE       Point-to-point digitizing has been defined, but the CNC is not in jog mode (it is in either in simulation or execution mode, instead).         SOLUTION       To execute point-to-point digitizing, the CNC must be in jog mode. <b>D206 'Values 0 thru 6.'</b> DETECTION         DETECTION       While editing machine parameters         CAUSE       An attempt has been made to assign the wrong value to a parameter.         SOLUTION       The parameter only admits values between 0 and 6. <b>D207 'Complete Table.'</b> DETECTION         DETECTION       While editing tables.         CAUSE       In the tables of "M" functions or tool offsets, an attempt has been made to define more data than those allowed by the manufacturer by means of machine parameters. When loading a table via DNC, the CNC does not delete the previous table, it replaces the existing values and it copies the new data in the free positions of the table.         SOLUTION       The maximum number of data that can be defined is limited by the machine parameters:<br>Maximum number of must can be defined is limited by                                                                  | 0204 'Incorrec     | t tracing method.'                                                                                                    |
| The rest may be jogged with the jog keys or the electronic handwheels.           0205         Incorrect digitizing method.'           DETECTION         During execution.           CAUSE         Point-to-point digitizing has been defined, but the CNC is not in jog mode (it is in either in simulation or execution mode, instead).           SOLUTION         To execute point-to-point digitizing, the CNC must be in jog mode.           0206         Values 0 thru 6:           DETECTION         While editing machine parameters           CAUSE         An attempt has been made to assign the wrong value to a parameter.           SOLUTION         The parameter only admits values between 0 and 6.           0207         Complete Table:           DETECTION         While editing tables.           CAUSE         In the tables for "M" functions or tool offsets, an attempt has been made to define more data than those allowed by the manufacturer by means of machine parameters. Where loading a table via DNC, the CNC does not delet the previous table, it replaces the existing values and it copies the new data in the free positions of the table.           SOLUTION         The maximum number of data that can be defined is limited by the machine parameters:<br>Maximum number of tool offset           Maximum number of tool offset         NTOOL(P23).<br>Maximum number of tool offset           Maximum number of magazine positions         NPOCKET(P25).<br>To load a new table via DNC, the previous table should be deleted.           0208         Prog                                                 |                    | While executing a manual tracing "G23", an attempt has been made to jog a "follower"                                                                                                    |
| DETECTION         During execution.           CAUSE         Point-to-point digitizing has been defined, but the CNC is not in jog mode (it is in either<br>in simulation or execution mode, instead).           SOLUTION         To execute point-to-point digitizing, the CNC must be in jog mode.           0206         'Values 0 thru 6.'           DETECTION         While editing machine parameters           CAUSE         An attempt has been made to assign the wrong value to a parameter.           SOLUTION         The parameter only admits values between 0 and 6.           0207         Complete Table.'           DETECTION         While editing tables.           CAUSE         In the tables for "M" functions or tool offsets, an attempt has been made to define more<br>data than those allowed by the manufacturer by means of machine parameters. When<br>loading a table via DNC, the CNC does not delete the previous table, it replaces the<br>existing values and it copies the new data in the free positions of the table.           SOLUTION         The maximum number of "M" functions<br>parameters:         NMISCFUN(P29).           Maximum number of on of tool offset         NTOOL(P29).           Maximum number of magazine positions         NPOCKET(P25).           To load a new table via DNC, the previous table should be deleted.         0208 'Program A from 0 to 255'           DETECTION         During execution.         CAUSE           CAUSE         In the "LOOK-AHEAD (G51)" func                                                                                                    | SOLUTION           | When executing a manual tracing, the axes selected as followers are moved by hand.<br>The rest may be jogged with the jog keys or the electronic handwheels.                                                                                                   |
| CAUSE       Point-to-point digitizing has been defined, but the CNC is not in jog mode (it is in either in simulation or execution mode, instead).         SOLUTION       To execute point-to-point digitizing, the CNC must be in jog mode. <b>0206</b> 'Values 0 thru 6.'         DETECTION       While editing machine parameters         CAUSE       An attempt has been made to assign the wrong value to a parameter.         SOLUTION       The parameter only admits values between 0 and 6. <b>0207 'Complete Table.'</b> DETECTION       While editing tables.         CAUSE       In the tables for 'M' functions or tool offsets, an attempt has been made to define more data than those allowed by the manufacturer by means of machine parameters. When data that has eallowed by the manufacturer by means of machine parameters. When loading a table via DNC, the CNC does not delete the previous table, it replaces the existing values and it copies the new data in the free positions of the table.         SOLUTION       The maximum number of "M" functions       NMISCFUN(P29). Maximum number of magazine positions         Maximum number of magazine positions       NMISCFUN(P29). Maximum number of magazine positions       NPOCKET(P25). To load a new table via DNC, the previous table should be deleted. <b>0208 'Program A from 0 to 255'</b> DETECTION       During execution.         CAUSE       In the "LOOK-AHEAD (G51)" function, parameter "A" (% of acceleration to be applied) has been programmed with a value greater than 255. <th< td=""><td>0205 'Incorrec</td><td>t digitizing method.'</td></th<> | 0205 'Incorrec     | t digitizing method.'                                                                                                    |
| CAUSE       Point-to-point digitizing has been defined, but the CNC is not in jog mode (it is in either in simulation or execution mode, instead).         SOLUTION       To execute point-to-point digitizing, the CNC must be in jog mode.         0206       Values 0 thru 6.'         DETECTION       While editing machine parameters         CAUSE       An attempt has been made to assign the wrong value to a parameter.         SOLUTION       The parameter only admits values between 0 and 6.         0207       'Complete Table.'         DETECTION       While editing tables.         CAUSE       In the tables for 'M' functions or tool offsets, an attempt has been made to define more data than those allowed by the manufacturer by means of machine parameters. When loading a table via DNC, the CNC does not delete the previous table, it replaces the existing values and it copies the new data in the free positions of the table.         SOLUTION       The maximum number of TM' functions       NMISCFUN(P29).         Maximum number of "M' functions       NMISCFUN(P29).         Maximum number of magazine positions       NPOCKET(P25).         To load a new table via DNC, the previous table should be deleted.         0208       'Program A from 0 to 255'         DETECTION       During execution.         CAUSE       In the "LOOK-AHEAD (G51)" function, parameter "A" (% of acceleration to be applied) has been programmed with a value greater than 255.                                                                                                    | DETECTIO           | J During execution.                                                                                                    |
| Or Values 0 thru 6:         DETECTION       While editing machine parameters         CAUSE       An attempt has been made to assign the wrong value to a parameter.         SOLUTION       The parameter only admits values between 0 and 6. <b>DETECTION</b> While editing tables.         CAUSE       In the tables for "M" functions or tool offsets, an attempt has been made to define more data than those allowed by the manufacturer by means of machine parameters. When loading a table via DNC, the CNC does not delete the previous table, it replaces the existing values and it copies the new data in the free positions of the table.         SOLUTION       The maximum number of data that can be defined is limited by the machine parameters:         Maximum number of "M" functions       NMISCFUN(P29).         Maximum number of tool offset       NTOFFSET(P27).         Maximum number of magazine positions       NPOCKET(P25).         To load a new table via DNC, the previous table should be deleted. <b>DETECTION</b> During execution.         CAUSE       In the "LOOK-AHEAD (G51)" function, parameter "A" (% of acceleration to be applied) has been programmed with a value greater than 255.         SOLUTION         Parameter "A" is optional, but when programmed, it must have a value between 0 and 255. <b>DETECTION</b> Detrection <t< td=""><td>CAUSE</td><td>Point-to-point digitizing has been defined, but the CNC is not in jog mode (it is in either</td></t<>                                                                                                    | CAUSE              | Point-to-point digitizing has been defined, but the CNC is not in jog mode (it is in either                                                                                                    |
| DETECTION       While editing machine parameters         CAUSE       An attempt has been made to assign the wrong value to a parameter.         SOLUTION       The parameter only admits values between 0 and 6. <b>D207 'Complete Table.'</b> DETECTION         While editing tables.       In the tables for "M" functions or tool offsets, an attempt has been made to define more data than those allowed by the manufacturer by means of machine parameters. When loading a table via DNC, the CNC does not delete the previous table, it replaces the existing values and it copies the new data in the free positions of the table.         SOLUTION       The maximum number of "M" functions       NMISCFUN(P29).         Maximum number of "M" functions       NMISCFUN(P29).         Maximum number of tool offset       NTOFFSET(P27).         Maximum number of magazine positions       NPOCKET(P25).         To load a new table via DNC, the previous table should be deleted.       0208 'Program A from 0 to 255'         DETECTION       During execution.       CAUSE         CAUSE       In the "LOOK-AHEAD (G51)" function, parameter "A" (% of acceleration to be applied) has been programmed with a value greater than 255.         SOLUTION       Parameter "A" is optional, but when programmed, it must have a value between 0 and 255.         O209 'Program nesting not allowed.'       DETECTION       During execution.         CAUSE       From a running program, an attempt has been made to execute                                                                                                    | SOLUTION           | To execute point-to-point digitizing, the CNC must be in jog mode.                                                                                                    |
| CAUSE<br>SOLUTION       An attempt has been made to assign the wrong value to a parameter.         SOLUTION       The parameter only admits values between 0 and 6.         O207 'Complete Table.'         DETECTION       While editing tables.         CAUSE       In the tables for "M" functions or tool offsets, an attempt has been made to define more<br>data than those allowed by the manufacturer by means of machine parameters. When<br>loading a table via DNC, the CNC does not delete the previous table, it replaces the<br>existing values and it copies the new data in the free positions of the table.         SOLUTION       The maximum number of data that can be defined is limited by the machine<br>parameters:       Maximum number of "M" functions       NMISCFUN(P29).         Maximum number of "00 offset       NTOOL(P23).       NTOFFSET(P27).       Maximum number of tool offset       NTOFFSET(P27).         Maximum number of tool offset       NTOFFSET(P27).       Maximum number of tool a new table via DNC, the previous table should be deleted.         O208 'Program A from 0 to 255'       DETECTION       During execution.         CAUSE       In the "LOOK-AHEAD (G51)" function, parameter "A" (% of acceleration to be<br>applied) has been programmed with a value greater than 255.         SOLUTION       Parameter "A" is optional, but when programmed, it must have a value between 0 and<br>255.         O209 'Program nesting not allowed.'         DETECTION       During execution.         CAUSE       From a running p                                                                 | 0206 'Values (     | thru 6.'                                                                                                    |
| SOLUTION       The parameter only admits values between 0 and 6.         D207 'Complete Table.'       DETECTION         While editing tables.       CAUSE         In the tables for 'M" functions or tool offsets, an attempt has been made to define more data than those allowed by the manufacturer by means of machine parameters. When loading a table via DNC, the CNC does not delete the previous table, it replaces the existing values and it copies the new data in the free positions of the table.         SOLUTION       The maximum number of data that can be defined is limited by the machine parameters:         Maximum number of "M" functions       NMISCFUN(P29).         Maximum number of tool offset       NTOOL(P23).         Maximum number of tool offset       NTOFFSET(P27).         Maximum number of tool offset       NTOFFSET(P25).         To load a new table via DNC, the previous table should be deleted. <b>0208 'Program A from 0 to 255'</b> DETECTION       During execution.         CAUSE       In the "LOOK-AHEAD (G51)" function, parameter "A" (% of acceleration to be applied) has been programmed with a value greater than 255.         SOLUTION       Parameter "A" is optional, but when programmed, it must have a value between 0 and 255. <b>0209 'Program nesting not allowed.'</b> DETECTION       During execution.         CAUSE       From a running program, an attempt has been made to execute another program with the "EXEC" instruction which i                                                                                                    | DETECTIO           | N While editing machine parameters                                                                                                    |
| 0207 'Complete Table.'         DETECTION       While editing tables.         CAUSE       In the tables for "M" functions or tool offsets, an attempt has been made to define more data than those allowed by the manufacturer by means of machine parameters. When loading a table via DNC, the CNC does not delete the previous table, it replaces the existing values and it copies the new data in the free positions of the table.         SOLUTION       The maximum number of data that can be defined is limited by the machine parameters:         Maximum number of "M" functions       NMISCFUN(P29).         Maximum number of tool offset       NTOOL(P23).         Maximum number of magazine positions       NPOCKET(P25).         To load a new table via DNC, the previous table should be deleted. <b>0208 'Program A from 0 to 255'</b> DETECTION       During execution.         CAUSE       In the "LOOK-AHEAD (G51)" function, parameter "A" (% of acceleration to be applied) has been programmed with a value greater than 255.         SOLUTION       Parameter "A" is optional, but when programmed, it must have a value between 0 and 255. <b>0209 'Program nesting not allowed.'</b> DETECTION       During execution.         CAUSE       From a running program, an attempt has been made to execute another program with the "EXEC" instruction which in turn also has an "EXEC" instruction.         SOLUTION       Another program cannot be called upon from a program being executed using the                                                                                                    |                    |                                                                                                    |
| DETECTION       While editing tables.         CAUSE       In the tables for "M" functions or tool offsets, an attempt has been made to define more data than those allowed by the manufacturer by means of machine parameters. When loading a table via DNC, the CNC does not delete the previous table, it replaces the existing values and it copies the new data in the free positions of the table.         SOLUTION       The maximum number of data that can be defined is limited by the machine parameters:         Maximum number of "M" functions       NMISCFUN(P29).         Maximum number of tool offset       NTOOL(P23).         Maximum number of magazine positions       NPOCKET(P25).         To load a new table via DNC, the previous table should be deleted. <b>0208 'Program A from 0 to 255'</b> DETECTION       During execution.         CAUSE       In the "LOOK-AHEAD (G51)" function, parameter "A" (% of acceleration to be applied) has been programmed with a value greater than 255.         SOLUTION       Parameter "A" is optional, but when programmed, it must have a value between 0 and 255. <b>0209 'Program nesting not allowed.'</b> DETECTION       During execution.         CAUSE       From a running program, an attempt has been made to execute another program with the "EXEC" instruction which in turn also has an "EXEC" instruction.                                                                                                    | SOLUTION           | The parameter only admits values between 0 and 6.                                                                                                    |
| CAUSE       In the tables for "M" functions or tool offsets, an attempt has been made to define more data than those allowed by the manufacturer by means of machine parameters. When loading a table via DNC, the CNC does not delete the previous table, it replaces the existing values and it copies the new data in the free positions of the table.         SOLUTION       The maximum number of data that can be defined is limited by the machine parameters:<br>Maximum number of "M" functions       NMISCFUN(P29).<br>Maximum number of "M" functions         Maximum number of "M" functions       NMISCFUN(P29).<br>Maximum number of tool offset       NTOOL(P23).<br>Maximum number of magazine positions         NPOCKET(P25).       To load a new table via DNC, the previous table should be deleted.         O208 'Program A from 0 to 255'         DETECTION       During execution.         CAUSE       In the "LOOK-AHEAD (G51)" function, parameter "A" (% of acceleration to be applied) has been programmed with a value greater than 255.         SOLUTION       Parameter "A" is optional, but when programmed, it must have a value between 0 and 255.         O209 'Program nesting not allowed.'         DETECTION       During execution.         CAUSE       From a running program, an attempt has been made to execute another program with the "EXEC" instruction which in turn also has an "EXEC" instruction.         SOLUTION       Another program cannot be called upon from a program being executed using the                                                                                                 | 0207 'Complet      | e Table.'                                                                                                    |
| parameters:       Maximum number of "M" functions       NMISCFUN(P29).         Maximum number of       NTOOL(P23).         Maximum number of tool offset       NTOFFSET(P27).         Maximum number of magazine positions       NPOCKET(P25).         To load a new table via DNC, the previous table should be deleted.         0208 'Program A from 0 to 255'         DETECTION       During execution.         CAUSE       In the "LOOK-AHEAD (G51)" function, parameter "A" (% of acceleration to be applied) has been programmed with a value greater than 255.         SOLUTION       Parameter "A" is optional, but when programmed, it must have a value between 0 and 255.         0209 'Program nesting not allowed.'         DETECTION       During execution.         CAUSE       From a running program, an attempt has been made to execute another program with the "EXEC" instruction which in turn also has an "EXEC" instruction.         SOLUTION       Another program cannot be called upon from a program being executed using the                                                                                                    |                    | In the tables for "M" functions or tool offsets, an attempt has been made to define more data than those allowed by the manufacturer by means of machine parameters. When loading a table via DNC, the CNC does not delete the previous table, it replaces the |
| Maximum number of<br>Maximum number of tool offset<br>Maximum number of magazine positions       NTOCL(P23).<br>NTOFFSET(P27).<br>NPOCKET(P25).<br>To load a new table via DNC, the previous table should be deleted.         0208 'Program A from 0 to 255'         DETECTION       During execution.<br>CAUSE         In the "LOOK-AHEAD (G51)" function, parameter "A" (% of acceleration to be<br>applied) has been programmed with a value greater than 255.<br>SOLUTION         Parameter "A" is optional, but when programmed, it must have a value between 0 and<br>255.         0209 'Program nesting not allowed.'         DETECTION       During execution.<br>CAUSE         CAUSE       From a running program, an attempt has been made to execute another program with<br>the "EXEC" instruction which in turn also has an "EXEC" instruction.         SOLUTION       Another program cannot be called upon from a program being executed using the                                                                                                    | SOLUTION           | The maximum number of data that can be defined is limited by the machine parameters:                                                                                                    |
| DETECTION       During execution.         CAUSE       In the "LOOK-AHEAD (G51)" function, parameter "A" (% of acceleration to be applied) has been programmed with a value greater than 255.         SOLUTION       Parameter "A" is optional, but when programmed, it must have a value between 0 and 255.         0209 'Program nesting not allowed.'         DETECTION       During execution.         CAUSE       From a running program, an attempt has been made to execute another program with the "EXEC" instruction which in turn also has an "EXEC" instruction.         SOLUTION       Another program cannot be called upon from a program being executed using the                                                                                                    |                    | Maximum number of<br>Maximum number of tool offsetNTOOL(P23).Maximum number of magazine positionsNTOFFSET(P27).Maximum number of magazine positionsNPOCKET(P25).                                                                                               |
| DETECTION       During execution.         CAUSE       In the "LOOK-AHEAD (G51)" function, parameter "A" (% of acceleration to be applied) has been programmed with a value greater than 255.         SOLUTION       Parameter "A" is optional, but when programmed, it must have a value between 0 and 255.         0209 'Program nesting not allowed.'         DETECTION       During execution.         CAUSE       From a running program, an attempt has been made to execute another program with the "EXEC" instruction which in turn also has an "EXEC" instruction.         SOLUTION       Another program cannot be called upon from a program being executed using the                                                                                                    | 0208 'Program      | A from 0 to 255'                                                                                                    |
| CAUSE       In the "LOOK-AHEAD (G51)" function, parameter "A" (% of acceleration to be applied) has been programmed with a value greater than 255.         SOLUTION       Parameter "A" is optional, but when programmed, it must have a value between 0 and 255. <b>0209 'Program nesting not allowed.'</b> DETECTION       During execution.         CAUSE       From a running program, an attempt has been made to execute another program with the "EXEC" instruction which in turn also has an "EXEC" instruction.         SOLUTION       Another program cannot be called upon from a program being executed using the                                                                                                    |                    |                                                                                                    |
| 255.<br><b>0209 'Program nesting not allowed.'</b><br>DETECTION During execution.<br>CAUSE From a running program, an attempt has been made to execute another program with<br>the "EXEC" instruction which in turn also has an "EXEC" instruction.<br>SOLUTION Another program cannot be called upon from a program being executed using the                                                                                                    |                    | In the "LOOK-AHEAD (G51)" function, parameter "A" (% of acceleration to be                                                                                                    |
| DETECTION       During execution.         CAUSE       From a running program, an attempt has been made to execute another program with the "EXEC" instruction which in turn also has an "EXEC" instruction.         SOLUTION       Another program cannot be called upon from a program being executed using the                                                                                                    | SOLUTION           | Parameter "A" is optional, but when programmed, it must have a value between 0 and 255.                                                                                                    |
| CAUSEFrom a running program, an attempt has been made to execute another program with<br>the "EXEC" instruction which in turn also has an "EXEC" instruction.SOLUTIONAnother program cannot be called upon from a program being executed using the                                                                                                    | 0209 'Program      | nesting not allowed.'                                                                                                    |
| the "EXEC" instruction which in turn also has an "EXEC" instruction.<br>SOLUTION Another program cannot be called upon from a program being executed using the                                                                                                    | DETECTIO           | N During execution.                                                                                                    |
|                                                                                                    | CAUSE              | From a running program, an attempt has been made to execute another program with the "EXEC" instruction which in turn also has an "EXEC" instruction.                                                                                                    |
|                                                                                                    | SOLUTION           | Another program cannot be called upon from a program being executed using the "EXEC" instruction.                                                                                                    |
|                                                                                                    |                    |                                                                                                    |
|                                                                                                    |                    |                                                                                                    |

·32·

#### 0210 'No compensation is permitted.'

| DETECTION | While editing at the CNC or while executing a program transmitted via DNC.                                                          |
|-----------|----------------------------------------------------------------------------------------------------|
| CAUSE     | An attempt has been made to activate or cancel tool radius compensation (G41, G42, G40) in a block containing a nonlinear movement. |
| SOLUTION  | Tool radius compensation must be activated/deactivated in linear movements (G00, G01).                                              |

#### 0211 'Do not program a zero offset without cancelling the previous one.'

| DETECTION | During execution.                                                                                                    |
|-----------|----------------------------------------------------------------------------------------------------|
| CAUSE     | An attempt has been made to define an inclined plane using the "Definition of the inclined plane (G49)" function while another one was already defined. |
| SOLUTION  | To define a new inclined plane, the one previously defined must be canceled first. To cancel an inclined plane, program "G49" without parameters.       |

#### 0212 'Programming not permitted while G48-G49 are active.'

| DETECTION | During execution.                                                                                                    |
|-----------|----------------------------------------------------------------------------------------------------|
| CAUSE     | While programming in high level language, an attempt has been made to execute a probing cycle with the "PROBE" instruction while function "G48" or "G49" was active. |
| SOLUTION  | "PROBE" digitizing cycles are carried out on the X, Y and Z axes. Therefore, in order to be able to execute them, function "G48" or "G49" must not be active.        |

## 0213 'A second spindle is required for G28, G29, G77 or G78.'

| DETECTION | While editing at the CNC or while executing a program transmitted via DNC.                                                                            |
|-----------|----------------------------------------------------------------------------------------------------|
| CAUSE     | An attempt has been made to select the work spindle with "G28/G29" or synchronize spindles with "G77/G78", but the machine only has one work spindle. |
| SOLUTION  | If the machine only has one work spindle, the "G28, G29, G77 and G78" functions cannot be programmed.                                                 |

#### 0214 'Invalid G function when selecting a profile'

| While resto | ring a pro                                       | file.                                                                            |                                                                                   |                                                                                                    |                                                                                                    |                                                                                                    |                                                                                                    |
|-------------|--------------------------------------------------|----------------------------------------------------------------------------------|-----------------------------------------------------------------------------------|----------------------------------------------------------------------------------------------------|----------------------------------------------------------------------------------------------------|----------------------------------------------------------------------------------------------------|----------------------------------------------------------------------------------------------------|
|             |                                                  |                                                                                  |                                                                                   |                                                                                                    | ,                                                                                                    | re is a block                                                                                                    | containing                                                                                                    |
| The "G" fur | nctions av                                       | ailable in t                                                                     | he profile                                                                        | definition                                                                                                    | are:                                                                                                    |                                                                                                    |                                                                                                    |
| G00         | G01                                              | G02                                                                              | G03                                                                               | G06                                                                                                    | G08                                                                                                    | G09                                                                                                    |                                                                                                    |
| G36         | G37                                              | G38                                                                              | G39                                                                               | G90                                                                                                    | G91                                                                                                    | G93                                                                                                    |                                                                                                    |
|             | Within the g<br>a "G" code<br>The "G" fur<br>G00 | Within the group of b<br>a "G" code that does<br>The "G" functions av<br>G00 G01 | a "G" code that does not belon<br>The "G" functions available in t<br>G00 G01 G02 | Within the group of blocks selected to res<br>a "G" code that does not belong in the pr<br>The "G" functions available in the profile<br>G00 G01 G02 G03 | Within the group of blocks selected to restore the p<br>a "G" code that does not belong in the profile defin<br>The "G" functions available in the profile definition<br>G00 G01 G02 G03 G06 | Within the group of blocks selected to restore the profile, thea "G" code that does not belong in the profile definition.The "G" functions available in the profile definition are:G00G01G03G06G08 | Within the group of blocks selected to restore the profile, there is a blocka "G" code that does not belong in the profile definition.The "G" functions available in the profile definition are:G00G01G02G03G06G08G09 |

#### 0215 'Invalid G function after first point of profile'

| DETECTION | While resto | oring a pro | ofile.       |            |            |      |                                          |  |
|-----------|-------------|-------------|--------------|------------|------------|------|------------------------------------------|--|
| CAUSE     |             |             |              | •          |            |      | the starting point<br>ot belong in the p |  |
| SOLUTION  | The "G" fur | nctions av  | ailable in t | he profile | definition | are: |                                          |  |
|           | G00         | G01         | G02          | G03        | G06        | G08  | G09                                      |  |
|           | G36         | G37         | G38          | G39        | G90        | G91  | G93                                      |  |

#### 0216 'Nonparametric assignment after first point of profile'

| DETECTION | While restoring a profile.                                                                                                    |
|-----------|----------------------------------------------------------------------------------------------------|
| CAUSE     | Within the selected blocks for restoring the profile, and after the starting point of a profile, a nonparametric assignment has been programmed in high level language (a local or global parameter). |
| SOLUTION  | The only high level instructions that can be edited are assignments to local parameters (P0 thru P25) and global parameters (P100 thru P299).                                                         |

#### 0217 'Invalid programming after first point of profile'

| DETECTION | While restoring a profile.                                                                                                    |
|-----------|----------------------------------------------------------------------------------------------------|
| CAUSE     | Within the selected blocks for restoring the profile, and after the starting point of a profile, there is a high level block that is not an assignment. |
| SOLUTION  | The only high level instructions that can be edited are assignments to local parameters (P0 thru P25) and global parameters (P100 thru P299).           |

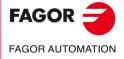

·M· Model

| 0218 'The axis cannot be programmed after first point of pr | ofile' |
|-------------------------------------------------------------|--------|
|-------------------------------------------------------------|--------|

| DETECTION<br>CAUSE                                                                                                    | While restoring a profile.<br>Within the selected blocks for restoring the profile, and after the starting point of a<br>profile, a position has been defined on an axis that does not belong to the active plane<br>A surface coordinate may have been defined after the starting point of the profile.                                                                                                    |
|----------------------------------------------------------------------------------------------------|----------------------------------------------------------------------------------------------------|
| SOLUTION                                                                                                    | The surface coordinate of the profiles is only defined in the starting block of the first profile, the one corresponding to the starting point of the outside profile.                                                                                                    |
| 0219 'First point                                                                                                    | programmed wrong when selecting profile'                                                                                                    |
| DETECTION                                                                                                    | While selecting a profile.                                                                                                    |
| CAUSE                                                                                                    | The starting point of the profile has been programmed wrong. One of the two<br>coordinates defining its position is missing.                                                                                                    |
| SOLUTION                                                                                                    | The starting point of a profile must be defined on the two axes forming the active plane                                                                                                    |
| 0220 'Invalid axes                                                                                                    | · · · · · · · · · · · · · · · · · · ·                                                                                                    |
| DETECTION<br>CAUSE                                                                                                    | While editing at the CNC or while executing a program transmitted via DNC.<br>The defined axes are not valid for G46.                                                                                                    |
| SOLUTION                                                                                                    | Check the following:                                                                                                    |
|                                                                                                    | <ul> <li>g.m.p. ANGAXNA (P171) and g.m.p. ORTAXNA (P172) are other than 0.</li> <li>The defined axes exist and are linear.</li> </ul>                                                                                                    |
| 0226 'A tool cann                                                                                                    | ot be programmed with G48 active.                                                                                                    |
| DETECTION                                                                                                    | During execution.                                                                                                    |
| CAUSE                                                                                                    | A tool change has been programmed while the "TCP transformation (G48)" functio is active.                                                                                                    |
| SOLUTION                                                                                                    | A tool change cannot take place while TCP transformation is active. To make a too change, cancel TCP transformation first.                                                                                                    |
| 0227 'Program Q                                                                                                    | between +/-359.9999.'                                                                                                    |
| DETECTION<br>CAUSE                                                                                                    | While editing at the CNC or while executing a program transmitted via DNC.<br>In the "Electronic threading (G33)" function, the entry angle "Q" has bee<br>programmed with a value out of the $\pm 359.9999$ range.                                                                                                    |
| SOLUTION                                                                                                    | Program an entry angle within the $\pm 359.9999$ range.                                                                                                    |
| 0228 'Do not prog                                                                                                    | gram "Q" with parameter M19TYPE=0.'                                                                                                    |
| DETECTION                                                                                                    | While editing at the CNC or while executing a program transmitted via DNC.                                                                                                    |
| CAUSE                                                                                                    | In the "Electronic threading (G33)" function, an entry angle "Q" has bee programmed, but the type of spindle orientation available does not allow thi operation.                                                                                                    |
| SOLUTION                                                                                                    | In order to define an entry angle, spindle machine parameter M19TYPE(P43) must                                                                                                    |
|                                                                                                    | be set to "1".                                                                                                    |
| 0229 'Program m                                                                                                    |                                                                                                    |
| 0229 'Program m<br>0230 'Program m                                                                                                    | aximum X'<br>inimum Y'                                                                                                    |
| 0229 'Program m<br>0230 'Program m<br>0231 'Program m                                                                                                    | aximum X'<br>inimum Y'<br>aximum Y'                                                                                                    |
| 0229 'Program m<br>0230 'Program m<br>0231 'Program m<br>0232 'Program m                                                                                                    | aximum X'<br>inimum Y'<br>aximum Y'<br>inimum Z'                                                                                                    |
| 0229 'Program m<br>0230 'Program m<br>0231 'Program m<br>0232 'Program m<br>0233 'Program m                                                                                                    | aximum X'<br>inimum Y'<br>aximum Y'<br>inimum Z'<br>aximum Z'                                                                                                    |
| 0229 'Program m<br>0230 'Program m<br>0231 'Program m<br>0232 'Program m                                                                                                    | aximum X'<br>inimum Y'<br>inimum Y'<br>inimum Z'<br>aximum Z'<br>While editing at the CNC or while executing a program transmitted via DNC.                                                                                                    |
| 0229 'Program m<br>0230 'Program m<br>0231 'Program m<br>0232 'Program m<br>0233 'Program m<br>DETECTION                                                                                               | aximum X'<br>inimum Y'<br>inimum Y'<br>inimum Z'<br>maximum Z'<br>While editing at the CNC or while executing a program transmitted via DNC.<br>While programming in high level language, in the "DGWZ" instruction, the indicated                                                                                                    |
| 0229 'Program m<br>0230 'Program m<br>0231 'Program m<br>0232 'Program m<br>0233 'Program m<br>DETECTION<br>CAUSE                                                                                      | aximum X'<br>inimum Y'<br>inimum Y'<br>inimum Z'<br>baximum Z'<br>While editing at the CNC or while executing a program transmitted via DNC.<br>While programming in high level language, in the "DGWZ" instruction, the indicate<br>limit is missing or it has been defined with a non-numerical value.<br>Check the syntax of the block.                                                                                                    |
| 0229 'Program m<br>0230 'Program m<br>0231 'Program m<br>0232 'Program m<br>0233 'Program m<br>DETECTION<br>CAUSE<br>SOLUTION                                                                          | aximum X'<br>inimum Y'<br>inimum Y'<br>inimum Z'<br>baximum Z'<br>While editing at the CNC or while executing a program transmitted via DNC.<br>While programming in high level language, in the "DGWZ" instruction, the indicate<br>limit is missing or it has been defined with a non-numerical value.<br>Check the syntax of the block.                                                                                                    |
| 0229 'Program m<br>0230 'Program m<br>0231 'Program m<br>0232 'Program m<br>0233 'Program m<br>DETECTION<br>CAUSE<br>SOLUTION<br>0234 'Wrong grag                                                      | aaximum X'         inimum Y'         iaximum Y'         inimum Z'         iaximum Z'         While editing at the CNC or while executing a program transmitted via DNC.         While programming in high level language, in the "DGWZ" instruction, the indicate limit is missing or it has been defined with a non-numerical value.         Check the syntax of the block.         phic limits'         During execution.         One of the lower limits defined with the "DGWZ" instruction is greater than it  |
| 0229 'Program m<br>0230 'Program m<br>0231 'Program m<br>0232 'Program m<br>0233 'Program m<br>DETECTION<br>CAUSE<br>SOLUTION<br>0234 'Wrong grap<br>DETECTION<br>CAUSE                                | aximum X'<br>inimum Y'<br>inimum Z'<br>aximum Z'<br>while editing at the CNC or while executing a program transmitted via DNC.<br>While programming in high level language, in the "DGWZ" instruction, the indicated<br>limit is missing or it has been defined with a non-numerical value.<br>Check the syntax of the block.<br>phic limits'<br>During execution.<br>One of the lower limits defined with the "DGWZ" instruction is greater than it<br>corresponding upper limit.                                  |
| 0229 'Program m<br>0230 'Program m<br>0231 'Program m<br>0232 'Program m<br>0233 'Program m<br>0233 'Program m<br>DETECTION<br>CAUSE<br>SOLUTION<br>0234 'Wrong gray<br>DETECTION<br>CAUSE<br>SOLUTION | maximum X'         inimum Y'         maximum Y'         inimum Z'         maximum Z'         While editing at the CNC or while executing a program transmitted via DNC.         While programming in high level language, in the "DGWZ" instruction, the indicated limit is missing or it has been defined with a non-numerical value.         Check the syntax of the block.         phic limits'         During execution.         One of the lower limits defined with the "DGWZ" instruction is greater than it |

FAGOR J

·M· Model

# 0236 'Do not program the longitudinal axis or the axis of the active plane'

No explanation required.

| G30 D380         SOLUTION       The offset must be within ±359.9999.         0238 'Do not program G30 without synchronizing the spindles in speed'         DETECTION       During execution.         CAUSE       An attempt has been made to synchronize the spindles in "G30" offset without havin them synchronized in speed.         SOLUTION       First, synchronize the spindle in speed using G77S.         0239 'Do not synchronize the spindles while the "C" axis is active'         DETECTION       During execution.         CAUSE       An attempt has been made to synchronize the spindle, but the "C" axis is not active SOLUTION         Activate the "C" axis first.       0240 'Do not activate the "C" axis first.         0240 'Do not activate the "C" axis while the spindles are synchronized'         DETECTION       During execution.         CAUSE       An attempt has been made to activate the "C" axis while the spindles we synchronized.         SOLUTION       First, cancel the spindle synchronize the spindles (G77 S or G78 S) and or of them does not have an encoder or Sercos feedback.         0241 'Don't program G77 S, G78 S with no spindle encoder'         DETECTION       During execution.         CAUSE       An attempt has been made to synchronize the spindles (G77 S or G78 S) and or of them does not have an encoder or Sercos feedback.         0242 'Do not synchronize spindles must have an encoder or Sercos feedback.                                                                                                    |                    | ino explanation required.                                                                                                    |
|----------------------------------------------------------------------------------------------------|--------------------|----------------------------------------------------------------------------------------------------|
| CAUSE       A G30 offset has been programmed greater than the maximum allowed. For examp G30 D380         SOLUTION       The offset must be within ±359.9999.         D238 'Do not program G30 without synchronizing the spindles in speed'         DETECTION       During execution.         CAUSE       An attempt has been made to synchronize the spindles in "G30" offset without havin them synchronize the spindle in speed using G77S.         D239 'Do not synchronize the spindles while the "C" axis is active'         DETECTION       During execution.         CAUSE       An attempt has been made to synchronize the spindle, but the "C" axis is not active SOLUTION         Activate the "C" axis first.       D240 'Do not activate the "C" axis first.         D240 'Do not activate the "C" axis while the spindles are synchronized"         DETECTION       During execution.         CAUSE       An attempt has been made to activate the "C" axis while the spindles we synchronized.         SOLUTION       First, cancel the spindle synchronize the spindles (G77 S or G78 S) and or of them does not have an encoder or Sercos feedback.         D241 'Don't program G77 S, G78 S with no spindle encoder'       DETECTION         DETECTION       During execution.         CAUSE       An attempt has been made to synchronize the spindles (G77 S or G78 S) and or of them does not have an encoder or Sercos feedback.         D242 'Do not synchronize spindles with M19TYPE=0'                                                                                           | 0237 'Program va   | Ilues between +/-359.9999.'                                                                                                    |
| 2238 'Do not program G30 without synchronizing the spindles in speed'         DETECTION       During execution.         CAUSE       An attempt has been made to synchronize the spindles in "G30" offset without havin them synchronize the spindle in speed using G77S.         2239 'Do not synchronize the spindles while the "C" axis is active'         DETECTION       During execution.         CAUSE       An attempt has been made to synchronize the spindle, but the "C" axis is not active SOLUTION         Activate the "C" axis first.         2240 'Do not activate the "C" axis while the spindles are synchronized"         DETECTION       During execution.         CAUSE       An attempt has been made to activate the "C" axis while the spindles we synchronized.         SOLUTION       First, cancel the spindle synchronization (G78 S).         2240 'Don ty program G77 S, G78 S with no spindle encoder'         DETECTION       During execution.         CAUSE       An attempt has been made to synchronize the spindles (G77 S or G78 S) and or of them does not have an encoder or Sercos feedback.         2241 'Don ot synchronize spindles with M19TYPE=0'         DETECTION       During execution.         CAUSE       An attempt has been made to synchronize the spindles (G77 S or G78 S) and or of them does not have an encoder or Sercos feedback.         2242 'Do not synchronize spindles must have parameter M19TYPE=0.         SOLUTION <td< td=""><td></td><td>A G30 offset has been programmed greater than the maximum allowed. For example</td></td<> |                    | A G30 offset has been programmed greater than the maximum allowed. For example                                                                                                    |
| DETECTION       During execution.         CAUSE       An attempt has been made to synchronize the spindles in "G30" offset without havin them synchronized in speed.         SOLUTION       First, synchronize the spindle in speed using G77S.         D239 'Do not synchronize the spindles while the "C" axis is active'         DETECTION       During execution.         CAUSE       An attempt has been made to synchronize the spindle, but the "C" axis is not active SOLUTION         Activate the "C" axis first.         D240 'Do not activate the "C" axis while the spindles are synchronized'         DETECTION       During execution.         CAUSE       An attempt has been made to activate the "C" axis while the spindles we synchronized.         SOLUTION       First, cancel the spindle synchronization (G78 S).         D241       Don't program G77 S, G78 S with no spindle encoder'         DETECTION       During execution.         CAUSE       An attempt has been made to synchronize the spindles (G77 S or G78 S) and or of them does not have an encoder or Sercos feedback.         SOLUTION       Both spindles with M19TYPE=0'         DETECTION       During execution.         CAUSE       An attempt has been made to synchronize the spindles (G77 S or G78 S) and or of them has parameter M19TYPE=0.         SOLUTION       Both spindles must have an encoder or Sercos feedback.         SOLUTION       Both                                                                                                    | SOLUTION           | The offset must be within $\pm 359.9999$ .                                                                                                    |
| CAUSE       An attempt has been made to synchronize the spindles in "G30" offset without having them synchronized in speed.         SOLUTION       First, synchronize the spindle in speed using G77S.         D239 'Do not synchronize the spindles while the "C" axis is active'         DETECTION       During execution.         CAUSE       An attempt has been made to synchronize the spindle, but the "C" axis is not active SOLUTION         Activate the "C" axis first.         D240 'Do not activate the "C" axis while the spindles are synchronized'         DETECTION       During execution.         CAUSE       An attempt has been made to activate the "C" axis while the spindles we synchronized.         SOLUTION       First, cancel the spindle synchronization (G78 S).         D241 'Don't program G77 S, G78 S with no spindle encoder'         DETECTION       During execution.         CAUSE       An attempt has been made to synchronize the spindles (G77 S or G78 S) and or of them does not have an encoder or Sercos feedback.         SOLUTION       Both spindles must have an encoder or Sercos feedback.         SOLUTION       Both spindles must have parameter M19TYPE=0'         DETECTION       During execution.         CAUSE       An attempt has been made to synchronize the spindles (G77 S or G78 S) and or of them has parameter M19TYPE=0.         SOLUTION       Both spindles must have parameter M19TYPE=1         D                                                                                                    | )238 'Do not prog  | ram G30 without synchronizing the spindles in speed'                                                                                                    |
| SOLUTION       First, synchronize the spindle in speed using G77S.         D239 'Do not synchronize the spindles while the "C" axis is active'         DETECTION       During execution.         CAUSE       An attempt has been made to synchronize the spindle, but the "C" axis is not active'         D240 'Do not activate the "C" axis while the spindles are synchronized'         DETECTION       During execution.         CAUSE       An attempt has been made to activate the "C" axis while the spindles we synchronized.         SOLUTION       First, cancel the spindle synchronization (G78 S).         D241 'Don't program G77 S, G78 S with no spindle encoder'         DETECTION       During execution.         CAUSE       An attempt has been made to synchronize the spindles (G77 S or G78 S) and or of them does not have an encoder or Sercos feedback.         SOLUTION       Both spindles must have an encoder or Sercos feedback.         SOLUTION       Both spindles must have an encoder or Sercos feedback.         SOLUTION       Both spindles must have an encoder or Sercos feedback.         SOLUTION       Both spindles must have parameter M19TYPE=0'         DETECTION       During execution.         CAUSE       An attempt has been made to synchronize the spindles (G77 S or G78 S) and or of them has parameter M19TYPE=0.         SOLUTION       Both spindles must have parameter M19TYPE=1         D243 'Values                                                                                                    |                    | An attempt has been made to synchronize the spindles in "G30" offset without having                                                                                                    |
| DETECTION       During execution.         CAUSE       An attempt has been made to synchronize the spindle, but the "C" axis is not activ         SOLUTION       Activate the "C" axis first.         D240 'Do not activate the "C" axis while the spindles are synchronized'         DETECTION       During execution.         CAUSE       An attempt has been made to activate the "C" axis while the spindles we synchronized.         SOLUTION       First, cancel the spindle synchronization (G78 S).         D241 'Don't program G77 S, G78 S with no spindle encoder'         DETECTION       During execution.         CAUSE       An attempt has been made to synchronize the spindles (G77 S or G78 S) and or of them does not have an encoder or Sercos feedback.         SOLUTION       Both spindles must have an encoder or Sercos feedback.         D242 'Do not synchronize spindles with M19TYPE=0'         DETECTION       During execution.         CAUSE       An attempt has been made to synchronize the spindles (G77 S or G78 S) and or of them has parameter M19TYPE=0.         DETECTION       During execution.         CAUSE       An attempt has been made to synchronize the spindles (G77 S or G78 S) and or of them has parameter M19TYPE=0.         SOLUTION       Both spindles must have parameter M19TYPE=1         D243 'Values of thru 15.'       D244 'Values between 0.00% - 100.00%.'         D245 'Values between -100.00%                                                                                                    | SOLUTION           |                                                                                                    |
| CAUSE       An attempt has been made to synchronize the spindle, but the "C" axis is not active SOLUTION         Activate the "C" axis first.         D240 'Do not activate the "C" axis while the spindles are synchronized'         DETECTION       During execution.         CAUSE       An attempt has been made to activate the "C" axis while the spindles we synchronized.         SOLUTION       First, cancel the spindle synchronization (G78 S).         D241 'Don't program G77 S, G78 S with no spindle encoder'         DETECTION       During execution.         CAUSE       An attempt has been made to synchronize the spindles (G77 S or G78 S) and or of them does not have an encoder or Sercos feedback.         SOLUTION       Both spindles must have an encoder or Sercos feedback.         SOLUTION       Both spindles must have an encoder or Sercos feedback.         SOLUTION       Both spindles must have an encoder or Sercos feedback.         SOLUTION       Both spindles must have an encoder or Sercos feedback.         SOLUTION       Both spindles must have an encoder or Sercos feedback.         SOLUTION       Both spindles must have an encoder or Sercos feedback.         SOLUTION       Both spindles must have parameter M19TYPE=0'         DETECTION       During execution.         CAUSE       An attempt has been made to synchronize the spindles (G77 S or G78 S) and or of them has parameter M19TYPE=0.                                                                                                    | 0239 'Do not sync  | chronize the spindles while the "C" axis is active'                                                                                                    |
| DETECTION       During execution.         CAUSE       An attempt has been made to activate the "C" axis while the spindles we synchronized.         SOLUTION       First, cancel the spindle synchronization (G78 S).         D241 'Don't program G77 S, G78 S with no spindle encoder'         DETECTION       During execution.         CAUSE       An attempt has been made to synchronize the spindles (G77 S or G78 S) and or of them does not have an encoder or Sercos feedback.         SOLUTION       Both spindles must have an encoder or Sercos feedback.         SOLUTION       Both spindles must have an encoder or Sercos feedback.         D242 'Do not synchronize spindles with M19TYPE=0'         DETECTION       During execution.         CAUSE       An attempt has been made to synchronize the spindles (G77 S or G78 S) and or of them has parameter M19TYPE=0.         SOLUTION       Both spindles must have parameter M19TYPE=1         D243 'Values 0 thru 15.'       D244 'Values between 0.00% - 100.00%.'         D244 'Values between -100.00% - 100.00%.'       No explanation required.         D246 'The feedrate cannot be negative or zero.'       DETECTION         DETECTION       While editing at the CNC or while executing a program transmitted via DNC.                                                                                                    | CAUSE              | An attempt has been made to synchronize the spindle, but the "C" axis is not active.                                                                                                    |
| CAUSE       An attempt has been made to activate the "C" axis while the spindles we synchronized.         SOLUTION       First, cancel the spindle synchronization (G78 S).         D241 'Don't program G77 S, G78 S with no spindle encoder'         DETECTION       During execution.         CAUSE       An attempt has been made to synchronize the spindles (G77 S or G78 S) and or of them does not have an encoder or Sercos feedback.         SOLUTION       Both spindles must have an encoder or Sercos feedback.         D242 'Do not synchronize spindles with M19TYPE=0'         DETECTION       During execution.         CAUSE       An attempt has been made to synchronize the spindles (G77 S or G78 S) and or of them has parameter M19TYPE=0.         DETECTION       During execution.         CAUSE       An attempt has been made to synchronize the spindles (G77 S or G78 S) and or of them has parameter M19TYPE=0.         SOLUTION       Both spindles must have parameter M19TYPE=1         D243 'Values 0 thru 15.'       D244 'Values between 0.00% - 100.00%.'         D245 'Values between -100.00% - 100.00%.'       No explanation required.         D246 'The feedrate cannot be negative or zero.'       DETECTION         DETECTION       While editing at the CNC or while executing a program transmitted via DNC.                                                                                                    | 0240 'Do not activ | rate the "C" axis while the spindles are synchronized'                                                                                                    |
| D241 'Don't program G77 S, G78 S with no spindle encoder'         DETECTION       During execution.         CAUSE       An attempt has been made to synchronize the spindles (G77 S or G78 S) and or of them does not have an encoder or Sercos feedback.         SOLUTION       Both spindles must have an encoder or Sercos feedback.         D242 'Do not synchronize spindles with M19TYPE=0'         DETECTION       During execution.         CAUSE       An attempt has been made to synchronize the spindles (G77 S or G78 S) and or of them has parameter M19TYPE=0.         SOLUTION       Both spindles must have parameter M19TYPE=1         D243 'Values 0 thru 15.'       D244 'Values between 0.00% - 100.00%.'         D245 'Values between -100.00% - 100.00%.'       No explanation required.         D246 'The feedrate cannot be negative or zero.'       DETECTION         DETECTION       While editing at the CNC or while executing a program transmitted via DNC.                                                                                                    |                    | An attempt has been made to activate the "C" axis while the spindles were                                                                                                    |
| DETECTION       During execution.         CAUSE       An attempt has been made to synchronize the spindles (G77 S or G78 S) and or of them does not have an encoder or Sercos feedback.         SOLUTION       Both spindles must have an encoder or Sercos feedback.         DETECTION       During execution.         CAUSE       An attempt has been made to synchronize the spindles (G77 S or G78 S) and or of them has parameter M19TYPE=0'         DETECTION       During execution.         CAUSE       An attempt has been made to synchronize the spindles (G77 S or G78 S) and or of them has parameter M19TYPE=0.         SOLUTION       Both spindles must have parameter M19TYPE=1         D243 'Values 0 thru 15.'       D244 'Values between 0.00% - 100.00%.'         D245 'Values between -100.00% - 100.00%.'       No explanation required.         D246 'The feedrate cannot be negative or zero.'       DETECTION         DETECTION       While editing at the CNC or while executing a program transmitted via DNC.                                                                                                    | SOLUTION           | First, cancel the spindle synchronization (G78 S).                                                                                                    |
| CAUSE       An attempt has been made to synchronize the spindles (G77 S or G78 S) and or of them does not have an encoder or Sercos feedback.         SOLUTION       Both spindles must have an encoder or Sercos feedback.         D242 'Do not synchronize spindles with M19TYPE=0'         DETECTION       During execution.         CAUSE       An attempt has been made to synchronize the spindles (G77 S or G78 S) and or of them has parameter M19TYPE=0.         SOLUTION       Both spindles must have parameter M19TYPE=1         D243 'Values 0 thru 15.'       D244 'Values between 0.00% - 100.00%.'         D245 'Values between -100.00% - 100.00%.'       No explanation required.         D246 'The feedrate cannot be negative or zero.'       DETECTION         DETECTION       While editing at the CNC or while executing a program transmitted via DNC.                                                                                                    | )241 'Don't progr  | am G77 S, G78 S with no spindle encoder'                                                                                                    |
| D242 'Do not synchronize spindles with M19TYPE=0'         DETECTION       During execution.         CAUSE       An attempt has been made to synchronize the spindles (G77 S or G78 S) and or of them has parameter M19TYPE=0.         SOLUTION       Both spindles must have parameter M19TYPE=1         D243 'Values 0 thru 15.'       D244 'Values between 0.00% - 100.00%.'         D245 'Values between -100.00% - 100.00%.'       No explanation required.         D246 'The feedrate cannot be negative or zero.'       DETECTION         DETECTION       While editing at the CNC or while executing a program transmitted via DNC.                                                                                                    | CAUSE              | An attempt has been made to synchronize the spindles (G77 S or G78 S) and one of them does not have an encoder or Sercos feedback.                                                                                                    |
| DETECTION       During execution.         CAUSE       An attempt has been made to synchronize the spindles (G77 S or G78 S) and or of them has parameter M19TYPE=0.         SOLUTION       Both spindles must have parameter M19TYPE=1         0243 'Values 0 thru 15.'       0244 'Values between 0.00% - 100.00%.'         0245 'Values between -100.00% - 100.00%.'       No explanation required.         0246 'The feedrate cannot be negative or zero.'       DETECTION         While editing at the CNC or while executing a program transmitted via DNC.                                                                                                    |                    |                                                                                                    |
| CAUSE An attempt has been made to synchronize the spindles (G77 S or G78 S) and or<br>of them has parameter M19TYPE=0.<br>SOLUTION Both spindles must have parameter M19TYPE=1<br>0243 'Values 0 thru 15.'<br>0244 'Values between 0.00% - 100.00%.'<br>0245 'Values between -100.00% - 100.00%.'<br>No explanation required.<br>0246 'The feedrate cannot be negative or zero.'<br>DETECTION While editing at the CNC or while executing a program transmitted via DNC.                                                                                                    | -                  | · · · · · ·                                                                                                    |
| 0243 'Values 0 thru 15.'         0244 'Values between 0.00% - 100.00%.'         0245 'Values between -100.00% - 100.00%.'         No explanation required.         0246 'The feedrate cannot be negative or zero.'         DETECTION       While editing at the CNC or while executing a program transmitted via DNC.                                                                                                    |                    | An attempt has been made to synchronize the spindles (G77 S or G78 S) and one                                                                                                    |
| 0244 'Values between 0.00% - 100.00%.'         0245 'Values between -100.00% - 100.00%.'         No explanation required.         0246 'The feedrate cannot be negative or zero.'         DETECTION       While editing at the CNC or while executing a program transmitted via DNC.                                                                                                    | SOLUTION           | Both spindles must have parameter M19TYPE=1                                                                                                    |
| D246 'The feedrate cannot be negative or zero.'         DETECTION       While editing at the CNC or while executing a program transmitted via DNC.                                                                                                    | 0244 'Values betw  | veen 0.00% - 100.00%.'                                                                                                    |
| DETECTION While editing at the CNC or while executing a program transmitted via DNC.                                                                                                    |                    | No explanation required.                                                                                                    |
|                                                                                                    | 0246 'The feedrat  | e cannot be negative or zero.'                                                                                                    |
| SOLUTIONThe possible solutions are:<br>• Set g.m.p. FEEDTYPE (P170) to .0.                                                                                                    | CAUSE              | <ul> <li>If g.m.p. FEEDTYPE (P170) has a value other than .0., F0 cannot be programmed.</li> <li>The possible solutions are:</li> <li>Set g.m.p. FEEDTYPE (P170) to .0.</li> <li>In this case, the motion blocks are executed at the maximum feedrate allowed.</li> </ul> |
| 0247 'Values 0 thru 8.'                                                                                                    | 0247 'Values 0 thr | าน 8.'                                                                                                    |
| No explanation required.                                                                                                    |                    | No explanation required.                                                                                                    |
|                                                                                                    |                    |                                                                                                    |

FAGOR

FAGOR AUTOMATION

·M· Model

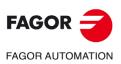

·M· Model

# **BLOCK PREPARATION AND EXECUTION ERRORS**

# 1000 'There is no enough path information.'

| 1000 There is no  | enough path information.                                                                                                    |
|-------------------|----------------------------------------------------------------------------------------------------|
| DETECTION         | During execution.                                                                                                    |
| CAUSE             | The program contains too many blocks without information about the path to apply tool radius compensation, rounding, chamfer or tangential entry or exit.                                                            |
| SOLUTION          | In order to carry out these operations, the CNC needs to know in advance the path to follow; therefore, there cannot be more than 48 blocks in a row without information about the path to follow.                   |
| 1001 'Plane chang | ge in rounding/chamfering.                                                                                                    |
| DETECTION         | During execution.                                                                                                    |
| CAUSE             | A plane change has been programmed on the path following the definition of a "controlled corner rounding G36" or "chamfer (G39)".                                                                                    |
| SOLUTION          | The plane cannot be changed while executing a rounding or a chamfer. The path following the definition of a rounding or chamfer must be in the same plane that the rounding or the chamfer.                          |
| 1002 'Rounding ra | adius too large.'                                                                                                    |
| DETECTION         | During execution.                                                                                                    |
| CAUSE             | In the "Controlled corner rounding (G36)" function, the programmed rounding radius is larger than one of the paths where it has been defined.                                                                        |
| SOLUTION          | The rounding radius must be smaller than the paths that define it.                                                                                                    |
| 1003 'Rounding ir | ו last block.'                                                                                                    |
| DETECTION         | During execution.                                                                                                    |
| CAUSE             | A "Controlled rounding radius (G36) or "Chamfer (G39) has been defined on the last path of the program or when the CNC does not find information about the path following the definition of the rounding or chamfer. |
| SOLUTION          | A rounding or chamfer must be defined between two paths.                                                                                                    |
|                   |                                                                                                    |

# 1004 'Tangential output programmed wrong'

| DETECTION | During execution.                                                                  |
|-----------|------------------------------------------------------------------------------------|
| CAUSE     | The move following the definition of a tangential output (G38) is a circular path. |
| SOLUTION  | The move following the definition of a tangential output must be a straight path.  |

#### 1005 'Chamfer programmed wrong.'

| DETECTION | During execution.                                                          |
|-----------|----------------------------------------------------------------------------|
| CAUSE     | The move following the definition of a "Chamfer (G39)" is a circular path. |
| SOLUTION  | The move following the definition of a chamfer must be a straight path.    |

#### 1006 'Chamfer value too large.'

| DETECTION | During execution.                                                                                                    | ГА  |
|-----------|----------------------------------------------------------------------------------------------------|-----|
| CAUSE     | In the "Chamfer (G39)" function, the programmed chamfer value is larger than one of the paths where it has been defined. | FAG |
| SOLUTION  | The chamfer size must be smaller than the paths that define it.                                                          |     |

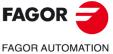

·M· Model

# 1007 'G8 defined wrong.'

|                  | DETECTION         | During execution.                                                                                                    |
|------------------|-------------------|----------------------------------------------------------------------------------------------------|
|                  | CAUSE             | The possible causes are:                                                                                                    |
|                  |                   | <ol> <li>When a full circle has been programmed using the function "Arc tangent to<br/>previous path (G08)"</li> </ol>                                                                 |
|                  |                   | <ol> <li>When the tangent path ends in a point of the previous path or its extension (in a straight line).</li> </ol>                                                                  |
|                  |                   | <ol> <li>In an irregular pocket canned cycle with islands, when programming function<br/>"G08" in the block following the definition of the beginning of the profile (G00).</li> </ol> |
|                  | SOLUTION          | The solution for each cause is:                                                                                                    |
|                  |                   | <ol> <li>Function "G08" does not allow programming full circles.</li> <li>Tangent path must not end in a point of the previous path or in its extension (in</li> </ol>                 |
|                  |                   | a straight line).                                                                                                    |
|                  |                   | <ol><li>The CNC does not have information about the previous path and cannot execute<br/>the tangent arc.</li></ol>                                                                    |
|                  | 1008 'There is no | information about the previous path'                                                                                                    |
|                  | DETECTION         | During execution.                                                                                                    |
|                  | CAUSE             | An arc tangent to the previous path has been programmed using function "G08", but there is no information about the previous path.                                                     |
|                  | SOLUTION          | To do a path tangent to the previous one, there must be information about the previous path and it must be within the 48 blocks preceding the tangent path.                            |
|                  | 1009 'There is no | information for tangent arc in pockets with islands.'                                                                                                    |
|                  | DETECTION         | During execution.                                                                                                    |
|                  | CAUSE             | Within the set of blocks defining the profile of an irregular pocket with islands, a tangent arc has been programmed, but some data is missing or there is not enough                  |
|                  |                   | information about the previous path.                                                                                                    |
|                  | SOLUTION          | Check the data that defines the profile.                                                                                                    |
|                  | 1010 'Wrong plane | e for tangent path.'                                                                                                    |
|                  | DETECTION         | During execution.                                                                                                    |
|                  | CAUSE             | A plane change has been programmed between the definition of the function "arc                                                                                                    |
|                  | SOLUTION          | tangent to previous path (G08)" and the previous path.<br>A plane cannot be changed between two paths                                                                                  |
|                  | 1011 'Jog movem   |                                                                                                    |
|                  | DETECTION         |                                                                                                    |
|                  | CAUSE             | After defining an inclined plane, the tool positions at a point out of the work limits; the operator tries to move an axis with the JOG keys, the tool does not position within        |
|                  | SOLUTION          | the area defined by the work limits.<br>Jog the axis that allows to position the tool within the work limits.                                                                          |
|                  |                   | t be programmed while G43 is active'                                                                                                    |
|                  | DETECTION         | During execution.                                                                                                    |
|                  | CAUSE             | An attempt has been made to activate TCP (G48) while tool length compensation (G43) was active.                                                                                        |
| FAGOR 🔁          | SOLUTION          | To activate TCP transformation (G48), tool length compensation must be OFF because TCP already applies its own specific tool length compensation.                                      |
| FAGOR AUTOMATION | 1013 'G43 cannot  | be programmed with G48 active'                                                                                                    |
|                  | DETECTION         | During execution.                                                                                                    |
| ·M· Model        | CAUSE             | An attempt has been made to activate tool length compensation (G43) while TCP (G48) was active.                                                                                        |
|                  | SOLUTION          | To activate tool length compensation (G43) cannot be activated while TCP                                                                                                    |
|                  |                   | transformation (G48) is ON because TCP already applies its own specific tool length compensation.                                                                                      |
| Ref.1705         | 1014 'G49 cannot  | be programmed if it's already active'                                                                                                    |
|                  |                   | No explanation required.                                                                                                    |
|                  |                   | · · F ································                                                                                                    |

#### 1015 'The tool is not defined in the tool table'

| DETECTION | During execution.                                                                  |
|-----------|------------------------------------------------------------------------------------|
| CAUSE     | A tool change has been defined, but the new tool is not defined in the tool table. |
| SOLUTION  | Define the new tool in the tool table.                                             |

#### 1016 'The tool is not in the tool magazine'

| DETECTION | During execution.                                                                                       |
|-----------|----------------------------------------------------------------------------------------------------|
| CAUSE     | A tool change has been defined, but the new tool is not defined in position of the tool magazine table. |
| SOLUTION  | Define the new tool in the tool magazine table.                                                         |

1017 'There is no empty pocket in the tool magazine'

| DETECTION | During execution.                                                                                                    |
|-----------|----------------------------------------------------------------------------------------------------|
| CAUSE     | A tool change has been defined and there is no empty pocket for the tool that is currently in the spindle.                                                                                                    |
| SOLUTION  | Perhaps, the new tool has been defined as special in the tool table and there are more than one pockets reserved to it in the magazine. In this case, that position is set for that tool and no other tool can occupy it. To avoid this error, an empty pocket (position) should be left in the tool magazine. |

#### 1018 'A tool change has been programmed without M06'

| DETECTION<br>CAUSE | During execution.<br>An M06 has not been programmed after having looked for a tool and before searching<br>again.                                                                                                    |
|--------------------|----------------------------------------------------------------------------------------------------|
| SOLUTION           | This error occurs when having a machining center (general machine parameter TOFFM06(P28)=YES) that has a cyclic tool changer (general machine parameter CYCATC(P61)=YES). In this case, the tool change must be done with an m06 after searching for a tool and before searching for the next one. |

#### 1019 'There is no tool of the same family for replacement.'

| DETECTION | During execution.                                                                  |
|-----------|------------------------------------------------------------------------------------|
| CAUSE     | The real life of the requested tool exceeds its nominal life. The CNC has tried to |
|           | replace it with another one of the same family, but it has not found any.          |
| SOLUTION  | Replace the tool or define another one of the same family.                         |

#### 1020 'Do not change the active or pending tool using high level language.'

| DETECTION | During execution.                                                                                                    |
|-----------|----------------------------------------------------------------------------------------------------|
| CAUSE     | While programming in high level language and using the "TMZT" variable, an attempt has been made to assign the current or next tool to a magazine position. |
| SOLUTION  | Use the "T" function to change the active tool or the next one. The "TMZT" variable cannot be used to move the active tool or the next one to the magazine. |

#### 1021 'No tool offset has been programmed in the canned cycle.'

| DETECTION | During execution.                                                                                                    |
|-----------|----------------------------------------------------------------------------------------------------|
| CAUSE     | The "PROBE" canned cycle for tool calibration has been programmed, but no tool offset has been selected.                                  |
| SOLUTION  | To execute the "Tool calibration canned cycle (PROBE), a tool offset must be selected where the probing cycle information will be stored. |

#### 1022 'Tool radius programmed incorrectly'

No explanation required.

#### 1023 'G67. Tool radius too large.'

| DETECTION | During execution.                                                                   |
|-----------|-------------------------------------------------------------------------------------|
| CAUSE     | In the "Irregular pocket canned cycle with islands (G66)", a tool has been selected |
|           | whose radius is too large for the roughing operation "G67" (2D pocket). The tool    |
|           | cannot get in anywhere in the pocket.                                               |
| SOLUTION  | Select a tool of a smaller radius.                                                  |

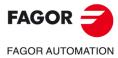

·M· Model

# 1024 'G68. Tool radius too large.'

|                     | -                                                                                                    |  |  |
|---------------------|----------------------------------------------------------------------------------------------------|--|--|
| DETECTION           | During execution.                                                                                                    |  |  |
| CAUSE               | In the "Irregular pocket canned cycle with islands (G66)", a tool has been selected                                                                                                    |  |  |
|                     | whose radius is too large for the finishing operation "G68" (2D pocket). Somewhere                                                                                                    |  |  |
|                     | in the machining operation, the distance between the outside profile and the profile                                                                                                    |  |  |
|                     | of an island is smaller than the tool diameter.                                                                                                    |  |  |
| SOLUTION            | Select a tool of a smaller radius.                                                                                                    |  |  |
| 1025 'A tool with n | o radius has been programmed'                                                                                                    |  |  |
| DETECTION           | During execution.                                                                                                    |  |  |
| CAUSE               | In the "Irregular pocket canned cycle with islands (G66), a (G67/G68) operation has been programmed with no radius.                                                                                                    |  |  |
| SOLUTION            | Correct the tool definition in the tool table or select another one for that operation.                                                                                                    |  |  |
| 1026 'A step has b  | een programmed that is larger than the tool diameter'                                                                                                    |  |  |
| DETECTION           | During execution.                                                                                                    |  |  |
| CAUSE               | In the "Rectangular pocket canned cycle (G87)", in the "circular pocket canned cycle                                                                                                    |  |  |
|                     | (G68) or in an operation of the "irregular pocket canned cycle with islands (G66)", the                                                                                                    |  |  |
|                     | "C" parameter has been programmed with a value larger than that of the tool that will                                                                                                    |  |  |
|                     | be used for that operation.                                                                                                    |  |  |
| SOLUTION            | Correct the syntax of the block. The machining step "C" must be smaller than or equal to the tool diameter.                                                                                                    |  |  |
| 1027 'A tool canno  | ot be programmed with G48 active.'                                                                                                    |  |  |
| DETECTION           | During execution.                                                                                                    |  |  |
| CAUSE               | A tool change has been programmed while the "TCP transformation (G48)" function                                                                                                    |  |  |
|                     | is active.                                                                                                    |  |  |
| SOLUTION            | A tool change cannot take place while TCP transformation is active. To make a tool change, cancel TCP transformation first.                                                                                                    |  |  |
|                     |                                                                                                    |  |  |
| 1028 'Do not switc  | h axes over while G23, G48 or G49 is active'                                                                                                    |  |  |
| DETECTION           | During execution.                                                                                                    |  |  |
| CAUSE               | An attempt has been made to switch over to an axis or back (G28/G29) while function "G23", "G48" or "G49" was active.                                                                                                    |  |  |
| SOLUTION            | The axes cannot be swapped while function "G23", "G48" or "G49" is active.                                                                                                    |  |  |
| 1029 'Do not swap   | axes that are already swapped.'                                                                                                    |  |  |
| DETECTION           | During execution.                                                                                                    |  |  |
| CAUSE               | An attempt has been made to swap (G28) an axis that was already swapped with                                                                                                    |  |  |
| 0/1002              | another one.                                                                                                    |  |  |
| SOLUTION            | An axis already swapped with another one cannot be swapped with a third one. It must                                                                                                    |  |  |
|                     | be switched back first (G29 axis)                                                                                                    |  |  |
| 1030 'The "M" for t | the automatic gear change does not fit.'                                                                                                    |  |  |
| DETECTION           | During execution.                                                                                                    |  |  |
| CAUSE               | Using automatic gear change, 7 "M" functions and the "S" function (involving a gear                                                                                                    |  |  |
|                     | change) have been programmed. In this case, the CNC cannot include the "M" for automatic gear change in that block.                                                                                                    |  |  |
| SOLUTION            | Program an "M" function or the "S" function in a separate block.                                                                                                    |  |  |
| 1031 'No subroutii  | ne is allowed with automatic gear change.'                                                                                                    |  |  |
|                     |                                                                                                    |  |  |
| DETECTION           | During execution.                                                                                                    |  |  |
| DETECTION<br>CAUSE  | During execution.<br>On machines having an automatic gear change, when programming a spindle speed                                                                                                    |  |  |
| DETECTION<br>CAUSE  | On machines having an automatic gear change, when programming a spindle speed                                                                                                    |  |  |
|                     |                                                                                                    |  |  |
|                     | On machines having an automatic gear change, when programming a spindle speed<br>"S" that involves a gear change and the "M" function of the automatic gear change<br>has a subroutine associated with it.<br>When having an automatic gear change, the "M" functions corresponding to the gear |  |  |
| CAUSE               | On machines having an automatic gear change, when programming a spindle speed "S" that involves a gear change and the "M" function of the automatic gear change has a subroutine associated with it.                                                                                            |  |  |

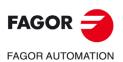

·M· Model

#### 1032 'Spindle gear not defined in M19.'

| DETECTION<br>CAUSE | During execution.<br>"M19" has been programmed, but none of the gear change functions "M41", "M42",<br>"M43" or "M44" are active.                                                                                                    |
|--------------------|----------------------------------------------------------------------------------------------------|
| SOLUTION           | On power-up, the CNC does not assume any gear; Therefore, if the gear change function is not generated automatically (spindle parameter AUTOGEAR(P6)=NO), the auxiliary gear change functions ("M41", "M42", "M43" or "M44") must be programmed. |

# 1033 'Wrong gear change.'

| DETECTION | During execution.                                                                                                    |  |
|-----------|----------------------------------------------------------------------------------------------------|--|
| CAUSE     | The possible causes are:                                                                                                    |  |
|           | <ol> <li>When trying to make a gear change and the machine parameters for gears<br/>(MAXGEAR1, MAXGEAR2, MAXGEAR3, or MAXGEAR4) are set wrong. All the<br/>gears have not been used and the unused ones have been set to a maximum<br/>speed of zero rpm.</li> </ol> |  |
|           | <ol> <li>When programming a gear change ("M41", "M42", "M43" or "M44") and the PLC<br/>has not responded with the relevant active gear signal (GEAR1, GEAR2, GEAR3<br/>or GEAR4).</li> </ol>                                                                         |  |
| SOLUTION  | The solution for each cause is:                                                                                                    |  |
|           | <ol> <li>When not using all four gears, the lower ones must be used starting with<br/>"MAXGEAR1" and the unused gears must be assigned the value of the highest<br/>one used.</li> </ol>                                                                             |  |
|           | 2. Check the PLC program.                                                                                                    |  |
|           |                                                                                                    |  |

#### 1034 "S" has been programmed, but no gear is active."

| DETECTION | During execution.                                                                                                    |
|-----------|----------------------------------------------------------------------------------------------------|
| CAUSE     | An attempt has been made to start the spindle, but no gear is selected.                                                                                                    |
| SOLUTION  | On power-up, the CNC does not assume any gear; Therefore, when programing a spindle speed and the gear change function is not generated automatically (spindle parameter AUTOGEAR(P6)=NO), the auxiliary gear change functions ("M41", "M42", "M43" or "M44") must be programmed. |

# 1035 'Programmed "S" too high'

| DETECTION | During execution.                                                                    |
|-----------|--------------------------------------------------------------------------------------|
| CAUSE     | An "S" has been programmed with a higher value than allowed by the last active gear. |
| SOLUTION  | Program a lower spindle speed "S".                                                   |

# 1036 "S" has not been programmed in G95 or in threading'

| DETECTION | During execution.                                                                                                    |
|-----------|----------------------------------------------------------------------------------------------------|
| CAUSE     | "mm(inches)/revolution (G95)" or "electronic threading (G33)"has been programmed, but no spindle speed has been selected. |
| SOLUTION  | An "S" must be programmed to work in mm/rev (G95) or for an electronic threading (G33).                                   |

#### 1038 'The spindle has not been oriented'

| DETECTION | During execution.                                                                                         |
|-----------|----------------------------------------------------------------------------------------------------|
| CAUSE     | A threading cycle is to be executed without having oriented the active spindle (main or secondary) first. |

# 1040 'Canned cycle does not exist'

| DETECTION | While executing in MDI mode                                                         |
|-----------|-------------------------------------------------------------------------------------|
| CAUSE     | When trying to execute a canned cycle (G8x) after interrupting a program during the |
|           | execution of a canned cycle (G8x) and then changing the plane.                      |
| SOLUTION  | Do not interrupt the program while executing a canned cycle.                        |

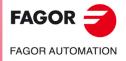

·M· Model

| 1041 'Mandatory parameter missing in canned cycle'                                                                                                    |                        |
|----------------------------------------------------------------------------------------------------|------------------------|
| DETECTION During execution.                                                                                                    |                        |
| CAUSE The possible causes are:                                                                                                    |                        |
| <ol> <li>In the "Irregular canned cycle with islands" some parameter is missing.</li> <li>2D POCKETS:</li> </ol>                                                                                                    |                        |
| <ul> <li>In the roughing operation "G67", either parameter "I" or "R" is missing.</li> </ul>                                                                                                    |                        |
| There is no roughing operation and in the finishing operation "G68", e parameter "I" or "R" is missing.     3D POCKETS:                                                                                                    | ither                  |
| <ul> <li>In the roughing operation "G67", either parameter "I" or "R" is missing.</li> </ul>                                                                                                    |                        |
| <ul> <li>There is no roughing operation and in the semifinishing operation "G67", e<br/>parameter "I" or "R" is missing.</li> </ul>                                                                                                    |                        |
| <ul> <li>There is neither roughing nor semifinishing operation and in the finis<br/>operation "G68", either parameter "I" or "R" is missing.</li> </ul>                                                                                                    | hing                   |
| <ul> <li>In the finishing operation "G68", parameter "B" is missing.</li> </ul>                                                                                                    |                        |
| 2. In the "Digitizing canned cycle" some parameter is missing.                                                                                                    |                        |
| SOLUTION Correct the definition of parameters.                                                                                                    |                        |
| Pocket with islands (finishing operation).<br>In the irregular pocket canned cycle with islands, parameters "I" and "R" r                                                                                                    | nuet                   |
| be programmed in the roughing operation. If there is no roughing opera<br>they must be defined in the finishing operation (2D) or in the semifinis<br>operation (3D). If there is no semifinishing operation (3D), they must<br>defined in the finishing operation. In the 3D pocket, parameter "B" must<br>defined in the finishing operation.           | tion,<br>hing<br>at be |
| Digitizing cycles.                                                                                                    |                        |
| Check the syntax of the block. The programming formats are:                                                                                                    |                        |
| (DIGIT 1,X,Y,Z,I,J,K,B,C,D,F)                                                                                                    |                        |
| (DIGIT 2,X,Y,Z,I,J,K,A,B,C,F)                                                                                                    |                        |
| 1042 'Wrong parameter value in canned cycle'                                                                                                    |                        |
| DETECTION During execution.                                                                                                    |                        |
| CAUSE The possible causes are:                                                                                                    |                        |
| <ol> <li>In the "Irregular pocket canned cycle with islands", when a parameter has be<br/>defined with a wrong value in the finishing operation "G68". Perhaps, a paramethat only takes positive values has been assigned a negative value (or zero<br/>2. In the "Irregular pocket canned cycle with islands", when in the drilling operation</li> </ol> | neter<br>o).           |
| (G69) parameter "B", "C" or "H" has been defined with a zero value.                                                                                                    | tuon                   |
| 3. In the rectangular (G87) or circular (G88) pocket canned cycles, either param                                                                                                    | leter                  |
| "C" or a pocket dimension has been defined with a zero value.<br>4. In the "Deep hole drilling canned cycle with variable peck (G69), parameter                                                                                                    | r "C"                  |
| has been defined with zero value.                                                                                                    | Ũ                      |
| 5. In the digitizing canned cycle, a parameter has been assigned a wrong va                                                                                                    |                        |
| Perhaps, a parameter that only takes positive values has been assigned negative value (or zero).                                                                                                    | ed a                   |
| SOLUTION Correct the definition of parameters:                                                                                                    |                        |
| Pocket with islands (finishing operation).                                                                                                    |                        |
| "Q" parameter Only takes a value of 0, 1 or 2.                                                                                                    |                        |
| <b>FAGOR</b> "B" parameter<br>"J" parameter<br>"J" parameter "J" parameter It must be smaller than the radius of the tool used for the operation.                                                                                                    | ıt                     |
| FAGOR AUTOMATION GRID pattern digitizing.                                                                                                    |                        |
| "B" parameter Only takes positive values greater than zero.                                                                                                    |                        |
| •M• Model "C" parameter Only takes positive values other than zero.<br>"D" parameter It only admits values of 0 or 1.                                                                                                    |                        |
| ARC pattern digitizing.                                                                                                    |                        |
| "J" and "C" parameter Only takes positive values greater than zero.                                                                                                    |                        |
| "K", "A" and "B" parameter It only admits positive values.<br>Ref.1705                                                                                                    |                        |

·42·

# 1043 'Wrong depth profile in pocket with islands.'

| 1043 Wrong dept    | in profile in pocket with Islands.                                                                                                    |                  |
|--------------------|----------------------------------------------------------------------------------------------------|------------------|
| DETECTION          | During execution.                                                                                                    |                  |
| CAUSE              | In the "Irregular pocket canned cycle with islands" (3D):                                                                                                    |                  |
|                    | <ul> <li>The depth profiles of two sections of the same contour (simple or composite) cross<br/>each other.</li> </ul>                                                                                                    |                  |
|                    | <ul> <li>A contour cannot be finished with the programmed tool (spherical path with non-<br/>spherical tool).</li> </ul>                                                                                                    |                  |
| SOLUTION           | The depth profiles of two sections of the same profile cannot cross each other. On<br>the other hand, the depth profile must be defined after the plane profile and the same<br>starting point must be used in both profiles. Check that the tip of the selected tool is<br>the best for the programmed depth profile. |                  |
| 1044 'Plane profil | e intersects itself in a pocket with islands'                                                                                                    |                  |
| DETECTION          | During execution.                                                                                                    |                  |
| CAUSE              | Within the set of profiles that define a pocket with islands, one of the profiles intersects itself.                                                                                                    |                  |
| SOLUTION           | Check the definition of the profiles. The profile of a pocket with islands cannot intersect itself.                                                                                                    |                  |
| 1045 'Error when   | programming a drilling operation in a pocket with islands.'                                                                                                    |                  |
| DETECTION          | During execution.                                                                                                    |                  |
| CAUSE              | In the "Irregular pocket canned cycle with islands (G66), a canned cycle has been programmed that is not for drilling.                                                                                                    |                  |
| SOLUTION           | In the drilling operation, only canned cycle "G81", "G82", "G83" or "G69" may be programmed.                                                                                                    |                  |
| 1046 'Wrong tool   | position before the canned cycle'                                                                                                    |                  |
| DETECTION          | During execution.                                                                                                    |                  |
| CAUSE              | When calling a canned cycle, the tool is positioned between the reference plane and the final depth coordinate of one of the operations.                                                                                                    |                  |
| SOLUTION           | When calling a canned cycle, the tool must be positioned above the reference plane.                                                                                                    |                  |
| 1047 'Open plane   | profile in pocket with islands'                                                                                                    |                  |
| DETECTION          | During execution.                                                                                                    |                  |
| CAUSE              | Within the set of profiles that define a pocket with islands, one of the profiles does not start and end at the same point.                                                                                                    |                  |
| SOLUTION           | Check the definition of the profiles. The profiles that define the pockets with islands must be closed. The error may occurred because "G01" has not been programmed after the beginning, with "G00", of one of the profiles.                                                                                          |                  |
| 1048 'Part surface | e coordinate not programmed in pocket with islands'                                                                                                    |                  |
| DETECTION          | During execution.                                                                                                    |                  |
| CAUSE              | The part surface coordinate of the pocket has not been programmed at the first point of the geometry definition.                                                                                                    |                  |
| SOLUTION           | The data for the surface coordinate must be defined in the first definition block of the pocket profile (in absolute coordinates).                                                                                                    |                  |
| 1049 'Wrong refe   | rence plane coordinate in canned cycle'                                                                                                    | FAGOR 🗲          |
| DETECTION          | During execution.                                                                                                    |                  |
| CAUSE              | In an operation of the "Irregular pocket canned cycle with islands (G66), the coordinate of the reference plane is located between the part surface coordinate and the final depth coordinate of one of the operations.                                                                                                | FAGOR AUTOMATION |
| SOLUTION           | The reference plane must be located above the part surface. This error comes up sometimes because the part surface position has been programmed in incremental coordinates. (The pocket surface data must be programmed in absolute coordinates).                                                                      | ·M· Model        |
| 1050 'Wrong valu   | e to be assigned to a variable'                                                                                                    |                  |
| DETECTION          | During execution.                                                                                                    | Ref.1705         |
| CAUSE              | Using parameters, the value assigned to a variable is too high.                                                                                                    |                  |
|                    | Check the program biotomy to make gure that this personator does not have that value                                                                                                    |                  |

SOLUTION Check the program history to make sure that this parameter does not have that value when it reaches the block where this assignment is made.

# 1051 'Wrong access to PLC variables.'

| DETECTION<br>CAUSE                                                                                                    | During execution.<br>From the CNC, an attempt has been made to read a PLC variable that is not defined<br>in the PLC program.                                                                                                    |
|----------------------------------------------------------------------------------------------------|----------------------------------------------------------------------------------------------------|
| 1052 'Access to a                                                                                                    | variable with wrong index'                                                                                                    |
| DETECTION<br>CAUSE                                                                                                    | During editing.<br>While programming in high level language, an operation has been carried out either<br>with a local parameter greater than 25 or with a global parameter greater 299.                                                    |
| SOLUTION                                                                                                    | The parameters used by the CNC are:<br>Local: 0-25.<br>Global: 100-299.                                                                                                    |
|                                                                                                    | Other parameters out of these ranges cannot be used in operations.                                                                                                    |
| 1053 'Local param                                                                                                    | neters not accessible'                                                                                                    |
| DETECTION<br>CAUSE                                                                                                    | While executing in the user channel.<br>An attempt has been made to execute a block with an operation that uses local<br>parameters.                                                                                                    |
| SOLUTION                                                                                                    | The program that is executed in the user channel does not allow operations with local parameters (P0 to P25).                                                                                                    |
| 1054 'Limit of loca                                                                                                    | Il parameters exceeded'                                                                                                    |
| DETECTION<br>CAUSE                                                                                                    | During execution.<br>While programming in high level language, more than 6 nesting levels have been used<br>with the "PCALL" instruction. More than 6 calls have been made in the same loop<br>using the "PCALL" instruction.              |
| SOLUTION                                                                                                    | Only up to 6 nesting levels are allowed for local parameters within the 15 nesting levels of the subroutines. Calling with a "PCALL" instruction generates a new nesting level for local parameters (and a new one for subroutines).       |
| 1055 'Nesting exc                                                                                                    | eeded'                                                                                                    |
| DETECTION                                                                                                    | During execution.                                                                                                    |
| CAUSE                                                                                                    | While programming in high level language, more than 15 nesting levels have been used with the "CALL", "PCALL" or "MCALL" instruction. More than 15 calls have been made in the same loop using the "CALL", "PCALL" or "MCALL" instruction. |
| SOLUTION Only 15 nesting levels allowed. Calling with the "CALL", "PCALL" a instructions generates a new nesting level. |                                                                                                    |
| 1056 'RET not ass                                                                                                    | sociated with subroutine.                                                                                                    |
| DETECTION<br>CAUSE                                                                                                    | During execution.<br>The "RET" instruction has been edited, but the "SUB" instruction has not been edited before.                                                                                                    |
| SOLUTION                                                                                                    | To using the "RET" instruction (subroutine), the subroutine must begin with the "SUB (subroutine number)".                                                                                                    |
| 1057 'Undefined s                                                                                                    | ubroutine'                                                                                                    |
| DETECTION<br>CAUSE                                                                                                    | During execution.<br>A (CALL, PCALL) has been made to a subroutine that was not defined in the CNC memory.                                                                                                    |
| SOLUTION                                                                                                    | Check that the name of the subroutine is correct and that the subroutine exists in the CNC memory (not necessarily in the same program where the call is).                                                                                 |
| 1058 'Undefined p                                                                                                    | robing canned cycle'                                                                                                    |
| DETECTION                                                                                                    | During execution.                                                                                                    |
| CAUSE                                                                                                    | Using the "PROBE" instruction, a probing cycle has been defined which is not available.<br>The available "PROBE" canned cycles are 1 to 9.                                                                                                 |
|                                                                                                    | · · · · · · · · · · · · · · · · · · ·                                                                                                    |

FAGOR J

·M· Model

# 1059 'Jump to an undefined label'

| DETECTION | During execution.                                                                                                    |
|-----------|----------------------------------------------------------------------------------------------------|
| CAUSE     | While programming in high level language, the "GOTO N" instruction has been programmed, but the programmed block number (N) does not exist. |
| SOLUTION  | When programming the "GOTO N" instruction, the block it refers to must be defined in the same program.                                      |

# 1060 'Undefined label'

| DETECTION         | During execution.                                                                                                    |                  |
|-------------------|----------------------------------------------------------------------------------------------------|------------------|
| CAUSE             | <ul> <li>The possible causes are:</li> <li>1. While programming in high level language, the instrucción "RPT N, N"<br/>instruction has been programmed, but a programmed block number (N) does not<br/>exist.</li> </ul> |                  |
|                   | <ol> <li>When programming "G66 SE" in an "Irregular pocket canned cycle with<br/>islands (G66) and one of the data defining the beginning or the end of the profiles<br/>is missing.</li> </ol>                          |                  |
| SOLUTION          | <ul> <li>The solution for each cause is:</li> <li>1. When programming the "RPT N, N" instruction, the blocks it refers to must be defined in the same program.</li> </ul>                                                |                  |
|                   | 2. Check the program. Place the label for parameter "S" at the beginning of the profile definition and the label for parameter "E" at the end of the profile definition.                                                 |                  |
| 1061 'Label canno | t be searched'                                                                                                    |                  |
| DETECTION         | While executing in MDI mode                                                                                                    |                  |
| CAUSE             | While programming in high level language, either an "RPT N, N" or "GOTO N" instruction has been defined.                                                                                                    |                  |
| SOLUTION          | While operating in MDI mode, "RPT" or "GOTO" type instructions cannot be programmed.                                                                                                    |                  |
| 1062 'Subroutine  | in an unavailable program.'                                                                                                    |                  |
| DETECTION         | During execution.                                                                                                    |                  |
| CAUSE             | A call has been made to a subroutine that it is located in a program being used by the DNC.                                                                                                    |                  |
| SOLUTION          | Wait for the DNC to finish using the program. If the subroutine is to be used often, it should be stored in a separate program.                                                                                          |                  |
| 1063 'The program | n cannot be opened.'                                                                                                    |                  |
| DETECTION         | During execution.                                                                                                    |                  |
| CAUSE             | While executing a program in infinite mode, an attempt has been made to execute<br>another infinite program from the current one using the "EXEC" instruction.                                                           |                  |
| SOLUTION          | Only one infinite program may be executed at a time.                                                                                                    |                  |
| 1064 'The program | n cannot be executed'                                                                                                    |                  |
| DETECTION         | During execution.                                                                                                    |                  |
| CAUSE             | An attempt has been made to execute a program from another with the "EXEC" instruction, but the program does not exist or is protected against execution.                                                                |                  |
| SOLUTION          | The program to be executed with the "EXEC" instruction must exist in the CNC memory and must be executable.                                                                                                    | FAGOR 🗲          |
| 1065 'Beginning o | f compensation without straight path'                                                                                                    | FAGOR AUTOMATION |
| DETECTION         | During execution.                                                                                                    | FAGOR AUTOMATION |
| CAUSE             | The first movement in work plane after activating tool radius compensation (G41/G42) is not a linear movement.                                                                                                    | ·M· Model        |
| SOLUTION          | The first movement after activating radius compensation (G41/G42) must be linear.                                                                                                    |                  |
| 1066 'End of com  | pensation without straight path'                                                                                                    |                  |
| DETECTION         | During execution.                                                                                                    | Ref.1705         |
| CAUSE             | The first movement in work plane after deactivating tool radius compensation (G40) is not a linear movement.                                                                                                    |                  |
| SOLUTION          | The first movement after deactivating radius compensation (G40) must be linear.                                                                                                    |                  |

**Error solution** 

| 1067 'Cor | npensation | radius | too | large.' |
|-----------|------------|--------|-----|---------|
|-----------|------------|--------|-----|---------|

| DETECTION<br>CAUSE         | During execution.<br>While working with tool radius compensation (G41/G42), an inside radius has been                                                                                   |  |  |
|----------------------------|----------------------------------------------------------------------------------------------------|--|--|
|                            | programmed with a smaller radius than that of the tool.                                                                                                    |  |  |
| SOLUTION                   | use a tool with a smaller radius. When working with tool radius compensation, the arc radius must larger than that of the tool. Otherwise, the tool cannot machine the programmed path. |  |  |
| 1068 'Step on linear path' |                                                                                                    |  |  |
| DETECTION                  | During execution.                                                                                                    |  |  |
| CAUSE                      | When operating with tool compensation (G41/G42), the profile has a straight section                                                                                                    |  |  |

| CAUSE    | that cannot be machined because the tool diameter is too large. |
|----------|-----------------------------------------------------------------|
| SOLUTION | use a tool with a smaller radius.                               |

# 1069 'Circular path defined incorrectly'

# No explanation required.

| 1070 'Step on circular path' |  |
|------------------------------|--|
|                              |  |

| DETECTION<br>CAUSE<br>SOLUTION | During execution.<br>When operating with tool compensation (G41/G42), the profile has a curved section<br>that cannot be machined because the tool diameter is too large.<br>use a tool with a smaller radius.                                                                                                    |
|--------------------------------|----------------------------------------------------------------------------------------------------|
| 1071 'Plane chang              | e in tool radius compensation.'                                                                                                    |
| DETECTION<br>CAUSE             | During execution.<br>When operating with tool compensation (G41/G42), another work plane has been selected.                                                                                                    |
| SOLUTION                       | To change the work plane, tool radius compensation must be off (G40).                                                                                                    |
| 1072 'Tool radius o            | compensation not possible with positioning-only rotary axis.                                                                                                    |
| DETECTION<br>CAUSE             | During execution.<br>An attempt has been made to move a positioning-only axis with tool radius compensation (G41/G42).                                                                                                    |
| SOLUTION                       | Tool radius compensation not allowed for positioning-only rotary axes. Use "G40" to cancel tool radius compensation.                                                                                                    |
| 1073 Motion block              | k with zero speed.                                                                                                    |
| DETECTION<br>CAUSE<br>SOLUTION | <ul> <li>During execution.</li> <li>If g.m.p. FEEDTYPE (P170) has a value other than .0., F0 cannot be programmed.</li> <li>The possible solutions are:</li> <li>Set g.m.p. FEEDTYPE (P170) to .0</li> <li>In this case, the motion blocks are executed at the maximum feedrate allowed.</li> <li>Program F other than .0.</li> </ul> |
| 1074 'INIPAR cann              | ot be executed.                                                                                                    |
| DETECTION<br>CAUSE<br>SOLUTION | During execution.<br>To validate the machine parameters associated with a kinematics, G48 and G49 must<br>NOT be active.<br>Cancel functions G48 thru G49.                                                                                                    |
|                                |                                                                                                    |

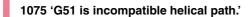

| DETECTION | During execution.                                               |
|-----------|-----------------------------------------------------------------|
| CAUSE     | A helical path has been executed while function G51 was active. |
| SOLUTION  | Cancel G51 before executing the helical path.                   |

Ref.1705

FAGOR 🗲

FAGOR AUTOMATION

·M· Model

# 1076 'Coordinate angle programmed wrong.'

| DETECTION | During execution.                                                                                                    |
|-----------|----------------------------------------------------------------------------------------------------|
| CAUSE     | When programming in angle-coordinate format, an axis movement has been programmed with an angle perpendicular to that axis. (For example, the main plane is formed by the XY axes and the X axis movement is programmed at a 90° angle). |
| SOLUTION  | Check and correct the definition of the movement in the program. If using parameters, check that the parameters have the correct values when arriving to the definition of the movement.                                                 |

# 1077 'Either the arc radius is too small or a full circle has been programmed'

| DETECTION<br>CAUSE           | During execution.                                                                                                    |
|------------------------------|----------------------------------------------------------------------------------------------------|
| CAUSE                        | <ol> <li>The possible causes are:</li> <li>When programming a full circle using the "G02/G03 X Y R" format.</li> <li>When programming using the "G02/G03 X Y R" format, the distance to the arc's end point is greater than the diameter of the programmed circle.</li> </ol>                                                                                                    |
| SOLUTION                     | <ol> <li>The solution for each cause is:</li> <li>This format cannot be used to make full circles. Program the coordinates of the end point different from those of the starting point.</li> <li>The diameter of the circle must be larger than the distance to the arc's end point.</li> </ol>                                                                                                    |
| 78 'Negative rac             | lius in polar coordinates'                                                                                                    |
| DETECTION                    | During execution.                                                                                                    |
| CAUSE                        | Working with incremental polar coordinates, a block is executed where the end position has a negative radius.                                                                                                    |
| SOLUTION                     | Incremental polar coordinate programming allows negative radius, but the (absolute) end point of the radius must be positive,                                                                                                    |
| 74 'There is no s            | ubroutine associated with G74'                                                                                                    |
| DETECTION                    | While executing a home search.                                                                                                    |
|                              | 0                                                                                                    |
| CAUSE                        | <ul><li>The various causes might be:</li><li>1. When trying to search home on all the axes manually, but there is no associated subroutine indicating the home searching sequence (order).</li></ul>                                                                                                    |
| CAUSE                        | <ol> <li>The various causes might be:</li> <li>When trying to search home on all the axes manually, but there is no associated subroutine indicating the home searching sequence (order).</li> <li>"G74" has been programmed, but there is no associated subroutine indicating the</li> </ol>                                                                                                    |
| SOLUTION                     | <ol> <li>The various causes might be:</li> <li>When trying to search home on all the axes manually, but there is no associated subroutine indicating the home searching sequence (order).</li> <li>"G74" has been programmed, but there is no associated subroutine indicating the home searching sequence (order).</li> <li>The solution for each cause is:         <ol> <li>An associated subroutine is required to execute the "G74" function.</li> <li>If "G74" is to be executed from a program, the home searching order must be</li> </ol> </li> </ol>                                                               |
| SOLUTION                     | <ul> <li>The various causes might be:</li> <li>1. When trying to search home on all the axes manually, but there is no associated subroutine indicating the home searching sequence (order).</li> <li>2. "G74" has been programmed, but there is no associated subroutine indicating the home searching sequence (order).</li> <li>The solution for each cause is: <ol> <li>An associated subroutine is required to execute the "G74" function.</li> <li>If "G74" is to be executed from a program, the home searching order must be defined.</li> </ol> </li> <li>While executing the "tool inspection" option.</li> </ul> |
| SOLUTION<br>980 'Plane chang | <ul> <li>The various causes might be:</li> <li>1. When trying to search home on all the axes manually, but there is no associated subroutine indicating the home searching sequence (order).</li> <li>2. "G74" has been programmed, but there is no associated subroutine indicating the home searching sequence (order).</li> <li>The solution for each cause is: <ol> <li>An associated subroutine is required to execute the "G74" function.</li> <li>If "G74" is to be executed from a program, the home searching order must be defined.</li> </ol> </li> </ul>                                                        |

# 1081 'Block not allowed in tool inspection.'

| DETECTION | While executing the "tool inspection" option.                        |
|-----------|----------------------------------------------------------------------|
| CAUSE     | An attempt has been made to execute the "RET" instruction.           |
| SOLUTION  | This instruction cannot be executed in the "tool inspection" option. |

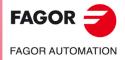

·M· Model

| 1082 'The probe signal has not been received.' |  |
|------------------------------------------------|--|
|                                                |  |

| <ul> <li>maximum šafety disfance of the cycle without the CNC receiving the probe signal.</li> <li>2. When programming the "G75" function, it has reached the end point and the CNC has not received the signal from the probe. (Only when general machine parameter PROBERR(P119)=YES).</li> <li>SOLUTION The solution for each cause is: <ol> <li>Check that the probe is connected properly. </li> <li>The maximum probing distance. (in PROBE cycles) depends on the safety distance "B". To increase this distance, increase the safety distance.</li> <li>If PROBERR(P119)=NO, this error will not be issued when the end point is reached without having received the probe signal (only with "G75").</li> </ol> </li> <li>1083 'Range exceeded' </li> <li>DETECTION During execution. CAUSE The distance for the axes to travel is very long and the programmed feedrate is too low. SOLUTION Program a higher speed for that movement. 1084 'Arc programmed wrong' DETECTION During execution. CAUSE The possible causes are: <ol> <li>When the arc programmed using "G02/G03 X Y I J" cannot go through the defined end point.</li> <li>When trying to do a rounding tangential entry on a path that is not in the active plane.</li> <li>When trying to do a rounding tangential entry on a path that is not in the active plane. </li> <li>When trying to do a counding tangential entry on a path that is not in the active plane.</li> <li>When programming a tangential exit and the next path is tangent (being on its straight extension) to the path preceding the tangential exit. If the error comes up in the block. The coordinates of the end point or of the radius are defined wrong. </li> <li>SOLUTION The solution for each cause is: <ol> <li>Correct the syntax of the block. The coordinates of the end point or of the radius are defined wrong.</li> <li>The three points used to define an arc must be different and cannot be in line.</li> </ol> </li> <li>Maybe a plane has been defined with "G16", "G17", "G18" or "G19". In this case, corr</li></ol></li></ul> |
|----------------------------------------------------------------------------------------------------|
| <ol> <li>When programming a "PROBE" canned cycle, the probe has moved the maximum safety distance of the cycle without the CNC receiving the probe signal.</li> <li>When programming the "G75 function, it has reached the end point and the CNC has not received the signal from the probe. (Only when general machine parameter PROBERR(P119)=YES).</li> <li>SOLUTION The solution for each cause is:         <ol> <li>Check that the probe is connected properly.</li> <li>The maximum probing distance (in PROBE cycles) depends on the safety distance.</li> <li>If PROBERR(P119)=NO, this error will not be issued when the end point is reached without having received the probe signal (only with "G75").</li> </ol> </li> <li>1083 'Range exceeded'         <ol> <li>DETECTION During execution.</li> <li>CAUSE The distance for the axes to travel is very long and the programmed feedrate is too low. SOLUTION Program a higher speed for that movement.</li> </ol> </li> <li>1084 'Arc programmed wrong'         DETECTION During execution.         <ol> <li>CAUSE The distance for the axes to travel is very long and the programmed feedrate is too low. SOLUTION Program a higher speed for that movement.         </li> <li>1084 'Arc programmed wrong'         DETECTION During execution.         CAUSE The possible causes are:             <ol> <li>When the arc programmed using "G02/G03 X Y I J" the three points are in line or two of them are the same.</li> <li>When programming a tangential exit and the next path is tangent (being on its straight extension) to the path preceding the tangential exit. If the error comes up in the block. The coordinates of the end point or of the radius are defined wrong.         <li>Correct the syntax of the block. The coordinates of the end point or of the radius are defined wrong.</li> <li>The three points used to define an arc must be differ</li></li></ol></li></ol></li></ol>                                                                                                    |
| <ol> <li>Check that the probe is connected properly.<br/>The maximum probing distance (in PROBE cycles) depends on the safety distance.</li> <li>If PROBERR(P119)=NO, this error will not be issued when the end point is reached without having received the probe signal (only with "G75").</li> <li>1083 'Range exceeded'</li> <li>DETECTION During execution.<br/>CAUSE The distance for the axes to travel is very long and the programmed feedrate is too low.<br/>SOLUTION Program a higher speed for that movement.</li> <li>1084 'Arc programmed wrong'</li> <li>DETECTION During execution.</li> <li>CAUSE The possible causes are:         <ol> <li>When the arc programmed using "G02/G03 X Y I J" cannot go through the defined end point.</li> <li>When programming an arc using "G09 X Y I J" the three points are in line or two of them are the same.</li> <li>When programming a tangential entry on a path that is not in the active plane.</li> <li>When programming a tangential exit and the next path is tangent (being on its straight extension) to the path preceding the tangential exit. If the error comes up in the block calling the "Irregular canned cycle with islands" is because one of the cases emotioned earlier occurs in the set of blocks defining the profiles of a pocket with islands.</li> </ol> </li> <li>SOLUTION The solution for each cause is:         <ol> <li>Correct the syntax of the block. The coordinates of the end point or of the radius are defined wrong.</li> <li>The three points used to define an arc must be different and cannot be in line.</li> <li>Maybe a plane has been defined with "G16", "G17", "G18" or "G19". In this case, corner rounding, chamfers and tangential entries/exits cannot be on the extension (in a straight line) of the previous path.</li> </ol> </li> <li>DETECTION During execution.</li> <li>CAUSE The path after a tangential exit may be tangent, but it cannot be on the exten</li></ol>                                                                                                    |
| DETECTION       During execution.         CAUSE       The distance for the axes to travel is very long and the programmed feedrate is too low.         SOLUTION       Program a higher speed for that movement. <b>1084 'Arc programmed wrong'</b> DETECTION       During execution.         CAUSE       The possible causes are:         1.       When the arc programmed using "G02/G03 X Y I J" cannot go through the defined end point.         2.       When programming an arc using "G09 X Y I J" the three points are in line or two of them are the same.         3.       When trying to do a rounding tangential entry on a path that is not in the active plane.         4.       When programming a tangential exit and the next path is tangent (being on its straight extension) to the path preceding the tangential exit. If the error comes up in the block calling the "Irregular canned cycle with islands" is because one of the cases mentioned earlier occurs in the set of blocks defining the profiles of a pocket with islands.         SOLUTION       The solution for each cause is:         1.       Correct the syntax of the block. The coordinates of the end point or of the radius are defined wrong.         2.       The three points used to define an arc must be different and cannot be in line.         3.       Maybe a plane has been defined with "G16", "G17", "G18" or "G19". In this case, corner rounding, chamfers and tangential entries/exits can only be carried out on the main axes defining that plane. To do it in another plane, it must be defined                                                                                                    |
| CAUSE<br>SOLUTION       The distance for the axes to travel is very long and the programmed feedrate is too low.         1084 'Arc programmed wrong'         DETECTION       During execution.         CAUSE       The possible causes are:         1.       When programmed using "G02/G03 X Y I J" cannot go through the defined<br>end point.         2.       When programming an arc using "G09 X Y I J" the three points are in line or two<br>of them are the same.         3.       When trying to do a rounding tangential entry on a path that is not in the active<br>plane.         4.       When programming a tangential exit and the next path is tangent (being on its<br>straight extension) to the path preceding the tangential exit.<br>If the error comes up in the block calling the "Irregular canned cycle with islands"<br>is because one of the cases mentioned earlier occurs in the set of blocks defining<br>the profiles of a pocket with islands.         SOLUTION       The solution for each cause is:         1.       Correct the syntax of the block. The coordinates of the end point or of the radius<br>are defined wrong.         2.       The three points used to define an arc must be different and cannot be in line.         3.       Maybe a plane has been defined with "G16", "G17", "G18" or "G19". In this case,<br>correr rounding, chamfers and tangential entries/exits can only be carried out on<br>the main axes defining that plane. To do it in another plane, it must be defined<br>beforehand.         4.       The path after a tangential exit may be tangent, but it cannot be on the extension<br>(in a straight line) of the pre                                                                                                    |
| DETECTION       During execution.         CAUSE       The possible causes are:         1. When the arc programmed using "G02/G03 X Y I J" cannot go through the defined end point.         2. When programming an arc using "G09 X Y I J" the three points are in line or two of them are the same.         3. When trying to do a rounding tangential entry on a path that is not in the active plane.         4. When programming a tangential exit and the next path is tangent (being on its straight extension) to the path preceding the tangential exit. If the error comes up in the block calling the "Irregular canned cycle with islands" is because one of the cases mentioned earlier occurs in the set of blocks defining the profiles of a pocket with islands.         SOLUTION       The solution for each cause is:         1. Correct the syntax of the block. The coordinates of the end point or of the radius are defined wrong.         2. The three points used to define an arc must be different and cannot be in line.         3. Maybe a plane has been defined with "G16", "G17", "G18" or "G19". In this case, corner rounding, chamfers and tangential entries/exits can only be carried out on the main axes defining that plane. To do it in another plane, it must be defined beforehand.         4. The path after a tangential exit may be tangent, but it cannot be on the extension (in a straight line) of the previous path. <b>1085 'Helical path programmed wrong'</b> DETECTION       During execution.         CAUSE       When programming an arc using "G02/G03 X Y I J Z K", the programmed arc is impossible. The desired height cann                                                                                                    |
| CAUSE       The possible causes are:         1. When the arc programmed using "G02/G03 X Y I J" cannot go through the defined end point.         2. When programming an arc using "G09 X Y I J" the three points are in line or two of them are the same.         3. When trying to do a rounding tangential entry on a path that is not in the active plane.         4. When programming a tangential exit and the next path is tangent (being on its straight extension) to the path preceding the tangential exit. If the error comes up in the block calling the "Irregular canned cycle with islands" is because one of the cases mentioned earlier occurs in the set of blocks defining the profiles of a pocket with islands.         SOLUTION       The solution for each cause is:         1. Correct the syntax of the block. The coordinates of the end point or of the radius are defined wrong.         2. The three points used to define an arc must be different and cannot be in line.         3. Maybe a plane has been defined with "G16", "G17", "G18" or "G19". In this case, corner rounding, chamfers and tangential entries/exits can only be carried out on the main axes defining that plane. To do it in another plane, it must be defined beforehand.         4. The path after a tangential exit may be tangent, but it cannot be on the extension (in a straight line) of the previous path. <b>1085 'Helical path programmed wrong'</b> DETECTION       During execution.         CAUSE       When programming an arc using "G02/G03 X Y I J Z K", the programmed arc is impossible. The desired height cannot be reached with the programmed helical pitch. </th                                                                                                    |
| <ol> <li>When the arc programmed using "G02/G03 X Y I J" cannot go through the defined<br/>end point.</li> <li>When programming an arc using "G09 X Y I J" the three points are in line or two<br/>of them are the same.</li> <li>When trying to do a rounding tangential entry on a path that is not in the active<br/>plane.</li> <li>When programming a tangential exit and the next path is tangent (being on its<br/>straight extension) to the path preceding the tangential exit.<br/>If the error comes up in the block calling the "Irregular canned cycle with islands"<br/>is because one of the cases mentioned earlier occurs in the set of blocks defining<br/>the profiles of a pocket with islands.</li> <li>SOLUTION</li> <li>The solution for each cause is:         <ol> <li>Correct the syntax of the block. The coordinates of the end point or of the radius<br/>are defined wrong.</li> <li>The three points used to define an arc must be different and cannot be in line.</li> <li>Maybe a plane has been defined with "G16", "G17", "G18" or "G19". In this case,<br/>correr rounding, chamfers and tangential entries/exits can only be carried out on<br/>the main axes defining that plane. To do it in another plane, it must be defined<br/>beforehand.</li> <li>The path after a tangential exit may be tangent, but it cannot be on the extension<br/>(in a straight line) of the previous path.</li> </ol> </li> <li>DETECTION<br/>During execution.</li> <li>CAUSE</li> <li>When programming an arc using "G02/G03 X Y I J Z K", the programmed arc is<br/>impossible. The desired height cannot be reached with the programmed helical pitch.</li> </ol>                                                                                                    |
| <ul> <li>of them are the same.</li> <li>3. When trying to do a rounding tangential entry on a path that is not in the active plane.</li> <li>4. When programming a tangential exit and the next path is tangent (being on its straight extension) to the path preceding the tangential exit. If the error comes up in the block calling the "Irregular canned cycle with islands" is because one of the cases mentioned earlier occurs in the set of blocks defining the profiles of a pocket with islands.</li> <li>SOLUTION</li> <li>The solution for each cause is: <ol> <li>Correct the syntax of the block. The coordinates of the end point or of the radius are defined wrong.</li> <li>The three points used to define an arc must be different and cannot be in line.</li> <li>Maybe a plane has been defined with "G16", "G17", "G18" or "G19". In this case, corner rounding, chamfers and tangential entries/exits can only be carried out on the main axes defining that plane. To do it in another plane, it must be defined beforehand.</li> </ol> </li> <li>1085 'Helical path programmed wrong'</li> <li>DETECTION During execution.</li> <li>CAUSE When programming an arc using "G02/G03 X Y I J Z K", the programmed arc is impossible. The desired height cannot be reached with the programmed helical pitch. SOLUTION</li> </ul>                                                                                                    |
| <ul> <li>plane.</li> <li>4. When programming a tangential exit and the next path is tangent (being on its straight extension) to the path preceding the tangential exit. If the error comes up in the block calling the "Irregular canned cycle with islands" is because one of the cases mentioned earlier occurs in the set of blocks defining the profiles of a pocket with islands.</li> <li>SOLUTION The solution for each cause is: <ol> <li>Correct the syntax of the block. The coordinates of the end point or of the radius are defined wrong.</li> <li>The three points used to define an arc must be different and cannot be in line.</li> <li>Maybe a plane has been defined with "G16", "G17", "G18" or "G19". In this case, corner rounding, chamfers and tangential entries/exits can only be carried out on the main axes defining that plane. To do it in another plane, it must be defined beforehand.</li> </ol> </li> <li>1085 'Helical path programmed wrong' DETECTION During execution. CAUSE When programming an arc using "G02/G03 X Y I J Z K", the programmed arc is impossible. The desired height cannot be reached with the programmed helical pitch. SOLUTION</li></ul>                                                                                                    |
| If the error comes up in the block calling the "Irregular canned cycle with islands" is because one of the cases mentioned earlier occurs in the set of blocks defining the profiles of a pocket with islands.         SOLUTION       The solution for each cause is:         1. Correct the syntax of the block. The coordinates of the end point or of the radius are defined wrong.         2. The three points used to define an arc must be different and cannot be in line.         3. Maybe a plane has been defined with "G16", "G17", "G18" or "G19". In this case, corner rounding, chamfers and tangential entries/exits can only be carried out on the main axes defining that plane. To do it in another plane, it must be defined beforehand.         4. The path after a tangential exit may be tangent, but it cannot be on the extension (in a straight line) of the previous path. <b>1085 'Helical path programmed wrong'</b> DETECTION       During execution.         CAUSE       When programming an arc using "G02/G03 X Y I J Z K", the programmed arc is impossible. The desired height cannot be reached with the programmed helical pitch.         SOLUTION       Correct the syntax of the block. The height of the interpolation and the coordinates                                                                                                    |
| <ol> <li>Correct the syntax of the block. The coordinates of the end point or of the radius are defined wrong.</li> <li>The three points used to define an arc must be different and cannot be in line.</li> <li>Maybe a plane has been defined with "G16", "G17", "G18" or "G19". In this case, corner rounding, chamfers and tangential entries/exits can only be carried out on the main axes defining that plane. To do it in another plane, it must be defined beforehand.</li> <li>The path after a tangential exit may be tangent, but it cannot be on the extension (in a straight line) of the previous path.</li> <li>1085 'Helical path programmed wrong'</li> <li>DETECTION During execution.</li> <li>CAUSE When programming an arc using "G02/G03 X Y I J Z K", the programmed arc is impossible. The desired height cannot be reached with the programmed helical pitch. Correct the syntax of the block. The height of the interpolation and the coordinates</li> </ol>                                                                                                    |
| <ul> <li>2. The three points used to define an arc must be different and cannot be in line.</li> <li>3. Maybe a plane has been defined with "G16", "G17", "G18" or "G19". In this case, corner rounding, chamfers and tangential entries/exits can only be carried out on the main axes defining that plane. To do it in another plane, it must be defined beforehand.</li> <li>4. The path after a tangential exit may be tangent, but it cannot be on the extension (in a straight line) of the previous path.</li> <li>1085 'Helical path programmed wrong'</li> <li>DETECTION During execution.</li> <li>CAUSE When programming an arc using "G02/G03 X Y I J Z K", the programmed arc is impossible. The desired height cannot be reached with the programmed helical pitch. Correct the syntax of the block. The height of the interpolation and the coordinates</li> </ul>                                                                                                    |
| <ul> <li>(in a straight line) of the previous path.</li> <li>1085 'Helical path programmed wrong'</li> <li>DETECTION During execution.</li> <li>CAUSE When programming an arc using "G02/G03 X Y I J Z K", the programmed arc is impossible. The desired height cannot be reached with the programmed helical pitch.</li> <li>SOLUTION Correct the syntax of the block. The height of the interpolation and the coordinates</li> </ul>                                                                                                    |
| DETECTION       During execution.         CAUSE       When programming an arc using "G02/G03 X Y I J Z K", the programmed arc is impossible. The desired height cannot be reached with the programmed helical pitch.         SOLUTION       Correct the syntax of the block. The height of the interpolation and the coordinates                                                                                                    |
| CAUSE When programming an arc using "G02/G03 X Y I J Z K", the programmed arc is impossible. The desired height cannot be reached with the programmed helical pitch. SOLUTION Correct the syntax of the block. The height of the interpolation and the coordinates                                                                                                    |
| SOLUTION Correct the syntax of the block. The height of the interpolation and the coordinates                                                                                                    |
| of the end point in the plane must be related taking the helical pitch into account.                                                                                                    |
| 1086 'The spindle cannot be homed.'                                                                                                    |
| CAUSE Spindle machine parameter REFEED1(P34) = 0.                                                                                                    |
|                                                                                                    |

·M· Model

#### 1087 'Circle with zero radius'

| DETECTION        | During execution.                                                                                                    |
|------------------|----------------------------------------------------------------------------------------------------|
| CAUSE            | The possible causes are:                                                                                                    |
|                  | <ol> <li>When programming an arc using "G02/G03 X Y I J", an arc has been programmed<br/>with a zero radius.</li> </ol>                                          |
|                  | <ol><li>When operating with tool radius compensation, an inside arc has been<br/>programmed with the same radius as that of the tool.</li></ol>                  |
| SOLUTION         | The solution for each cause is:                                                                                                    |
|                  | 1. Arcs with zero radius are not allowed. Program a radius other than zero.                                                                                      |
|                  | 2. When working with tool radius compensation, the arc radius must larger than that of the tool. Otherwise, the tool cannot machine the programmed path (because |
|                  | to do so, the tool would have to make an arc of zero radius).                                                                                                    |
|                  |                                                                                                    |
| 1088 'Range exce | eded in zero offset.'                                                                                                    |
| 1088 'Range exce |                                                                                                    |
|                  | eded in zero offset.'                                                                                                    |

#### 1089 'Range exceeded in zone limit.'

| DETECTION | During execution.                                                                                                    |
|-----------|----------------------------------------------------------------------------------------------------|
| CAUSE     | When programming zone limits "G20" or "G21" with parameters, the parameter value is greater than the maximum allowed for that function            |
| SOLUTION  | Check the program history to make sure that this parameter does not have that value when it reaches the block where the limits have been defined. |

#### 1090 'Point inside the forbidden zone 1.'

| DETECTION | During execution.                                                                                                    |
|-----------|----------------------------------------------------------------------------------------------------|
| EFFECT    | It stops the movement of the axes and the spindle, eliminating all the enable signals and canceling all the analog outputs of the CNC. When detected from the position loop, it opens the position loop and sets the LOPEN mark to $\cdot 1 \cdot$ . |
|           | If it is in execution, it interrupts the execution of the part program of the CNC of its channel.                                                                                                    |
| CAUSE     | An attempt has been made to move an axis to a point located inside the work area 1 that is defined as "no entry" zone.                                                                                                    |
| SOLUTION  | In the program history, work zone 1 (defined with G20/G21) has been set as "no entry" zone " (G22 K1 S1). To cancel this work zone, program "G22 K1 S0"                                                                                              |

#### 1091 'Point inside the forbidden zone 2.'

| DETECTION | During execution.                                                                                                    |  |
|-----------|----------------------------------------------------------------------------------------------------|--|
| EFFECT    | It stops the movement of the axes and the spindle, eliminating all the enable signals and canceling all the analog outputs of the CNC. When detected from the position loop, it opens the position loop and sets the LOPEN mark to $\cdot 1 \cdot$ . |  |
|           | If it is in execution, it interrupts the execution of the part program of the CNC of its channel.                                                                                                    |  |
| CAUSE     | An attempt has been made to move an axis to a point located inside the work area 2 that is defined as "no entry" zone.                                                                                                    |  |
| SOLUTION  | In the program history, work zone 2 (defined with G20/G21) has been set as "no entry" zone " (G22 K1 S1). To cancel this work zone, program "G22 K2 S0"                                                                                              |  |

#### 1092 'Insufficient acceleration for the speed programmed in threading.'

| DETECTION | During execution.                                                                      |
|-----------|----------------------------------------------------------------------------------------|
| CAUSE     | A thread has been programmed and there isn't enough room to accelerate and decelerate. |
| SOLUTION  | Program a lower speed.                                                                 |

# 1093 'Only one Hirth axis can be moved at a time'

No explanation required.

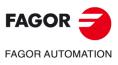

·M· Model

# 1094 'Probe calibrated wrong'

No explanation required.

|                     | no explanation required.                                                                                                    |
|---------------------|----------------------------------------------------------------------------------------------------|
| 1095 'Probing axes  | s out of alignment .                                                                                                    |
| DETECTION           | During the probe calibration process.                                                                                                    |
| CAUSE               | An axis has moved to touch a cube and one of the axis that did not move registers<br>a deflection greater than allowed by machine parameter MINDEFLE(P66). This is<br>because the probing axes are not parallel enough to the axes of the machine.   |
| SOLUTION            | Correct the parallelism between the probing axes and those of the machine.                                                                                                    |
| 1096 'Point inside  | the forbidden zone 3.'                                                                                                    |
| DETECTION           | During execution.                                                                                                    |
| EFFECT              | It stops the movement of the axes and the spindle, eliminating all the enable signals and canceling all the analog outputs of the CNC. When detected from the position loop, it opens the position loop and sets the LOPEN mark to $\cdot 1 \cdot$ . |
|                     | If it is in execution, it interrupts the execution of the part program of the CNC of its channel.                                                                                                    |
| CAUSE               | An attempt has been made to move an axis to a point located inside the work area 3 that is defined as "no entry" zone.                                                                                                    |
| SOLUTION            | In the program history, work zone 3 (defined with G20/G21) has been set as "no entry" zone " (G22 K3 S1). To cancel this work zone, program "G22 K3 S0"                                                                                              |
| 1097 'Point inside  | the forbidden zone 4.'                                                                                                    |
| DETECTION           | During execution.                                                                                                    |
| EFFECT              | It stops the movement of the axes and the spindle, eliminating all the enable signals and canceling all the analog outputs of the CNC. When detected from the position loop, it opens the position loop and sets the LOPEN mark to $\cdot 1 \cdot$ . |
|                     | If it is in execution, it interrupts the execution of the part program of the CNC of its channel.                                                                                                    |
| CAUSE               | An attempt has been made to move an axis to a point located inside the work area 4 that is defined as "no entry" zone.                                                                                                    |
| SOLUTION            | In the program history, work zone 4 (defined with G20/G21) has been set as "no entry"<br>zone " (G22 K4 S1). To cancel this work zone, program "G22 K4 S0"                                                                                           |
| 1098 'Work zone li  | imits defined wrong'                                                                                                    |
| DETECTION<br>CAUSE  | During execution.<br>The upper limits (G21) of the defined work zone are the same or smaller than the lower                                                                                                    |
| SOLUTION            | ones (G20) of the same work zone.<br>Program the upper limits (G21) of the work zone greater than the lower ones (G20).                                                                                                    |
|                     |                                                                                                    |
|                     | jram a slaved axis.'                                                                                                    |
| DETECTION<br>CAUSE  | During execution.<br>When operating in polar coordinates, a movement has been programmed that<br>involves an axis that is slaved to another one.                                                                                                    |
| SOLUTION            | The movements in polar coordinates are made with the main axes of the work plane;<br>therefore, the axes that define the plane cannot be slaved to each other or to a third<br>one. To unslave the axes, program "G78".                              |
| 1100 'Travel limits | of spindle 1 exceeded'                                                                                                    |
| DETECTION           | During execution.                                                                                                    |
| EFFECT              | It stops the movement of the axes and the spindle, eliminating all the enable signals and canceling all the analog outputs of the CNC. When detected from the position loop, it opens the position loop and sets the LOPEN mark to .1.               |
|                     | If it is in execution, it interrupts the execution of the part program of the CNC of its                                                                                                    |
|                     | channel.                                                                                                    |

FAGOR J

·M· Model

# 1101 'Spindle 1 locked'

| DETECTION | During execution.                                                                                                    |
|-----------|----------------------------------------------------------------------------------------------------|
| EFFECT    | It stops the movement of the axes and the spindle, eliminating all the enable signals and canceling all the analog outputs of the CNC. When detected from the position loop, it opens the position loop and sets the LOPEN mark to $\cdot 1 \cdot$ .                   |
|           | If it is in execution, it interrupts the execution of the part program of the CNC of its channel.                                                                                                    |
| CAUSE     | The CNC tries to output the command to the drive when the spindle input SERVOSON is still low. The error may be due to an error in the PLC program where this signal is not properly treated or that the value of the spindle parameter DWELL(P17) is not high enough. |

# 1102 'Following error of spindle 1 out of limit'

| DETECTION<br>EFFECT | During execution.<br>It stops the movement of the axes and the spindle, eliminating all the enable signals<br>and canceling all the analog outputs of the CNC. When detected from the position<br>loop, it opens the position loop and sets the LOPEN mark to .1<br>If it is in execution, it interrupts the execution of the part program of the CNC of its<br>channel. |
|---------------------|----------------------------------------------------------------------------------------------------|
| CAUSE               | Besides this, it activates the external emergency output.<br>When the spindle is working in closed loop (M19), its following error is greater than<br>the values indicated by spindle parameter MAXFLWE1(P21) and MAXFLWE2(P22)<br>The possible causes for this error are:                                                                                               |
|                     | Servo drive error                                                                                                    |
|                     | Faulty drive.                                                                                                    |
|                     | Enable signals missing.                                                                                                    |
|                     | Power supply missing.                                                                                                    |
|                     | Drive adjusted incorrectly.                                                                                                    |
|                     | The velocity command signal is not received.                                                                                                    |
|                     | Motor error                                                                                                    |
|                     | Faulty motor.                                                                                                    |
|                     | Power cables.                                                                                                    |
|                     | Feedback failure                                                                                                    |
|                     | Defective feedback.                                                                                                    |
|                     | Defective feedback cable.                                                                                                    |
|                     | Mechanical failure                                                                                                    |
|                     | Mechanical stiffness.                                                                                                    |
|                     | Spindle mechanically locked.                                                                                                    |
|                     | CNC error                                                                                                    |
|                     | Defective CNC.                                                                                                    |
|                     | Parameters adjusted incorrectly.                                                                                                    |
| 1103 'Do not sync   | hronize spindles without homing them first'                                                                                                    |
| DETECTION           | During execution.                                                                                                    |
| CAUSE               | An attempt has been made to synchronize the spindle without homing them first.                                                                                                    |
| SOLUTION            | Before activating the synchronization, both spindles must be homed using the "M19" function.                                                                                                    |

# 1104 ' Do not program G28 or G29 while spindle synchronization is active'

| DETECTION | During execution.                                                                         |
|-----------|-------------------------------------------------------------------------------------------|
| CAUSE     | An attempt has been made to swap spindles (G28/G29) while the spindles were synchronized. |
| SOLUTION  | First, cancel spindle synchronization (G78S).                                             |

# 1105 'Do not change gears while the spindles are synchronized'

| DETECTION | During execution.                                                                                                    |
|-----------|----------------------------------------------------------------------------------------------------|
| CAUSE     | While the spindles are synchronized, a gear changing "M" function (M41 to M44) has been executed or the programmed "S" involves a gear change (with automatic gear changer). |
| SOLUTION  | First, cancel spindle synchronization (G78S).                                                                                                    |

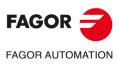

·M· Model

#### 1106 'Travel limits of spindle 2 exceeded'

Same as error 1100, but for the second spindle.

# 1107 'Spindle 2 locked'

Same as error 1101, but for the second spindle.

# 1108 'Following error of spindle 2 out of limit'

Same as error 1102, but for the second spindle.

#### 1109 'Axis software limit overrun'

No explanation required.

| 1110 'Range of the X axis exceeded' |  |
|-------------------------------------|--|
| 1111 'Range of the Y axis exceeded' |  |
| 1112 'Range of the Z axis exceeded' |  |
| 1113 'Range of the U axis exceeded' |  |
| 1114 'Range of the V axis exceeded' |  |
| 1115 'Range of the W axis exceeded' |  |
| 1116 'Range of the A axis exceeded' |  |
| 1117 'Range of the B axis exceeded' |  |
| 1118 'Range of the C axis exceeded' |  |

|                                                | DETECTION          | During execution.                                                                                                    |  |
|------------------------------------------------|--------------------|----------------------------------------------------------------------------------------------------|--|
|                                                | CAUSE              | A movement has been defined with parameters and the parameter value is greater than the maximum travel distance of the axis.                     |  |
|                                                | SOLUTION           | Check the program history to make sure that this parameter does not have that value when it reaches the block where this movement is programmed. |  |
|                                                | 1119 'The X axis o | cannot be synchronized'                                                                                                    |  |
|                                                | 1120 'The Y axis o | cannot be synchronized'                                                                                                    |  |
|                                                | 1121 'The Z axis c | cannot be synchronized'                                                                                                    |  |
|                                                |                    | cannot be synchronized'                                                                                                    |  |
|                                                |                    | cannot be synchronized'                                                                                                    |  |
|                                                |                    | cannot be synchronized'                                                                                                    |  |
|                                                |                    | 1125 'The A axis cannot be synchronized'                                                                                                    |  |
|                                                |                    | 1126 'The B axis cannot be synchronized'                                                                                                    |  |
|                                                | 1127 The C axis c  | cannot be synchronized'                                                                                                    |  |
|                                                | DETECTION          | During execution.                                                                                                    |  |
|                                                | CAUSE              | The possible causes are:                                                                                                    |  |
|                                                |                    | 1. When trying to synchronize two axes from the PLC and one axis is already slaved to another one using the "G77" function.                      |  |
|                                                |                    | 2. When programming or trying to move an axis that is slaved to another one.                                                                     |  |
|                                                |                    |                                                                                                    |  |
|                                                |                    | eedrate of the X axis exceeded'<br>eedrate of the Y axis exceeded'                                                                               |  |
|                                                |                    | edrate of the Z axis exceeded                                                                                                    |  |
|                                                |                    | edrate of the U axis exceeded'                                                                                                    |  |
|                                                |                    | edrate of the V axis exceeded'                                                                                                    |  |
|                                                | 1133 'Maximum fe   | edrate of the W axis exceeded'                                                                                                    |  |
| 1134 'Maximum feedrate of the A axis exceeded' |                    | edrate of the A axis exceeded'                                                                                                    |  |
|                                                | 1135 'Maximum fe   | 1135 'Maximum feedrate of the B axis exceeded'                                                                                                   |  |
|                                                | 1136 'Maximum fe   | edrate of the C axis exceeded'                                                                                                    |  |
|                                                | DETECTION          | During execution.                                                                                                    |  |
|                                                | CAUSE              | The resulting feedrate of one of the axes after applying an individual scaling factor                                                            |  |
|                                                |                    | exceeds the maximum value indicated by axis machine parameter MAXFEED (P42).                                                                     |  |
|                                                |                    |                                                                                                    |  |
|                                                |                    |                                                                                                    |  |

FAGOR FAGOR AUTOMATION

·M· Model

1137 'Wrong feedrate parameter of the X axis' 1138 'Wrong feedrate parameter of the Y axis' 1139 'Wrong feedrate parameter of the Z axis' 1140 'Wrong feedrate parameter of the U axis' 1141 'Wrong feedrate parameter of the V axis' 1142 'Wrong feedrate parameter of the W axis' 1143 'Wrong feedrate parameter of the A axis' 1144 'Wrong feedrate parameter of the B axis' 1145 'Wrong feedrate parameter of the C axis'

| DETECTION<br>CAUSE                                                                                                    | During execution.<br>"G00" programmed with parameter G00FEED(P38)=0 or "G1 F00" with axis<br>parameter MAXFEED(P42) = 0.                                                                                                    |
|----------------------------------------------------------------------------------------------------|----------------------------------------------------------------------------------------------------|
| 1146 'X axis lock<br>1147 'Y axis lock<br>1148 'Z axis lock<br>1149 'U axis lock<br>1150 'V axis lock<br>1151 'W axis lock<br>1152 'A axis lock<br>1153 'B axis lock<br>1154 'C axis lock | ed up'<br>ed up'<br>ed up'<br>ed up'<br>ced up'<br>ed up'<br>ed up'                                                                                                    |
| DETECTION                                                                                                    | During execution.                                                                                                    |
| EFFECT                                                                                                    | It stops the movement of the axes and the spindle, eliminating all the enable signals<br>and canceling all the analog outputs of the CNC. When detected from the position<br>loop, it opens the position loop and sets the LOPEN mark to ·1·.<br>If it is in execution, it interrupts the execution of the part program of the CNC of its<br>channel.<br>The CNC tries to output the command to the drive when the spindle input<br>SERVO(n)ON is still low. The error may be due to an error in the PLC program where<br>this signal is not properly treated or that the value of the axis parameter DWELL(P17)<br>is not high enough. |
|                                                                                                    | axis software exceeded'                                                                                                    |
|                                                                                                    | axis software exceeded'<br>axis software exceeded'                                                                                                    |
|                                                                                                    | axis software exceeded'                                                                                                    |
|                                                                                                    | axis software exceeded'                                                                                                    |
|                                                                                                    | / axis software exceeded'<br>. axis software exceeded'                                                                                                    |
|                                                                                                    | axis software exceeded                                                                                                    |
|                                                                                                    | axis software exceeded'                                                                                                    |
| DETECTION                                                                                                    | During execution.                                                                                                    |
| EFFECT                                                                                                    | It stops the movement of the axes and the spindle, eliminating all the enable signals                                                                                                    |

| EFFECT | It stops the movement of the axes and the spindle, eliminating all the enable signals<br>and canceling all the analog outputs of the CNC. When detected from the position<br>loop, it opens the position loop and sets the LOPEN mark to .1.<br>If it is in execution, it interrupts the execution of the part program of the CNC of its<br>channel. |
|--------|----------------------------------------------------------------------------------------------------|
| CAUSE  | A coordinate has been programmed that is out of the limits defined by axis parameters LIMIT+(P5) and LIMIT-(P6).                                                                                                    |

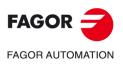

·M· Model

**Error solution** 

| 1164 'Work zone 1 of the X axis exceeded' |
|-------------------------------------------|
| 1165 'Work zone 1 of the Y axis exceeded' |
| 1166 'Work zone 1 of the Z axis exceeded' |
| 1167 'Work zone 1 of the U axis exceeded' |
| 1168 'Work zone 1 of the V axis exceeded' |
| 1169 'Work zone 1 of the W axis exceeded' |
| 1170 'Work zone 1 of the A axis exceeded' |
| 1171 'Work zone 1 of the B axis exceeded' |
| 1172 'Work zone 1 of the C axis exceeded' |

| DETECTION<br>EFFECT | During execution.<br>It stops the movement of the axes and the spindle, eliminating all the enable signals<br>and canceling all the analog outputs of the CNC. When detected from the position<br>loop, it opens the position loop and sets the LOPEN mark to .1.<br>If it is in execution, it interrupts the execution of the part program of the CNC of its<br>channel. |  |  |
|---------------------|----------------------------------------------------------------------------------------------------|--|--|
| CAUSE               | An attempt has been made to move an axis to a point located out of the work area 1 that is defined as "no exit" zone.                                                                                                    |  |  |
| SOLUTION            | In the program history, work zone 1 (defined with G20/G21) has been set as "no exit" zone " (G22 K1 S2). To cancel this work zone, program "G22 K1 S0"                                                                                                    |  |  |
| 1173 'Work zone 2   | of the X axis exceeded'                                                                                                    |  |  |
| 1174 'Work zone 2   | of the Y axis exceeded'                                                                                                    |  |  |
| 1175 'Work zone 2   | of the Z axis exceeded'                                                                                                    |  |  |
| 1176 'Work zone 2   | of the U axis exceeded'                                                                                                    |  |  |
| 1177 'Work zone 2   | of the V axis exceeded'                                                                                                    |  |  |
| 1178 'Work zone 2   | 1178 'Work zone 2 of the W axis exceeded'                                                                                                    |  |  |
|                     | of the A axis exceeded'                                                                                                    |  |  |
|                     | of the B axis exceeded'                                                                                                    |  |  |
| 1181 'Work zone 2   | of the C axis exceeded'                                                                                                    |  |  |
| DETECTION           | During execution.                                                                                                    |  |  |
| EFFECT              | It stops the movement of the axes and the spindle, eliminating all the enable signals and canceling all the analog outputs of the CNC. When detected from the position loop, it opens the position loop and sets the LOPEN mark to $\cdot 1 \cdot$ .                                                                                                    |  |  |
|                     | If it is in execution, it interrupts the execution of the part program of the CNC of its channel.                                                                                                    |  |  |
| CAUSE               | An attempt has been made to move an axis to a point located out of the work area 2 that is defined as "no exit" zone.                                                                                                    |  |  |
| SOLUTION            | In the program history, work zone 2 (defined with G20/G21) has been set as "no exit" zone " (G22 K2 S2). To cancel this work zone, program "G22 K2 S0"                                                                                                    |  |  |

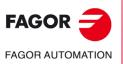

·M· Model

1182 'X axis following error beyond limits'

- 1184 'Z axis following error beyond limits'
- 1185 'U axis following error beyond limits'
- 1186 'V axis following error beyond limits' 1187 'W axis following error beyond limits'
- 1188 'A axis following error beyond limits'

1100 D exis following error beyond limits

 1189 'B axis following error beyond limits'

 1190 'C axis following error beyond limits'

 DETECTION During execution.

| DETECTION        | During execution.                                                                                                    |                    |
|------------------|----------------------------------------------------------------------------------------------------|--------------------|
| EFFECT           | It stops the movement of the axes and the spindle, eliminating all the enable signals and canceling all the analog outputs of the CNC. When detected from the position loop, it opens the position loop and sets the LOPEN mark to $\cdot 1 \cdot$ . |                    |
|                  | If it is in execution, it interrupts the execution of the part program of the CNC of its channel.                                                                                                    |                    |
|                  | Besides this, it activates the external emergency output.                                                                                                    |                    |
| CAUSE            | The following error of the axis is greater than the values indicated by axis parameter MAXFLWE1(P21) or maxflwe2(P22). The possible causes for this error are:                                                                                       |                    |
|                  | Servo drive error                                                                                                    |                    |
|                  | Faulty drive.                                                                                                    |                    |
|                  | Enable signals missing.                                                                                                    |                    |
|                  | Power supply missing.                                                                                                    |                    |
|                  | Drive adjusted incorrectly.                                                                                                    |                    |
|                  | The velocity command signal is not received.                                                                                                    |                    |
|                  | Motor error                                                                                                    |                    |
|                  | Faulty motor.                                                                                                    |                    |
|                  | Power cables.                                                                                                    |                    |
|                  | Feedback failure                                                                                                    |                    |
|                  | Defective feedback.                                                                                                    |                    |
|                  | Defective feedback cable.                                                                                                    |                    |
|                  | Mechanical failure                                                                                                    |                    |
|                  | Mechanical stiffness.                                                                                                    |                    |
|                  | Spindle mechanically locked.                                                                                                    |                    |
|                  | CNC error                                                                                                    |                    |
|                  | Defective CNC.                                                                                                    |                    |
|                  | Parameters adjusted incorrectly.                                                                                                    |                    |
| 1191 'Difference | of following errors of the slaved X axis * tool large'                                                                                                    |                    |
| 1192 'Difference | of following errors of the slaved Y axis * tool large'                                                                                                    |                    |
| 1193 'Difference | of following errors of the slaved Z axis * tool large'                                                                                                    |                    |
| 1194 'Difference | of following errors of the slaved U axis * tool large'                                                                                                    |                    |
| 1195 'Difference | of following errors of the slaved V axis * tool large'                                                                                                    |                    |
| 1196 'Difference | of following errors of the slaved W axis * tool large'                                                                                                    |                    |
| 1197 'Difference | of following errors of the slaved A axis * tool large'                                                                                                    |                    |
| 1198 'Difference | of following errors of the slaved B axis * tool large'                                                                                                    |                    |
| 1199 'Difference | of following errors of the slaved C axis * tool large'                                                                                                    | FAGOR <del>-</del> |
| EFFECT           | It stops the movement of the axes and the spindle, eliminating all the enable signals and canceling all the analog outputs of the CNC. When detected from the position loop, it opens the position loop and sets the LOPEN mark to $\cdot 1 \cdot$ . | FAGOR AUTOMATION   |
|                  | If it is in execution, it interrupts the execution of the part program of the CNC of its channel.                                                                                                    | ·M· Model          |

Besides this, it activates the external emergency output.

CAUSE The "n" axis is electronically coupled to another one or is a slaved Gantry axis and the difference between the following errors of the "n" axis and the one it is coupled to is greater than the value set by the machine parameter for the "n" axis MAXCOUPE(P45).

**Error solution** 

1200 'X axis travel limits exceeded' 1201 'Y axis travel limits exceeded' 1202 'Z axis travel limits exceeded' 1203 'U axis travel limits exceeded' 1204 'V axis travel limits exceeded' 1205 'W axis travel limits exceeded' 1206 'A axis travel limits exceeded' 1207 'B axis travel limits exceeded' 1208 'C axis travel limits exceeded'

| 1208 °C axis trave                        | I limits exceeded                                                                                                    |  |
|-------------------------------------------|----------------------------------------------------------------------------------------------------|--|
| DETECTION                                 | During execution.                                                                                                    |  |
| EFFECT                                    | It stops the movement of the axes and the spindle, eliminating all the enable signals and canceling all the analog outputs of the CNC. When detected from the position loop, it opens the position loop and sets the LOPEN mark to $\cdot 1 \cdot .$ |  |
|                                           | If it is in execution, it interrupts the execution of the part program of the CNC of its channel.                                                                                                    |  |
| CAUSE                                     | An attempt has been made to exceed the physical travel limits. As a result, the PLC activates the axis mark "LIMIT+1" or "LIMIT-1".                                                                                                    |  |
| 1209 'X axis serve                        | o error'                                                                                                    |  |
| 1210 'Y axis serve                        | o error'                                                                                                    |  |
| 1211 'Z axis servo                        | ) error'                                                                                                    |  |
| 1212 'U axis serve                        | o error'                                                                                                    |  |
| 1213 'V axis serve                        | o error'                                                                                                    |  |
| 1214 'W axis serv                         |                                                                                                    |  |
| 1215 'A axis serve                        |                                                                                                    |  |
| 1216 'B axis serve                        |                                                                                                    |  |
| 1217 'C axis serve                        | D error                                                                                                    |  |
| EFFECT                                    | It stops the movement of the axes and the spindle, eliminating all the enable signals and canceling all the analog outputs of the CNC. When detected from the position loop, it opens the position loop and sets the LOPEN mark to .1.               |  |
|                                           | If it is in execution, it interrupts the execution of the part program of the CNC of its channel.                                                                                                    |  |
|                                           | Besides this, it activates the external emergency output.                                                                                                    |  |
| CAUSE                                     | The real feedrate of the axis, after the time indicated by axis parameter FBALTIME(P12), is below 50% or over 200% of the programmed value.                                                                                                    |  |
| 1218 'Work zone 3                         | 3 of the X axis exceeded'                                                                                                    |  |
| 1219 'Work zone 3                         | 3 of the Y axis exceeded'                                                                                                    |  |
| 1220 'Work zone 3                         | 3 of the Z axis exceeded'                                                                                                    |  |
| 1221 'Work zone 3                         | 3 of the U axis exceeded'                                                                                                    |  |
| 1222 'Work zone 3                         | 3 of the V axis exceeded'                                                                                                    |  |
| 1223 'Work zone 3                         | 3 of the W axis exceeded'                                                                                                    |  |
| 1224 'Work zone 3                         | 3 of the A axis exceeded'                                                                                                    |  |
| 1225 'Work zone 3 of the B axis exceeded' |                                                                                                    |  |
| 1226 'Work zone 3                         | 3 of the C axis exceeded'                                                                                                    |  |
| DETECTION                                 | During execution.                                                                                                    |  |
| EFFECT                                    | It stops the movement of the axes and the spindle, eliminating all the enable signals and canceling all the analog outputs of the CNC. When detected from the position loop, it opens the position loop and sets the LOPEN mark to $\cdot 1 \cdot$ . |  |
|                                           | If it is in execution, it interrupts the execution of the part program of the CNC of its channel.                                                                                                    |  |
| CAUSE                                     | An attempt has been made to move an axis to a point located out of the work area 3 that is defined as "no exit" zone.                                                                                                    |  |
| SOLUTION                                  | In the program history, work zone 3 (defined with G20/G21) has been set as "no exit" zone " (G22 K3 S2). To cancel this work zone, program "G22 K3 S0"                                                                                               |  |

FAGOR AUTOMATION

·M· Model

#### 1227 'Wrong profile intersection in pocket with islands.'

| DETECTION | During execution.                                                                                                    |
|-----------|----------------------------------------------------------------------------------------------------|
| CAUSE     | In the "Irregular pocket canned cycle with islands (G66)", there are two plane profiles that either have the starting point or a section in common. |
| SOLUTION  | Define the profiles again. Two plane profiles cannot start at the same point or have sections in common.                                            |

1228 'Work zone 4 of the X axis exceeded' 1229 'Work zone 4 of the Y axis exceeded' 1230 'Work zone 4 of the Z axis exceeded' 1231 'Work zone 4 of the U axis exceeded' 1233 'Work zone 4 of the V axis exceeded' 1234 'Work zone 4 of the A axis exceeded' 1235 'Work zone 4 of the B axis exceeded' 1236 'Work zone 4 of the C axis exceeded'

| DETECTION | During execution.                                                                                                    |
|-----------|----------------------------------------------------------------------------------------------------|
| EFFECT    | It stops the movement of the axes and the spindle, eliminating all the enable signals and canceling all the analog outputs of the CNC. When detected from the position loop, it opens the position loop and sets the LOPEN mark to $\cdot 1 \cdot$ . |
|           | If it is in execution, it interrupts the execution of the part program of the CNC of its channel.                                                                                                    |
| CAUSE     | An attempt has been made to move an axis to a point located out of the work area 4 that is defined as "no exit" zone.                                                                                                    |
| SOLUTION  | In the program history, work zone 4 (defined with G20/G21) has been set as "no exit" zone " (G22 K4 S2). To cancel this work zone, program "G22 K4 S0"                                                                                               |

#### 1237 'Do not change the entry angle inside a thread'

| DETECTION | During execution.                                                                               |
|-----------|-------------------------------------------------------------------------------------------------|
| CAUSE     | A thread joint has been defined and an entry angle "Q" has been programmed between two threads. |
| SOLUTION  | When joining threads, only the first one may have an entry angle "Q".                           |

# 1238 'Range of write-protected parameters. P297, P298'

| DETECTION | During execution.                                                                                                    |
|-----------|----------------------------------------------------------------------------------------------------|
| CAUSE     | When trying to execute the function: "Definition of inclined plane (G49)", parameters P297 and P298 are write-protected with machine parameters ROPARMIN(P51) and ROPARMAX(P52). |
| SOLUTION  | While defining an inclined plane, the CNC updates parameters P297 and P298.<br>Therefore, these two parameters cannot be write-protected.                                        |

#### 1239 'Point inside the forbidden zone 5.'

| DETECTION | During execution.                                                                                                    |
|-----------|----------------------------------------------------------------------------------------------------|
| EFFECT    | It stops the movement of the axes and the spindle, eliminating all the enable signals and canceling all the analog outputs of the CNC. When detected from the position loop, it opens the position loop and sets the LOPEN mark to $\cdot 1 \cdot$ . |
|           | If it is in execution, it interrupts the execution of the part program of the CNC of its channel.                                                                                                    |
| CAUSE     | An attempt has been made to move an axis to a point located inside the work area 5 that is defined as "no entry" zone.                                                                                                    |
| SOLUTION  | In the program history, work zone 5 (defined with G20/G21) has been set as "no entry"<br>zone " (G22 K5 S1). To cancel this work zone, program "G22 K5 S0"                                                                                           |

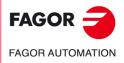

·M· Model

**Error solution** 

| 1243 'Work zone                                                                                                    | 5 of the U axis exceeded'                                                                                                    |
|----------------------------------------------------------------------------------------------------|----------------------------------------------------------------------------------------------------|
|                                                                                                    | 5 of the V axis exceeded'                                                                                                    |
|                                                                                                    | 5 of the W axis exceeded'                                                                                                    |
|                                                                                                    | 5 of the A axis exceeded'                                                                                                    |
|                                                                                                    | 5 of the B axis exceeded'                                                                                                    |
| 1248 Work zone                                                                                                    | 5 of the C axis exceeded'                                                                                                    |
| DETECTION<br>EFFECT                                                                                                 | During execution.<br>It stops the movement of the axes and the spindle, eliminating all the enable signals<br>and canceling all the analog outputs of the CNC. When detected from the positior<br>loop, it opens the position loop and sets the LOPEN mark to .1.                                                                                                    |
|                                                                                                    | If it is in execution, it interrupts the execution of the part program of the CNC of its channel.                                                                                                    |
| CAUSE                                                                                                    | An attempt has been made to move an axis to a point located out of the work area 5 that is defined as "no exit" zone.                                                                                                    |
| SOLUTION                                                                                                    | In the program history, work zone 5 (defined with G20/G21) has been set as "no exit<br>zone " (G22 K5 S2). To cancel this work zone, program "G22 K5 S0"                                                                                                    |
| 1249 'Variable pit                                                                                                  | ch thread programmed wrong'                                                                                                    |
| DETECTION                                                                                                    | During execution.                                                                                                    |
| CAUSE                                                                                                    | <ul> <li>We are trying to make a variable-pitch thread with the following conditions:</li> <li>The "K" increment is positive and equal to or greater than 2L.</li> <li>The "K" increment is positive and with one of the calculated pitches, it exceeds the</li> </ul>                                                                                                    |
|                                                                                                    | <ul><li>maximum feedrate (parameter MAXFEED) of one of the threading axis.</li><li>The "K" increment is negative and one of the calculated pitches 0 or negative.</li></ul>                                                                                                    |
|                                                                                                    |                                                                                                    |
| 1250 'The K value                                                                                                   | e is too large in G34'                                                                                                    |
| 1250 'The K value<br>DETECTION                                                                                      | e is too large in G34'<br>During execution.                                                                                                    |
|                                                                                                    | During execution.<br>It stops the movement of the axes and the spindle, eliminating all the enable signals                                                                                                    |
| DETECTION                                                                                                    | During execution.<br>It stops the movement of the axes and the spindle, eliminating all the enable signals<br>and canceling all the analog outputs of the CNC. When detected from the position<br>loop, it opens the position loop and sets the LOPEN mark to .1.<br>If it is in execution, it interrupts the execution of the part program of the CNC of its<br>channel.                                                                                                    |
| DETECTION                                                                                                    | During execution.<br>It stops the movement of the axes and the spindle, eliminating all the enable signals<br>and canceling all the analog outputs of the CNC. When detected from the position<br>loop, it opens the position loop and sets the LOPEN mark to .1.<br>If it is in execution, it interrupts the execution of the part program of the CNC of its<br>channel.                                                                                                    |
| DETECTION<br>EFFECT<br>CAUSE                                                                                        | During execution.<br>It stops the movement of the axes and the spindle, eliminating all the enable signals<br>and canceling all the analog outputs of the CNC. When detected from the position<br>loop, it opens the position loop and sets the LOPEN mark to .1<br>If it is in execution, it interrupts the execution of the part program of the CNC of its<br>channel.<br>The ratio between the initial and final pitches of the variable-pitch thread (G34) to be                                                                                                    |
| DETECTION<br>EFFECT<br>CAUSE<br>1251 'Two variabl                                                                   | During execution.<br>It stops the movement of the axes and the spindle, eliminating all the enable signals<br>and canceling all the analog outputs of the CNC. When detected from the position<br>loop, it opens the position loop and sets the LOPEN mark to .1<br>If it is in execution, it interrupts the execution of the part program of the CNC of its<br>channel.<br>The ratio between the initial and final pitches of the variable-pitch thread (G34) to be<br>executed is greater than 32767.<br><b>e-pitch threads cannot be joined in round corner</b> '                                                                                                    |
| DETECTION<br>EFFECT<br>CAUSE                                                                                        | <ul> <li>During execution.</li> <li>It stops the movement of the axes and the spindle, eliminating all the enable signals and canceling all the analog outputs of the CNC. When detected from the position loop, it opens the position loop and sets the LOPEN mark to ·1·.</li> <li>If it is in execution, it interrupts the execution of the part program of the CNC of its channel.</li> <li>The ratio between the initial and final pitches of the variable-pitch thread (G34) to be executed is greater than 32767.</li> <li>e-pitch threads cannot be joined in round corner'</li> <li>During motionless simulation, except when graphics are active.</li> <li>It stops the movement of the axes and the spindle, eliminating all the enable signals and canceling all the analog outputs of the CNC. When detected from the position loop, it opens the position loop and sets the LOPEN mark to ·1·.</li> </ul>                                                                                                    |
| DETECTION<br>EFFECT<br>CAUSE<br>1251 'Two variabl<br>DETECTION<br>EFFECT                                            | During execution.<br>It stops the movement of the axes and the spindle, eliminating all the enable signals<br>and canceling all the analog outputs of the CNC. When detected from the position<br>loop, it opens the position loop and sets the LOPEN mark to ·1·.<br>If it is in execution, it interrupts the execution of the part program of the CNC of its<br>channel.<br>The ratio between the initial and final pitches of the variable-pitch thread (G34) to be<br>executed is greater than 32767.<br><b>e-pitch threads cannot be joined in round corner'</b><br>During motionless simulation, except when graphics are active.<br>It stops the movement of the axes and the spindle, eliminating all the enable signals<br>and canceling all the analog outputs of the CNC. When detected from the position<br>loop, it opens the position loop and sets the LOPEN mark to ·1·.<br>If it is in execution, it interrupts the execution of the part program of the CNC of its<br>channel.                                                                                                    |
| DETECTION<br>EFFECT<br>CAUSE<br>1251 'Two variabl<br>DETECTION                                                      | During execution.<br>It stops the movement of the axes and the spindle, eliminating all the enable signals<br>and canceling all the analog outputs of the CNC. When detected from the position<br>loop, it opens the position loop and sets the LOPEN mark to ·1·.<br>If it is in execution, it interrupts the execution of the part program of the CNC of its<br>channel.<br>The ratio between the initial and final pitches of the variable-pitch thread (G34) to be<br>executed is greater than 32767.<br><b>e-pitch threads cannot be joined in round corner'</b><br>During motionless simulation, except when graphics are active.<br>It stops the movement of the axes and the spindle, eliminating all the enable signals<br>and canceling all the analog outputs of the CNC. When detected from the position<br>loop, it opens the position loop and sets the LOPEN mark to ·1·.<br>If it is in execution, it interrupts the execution of the part program of the CNC of its<br>channel.                                                                                                    |
| DETECTION<br>EFFECT<br>CAUSE<br>1251 'Two variabl<br>DETECTION<br>EFFECT<br>CAUSE                                   | During execution.<br>It stops the movement of the axes and the spindle, eliminating all the enable signals<br>and canceling all the analog outputs of the CNC. When detected from the position<br>loop, it opens the position loop and sets the LOPEN mark to ·1·.<br>If it is in execution, it interrupts the execution of the part program of the CNC of its<br>channel.<br>The ratio between the initial and final pitches of the variable-pitch thread (G34) to be<br>executed is greater than 32767.<br><b>e-pitch threads cannot be joined in round corner'</b><br>During motionless simulation, except when graphics are active.<br>It stops the movement of the axes and the spindle, eliminating all the enable signals<br>and canceling all the analog outputs of the CNC. When detected from the position<br>loop, it opens the position loop and sets the LOPEN mark to ·1·.<br>If it is in execution, it interrupts the execution of the part program of the CNC of its<br>channel.<br>To variable-pitch threads cannot be joined in round corner unless the second one is                                                                                                    |
| DETECTION<br>EFFECT<br>CAUSE<br>1251 'Two variabl<br>DETECTION<br>EFFECT<br>CAUSE                                   | During execution.<br>It stops the movement of the axes and the spindle, eliminating all the enable signals<br>and canceling all the analog outputs of the CNC. When detected from the position<br>loop, it opens the position loop and sets the LOPEN mark to ·1·.<br>If it is in execution, it interrupts the execution of the part program of the CNC of its<br>channel.<br>The ratio between the initial and final pitches of the variable-pitch thread (G34) to be<br>executed is greater than 32767.<br><b>e-pitch threads cannot be joined in round corner'</b><br>During motionless simulation, except when graphics are active.<br>It stops the movement of the axes and the spindle, eliminating all the enable signals<br>and canceling all the analog outputs of the CNC. When detected from the position<br>loop, it opens the position loop and sets the LOPEN mark to ·1·.<br>If it is in execution, it interrupts the execution of the part program of the CNC of its<br>channel.<br>To variable-pitch threads cannot be joined in round corner unless the second one is<br>of the type: G34 L0 K0.                                                                                                    |
| DETECTION<br>EFFECT<br>CAUSE<br>1251 'Two variabl<br>DETECTION<br>EFFECT<br>CAUSE<br>1252 'G5 G34 with              | During execution.<br>It stops the movement of the axes and the spindle, eliminating all the enable signals<br>and canceling all the analog outputs of the CNC. When detected from the position<br>loop, it opens the position loop and sets the LOPEN mark to ·1·.<br>If it is in execution, it interrupts the execution of the part program of the CNC of its<br>channel.<br>The ratio between the initial and final pitches of the variable-pitch thread (G34) to be<br>executed is greater than 32767.<br><b>e-pitch threads cannot be joined in round corner'</b><br>During motionless simulation, except when graphics are active.<br>It stops the movement of the axes and the spindle, eliminating all the enable signals<br>and canceling all the analog outputs of the CNC. When detected from the position<br>loop, it opens the position loop and sets the LOPEN mark to ·1·.<br>If it is in execution, it interrupts the execution of the part program of the CNC of its<br>channel.<br>To variable-pitch threads cannot be joined in round corner unless the second one is<br>of the type: G34 L0 K0.<br><b>nout a pitch is only allowed after a variable-pitch thread'</b><br>During motionless simulation, except when graphics are active.<br>It stops the movement of the axes and the spindle, eliminating all the enable signals<br>and canceling all the analog outputs of the CNC. When detected from the position<br>loop, it opens the position loop and sets the LOPEN mark to ·1·.                                                                                                    |
| DETECTION<br>EFFECT<br>CAUSE<br>1251 'Two variabl<br>DETECTION<br>EFFECT<br>CAUSE<br>1252 'G5 G34 with<br>DETECTION | During execution.<br>It stops the movement of the axes and the spindle, eliminating all the enable signals<br>and canceling all the analog outputs of the CNC. When detected from the position<br>loop, it opens the position loop and sets the LOPEN mark to ·1·.<br>If it is in execution, it interrupts the execution of the part program of the CNC of its<br>channel.<br>The ratio between the initial and final pitches of the variable-pitch thread (G34) to be<br>executed is greater than 32767.<br><b>e-pitch threads cannot be joined in round corner'</b><br>During motionless simulation, except when graphics are active.<br>It stops the movement of the axes and the spindle, eliminating all the enable signals<br>and canceling all the analog outputs of the CNC. When detected from the position<br>loop, it opens the position loop and sets the LOPEN mark to ·1·.<br>If it is in execution, it interrupts the execution of the part program of the CNC of its<br>channel.<br>To variable-pitch threads cannot be joined in round corner unless the second one is<br>of the type: G34 L0 K0.<br><b>nout a pitch is only allowed after a variable-pitch thread'</b><br>During motionless simulation, except when graphics are active.<br>It stops the movement of the axes and the spindle, eliminating all the enable signals<br>and canceling all the analog outputs of the CNC. When detected from the position<br>loop, it opens the position loop and sets the LOPEN mark to ·1·.<br>If it is in execution, it interrupts the execution of the part program of the CNC of its<br>channel.<br>To variable-pitch threads cannot be joined in round corner unless the second one is<br>of the type: G34 L0 K0.<br><b>nout a pitch is only allowed after a variable-pitch thread'</b><br>During motionless simulation, except when graphics are active.<br>It stops the movement of the axes and the spindle, eliminating all the enable signals<br>and canceling all the analog outputs of the CNC. When detected from the position |

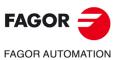

·M· Model

#### 1253 'Retrace function unavailable'

|        | No explanation required.                                                                                                    |
|--------|----------------------------------------------------------------------------------------------------|
| EFFECT | It stops the movement of the axes and the spindle, eliminating all the enable signals and canceling all the analog outputs of the CNC. When detected from the position loop, it opens the position loop and sets the LOPEN mark to .1. If it is in execution, it interrupts the execution of the part program of the CNC of its channel. |

# 1254 'Parameter restricted to OEM programs'

| DETECTION | During execution.                                                                                                    |
|-----------|----------------------------------------------------------------------------------------------------|
| EFFECT    | It stops the movement of the axes and the spindle, eliminating all the enable signals and canceling all the analog outputs of the CNC. When detected from the position loop, it opens the position loop and sets the LOPEN mark to $\cdot 1 \cdot$ . |
|           | If it is in execution, it interrupts the execution of the part program of the CNC of its channel.                                                                                                    |
| CAUSE     | An attempt has been made to use an OEM parameter P2000-P2255 in a program that has no OEM permission.                                                                                                    |
| SOLUTION  | Use a non-OEM parameter.                                                                                                    |

#### 1255 'Subroutine restricted to an OEM program'

| DETECTION<br>EFFECT | During execution.<br>It stops the movement of the axes and the spindle, eliminating all the enable signals<br>and canceling all the analog outputs of the CNC. When detected from the position<br>loop, it opens the position loop and sets the LOPEN mark to ·1·.<br>If it is in execution, it interrupts the execution of the part program of the CNC of its<br>channel. |
|---------------------|----------------------------------------------------------------------------------------------------|
| CAUSE               | An attempt has been made to use an OEM subroutine SUB10000-SUB20000 in a program that has no OEM permission.                                                                                                    |
| SOLUTION            | Use a general subroutine P0000-P9999.                                                                                                    |

#### 1256 'M transfer interrupted'

| DETECTION | While executing a gear change, when pressing STOP and entering in tool inspection or in MDI.                                                                                                    |
|-----------|----------------------------------------------------------------------------------------------------|
| EFFECT    | It stops the movement of the axes and the spindle, eliminating all the enable signals and canceling all the analog outputs of the CNC. When detected from the position loop, it opens the position loop and sets the LOPEN mark to $\cdot 1 \cdot$ .<br>If it is in execution, it interrupts the execution of the part program of the CNC of its channel. |
| CAUSE     | The operator has interrupted a gear change and has accessed tool inspection or MDI.                                                                                                    |

# 1258 'Emergency in tool magazine'

| DETECTION | When ordering a new tool, with an unresolved tool magazine error.                                                         |
|-----------|----------------------------------------------------------------------------------------------------|
| EFFECT    | Prevents a new tool change. Even if the magazine error is memorized, the machine can keep working.                        |
| CAUSE     | An error has been detected during the tool change.                                                                        |
| SOLUTION  | Cancel the error using the PLC mark (RESTMEM) or the [CLEAR ERROR] that appears in the error message.                     |
|           | Before removing the error, check that the position of the tools in the magazine and the active tool match the tool table. |

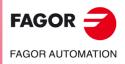

·M· Model

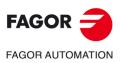

·M· Model

# **HARDWARE ERRORS**

# 2000 'External emergency activated.'

|                                                                                                    | 5 /                                                                                                    |  |
|----------------------------------------------------------------------------------------------------|----------------------------------------------------------------------------------------------------|--|
| DETECTION                                                                                                    | During execution.                                                                                                    |  |
| EFFECT                                                                                                    | It stops the movement of the axes and the spindle, eliminating all the enable signals and canceling all the analog outputs of the CNC. When detected from the position loop, it opens the position loop and sets the LOPEN mark to $\cdot 1 \cdot$ . |  |
|                                                                                                    | If it is in execution, it interrupts the execution of the part program of the CNC of its channel.                                                                                                    |  |
| CAUSE                                                                                                    | PLC input I1 is set to "0" (maybe the E-stop button) or the PLC mark M5000(/EMERGEN) is set to "0".                                                                                                    |  |
| SOLUTION                                                                                                    | Check at the PLC why the inputs are at "0". (Possible lack of power).                                                                                                    |  |
| 2001 'X axis feedback error'<br>2002 'Y axis feedback error'<br>2003 'Z axis feedback error'<br>2004 'U axis feedback error'<br>2005 'V axis feedback error'<br>2006 'W axis feedback error'<br>2007 'A axis feedback error'<br>2008 'B axis feedback error' |                                                                                                    |  |
| DETECTION                                                                                                    | During execution.                                                                                                    |  |
| EFFECT                                                                                                    | It stops the movement of the axes and the spindle, eliminating all the enable signals and canceling all the analog outputs of the CNC. When detected from the position loop, it opens the position loop and sets the LOPEN mark to $\cdot 1 \cdot$ . |  |
|                                                                                                    | If it is in execution, it interrupts the execution of the part program of the CNC of its channel.                                                                                                    |  |
|                                                                                                    | Besides this, it activates the external emergency output.                                                                                                    |  |
| CAUSE                                                                                                    | The CNC does not receive feedback signal from the axes.                                                                                                    |  |
| SOLUTION                                                                                                    | Check that the connections are properly made.                                                                                                    |  |
|                                                                                                    | NOTE: This error comes up on differential axes DIFFBACK(P9) =YES and sinusoidal axes SINMAGNI(P10) other than 0 when parameter FBACKAL(P11)=ON Setting parameter FBACKAL(P11)=OFF avoids this error, but this is only temporary solution.            |  |
| 2010 'Spindle feed                                                                                                    | dback error'                                                                                                    |  |
|                                                                                                    |                                                                                                    |  |

#### 2010 'Spindle feedback error'

| DETECTION | During execution.                                                                                                    |   |
|-----------|----------------------------------------------------------------------------------------------------|---|
| EFFECT    | It stops the movement of the axes and the spindle, eliminating all the enable signals and canceling all the analog outputs of the CNC. When detected from the position loop, it opens the position loop and sets the LOPEN mark to $\cdot 1 \cdot$ . |   |
|           | If it is in execution, it interrupts the execution of the part program of the CNC of its channel.                                                                                                    |   |
|           | Besides this, it activates the external emergency output.                                                                                                    |   |
| CAUSE     | The CNC does not receive feedback signal from the spindle.                                                                                                    |   |
| SOLUTION  | Check that the connections are properly made.                                                                                                    | F |
|           | NOTE: This error comes up on differential axes DIFFBACK(P14)=YES when<br>parameter FBACKAL(P15)=ON. Setting parameter FBACKAL(P15)=OFF avoids<br>this error, but this is only temporary solution.                                                    |   |

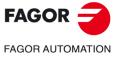

 $\cdot M \cdot \text{Model}$ 

# 2011 'Maximum temperature exceeded'

| DETECTION        | Any time.                                                                                                    |
|------------------|----------------------------------------------------------------------------------------------------|
| EFFECT           | It stops the movement of the axes and the spindle, eliminating all the enable signals<br>and canceling all the analog outputs of the CNC. When detected from the position<br>loop, it opens the position loop and sets the LOPEN mark to .1.                                                                                             |
|                  | If it is in execution, it interrupts the execution of the part program of the CNC of it channel.                                                                                                    |
|                  | Besides this, it activates the external emergency output.                                                                                                    |
| CAUSE            | The CNC's internal temperature has been exceeded. The causes may be:<br>• Electrical cabinet poorly ventilated.                                                                                                    |
|                  | <ul> <li>Axis board with some defective component.</li> </ul>                                                                                                    |
| SOLUTION         | Turn the CNC and wait until it cools off. If the error persists, a component of the board may be defective. In that case, replace the board. Contact the Service Department                                                                                                    |
| )12 'There is no | voltage at the axis board'                                                                                                    |
| DETECTION        | During execution.                                                                                                    |
| EFFECT           | It stops the movement of the axes and the spindle, eliminating all the enable signals<br>and canceling all the analog outputs of the CNC. When detected from the position<br>loop, it opens the position loop and sets the LOPEN mark to .1.<br>If it is in execution, it interrupts the execution of the part program of the CNC of its |
|                  | channel.                                                                                                    |
|                  | Besides this, it activates the external emergency output.                                                                                                    |
| CAUSE            | 24V are missing at the output supply of the axis board. The fuse may be blown.                                                                                                    |
| SOLUTION         | Power the outputs of the axis board (24v). If the fuse is blown, replace it.                                                                                                    |
| 13 'There is no  | voltage at the I/O 1 board.                                                                                                    |
| 14 'There is no  | voltage at the I/O 2 board.                                                                                                    |
| 015 'There is no | voltage at the I/O 3 board.'                                                                                                    |
| DETECTION        | During execution.                                                                                                    |
| EFFECT           | It stops the movement of the axes and the spindle, eliminating all the enable signal and canceling all the analog outputs of the CNC. When detected from the position loop, it opens the position loop and sets the LOPEN mark to $\cdot 1 \cdot$ .                                                                                      |
|                  | If it is in execution, it interrupts the execution of the part program of the CNC of its channel.                                                                                                    |
| CALLOF           | Besides this, it activates the external emergency output.                                                                                                    |
| CAUSE            | 24V are missing at the output supply of the corresponding I/O board. The fuse ma<br>be blown.                                                                                                    |
| SOLUTION         | Power the outputs of the corresponding I/O board (24v). If the fuse is blown, replace in                                                                                                    |
| 16 'The PLC is   | not ready.'                                                                                                    |
| DETECTION        | During execution.                                                                                                    |
| EFFECT           | It stops the movement of the axes and the spindle, eliminating all the enable signal and canceling all the analog outputs of the CNC. When detected from the position loop, it opens the position loop and sets the LOPEN mark to $\cdot 1 \cdot$ .                                                                                      |
|                  | If it is in execution, it interrupts the execution of the part program of the CNC of it channel.                                                                                                    |
|                  | Besides this, it activates the external emergency output.                                                                                                    |
| CAUSE            | <ul><li>The PLC program is not running. These may be the probable causes:</li><li>The PLC program is missing.</li><li>WATCHDOG error.</li></ul>                                                                                                    |
|                  | The program has been interrupted from monitoring.                                                                                                    |
| SOLUTION         | Start the PLC program. (Restart the PLC).                                                                                                    |
|                  |                                                                                                    |
|                  |                                                                                                    |
|                  |                                                                                                    |

FAGOR AUTOMATION

·M· Model

# 2017 'CNC RAM memory error.'

| DETECTION | While starting the CNC or during diagnoses.                                                                                                    |
|-----------|----------------------------------------------------------------------------------------------------|
| EFFECT    | It stops the movement of the axes and the spindle, eliminating all the enable signals<br>and canceling all the analog outputs of the CNC. When detected from the position<br>loop, it opens the position loop and sets the LOPEN mark to $\cdot 1 \cdot$ .<br>If it is in execution, it interrupts the execution of the part program of the CNC of its |
|           | channel.                                                                                                    |
|           | Besides this, it activates the external emergency output.                                                                                                    |
| CAUSE     | A defect has been found in the CNC's RAM memory.                                                                                                    |
| SOLUTION  | Replace the CPU board. Contact the Service Department.                                                                                                    |

# 2018 'CNC's EPROM memory error.'

| DETECTION<br>EFFECT | While starting the CNC or during diagnoses.<br>It stops the movement of the axes and the spindle, eliminating all the enable signals<br>and canceling all the analog outputs of the CNC. When detected from the position<br>loop, it opens the position loop and sets the LOPEN mark to .1.<br>If it is in execution, it interrupts the execution of the part program of the CNC of its |
|---------------------|----------------------------------------------------------------------------------------------------|
| CAUSE<br>SOLUTION   | channel.<br>Besides this, it activates the external emergency output.<br>A defect has been found in the CNC's EPROM memory.<br>Replace the EPROM. Contact the Service Department.                                                                                                    |

# 2019 'PLC's RAM memory error.'

| DETECTION | While starting the CNC or during diagnoses.                                                                                                    |
|-----------|----------------------------------------------------------------------------------------------------|
| EFFECT    | It stops the movement of the axes and the spindle, eliminating all the enable signals<br>and canceling all the analog outputs of the CNC. When detected from the position |
|           | loop, it opens the position loop and sets the LOPEN mark to 1.                                                                                                    |
|           | If it is in execution, it interrupts the execution of the part program of the CNC of its channel.                                                                         |
|           | Besides this, it activates the external emergency output.                                                                                                    |
| CAUSE     | A defect has been found in the PLC's RAM memory.                                                                                                    |
| SOLUTION  | Replace the PLC board. Contact the Service Department.                                                                                                    |

# 2020 'PLC's EPROM memory error.'

| DETECTION<br>EFFECT | While starting the CNC or during diagnoses.<br>It stops the movement of the axes and the spindle, eliminating all the enable signals<br>and canceling all the analog outputs of the CNC. When detected from the position<br>loop, it opens the position loop and sets the LOPEN mark to ·1·.<br>If it is in execution, it interrupts the execution of the part program of the CNC of its<br>channel. |
|---------------------|----------------------------------------------------------------------------------------------------|
| CAUSE<br>SOLUTION   | Besides this, it activates the external emergency output.<br>A defect has been found in the PLC's EPROM memory.<br>Replace the EPROM. Contact the Service Department.                                                                                                    |

# 2021 'CNC's user RAM memory error.' Press any key.'

| DETECTION         | While starting the CNC or during diagnoses.                                                                                                    |          |
|-------------------|----------------------------------------------------------------------------------------------------|----------|
| EFFECT            | It stops the movement of the axes and the spindle, eliminating all the enable signals<br>and canceling all the analog outputs of the CNC. When detected from the position | FAGO     |
|                   | loop, it opens the position loop and sets the LOPEN mark to .1<br>If it is in execution, it interrupts the execution of the part program of the CNC of its<br>channel.    | FAGOR AU |
| CAUSE<br>SOLUTION | Besides this, it activates the external emergency output.<br>A defect has been found in the CNC's user RAM memory.<br>Contact the Service Department.                     | ∙M∙ M    |

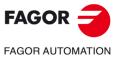

M∙ Model

# 2022 'CNC's system RAM memory error.' Press any key.'

| DETECTION           | While starting the CNC or during diagnoses.                                                                                                    |
|---------------------|----------------------------------------------------------------------------------------------------|
| EFFECT              | It stops the movement of the axes and the spindle, eliminating all the enable signals and canceling all the analog outputs of the CNC. When detected from the position loop, it opens the position loop and sets the LOPEN mark to $\cdot 1 \cdot$ .                                        |
|                     | If it is in execution, it interrupts the execution of the part program of the CNC of its channel.                                                                                                    |
|                     | Besides this, it activates the external emergency output.                                                                                                    |
| CAUSE               | A defect has been found in the CNC's system RAM memory.                                                                                                    |
| SOLUTION            | Contact the Service Department.                                                                                                    |
|                     | memory error.' Press any key.'                                                                                                    |
| DETECTION<br>EFFECT | While starting the CNC or during diagnoses.<br>It stops the movement of the axes and the spindle, eliminating all the enable signals<br>and canceling all the analog outputs of the CNC. When detected from the position<br>loop, it opens the position loop and sets the LOPEN mark to .1. |
|                     | If it is in execution, it interrupts the execution of the part program of the CNC of its channel.                                                                                                    |
| 0.0.105             | Besides this, it activates the external emergency output.                                                                                                    |
| CAUSE<br>SOLUTION   | A defect has been found in the PLC's RAM memory.<br>Contact the Service Department.                                                                                                    |
| 2024 'There is no   | voltage at the tracing board'                                                                                                    |
| DETECTION           | During execution.                                                                                                    |
| EFFECT              | It stops the movement of the axes and the spindle, eliminating all the enable signals and canceling all the analog outputs of the CNC. When detected from the position loop, it opens the position loop and sets the LOPEN mark to $\cdot1$ .                                               |
|                     | If it is in execution, it interrupts the execution of the part program of the CNC of its channel.                                                                                                    |
| CAUSE<br>SOLUTION   | <ul><li>Besides this, it activates the external emergency output.</li><li>24V are missing at the output supply of the tracing board. The fuse may be blown.</li><li>Power the outputs of the tracing board. If the fuse is blown, replace it.</li></ul>                                     |
| 2025 'Probe feedb   | ack error'                                                                                                    |
| DETECTION           | During execution.                                                                                                    |
| EFFECT              | It stops the movement of the axes and the spindle, eliminating all the enable signals and canceling all the analog outputs of the CNC. When detected from the position loop, it opens the position loop and sets the LOPEN mark to $\cdot 1 \cdot$ .                                        |
|                     | If it is in execution, it interrupts the execution of the part program of the CNC of its channel.                                                                                                    |
| CAUSE               | Besides this, it activates the external emergency output.<br>The tracing probe is not connected or any of its cables is connected wrong.                                                                                                    |
| SOLUTION            | Check that the probe is properly connected.                                                                                                    |
| 2026 'Probe's max   | imum travel limit overrun.'                                                                                                    |
| DETECTION<br>EFFECT | During execution.<br>It stops the movement of the axes and the spindle, eliminating all the enable signals                                                                                                    |
|                     | and canceling all the analog outputs of the CNC. When detected from the position loop, it opens the position loop and sets the LOPEN mark to $\cdot1$ .                                                                                                    |
|                     | If it is in execution, it interrupts the execution of the part program of the CNC of its channel.                                                                                                    |
| CAUSE<br>SOLUTION   | Besides this, it activates the external emergency output.<br>The probe has exceeded the maximum deflection allowed by machine parameter.<br>Decrease the feedrate and check that the probe has not been damaged.                                                                            |
|                     | ip RAM memory error.' Press any key.'                                                                                                    |
| DETECTION           | While starting the CNC or during diagnoses.                                                                                                    |
| CAUSE               | A defect has been found in the SERCOS chip RAM memory.                                                                                                    |
| SOLUTION            | Replace the SERCOS board. Contact the Service Department.                                                                                                    |

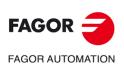

·M· Model

# 2028 'SERCOS chip version error.' Press any key.'

| DETECTION<br>EFFECT | During CNC startup.<br>It stops the movement of the axes and the spindle, eliminating all the enable signals                                     |
|---------------------|----------------------------------------------------------------------------------------------------|
| LITEOT              | and canceling all the analog outputs of the CNC. When detected from the position loop, it opens the position loop and sets the LOPEN mark to .1. |
|                     |                                                                                                    |
|                     | If it is in execution, it interrupts the execution of the part program of the CNC of its channel.                                                |
|                     | Besides this, it activates the external emergency output.                                                                                        |
| CAUSE               | The SERCOS chip version is old.                                                                                                    |
| SOLUTION            | Replace the SERCOS chip. Contact the Service Department.                                                                                         |

# 2029 'Feedback error at spindle 2.'

Same as error 2010, but for the second spindle.

#### 2030 'Feedback over-current error.'

| DETECTION | During execution.                                                                                                    |
|-----------|----------------------------------------------------------------------------------------------------|
| EFFECT    | It stops the movement of the axes and the spindle, eliminating all the enable signals<br>and canceling all the analog outputs of the CNC. When detected from the position |
|           | loop, it opens the position loop and sets the LOPEN mark to 1.                                                                                                    |
|           | If it is in execution, it interrupts the execution of the part program of the CNC of its channel.                                                                         |
|           | Besides this, it activates the external emergency output.                                                                                                    |
| CAUSE     | Either a short-circuit has occurred or the feedback device is over-supplied.                                                                                              |
| SOLUTION  | Check cables and connections.                                                                                                    |
|           |                                                                                                    |

# 2034 'There is no voltage at the I/O 4 board.'

# 2035 'There is no voltage at the I/O 5 board.'

| DETECTION | During execution.                                                                                                    |
|-----------|----------------------------------------------------------------------------------------------------|
| EFFECT    | It stops the movement of the axes and the spindle, eliminating all the enable signals and canceling all the analog outputs of the CNC. When detected from the position loop, it opens the position loop and sets the LOPEN mark to $\cdot 1 \cdot$ . |
|           | If it is in execution, it interrupts the execution of the part program of the CNC of its channel.                                                                                                    |
|           | Besides this, it activates the external emergency output.                                                                                                    |
| CAUSE     | 24V are missing at the output supply of the corresponding I/O board. The fuse may be blown.                                                                                                    |
| SOLUTION  | Power the outputs of the corresponding I/O board (24 $v$ ). If the fuse is blown, replace it.                                                                                                    |

#### 2036 'The type of keyboard does not match the CNC model.'

| DETECTION | During CNC startup.                                                                                                    |
|-----------|----------------------------------------------------------------------------------------------------|
| EFFECT    | It stops the movement of the axes and the spindle, eliminating all the enable signals and canceling all the analog outputs of the CNC. When detected from the position loop, it opens the position loop and sets the LOPEN mark to $\cdot 1 \cdot$ . |
|           | If it is in execution, it interrupts the execution of the part program of the CNC of its channel.                                                                                                    |
|           | Besides this, it activates the external emergency output.                                                                                                    |
| CAUSE     | The keyboard identifier is unknown.                                                                                                    |
| SOLUTION  | Contact the Service Department.                                                                                                    |

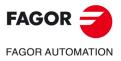

·M· Model

# 2037 '24 V missing at the CPU-CNC module.'

| DETECTION          | During execution.                                                                                                    |
|--------------------|----------------------------------------------------------------------------------------------------|
| EFFECT             | It stops the movement of the axes and the spindle, eliminating all the enable signals<br>and canceling all the analog outputs of the CNC. When detected from the position<br>loop, it opens the position loop and sets the LOPEN mark to .1.         |
|                    | If it is in execution, it interrupts the execution of the part program of the CNC of its channel.                                                                                                    |
|                    | Besides this, it activates the external emergency output.                                                                                                    |
| CAUSE              | At a modular CNC 8055: 24 V missing at the CPU module of the CNC. The fuse may be blown.                                                                                                    |
| SOLUTION           | At a CNC 8055i: 24V missing at CNC connector X2. The fuse may be blown.<br>At a modular CNC 8055: Apply voltage to the CPU module of the CNC (24 V). If the<br>fuse is blown, replace it.                                                            |
|                    | At a CNC 8055i: Apply voltage to the CNC connector X2 (24 V). If the fuse is blown replace it.                                                                                                    |
| 2041 'Unsupporte   | ed LCD type.'                                                                                                    |
| DETECTION          | During CNC startup.                                                                                                    |
| EFFECT             | It stops the movement of the axes and the spindle, eliminating all the enable signals and canceling all the analog outputs of the CNC. When detected from the position loop, it opens the position loop and sets the LOPEN mark to $\cdot 1 \cdot$ . |
|                    | If it is in execution, it interrupts the execution of the part program of the CNC of its channel.                                                                                                    |
|                    | Besides this, it activates the external emergency output.                                                                                                    |
| CAUSE<br>SOLUTION  | The LCD identifier is unknown.                                                                                                    |
|                    | Contact the Service Department.                                                                                                    |
| 2042 'It is recomn | nended to lower the order of the frequency filter.'                                                                                                    |
| DETECTION          | On power-up or when pressing RESET after changing the value of the axis paramete or spindle parameter ORDER.                                                                                                    |
| EFFECT             | It stops the movement of the axes and the spindle, eliminating all the enable signals and canceling all the analog outputs of the CNC. When detected from the position loop, it opens the position loop and sets the LOPEN mark to $\cdot 1 \cdot$ . |
|                    | If it is in execution, it interrupts the execution of the part program of the CNC of its channel.                                                                                                    |
| CALLOF             | Besides this, it activates the external emergency output.                                                                                                    |
| CAUSE<br>SOLUTION  | The order value of the FAGOR filter can cause overshooting.<br>Decrease the value of the order of the filter:                                                                                                    |
| COLUMENT           | <ul> <li>a.m.p ORDER (P70).</li> </ul>                                                                                                    |
|                    | • s.m.p. ORDER (P67).                                                                                                    |
| 2043 'Parameters   | of the frequency filter set wrong.'                                                                                                    |
| DETECTION          | On power-up or when pressing RESET after changing the value of some paramete of the filters.                                                                                                    |
| EFFECT             | It stops the movement of the axes and the spindle, eliminating all the enable signals and canceling all the analog outputs of the CNC. When detected from the position loop, it opens the position loop and sets the LOPEN mark to $\cdot 1 \cdot$ . |
|                    | If it is in execution, it interrupts the execution of the part program of the CNC of its channel.                                                                                                    |
|                    | Besides this, it activates the external emergency output.                                                                                                    |
| CAUSE              | The parameters for the frequency or order of the filter are set wrong. If it is executed with these wrong parameter values, the filter will not be active.                                                                                           |
| SOLUTION           | Check the values for the frequency and order of the filter.                                                                                                    |
| 2044 'TURBO boa    | ard incompatible with version. Replace it with TURBO2.'                                                                                                    |
|                    | No explanation required.                                                                                                    |
| EFFECT             | It stops the movement of the axes and the spindle, eliminating all the enable signals and canceling all the analog outputs of the CNC. When detected from the position loop, it opens the position loop and sets the LOPEN mark to $\cdot 1 \cdot$ . |
|                    | If it is in execution, it interrupts the execution of the part program of the CNC of its channel.                                                                                                    |
|                    | Besides this, it activates the external emergency output.                                                                                                    |

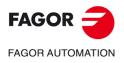

·M· Model

Ref.1705

·66·

# 2045 'G51 with FAGOR filters is incompatible with general parameter IPOTIME.'

| DETECTION | During execution.                                                                                                    |
|-----------|----------------------------------------------------------------------------------------------------|
| EFFECT    | It stops the movement of the axes and the spindle, eliminating all the enable signals and canceling all the analog outputs of the CNC. When detected from the position loop, it opens the position loop and sets the LOPEN mark to $\cdot 1 \cdot$ . |
|           | If it is in execution, it interrupts the execution of the part program of the CNC of its channel.                                                                                                    |
|           | Besides this, it activates the external emergency output.                                                                                                    |
| CAUSE     | If g.m.p. IPOTIME (P73) is other than .0., even if FAGOR filters are active                                                                                                    |
|           | (bit 15 of g.m.p. LOOKATYP=1), when programming G51, the FAGOR filters do not start working.                                                                                                    |

#### 2046 'G51 with FAGOR filters is incompatible with parameter SMOTIME.'

| DETECTION<br>EFFECT | During execution.<br>It stops the movement of the axes and the spindle, eliminating all the enable signals<br>and canceling all the analog outputs of the CNC. When detected from the position<br>loop, it opens the position loop and sets the LOPEN mark to $\cdot 1 \cdot$ .<br>If it is in execution, it interrupts the execution of the part program of the CNC of its |
|---------------------|----------------------------------------------------------------------------------------------------|
| CAUSE               | channel.<br>Besides this, it activates the external emergency output.<br>If any of the axes of the main channel has a.m.p. SMOTIME (P58) other than .0., even                                                                                                    |
|                     | having FAGOR filters active with look-ahead (bit 15 of g.m.p. LOOKATYP=1), when programming G51, the FAGOR filters do not start working.                                                                                                    |

# 2047 'G51 with FAGOR filters is incompatible with parameter TYPE.'

| DETECTION | During execution.                                                                                                    |
|-----------|----------------------------------------------------------------------------------------------------|
| EFFECT    | It stops the movement of the axes and the spindle, eliminating all the enable signals and canceling all the analog outputs of the CNC. When detected from the position loop, it opens the position loop and sets the LOPEN mark to $\cdot 1 \cdot$ . |
|           | If it is in execution, it interrupts the execution of the part program of the CNC of its channel.                                                                                                    |
|           | Besides this, it activates the external emergency output.                                                                                                    |
| CAUSE     | If any of the axes of the main channel has a.m.p. TYPE (P71) other than ·2·, even having FAGOR filters active with look-ahead (bit 15 of g.m.p. LOOKATYP=1), when programming G51, the FAGOR filters do not start working.                           |

# 2048 'Parameter TYPE=2 is incompatible with general parameter IPOTIME.'

| DETECTION | During execution.                                                                                                    |
|-----------|----------------------------------------------------------------------------------------------------|
| EFFECT    | It stops the movement of the axes and the spindle, eliminating all the enable signals and canceling all the analog outputs of the CNC. When detected from the position loop, it opens the position loop and sets the LOPEN mark to $\cdot 1 \cdot$ . |
|           | If it is in execution, it interrupts the execution of the part program of the CNC of its channel.                                                                                                    |
|           | Besides this, it activates the external emergency output.                                                                                                    |
| CAUSE     | If FAGOR filters are active (a.m.p. TYPE=2) and g.m.p. IPOTIME (P73) is other than<br>·0·, the FAGOR filters do not kick in (don't start working).                                                                                                   |

# 2049 'Parameter TYPE=2 is incompatible with general parameter SMOTIME.'

| DETECTION | During execution.                                                                                                    |           |
|-----------|----------------------------------------------------------------------------------------------------|-----------|
| EFFECT    | It stops the movement of the axes and the spindle, eliminating all the enable signals and canceling all the analog outputs of the CNC. When detected from the position loop, it opens the position loop and sets the LOPEN mark to $\cdot 1 \cdot$ . | FAGOR AUT |
|           | If it is in execution, it interrupts the execution of the part program of the CNC of its channel.                                                                                                    | ∙М∙ Мс    |
|           | Besides this, it activates the external emergency output.                                                                                                    |           |
| CAUSE     | If FAGOR filters are active (a.m.p. TYPE=2) and g.m.p. SMOTIME (P58) is other than<br>·0·, the FAGOR filters do not kick in (don't start working).                                                                                                   | Ref.17    |
|           |                                                                                                    | Rel.17    |

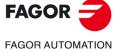

odel

# 2051 'Too many feedback pulses.'

| DETECTION<br>EFFECT<br>CAUSE              | <ul> <li>During execution.</li> <li>It stops the movement of the axes and the spindle, eliminating all the enable signals and canceling all the analog outputs of the CNC. When detected from the position loop, it opens the position loop and sets the LOPEN mark to .1</li> <li>If it is in execution, it interrupts the execution of the part program of the CNC of its channel.</li> <li>Besides this, it activates the external emergency output.</li> <li>Axis feedrate too high due to gear ratio.</li> </ul> |  |
|-------------------------------------------|----------------------------------------------------------------------------------------------------|--|
| SOLUTION                                  | Check axis gear ratio.                                                                                                    |  |
| 2052 'Too much real feedback difference.' |                                                                                                    |  |
| DETECTION                                 | During execution.                                                                                                    |  |
| EFFECT                                    | It stops the movement of the axes and the spindle, eliminating all the enable signals and canceling all the analog outputs of the CNC. When detected from the position loop, it opens the position loop and sets the LOPEN mark to $\cdot 1 \cdot$ .                                                                                                    |  |
|                                           | If it is in execution, it interrupts the execution of the part program of the CNC of its channel.                                                                                                    |  |
|                                           | Besides this, it activates the external emergency output.                                                                                                    |  |
| CAUSE                                     | <ol> <li>The possible causes are:</li> <li>The difference between the position value of the linear encoder connected to the CNC (second feedback) and that of the motor encoder (first feedback) is greater than the value of a.m.p. FBACKDIF (P100).</li> <li>Feedback combination being active, the counting direction of the first and second feedback is not the same or the difference between the first and second feedback is greater than 838 mm.</li> </ol>                                                  |  |
| SOLUTION                                  | <ul> <li>The solutions for each case are the following:</li> <li>1. Check that the counting direction of both feedbacks is the same. Disable the feature that causes the error by setting a.m.p. FBACKDIF (P100) = 0.</li> <li>2. Check that the counting direction of both feedbacks is the same.</li> </ul>                                                                                                    |  |
| 2053 'Error at the CNC parameters.'       |                                                                                                    |  |
| DETECTION<br>EFFECT                       | During execution.<br>It stops the movement of the axes and the spindle, eliminating all the enable signals<br>and canceling all the analog outputs of the CNC. When detected from the position<br>loop, it opens the position loop and sets the LOPEN mark to .1<br>If it is in execution, it interrupts the execution of the part program of the CNC of its<br>channel.<br>Besides this, it activates the external emergency output.                                                                                 |  |
| CAUSE                                     | A wrong value of some parameter has been detected on system start-up. The CNC                                                                                                    |  |
| SOLUTION                                  | indicates which parameter has the wrong value.<br>Assign the right value to the parameter indicated by the CNC.                                                                                                    |  |

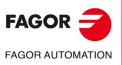

·M· Model

# **PLC ERRORS**

#### 3000 ' (PLC\_ERR without description) '

| DETECTION<br>EFFECT | During execution.<br>It stops the movement of the axes and the spindle, eliminating all the enable signals and canceling all the analog outputs of the CNC. When detected from the position loop, it opens the position loop and sets the LOPEN mark to $\cdot 1 \cdot$ .     |
|---------------------|----------------------------------------------------------------------------------------------------|
|                     | If it is in execution, it interrupts the execution of the part program of the CNC of all channels.                                                                                                    |
| CAUSE               | Marks ERR1 to ERR64 have been set to "1".                                                                                                    |
| SOLUTION            | Check at the PLC why these marks are set to "1" and act accordingly.                                                                                                    |
|                     | G in the main module (PRG).                                                                                                    |
| DETECTION<br>EFFECT | Any time.<br>It stops the movement of the axes and the spindle, eliminating all the enable signals and canceling all the analog outputs of the CNC. When detected from the position loop, it opens the position loop and sets the LOPEN mark to $\cdot 1 \cdot$ .             |
|                     | If it is in execution, it interrupts the execution of the part program of the CNC of all channels.<br>Besides this, it activates the external emergency output.                                                                                                    |
| CAUSE               | <ul> <li>The possible causes are:</li> <li>1. The execution of the PLC's main program has exceeded the time set in PLC parameter WAGPRG(P0).</li> <li>2. The program is in an endless loop.</li> </ul>                                                                        |
| SOLUTION            | <ul> <li>Increase the time of PLC parameter WAGPRG(P0) or increase the PLC speed.</li> <li>Insert CPU TURBO.</li> <li>Change PLC parameter CPUTIME(P26) or general parameter LOOPTIME(P72).</li> </ul>                                                                        |
| 002 WATCHDO         | G in the periodic module (PE).                                                                                                    |
| DETECTION<br>EFFECT | Any time.<br>It stops the movement of the axes and the spindle, eliminating all the enable signals<br>and canceling all the analog outputs of the CNC. When detected from the position<br>loop, it opens the position loop and sets the LOPEN mark to .1.                     |
|                     | If it is in execution, it interrupts the execution of the part program of the CNC of all channels.                                                                                                    |
| CAUSE               | <ul> <li>Besides this, it activates the external emergency output.</li> <li>The possible causes are:</li> <li>1. The execution of the PLC's periodic program has exceeded the time set in PLC parameter WAGPER(P1).</li> <li>2. The execution of an employee last.</li> </ul> |
| SOLUTION            | <ol> <li>The program is in an endless loop.</li> <li>Increase the time of PLC parameter WAGPER(P1) or increase the PLC speed.</li> <li>Insert CPU TURBO.</li> <li>Change PLC parameter CPUTIME(P26) or general parameter LOOPTIME(P72).</li> </ol>                            |
| 3003 'Division by   | zero at the PLC'                                                                                                    |
| DETECTION<br>EFFECT | Any time.<br>It stops the movement of the axes and the spindle, eliminating all the enable signals<br>and canceling all the analog outputs of the CNC. When detected from the position<br>loop, it opens the position loop and sets the LOPEN mark to $\cdot 1 \cdot$ .       |
|                     | If it is in execution, it interrupts the execution of the part program of the CNC of all channels                                                                                                    |

CAUSEIn the PLC program, there is a line whose execution implies a division by zero.SOLUTIONWhen working with registers, that register may have already acquired a zero value.<br/>Check that the register does not reach the operation with that value.

Besides this, it activates the external emergency output.

channels.

FAGOR UTOMATION

·M· Model

# 3004 'PLC error ->'

| DETECTION                             | Any time.                                                                                                    |  |
|---------------------------------------|----------------------------------------------------------------------------------------------------|--|
| EFFECT                                | It stops the movement of the axes and the spindle, eliminating all the enable signals and canceling all the analog outputs of the CNC. When detected from the position loop, it opens the position loop and sets the LOPEN mark to .1. |  |
|                                       | If it is in execution, it interrupts the execution of the part program of the CNC of all channels.                                                                                                    |  |
|                                       | Besides this, it activates the external emergency output.                                                                                                    |  |
| CAUSE                                 | An error has been detected on the PLC board.                                                                                                    |  |
| SOLUTION                              | Replace the PLC board. Contact the Service Department.                                                                                                    |  |
| 3005 'Contacts debugging error'       |                                                                                                    |  |
| DETECTION                             | While debugging the PLC program.                                                                                                    |  |
| CAUSE                                 | When debugging the PLC program to create the PLC program in contacts (ladder), the CNC finds an error in that program.                                                                                                    |  |
| SOLUTION                              | Check if it has been properly compiled.                                                                                                    |  |
| 3006 'The PLC program does not exist' |                                                                                                    |  |
|                                       | No explanation required.                                                                                                    |  |
| 3007 'Configuration file corrupted'   |                                                                                                    |  |
| DETECTION                             | At any time, while being on the <contacts> screen.</contacts>                                                                                                    |  |
| CAUSE                                 | An error has occurred in the configuration file.                                                                                                    |  |

# 3008 'PLC program too large'

SOLUTION

| DETECTION | At any time, while being on the <contacts> screen.</contacts> |
|-----------|---------------------------------------------------------------|
| CAUSE     | The PLC program has exceeded the maximum size limit.          |

Exit the <CONTACTS> screen and go back into it.

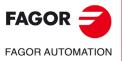

·M· Model

# **SERVO ERRORS**

# 4000 'Sercos ring error'

CAUSE

SOLUTION

| DETECTION         | During execution.                                                                                                    |
|-------------------|----------------------------------------------------------------------------------------------------|
| EFFECT            | It stops the movement of the axes and the spindle, eliminating all the enable signals and canceling all the analog outputs of the CNC. When detected from the position loop, it opens the position loop and sets the LOPEN mark to $\cdot 1 \cdot$ . |
|                   | If it is in execution, it interrupts the execution of the part program of the CNC of all channels.                                                                                                    |
|                   | Besides this, it activates the external emergency output.                                                                                                    |
| CAUSE             | SERCOS communication has been interrupted. It may be caused by an interruption in the connection ring (optical fiber disconnected or broken) or by a wrong configuration.                                                                            |
|                   | 1. The identifying wheel does not match the sercosid.                                                                                                    |
|                   | 2. Parameter P120 (SERSPD) does not match the transmission speed.                                                                                                    |
|                   | 3. The drive version is incompatible with the CNC.                                                                                                    |
|                   | 4. There is an error on the SERCOS board.                                                                                                    |
|                   | 5. Different transmission speed (baudrate) at the drive and at the CNC.                                                                                                    |
|                   | A drive has been turned off and back on due to a power supply failure. When starting up again, it displays the error <i>4027 'The drive has started up again'</i>                                                                                    |
|                   | An attempt has been made to read or write an non-existent variable or too many variables in a drive through the fast channel.                                                                                                    |
| SOLUTION          | To check that the connection ring is not interrupted, check that the light goes through the optical fiber. If it is due to a wrong configuration, contact the Service Department.                                                                    |
|                   | If the error is due to the fast channel:                                                                                                    |
|                   | <ul> <li>Check that all the variables to be read or written through the fast channel actually<br/>exist.</li> </ul>                                                                                                    |
|                   | <ul> <li>Save the SERCOS LOG into a file and see which axis causes the error.</li> </ul>                                                                                                    |
|                   | <ul> <li>Set PLC machine parameters "SRD700 and SWR800" of that drive to "0".</li> </ul>                                                                                                    |
|                   | Reset the CNC and verify that no errors come up.                                                                                                    |
|                   | <ul> <li>Set the parameters one by one to the desired value until the failure occurs.</li> <li>When locating the parameter, look that variable up in the drive manual to verify that</li> </ul>                                                      |
|                   | it exists in that version and it may be accessed. If so, the error may come up because<br>it tries read or write too many variables in that drive.                                                                                                   |
| 4001 'Undefined c | lass 1 error'                                                                                                    |
| DETECTION         | During execution.                                                                                                    |
| EFFECT            | It stops the movement of the axes and the spindle, eliminating all the enable signals and canceling all the analog outputs of the CNC. When detected from the position loop, it opens the position loop and sets the LOPEN mark to $\cdot 1 \cdot$ . |
|                   | If it is in execution, it interrupts the execution of the part program of the CNC of all channels.                                                                                                    |
|                   | Besides this, it activates the external emergency output.                                                                                                    |

The drive has detected an error, but it cannot identify it.

Contact the Service Department.

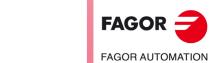

·M· Model

| Former and tables    |                                                                                                    |  |  |  |  |
|----------------------|----------------------------------------------------------------------------------------------------|--|--|--|--|
|                      | ature at the drive ( 107 )'                                                                                                    |  |  |  |  |
| •                    | 4004 'Overtemperature at the motor (108)'                                                                                                    |  |  |  |  |
| -                    | ature at the heatsink ( 106 )'<br>trol error (100105)'                                                                                                    |  |  |  |  |
| 4007 'Feedback er    |                                                                                                    |  |  |  |  |
| 4008 'Error at the   | power bus ( 213215 )'                                                                                                    |  |  |  |  |
| 4009 'Overcurrent    | ( 212 )'                                                                                                    |  |  |  |  |
| -                    | e at the power bus ( 304/306 )'<br>Je at the power bus ( 307 )'                                                                                                    |  |  |  |  |
|                      | During execution.                                                                                                    |  |  |  |  |
| EFFECT               | It stops the movement of the axes and the spindle, eliminating all the enable signals and canceling all the analog outputs of the CNC. When detected from the position loop, it opens the position loop and sets the LOPEN mark to $\cdot 1 \cdot$ . |  |  |  |  |
|                      | If it is in execution, it interrupts the execution of the part program of the CNC of all channels.                                                                                                    |  |  |  |  |
|                      | Besides this, it activates the external emergency output.                                                                                                    |  |  |  |  |
| CAUSE                | An error occurred at the drive. The number in brackets indicates the standard error number of the drive. Refer to the drive manual for further information.                                                                                          |  |  |  |  |
| SOLUTION             | These types of error come with the messages 4019, 4021, 4022 or 4023 that indicate in which axis or spindle drive the error came up. Refer to the drive manual to check the error (number in brackets) and act accordingly.                          |  |  |  |  |
| 4012 'Drive error'   |                                                                                                    |  |  |  |  |
| 4013 'Position dev   | -                                                                                                    |  |  |  |  |
| 4014 'Communica      |                                                                                                    |  |  |  |  |
| 4015 'Travel limit o | overrun                                                                                                    |  |  |  |  |
| DETECTION            | During execution.                                                                                                    |  |  |  |  |
| EFFECT               | It stops the movement of the axes and the spindle, eliminating all the enable signals and canceling all the analog outputs of the CNC. When detected from the position loop, it opens the position loop and sets the LOPEN mark to $\cdot 1 \cdot$ . |  |  |  |  |
|                      | If it is in execution, it interrupts the execution of the part program of the CNC of all channels.                                                                                                    |  |  |  |  |
|                      | Besides this, it activates the external emergency output.                                                                                                    |  |  |  |  |
| CAUSE                | An error occurred at the drive.                                                                                                    |  |  |  |  |
| SOLUTION             | Refer to the drive manual.                                                                                                    |  |  |  |  |
| 4016 'Undefined c    | lass 1 error'                                                                                                    |  |  |  |  |
| DETECTION            | During execution.<br>It stops the movement of the axes and the spindle, eliminating all the enable signals                                                                                                    |  |  |  |  |
|                      | and canceling all the analog outputs of the CNC. When detected from the position loop, it opens the position loop and sets the LOPEN mark to $\cdot 1 \cdot$ .                                                                                       |  |  |  |  |
|                      | If it is in execution, it interrupts the execution of the part program of the CNC of all channels.                                                                                                    |  |  |  |  |
|                      | Besides this, it activates the external emergency output.                                                                                                    |  |  |  |  |
| CAUSE<br>SOLUTION    | The drive has detected an error, but it cannot identify it.<br>Contact the Service Department.                                                                                                    |  |  |  |  |
| 4017 'Drive error'   |                                                                                                    |  |  |  |  |
| DETECTION            | During execution.                                                                                                    |  |  |  |  |
| EFFECT               | It stops the movement of the axes and the spindle, eliminating all the enable signals and canceling all the analog outputs of the CNC. When detected from the position loop, it opens the position loop and sets the LOPEN mark to $\cdot 1 \cdot$ . |  |  |  |  |
|                      | If it is in execution, it interrupts the execution of the part program of the CNC of all channels.                                                                                                    |  |  |  |  |
|                      | Besides this, it activates the external emergency output.                                                                                                    |  |  |  |  |
| CAUSE                | An error occurred at the drive.                                                                                                    |  |  |  |  |

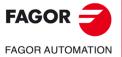

SOLUTION

Refer to the drive manual.

·M· Model

# 4018 'Error accessing a variable'

| DETECTION     During execution.       CAUSE     An attempt has been made to read (or write) a SERCOS variable                          |                     |
|----------------------------------------------------------------------------------------------------|---------------------|
| CAUSE An attempt has been made to read (or write) a SERCOS variabl                                                                     |                     |
| 1. That you walk a same and avoid                                                                                                    | e from the CNC and: |
| 1. That variable does not exist.                                                                                                    |                     |
| 2. The maximum/minimum values have been exceeded.                                                                                      |                     |
| 3. The SERCOS variable has a variable length.                                                                                          |                     |
| 4. An attempt has been made to write a read-only variable.                                                                             |                     |
| SOLUTION Check that the variable to be associated with an action is of th                                                              | e right type.       |
| 1019 'Drive error: Axis'                                                                                                    |                     |
| DETECTION During execution.                                                                                                    |                     |
| EFFECT It stops the movement of the axes and the spindle, eliminating a                                                                | 0                   |
| and canceling all the analog outputs of the CNC. When detect<br>loop, it opens the position loop and sets the LOPEN mark to -1         | •                   |
|                                                                                                    | ·                   |
| loop, it opens the position loop and sets the LOPEN mark to 1<br>If it is in execution, it interrupts the execution of the part progra | ·. ·                |

# 4020 'DRIBUSID parameter value error'

| DETECTION | During execution.                                                                                                    |
|-----------|----------------------------------------------------------------------------------------------------|
| EFFECT    | It stops the movement of the axes and the spindle, eliminating all the enable signals and canceling all the analog outputs of the CNC. When detected from the position loop, it opens the position loop and sets the LOPEN mark to $\cdot 1 \cdot$ . |
|           | If it is in execution, it interrupts the execution of the part program of the CNC of all channels.                                                                                                    |
|           | Besides this, it activates the external emergency output.                                                                                                    |
| CAUSE     | An error occurred at the drive.                                                                                                    |
| SOLUTION  | Refer to the drive manual.                                                                                                    |

above occurs, they indicate on which axis they came up.

# 4021 'Spindle drive error :

4022 'Spindle-2 drive error :

# 4023 'Auxiliary spindle drive error'

| DETECTION<br>EFFECT | During execution.<br>It stops the movement of the axes and the spindle, eliminating all the enable signals<br>and canceling all the analog outputs of the CNC. When detected from the position<br>loop, it opens the position loop and sets the LOPEN mark to $\cdot 1 \cdot$ . |
|---------------------|----------------------------------------------------------------------------------------------------|
|                     | If it is in execution, it interrupts the execution of the part program of the CNC of all channels.                                                                                                    |
|                     | Besides this, it activates the external emergency output.                                                                                                    |
| CAUSE               | These messages come with errors 4002 - 4011. When one of the errors mentioned above occurs, they indicate on which spindle they came up.                                                                                                    |

# 4024 'Error when searching home'.

| DETECTION | During execution.                                                                                                    |    |
|-----------|----------------------------------------------------------------------------------------------------|----|
| EFFECT    | It stops the movement of the axes and the spindle, eliminating all the enable signals and canceling all the analog outputs of the CNC. When detected from the position loop, it opens the position loop and sets the LOPEN mark to $\cdot 1 \cdot$ . | F  |
|           | If it is in execution, it interrupts the execution of the part program of the CNC of all channels.                                                                                                    | FÆ |
|           | Besides this, it activates the external emergency output.                                                                                                    |    |
| CAUSE     | The home search command of SERCOS has been executed incorrectly.                                                                                                    |    |

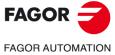

·M· Model

| EFFECT            | It stops the movement of the axes and the spindle, eliminating all the enable signal and canceling all the analog outputs of the CNC. When detected from the position loop, it opens the position loop and sets the LOPEN mark to .1.                 |
|-------------------|----------------------------------------------------------------------------------------------------|
|                   | If it is in execution, it interrupts the execution of the part program of the CNC of                                                                                                    |
|                   | channels.                                                                                                    |
| CAUSE             | Besides this, it activates the external emergency output.<br>The time it takes to calculate the feedrate of the axis is greater than the cycle tin                                                                                                    |
| CAUSE             | established for transmission to the drive.                                                                                                    |
| SOLUTION          | Increase the value of general machine parameter LOOPTIME (P72). If the err persists, contact the Service Department.                                                                                                    |
| )26 'SERCOS ch    | ip RAM memory error'                                                                                                    |
| DETECTION         | During execution.                                                                                                    |
| EFFECT            | It stops the movement of the axes and the spindle, eliminating all the enable signal and canceling all the analog outputs of the CNC. When detected from the positi loop, it opens the position loop and sets the LOPEN mark to .1.                   |
|                   | If it is in execution, it interrupts the execution of the part program of the CNC of channels.                                                                                                    |
|                   | Besides this, it activates the external emergency output.                                                                                                    |
| SOLUTION          | Contact the service department to replace the SERCOS board.                                                                                                    |
| 27 'The drive ha  | as started up again'                                                                                                    |
| DETECTION         | During execution.                                                                                                    |
| EFFECT            | It stops the movement of the axes and the spindle, eliminating all the enable signand canceling all the analog outputs of the CNC. When detected from the positio loop, it opens the position loop and sets the LOPEN mark to $\cdot 1 \cdot .$       |
|                   | If it is in execution, it interrupts the execution of the part program of the CNC of channels.                                                                                                    |
|                   | Besides this, it activates the external emergency output.                                                                                                    |
| CAUSE             | A drive has been turned off and back on due to a power supply failure.                                                                                                    |
| )28 'The light do | pes not reach the CNC through the optic fiber'                                                                                                    |
| DETECTION         | On power-up.                                                                                                    |
| EFFECT            | It stops the movement of the axes and the spindle, eliminating all the enable signal and canceling all the analog outputs of the CNC. When detected from the positi loop, it opens the position loop and sets the LOPEN mark to $\cdot 1 \cdot$ .     |
|                   | If it is in execution, it interrupts the execution of the part program of the CNC of channels.                                                                                                    |
| 041105            | Besides this, it activates the external emergency output.                                                                                                    |
| CAUSE<br>SOLUTION | The signal sent by the CNC through the optical fiber does not return to the CNC<br>Check the condition and installation of the fiber optic cables. Check that the light goi<br>"OUT" of the CNC is going through the drives and comes "IN"to the CNC. |
|                   | If the cables are OK, remove the drives from the ring until the error no longer com up.                                                                                                    |

·M· Model

FAGOR =

FAGOR AUTOMATION

# 4029 'Communication with the drive cannot be established. No response'

| DETECTION<br>EFFECT | On power-up.<br>It stops the movement of the axes and the spindle, eliminating all the enable signals<br>and canceling all the analog outputs of the CNC. When detected from the position<br>loop, it opens the position loop and sets the LOPEN mark to $\cdot1\cdot$ . |
|---------------------|----------------------------------------------------------------------------------------------------|
|                     | If it is in execution, it interrupts the execution of the part program of the CNC of all<br>channels.                                                                                                    |
|                     | Besides this, it activates the external emergency output.                                                                                                    |
| CAUSE               | <ul><li>A drive is not responding to the signal sent by the CNC due to one of these causes:</li><li>The drive does not recognize the sercos board.</li></ul>                                                                                                    |
|                     | The drive is locked up.                                                                                                    |
|                     | The switch number has not been properly read.                                                                                                    |
|                     | <ul> <li>The SERCOS transmission speed has been set differently at the drives and at the<br/>CNC. General parameter SERSPD at the CNC and QP11 at the drives.</li> </ul>                                                                                                 |
| SOLUTION            | Save the SERCOS LOG into a file.                                                                                                    |
|                     | See the value of axis machine parameter SERCOSID of the axis causing the error.                                                                                                    |
|                     | Check that the ring contains a drive with the switch in that position.                                                                                                    |
|                     | Reset the drive because the drive only reads the switch on power-up.                                                                                                    |
|                     | Check that the CNC and the drives have the same transmission speed. General parameter SERSPD at the CNC and QP11 at the drives.                                                                                                    |
|                     | Check that the drive does not issue sercos board. To do that look at the display of the drive. If it shows hardware errors, change the drive's sercos board.                                                                                                    |
|                     | If there are no errors at that drive, set the switch of the drive to "1", reset it, set the CNC with a single Sercos axis and connect to the CNC. If it still issues the error, change the drive.                                                                        |
|                     |                                                                                                    |

# 4030 'SERCON register writing error'

| DETECTION | During execution.                                                                                                    |
|-----------|----------------------------------------------------------------------------------------------------|
| EFFECT    | It stops the movement of the axes and the spindle, eliminating all the enable signals and canceling all the analog outputs of the CNC. When detected from the position loop, it opens the position loop and sets the LOPEN mark to $\cdot 1 \cdot$ . |
|           | If it is in execution, it interrupts the execution of the part program of the CNC of all channels.                                                                                                    |
|           | Besides this, it activates the external emergency output.                                                                                                    |
| SOLUTION  | Contact the Service Department.                                                                                                    |

# 4032 'Handshake error'

| DETECTION | During the operation of the CAN bus.                                                                                                    |
|-----------|----------------------------------------------------------------------------------------------------|
| EFFECT    | It stops the movement of the axes and the spindle, eliminating all the enable signals and canceling all the analog outputs of the CNC. When detected from the position loop, it opens the position loop and sets the LOPEN mark to $\cdot 1 \cdot$ . |
|           | If it is in execution, it interrupts the execution of the part program of the CNC of all channels.                                                                                                    |
|           | Besides this, it activates the external emergency output.                                                                                                    |
| CAUSE     | The handshake bit has been lost. To verify that the communication is correct, it continuously checks a handshake bit between the CNC and the drives.                                                                                                 |
| SOLUTION  | Check the cables, the connections, the line terminating resistors and the CAN boards (at the CNC and at the drive).                                                                                                    |

# 4033 'Cyclic message of the drive lost'

| DETECTION | During the operation of the CAN bus.                                                                                                    |  |
|-----------|----------------------------------------------------------------------------------------------------|--|
| EFFECT    | It stops the movement of the axes and the spindle, eliminating all the enable signals and canceling all the analog outputs of the CNC. When detected from the position loop, it opens the position loop and sets the LOPEN mark to $\cdot 1 \cdot$ . |  |
|           | If it is in execution, it interrupts the execution of the part program of the CNC of all channels.                                                                                                    |  |
|           | Besides this, it activates the external emergency output.                                                                                                    |  |
| CAUSE     | A message of the drive has been lost (it has not reached the CNC).                                                                                                    |  |
| SOLUTION  | Check the cables, the connections, the line terminating resistors and the CAN boards (at the CNC and at the drive).                                                                                                    |  |

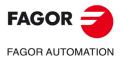

·M· Model

# 4034 'SID reading error'

| DETECTION       During the operation of the CAN bus.         EFFECT       It stops the movement of the axes and the spindle, eliminating all the enable signals and canceling all the analog outputs of the CNC. When detected from the position loop, it opens the position loop and sets the LOPEN mark to -1 If it is in execution, it interrupts the execution of the part program of the CNC of all channels.         Besides this, it activates the external emergency output.       CAUSE         CAUSE       From a CNC channel, an attempt has been made to read a non-existent variable of the drive. <b>4035 'SERCOS communication saturated. Increase P178 (SERCDEL1)'</b> DETECTION       On SERCOS bus power-up.         EFFECT       It stops the position loop and sets the LOPEN mark to -1 If it is in execution, it interrupts the execution of the part program of the CNC of all channels.         Besides this, it activates the external emergency output.       CAUSE <b>VENCOS communication saturated. Increase P178 (SERCDEL1)'</b> DETECTION       On SERCOS bus power-up.         EFFECT       It stops the position loop and sets the LOPEN mark to -1 If it is in execution, it interrupts the execution of the part program of the CNC of all channels.         Besides this, it activates the external emergency output.       CAUSE         CAUSE       The maximum bus capacity has been exceeded.         SOLUTION       Increase the Sercos transmission delay using g.m.p. SERCDEL1 (P178). <b>4036 'SERCOS T3 &gt; T4. Decrease P</b>                                                                                                    |
|----------------------------------------------------------------------------------------------------|
| <ul> <li>channels.<br/>Besides this, it activates the external emergency output.</li> <li>CAUSE From a CNC channel, an attempt has been made to read a non-existent variable of<br/>the drive.</li> <li>SOLUTION Check that the variable that it is trying to read exists at the drive.</li> <li>4035 'SERCOS communication saturated. Increase P178 (SERCDEL1)'</li> <li>DETECTION On SERCOS bus power-up.</li> <li>EFFECT It stops the movement of the axes and the spindle, eliminating all the enable signals<br/>and canceling all the analog outputs of the CNC. When detected from the position<br/>loop, it opens the position loop and sets the LOPEN mark to -1<br/>If it is in execution, it interrupts the execution of the part program of the CNC of all<br/>channels.<br/>Besides this, it activates the external emergency output.</li> <li>CAUSE The maximum bus capacity has been exceeded.</li> <li>SOLUTION Increase the Sercos transmission delay using g.m.p. SERCDEL1 (P178).</li> <li>4036 'SERCOS T3 &gt; T4. Decrease P179 (SERCDEL2)'</li> <li>DETECTION On SERCOS bus power-up.</li> <li>EFFECT It stops the movement of the axes and the spindle, eliminating all the enable signals<br/>and canceling all the analog outputs of the CNC. When detected from the position<br/>loop, it opens the position loop and sets the LOPEN mark to -1<br/>If it is in execution, it interrupts the execution of the part program of the CNC of all<br/>channels.<br/>Besides this, it activates the external emergency output.</li> <li>CAUSE G.m.p. The value of SERCDEL2 (P179) is wrong.<br/>SOLUTION Contact the Service Department.</li> <li>4050 'ERROR 1: internal (Fatal error): Internal RAM check failed'</li> <li>4051 'ERROR 3: Under-voltage of the power bus' There is no function'</li> </ul> |
| Besides this, it activates the external emergency output.         CAUSE       From a CNC channel, an attempt has been made to read a non-existent variable of the drive.         SOLUTION       Check that the variable that it is trying to read exists at the drive.         4035 'SERCOS communication saturated. Increase P178 (SERCDEL1)'         DETECTION       On SERCOS bus power-up.         EFFECT       It stops the movement of the axes and the spindle, eliminating all the enable signals and canceling all the analog outputs of the CNC. When detected from the position loop, it opens the position loop and sets the LOPEN mark to -1         If it is in execution, it interrupts the execution of the part program of the CNC of all channels.         Besides this, it activates the external emergency output.         CAUSE       The maximum bus capacity has been exceeded.         SOLUTION       Increase P179 (SERCDEL2)'         DETECTION       On SERCOS bus power-up.         EFFECT       It stops the movement of the axes and the spindle, eliminating all the enable signals and canceling all the analog outputs of the CNC. When detected from the position loop, it opens the position loop and sets the LOPEN mark to -1         If it is in execution, it interrupts the execution of the part program of the CNC of all channels.         BEFECT       It stops the movement of the axes and the spindle, eliminating all the enable signals and canceling all the analog outputs of the CNC. When detected from the position loop, it opens the position loop and sets the LOPEN mark to -1                                                                                                    |
| <ul> <li>the drive.</li> <li>SOLUTION Check that the variable that it is trying to read exists at the drive.</li> <li>4035 'SERCOS communication saturated. Increase P178 (SERCDEL1)'</li> <li>DETECTION On SERCOS bus power-up.</li> <li>EFFECT It stops the movement of the axes and the spindle, eliminating all the enable signals and canceling all the analog outputs of the CNC. When detected from the position loop, it opens the position loop and sets the LOPEN mark to -1 If it is in execution, it interrupts the execution of the part program of the CNC of all channels. Besides this, it activates the external emergency output.</li> <li>CAUSE The maximum bus capacity has been exceeded. SOLUTION Increase the Sercos transmission delay using g.m.p. SERCDEL1 (P178).</li> <li>4036 'SERCOS T3 &gt; T4. Decrease P179 (SERCDEL2)'</li> <li>DETECTION On SERCOS bus power-up.</li> <li>EFFECT It stops the movement of the axes and the spindle, eliminating all the enable signals and canceling all the analog outputs of the CNC. When detected from the position loop, it opens the position loop and sets the LOPEN mark to -1 If it is in execution, it interrupts the execution of the part program of the CNC of all channels. Besides this, it activates the external emergency output.</li> <li>CAUSE G.m.p. The value of SERCDEL2 (P179) is wrong. SOLUTION Contact the Service Department.</li> <li>4050 'ERROR 1: internal (Fatal error): Internal RAM check failed'</li> <li>4051 'ERROR 3: Under-voltage of the power bus' There is no function'</li> </ul>                                                                                                    |
| 4035 'SERCOS communication saturated. Increase P178 (SERCDEL1)'         DETECTION       On SERCOS bus power-up.         EFFECT       It stops the movement of the axes and the spindle, eliminating all the enable signals and canceling all the analog outputs of the CNC. When detected from the position loop, it opens the position loop and sets the LOPEN mark to ·1 If it is in execution, it interrupts the execution of the part program of the CNC of all channels.         Besides this, it activates the external emergency output.         CAUSE       The maximum bus capacity has been exceeded.         SOLUTION       Increase the Sercos transmission delay using g.m.p. SERCDEL1 (P178).         4036 'SERCOS T3 > T4. Decrease P179 (SERCDEL2)'         DETECTION       On SERCOS bus power-up.         EFFECT       It stops the movement of the axes and the spindle, eliminating all the enable signals and canceling all the analog outputs of the CNC. When detected from the position loop, it opens the position loop and sets the LOPEN mark to ·1 If it is in execution, it interrupts the execution of the part program of the CNC of all channels.         Besides this, it activates the external emergency output.         CAUSE       G.m.p. The value of SERCDEL2 (P179) is wrong.         SOLUTION       Contact the Service Department.         4050 'ERROR 1: internal (Fatal error): Internal RAM check failed'         4051 'ERROR 2: internal (Fatal error): Internal program malfunctioning problem'         4052 'ERROR 3: Under-voltage of the power bus' There is no function'                                                                                                    |
| DETECTION       On SERCOS bus power-up.         EFFECT       It stops the movement of the axes and the spindle, eliminating all the enable signals and canceling all the analog outputs of the CNC. When detected from the position loop, it opens the position loop and sets the LOPEN mark to .1         If it is in execution, it interrupts the execution of the part program of the CNC of all channels.         Besides this, it activates the external emergency output.         CAUSE       The maximum bus capacity has been exceeded.         SOLUTION       Increase the Sercos transmission delay using g.m.p. SERCDEL1 (P178).         4036 'SERCOS T3 > T4. Decrease P179 (SERCDEL2)'         DETECTION       On SERCOS bus power-up.         EFFECT       It stops the movement of the axes and the spindle, eliminating all the enable signals and canceling all the analog outputs of the CNC. When detected from the position loop, it opens the position loop and sets the LOPEN mark to .1         If it is in execution, it interrupts the execution of the part program of the CNC of all channels.         Besides this, it activates the external emergency output.         CAUSE       G.m.p. The value of SERCDEL2 (P179) is wrong.         SOLUTION       Contact the Service Department.         4050 'ERROR 1: internal (Fatal error): Internal RAM check failed'         4051 'ERROR 2: internal (Fatal error): Internal program malfunctioning problem'         4052 'ERROR 3: Under-voltage of the power bus' There is no function'                                                                                                    |
| EFFECT       It stops the movement of the axes and the spindle, eliminating all the enable signals and canceling all the analog outputs of the CNC. When detected from the position loop, it opens the position loop and sets the LOPEN mark to -1         If it is in execution, it interrupts the execution of the part program of the CNC of all channels.         Besides this, it activates the external emergency output.         CAUSE       The maximum bus capacity has been exceeded.         SOLUTION       Increase the Sercos transmission delay using g.m.p. SERCDEL1 (P178).         4036 'SERCOS T3 > T4. Decrease P179 (SERCDEL2)'         DETECTION       On SERCOS bus power-up.         EFFECT       It stops the movement of the axes and the spindle, eliminating all the enable signals and canceling all the analog outputs of the CNC. When detected from the position loop, it opens the position loop and sets the LOPEN mark to -1         If it is in execution, it interrupts the execution of the part program of the CNC of all channels.         Besides this, it activates the external emergency output.         CAUSE       It stops the movement of the axes and the spindle, eliminating all the enable signals and canceling all the analog outputs of the CNC. When detected from the position loop, it opens the position loop and sets the LOPEN mark to -1         If it is in execution, it interrupts the execution of the part program of the CNC of all channels.         Besides this, it activates the external emergency output.         CAUSE       G.m.p. The value of SERCDEL2 (P179) is wrong.                                                                                                    |
| and canceling all the analog outputs of the CNC. When detected from the position<br>loop, it opens the position loop and sets the LOPEN mark to -1.<br>If it is in execution, it interrupts the execution of the part program of the CNC of all<br>channels.<br>Besides this, it activates the external emergency output.CAUSE<br>SOLUTIONThe maximum bus capacity has been exceeded.<br>Increase the Sercos transmission delay using g.m.p. SERCDEL1 (P178).4036 'SERCOS T3 > T4. Decrease P179 (SERCDEL2)'DETECTION<br>EFFECTOn SERCOS bus power-up.<br>It stops the movement of the axes and the spindle, eliminating all the enable signals<br>and canceling all the analog outputs of the CNC. When detected from the position<br>loop, it opens the position loop and sets the LOPEN mark to -1.<br>If it is in execution, it interrupts the execution of the part program of the CNC of all<br>channels.<br>Besides this, it activates the external emergency output.CAUSE<br>CAUSE<br>CAUSE<br>CAUSEG.m.p. The value of SERCDEL2 (P179) is wrong.<br>COLUTIONCAUSE<br>CAUSE<br>CONTACT the Service Department.G.m.p. The value of SERCDEL2 (P179) is wrong.<br>COLUTION4050 'ERROR 1: internal (Fatal error): Internal RAM check failed'<br>4051 'ERROR 2: internal (Fatal error): Internal program malfunctioning problem'<br>4052 'ERROR 3: Under-voltage of the power bus' There is no function'                                                                                                    |
| channels.       Besides this, it activates the external emergency output.         CAUSE       The maximum bus capacity has been exceeded.         SOLUTION       Increase the Sercos transmission delay using g.m.p. SERCDEL1 (P178).         4036 'SERCOS T3 > T4. Decrease P179 (SERCDEL2)'         DETECTION       On SERCOS bus power-up.         EFFECT       It stops the movement of the axes and the spindle, eliminating all the enable signals and canceling all the analog outputs of the CNC. When detected from the position loop, it opens the position loop and sets the LOPEN mark to ·1·.         If it is in execution, it interrupts the execution of the part program of the CNC of all channels.         Besides this, it activates the external emergency output.         CAUSE       G.m.p. The value of SERCDEL2 (P179) is wrong.         SOLUTION       Contact the Service Department.         4050 'ERROR 1: internal (Fatal error): Internal RAM check failed'         4051 'ERROR 2: internal (Fatal error): Internal program malfunctioning problem'         4052 'ERROR 3: Under-voltage of the power bus' There is no function'                                                                                                    |
| Besides this, it activates the external emergency output.         CAUSE       The maximum bus capacity has been exceeded.         SOLUTION       Increase the Sercos transmission delay using g.m.p. SERCDEL1 (P178).         4036 'SERCOS T3 > T4. Decrease P179 (SERCDEL2)'         DETECTION       On SERCOS bus power-up.         EFFECT       It stops the movement of the axes and the spindle, eliminating all the enable signals and canceling all the analog outputs of the CNC. When detected from the position loop, it opens the position loop and sets the LOPEN mark to ·1·.         If it is in execution, it interrupts the execution of the part program of the CNC of all channels.         Besides this, it activates the external emergency output.         CAUSE       G.m.p. The value of SERCDEL2 (P179) is wrong.         SOLUTION       Contact the Service Department.         4050 'ERROR 1: internal (Fatal error): Internal RAM check failed'         4051 'ERROR 2: internal (Fatal error): Internal program malfunctioning problem'         4052 'ERROR 3: Under-voltage of the power bus' There is no function'                                                                                                    |
| SOLUTIONIncrease the Sercos transmission delay using g.m.p. SERCDEL1 (P178).4036 'SERCOS T3 > T4. Decrease P179 (SERCDEL2)'DETECTIONOn SERCOS bus power-up.EFFECTIt stops the movement of the axes and the spindle, eliminating all the enable signals<br>and canceling all the analog outputs of the CNC. When detected from the position<br>loop, it opens the position loop and sets the LOPEN mark to -1<br>If it is in execution, it interrupts the execution of the part program of the CNC of all<br>channels.<br>Besides this, it activates the external emergency output.CAUSEG.m.p. The value of SERCDEL2 (P179) is wrong.<br>SOLUTIONCOUSE 'ERROR 1: internal (Fatal error): Internal RAM check failed'4050 'ERROR 1: internal (Fatal error): Internal program malfunctioning problem'4052 'ERROR 3: Under-voltage of the power bus' There is no function'                                                                                                    |
| 4036 'SERCOS T3 > T4. Decrease P179 (SERCDEL2)'         DETECTION       On SERCOS bus power-up.         EFFECT       It stops the movement of the axes and the spindle, eliminating all the enable signals and canceling all the analog outputs of the CNC. When detected from the position loop, it opens the position loop and sets the LOPEN mark to ·1·.         If it is in execution, it interrupts the execution of the part program of the CNC of all channels.         Besides this, it activates the external emergency output.         CAUSE       G.m.p. The value of SERCDEL2 (P179) is wrong.         SOLUTION       Contact the Service Department.         4050 'ERROR 1: internal (Fatal error): Internal RAM check failed'         4051 'ERROR 2: internal (Fatal error): Internal program malfunctioning problem'         4052 'ERROR 3: Under-voltage of the power bus' There is no function'                                                                                                    |
| DETECTION       On SERCOS bus power-up.         EFFECT       It stops the movement of the axes and the spindle, eliminating all the enable signals and canceling all the analog outputs of the CNC. When detected from the position loop, it opens the position loop and sets the LOPEN mark to ·1·.         If it is in execution, it interrupts the execution of the part program of the CNC of all channels.         Besides this, it activates the external emergency output.         CAUSE       G.m.p. The value of SERCDEL2 (P179) is wrong.         SOLUTION       Contact the Service Department.         4050 'ERROR 1: internal (Fatal error): Internal RAM check failed'         4051 'ERROR 2: internal (Fatal error): Internal program malfunctioning problem'         4052 'ERROR 3: Under-voltage of the power bus' There is no function'                                                                                                    |
| EFFECTIt stops the movement of the axes and the spindle, eliminating all the enable signals<br>and canceling all the analog outputs of the CNC. When detected from the position<br>loop, it opens the position loop and sets the LOPEN mark to .1<br>If it is in execution, it interrupts the execution of the part program of the CNC of all<br>channels.<br>Besides this, it activates the external emergency output.CAUSE<br>SOLUTIONG.m.p. The value of SERCDEL2 (P179) is wrong.<br>Contact the Service Department.4050 'ERROR 1: internal (Fatal error): Internal RAM check failed'<br>4051 'ERROR 2: internal (Fatal error): Internal program malfunctioning problem'<br>4052 'ERROR 3: Under-voltage of the power bus' There is no function'                                                                                                    |
| <ul> <li>and canceling all the analog outputs of the CNC. When detected from the position loop, it opens the position loop and sets the LOPEN mark to ·1·. If it is in execution, it interrupts the execution of the part program of the CNC of all channels.</li> <li>Besides this, it activates the external emergency output.</li> <li>CAUSE G.m.p. The value of SERCDEL2 (P179) is wrong.</li> <li>SOLUTION Contact the Service Department.</li> <li>4050 'ERROR 1: internal (Fatal error): Internal RAM check failed'</li> <li>4051 'ERROR 2: internal (Fatal error): Internal program malfunctioning problem'</li> <li>4052 'ERROR 3: Under-voltage of the power bus' There is no function'</li> </ul>                                                                                                    |
| channels.       Besides this, it activates the external emergency output.         CAUSE       G.m.p. The value of SERCDEL2 (P179) is wrong.         SOLUTION       Contact the Service Department.         4050 'ERROR 1: internal (Fatal error): Internal RAM check failed'         4051 'ERROR 2: internal (Fatal error): Internal program malfunctioning problem'         4052 'ERROR 3: Under-voltage of the power bus' There is no function'                                                                                                    |
| CAUSEG.m.p. The value of SERCDEL2 (P179) is wrong.<br>SOLUTIONSOLUTIONContact the Service Department.4050 'ERROR 1: internal (Fatal error): Internal RAM check failed'<br>4051 'ERROR 2: internal (Fatal error): Internal program malfunctioning problem'<br>4052 'ERROR 3: Under-voltage of the power bus' There is no function'                                                                                                    |
| SOLUTIONContact the Service Department.4050 'ERROR 1: internal (Fatal error): Internal RAM check failed'4051 'ERROR 2: internal (Fatal error): Internal program malfunctioning problem'4052 'ERROR 3: Under-voltage of the power bus' There is no function'                                                                                                    |
| 4051 'ERROR 2: internal (Fatal error): Internal program malfunctioning problem'<br>4052 'ERROR 3: Under-voltage of the power bus' There is no function'                                                                                                    |
| 4051 'ERROR 2: internal (Fatal error): Internal program malfunctioning problem'<br>4052 'ERROR 3: Under-voltage of the power bus' There is no function'                                                                                                    |
|                                                                                                    |
|                                                                                                    |
| 4053 'ERROR 4: The emergency stop cannot stop the motor in the determined time period.<br>4054 'ERROR 5: Program code checksum error'                                                                                                    |
| 4055 'ERROR 6: Sercos board error'                                                                                                    |
| DETECTION During execution.                                                                                                    |
| EFFECT It stops the movement of the axes and the spindle, eliminating all the enable signals and canceling all the analog outputs of the CNC. When detected from the position loop, it opens the position loop and sets the LOPEN mark to .1.                                                                                                    |
| If it is in execution, it interrupts the execution of the part program of the CNC of all                                                                                                    |
| channels.<br>Besides this, it activates the external emergency output.                                                                                                    |
| CAUSE An error occurred at the drive.                                                                                                    |
|                                                                                                    |
| SOLUTION Refer to the drive manual.                                                                                                    |
| SOLUTION Refer to the drive manual.                                                                                                    |
| SOLUTION Refer to the drive manual.                                                                                                    |
| SOLUTION Refer to the drive manual.                                                                                                    |

·M· Model

FAGOR =

FAGOR AUTOMATION

4056 'ERROR 100: Internal +5 V out of range' 4057 'ERROR 101: Internal -5 V out of range' 4058 'ERROR 102: Internal +8 V out of range' 4059 'ERROR 103: Internal -8 V out of range' 4060 'ERROR 104: Internal +18 V out of range' 4061 'ERROR 105: Internal -18 V out of range' 4062 'ERROR 105: Heatsink overheated' 4063 'ERROR 107: VeCon card overheated' 4064 'ERROR 108: Motor overheated'

| DETECTION | During execution.                                                                                                    |
|-----------|----------------------------------------------------------------------------------------------------|
| EFFECT    | It stops the movement of the axes and the spindle, eliminating all the enable signals and canceling all the analog outputs of the CNC. When detected from the position loop, it opens the position loop and sets the LOPEN mark to $\cdot 1 \cdot$ . |
|           | If it is in execution, it interrupts the execution of the part program of the CNC of all channels.                                                                                                    |
|           | Besides this, it activates the external emergency output.                                                                                                    |
| CAUSE     | An error occurred at the drive.                                                                                                    |
| SOLUTION  | Refer to the drive manual.                                                                                                    |

4065 'ERROR 200: Overspeed'

4066 'ERROR 201: Motor overload'

4067 'ERROR 202: Drive overload'

4068 'ERROR 211: internal (Fatal error): DSP program execution error'

4069 'ERROR 212: Over-current'

4070 'ERROR 213: Undervoltage at the IGBT power driver'

4071 'ERROR 214: Short-circuit'

4072 'ERROR 215: Over-voltage at the power bus (Hard)'

| During execution.                                                                                                    |
|----------------------------------------------------------------------------------------------------|
| It stops the movement of the axes and the spindle, eliminating all the enable signals and canceling all the analog outputs of the CNC. When detected from the position loop, it opens the position loop and sets the LOPEN mark to $\cdot 1 \cdot$ . |
| If it is in execution, it interrupts the execution of the part program of the CNC of all channels.                                                                                                    |
| Besides this, it activates the external emergency output.                                                                                                    |
| An error occurred at the drive.                                                                                                    |
| Refer to the drive manual.                                                                                                    |
|                                                                                                    |

4073 'ERROR 300: Heatsink of the power supply module overheated'

4074 'ERROR 301: Ballast circuit of the power supply module heatsink overheated'

4075 'ERROR 302: Short-circuit at the ballast circuit of the power supply module'

4076 'ERROR 303: Ballast circuit supply voltage out of range'

4077 'ERROR 304: Over-voltage at the power bus detected by the power supply module'
4078 'ERROR 305: Protocol error on the interface between the power supply module and the driver'
4079 'ERROR 306: Over-voltage at the power bus (Soft, trigger prior to hardware )'
4080 'ERROR 307: Under-voltage of the power bus'

| DETECTION | During execution.                                                                                                    | FA   |
|-----------|----------------------------------------------------------------------------------------------------|------|
| EFFECT    | It stops the movement of the axes and the spindle, eliminating all the enable signals and canceling all the analog outputs of the CNC. When detected from the position loop, it opens the position loop and sets the LOPEN mark to $\cdot 1 \cdot$ . | FAGC |
|           | If it is in execution, it interrupts the execution of the part program of the CNC of all channels.                                                                                                    | ·N   |
|           | Besides this, it activates the external emergency output.                                                                                                    |      |
| CAUSE     | An error occurred at the drive.                                                                                                    |      |
| SOLUTION  | Refer to the drive manual.                                                                                                    |      |

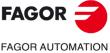

·M· Model

**Error solution** 

| 4083 'ERROR 403<br>4084 'ERROR 404<br>4085 'ERROR 405<br>4086 'ERROR 406<br>4087 'ERROR 407 | : MDT fault'<br>: Wrong phase ( > 4)'<br>: Wrong phase up'<br>: Wrong phase down'                                                                                                    |
|---------------------------------------------------------------------------------------------|----------------------------------------------------------------------------------------------------|
|                                                                                             | : Phase change without "ready" acknowledgment                                                                                                    |
|                                                                                             | : Change to an uninitialized phase'<br>: Noise resets sercon'                                                                                                    |
| DETECTION                                                                                   | During execution.                                                                                                    |
| EFFECT                                                                                      | It stops the movement of the axes and the spindle, eliminating all the enable signals<br>and canceling all the analog outputs of the CNC. When detected from the position<br>loop, it opens the position loop and sets the LOPEN mark to .1.<br>If it is in execution, it interrupts the execution of the part program of the CNC of all |
|                                                                                             | channels.                                                                                                    |
|                                                                                             | Besides this, it activates the external emergency output.                                                                                                    |
| CAUSE                                                                                       | An error occurred at the drive.                                                                                                    |
| SOLUTION                                                                                    | Refer to the drive manual.                                                                                                    |
|                                                                                             | : Incoherent parameters'                                                                                                    |
|                                                                                             | : Parameter checksum error                                                                                                    |
|                                                                                             | : Wrong parameter value'                                                                                                    |
|                                                                                             | : The table for default parameter values for each motor is wrong'<br>: Wrong parameter in SERCOS phase 2'                                                                                                    |
|                                                                                             | : Different RAM and Flash parameters'                                                                                                    |
| DETECTION                                                                                   | During execution.                                                                                                    |
| EFFECT                                                                                      | It stops the movement of the axes and the spindle, eliminating all the enable signals and canceling all the analog outputs of the CNC. When detected from the position loop, it opens the position loop and sets the LOPEN mark to .1.                                                                                                   |
|                                                                                             | If it is in execution, it interrupts the execution of the part program of the CNC of al<br>channels.                                                                                                    |
|                                                                                             | Besides this, it activates the external emergency output.                                                                                                    |
| CAUSE                                                                                       | An error occurred at the drive.                                                                                                    |
| SOLUTION                                                                                    | Refer to the drive manual.                                                                                                    |
|                                                                                             | : Communication error with the second feedback'                                                                                                    |
|                                                                                             | : Communication error with the rotor encoder                                                                                                    |
|                                                                                             | : Motor feedback B signal saturation'                                                                                                    |
|                                                                                             | : Motor feedback A signal saturation'<br>: Saturation of A and/or B signal values'                                                                                                    |
|                                                                                             | : A and/or B signal values too low'                                                                                                    |
| 4103 'ERROR 606                                                                             | : Too much dispersion of the rotor sensor signals'                                                                                                    |
| DETECTION                                                                                   | During execution.                                                                                                    |
| EFFECT                                                                                      | It stops the movement of the axes and the spindle, eliminating all the enable signals<br>and canceling all the analog outputs of the CNC. When detected from the position                                                                                                    |
|                                                                                             | loop it oppose the position loop and gate the LOULN marks to 1                                                                                                    |
|                                                                                             | loop, it opens the position loop and sets the LOPEN mark to .1.<br>If it is in execution, it interrupts the execution of the part program of the CNC of al<br>channels.                                                                                                    |
|                                                                                             | If it is in execution, it interrupts the execution of the part program of the CNC of al                                                                                                    |
| CAUSE<br>SOLUTION                                                                           | If it is in execution, it interrupts the execution of the part program of the CNC of al channels.                                                                                                    |

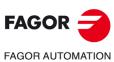

·M· Model

#### 4104 'ERROR 700: RS232 board error'

4105 'ERROR 701: Internal: Wrong VeCon board identification'

4106 'ERROR 702: Expansion board identification error'

- 4107 'ERROR 703: I/O board identification error'
- 4108 'ERROR 704: Analog board identification error'
- 4109 'ERROR 705: Power board identification error'

4110 'ERROR 706: X3 encoder simulation board identification error'

4111 'ERROR 707: X4 motor feedback board identification error'

| DETECTION | During execution.                                                                                                    |
|-----------|----------------------------------------------------------------------------------------------------|
| EFFECT    | It stops the movement of the axes and the spindle, eliminating all the enable signals and canceling all the analog outputs of the CNC. When detected from the position loop, it opens the position loop and sets the LOPEN mark to $\cdot 1 \cdot$ . |
|           | If it is in execution, it interrupts the execution of the part program of the CNC of all channels.                                                                                                    |
|           | Besides this, it activates the external emergency output.                                                                                                    |
| CAUSE     | An error occurred at the drive.                                                                                                    |
| SOLUTION  | Refer to the drive manual.                                                                                                    |

#### 4112 'ERROR 801: Encoder not found'

- 4113 'ERROR 802: Error when communicating with the encoder'
- 4114 'ERROR 803: Encoder not initialized'
- 4115 'ERROR 804: Defective encoder'

#### 4116 'ERROR 805: No encoder has been detected on the motor'

| DETECTION | During execution.                                                                                                    |
|-----------|----------------------------------------------------------------------------------------------------|
| EFFECT    | It stops the movement of the axes and the spindle, eliminating all the enable signals<br>and canceling all the analog outputs of the CNC. When detected from the position<br>loop, it opens the position loop and sets the LOPEN mark to .1.<br>If it is in execution, it interrupts the execution of the part program of the CNC of all |
|           | channels.                                                                                                    |
|           | Besides this, it activates the external emergency output.                                                                                                    |
| CAUSE     | An error occurred at the drive.                                                                                                    |
| SOLUTION  | Refer to the drive manual.                                                                                                    |

#### 4117 'ERROR 7: SERCON clock error'

- 4118 'ERROR 8: SERCON data error'
- 4119 'ERROR 203: Torque overload error'
- 4120 'ERROR 411: Telegram reception error'
- 4121 'ERROR 109: Over-voltage at digital inputs'
- 4122 'ERROR 110: Low heatsink temperature'
- 4123 'ERROR 607: Direct feedback A and/B signal saturation'
- 4124 'ERROR 608: A and/or B signal values of direct feedback too low'
- 4125 'ERROR 609: Temperature sensor error'
- 4126 'ERROR 150: Travel limits exceeded'
- 4127 'ERROR 152: Velocity command module exceeded'

```
4128 'ERROR 153: To much position command shift'
```

| DETECTION | During execution.                                                                                                    | FAGC    |
|-----------|----------------------------------------------------------------------------------------------------|---------|
| EFFECT    | It stops the movement of the axes and the spindle, eliminating all the enable signals and canceling all the analog outputs of the CNC. When detected from the position loop, it opens the position loop and sets the LOPEN mark to $\cdot 1 \cdot$ . | FAGOR A |
|           | If it is in execution, it interrupts the execution of the part program of the CNC of all channels.                                                                                                    | ·M· N   |
|           | Besides this, it activates the external emergency output.                                                                                                    |         |
| CAUSE     | An error occurred at the drive.                                                                                                    |         |
| SOLUTION  | Refer to the drive manual.                                                                                                    |         |
|           |                                                                                                    |         |

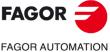

·M· Model

4129 'ERROR 154: Too much feedforward velocity command'

4130 'ERROR 155: Too much feedforward acceleration command'

4131 'ERROR 156: To much following error'

4132 'ERROR 157: Too much difference between the positions of the two feedbacks'

4133 'ERROR 250: 'Error when searching home'

4134 'ERROR 251: DriveControlledHoming command error'

4135 'ERROR 253: I0 not detected in 2 revolutions'

4136 'ERROR 254: Wrong reading of distance-coded reference marks (I0)'

4137 'ERROR 308: Over-current at energy return circuit'

4138 'ERROR 309: Short-circuit at the High Side IGBT'

4139 'ERROR 310: Low voltage at the driver of the High Side IGBT'

4140 'ERROR 311: Short-circuit at the Low Side of the IGBT'

4141 'ERROR 312: Low voltage at the driver of the Low Side IGBT'

DETECTION During execution. EFFECT It stops the movement of the axes and the spindle, eliminating all the enable signals and canceling all the analog outputs of the CNC. When detected from the position loop, it opens the position loop and sets the LOPEN mark to .1. If it is in execution, it interrupts the execution of the part program of the CNC of all channels. Besides this, it activates the external emergency output. CAUSE An error occurred at the drive. SOLUTION Refer to the drive manual. 4142 'ERROR 313: Consumption over-current' 4143 'ERROR 314: I2t protection of the crowbar resistor' 4144 'ERROR 806: Error when searching home with Sincoder' 4145 'ERROR 807: Wrong C and D feedback signals' 4146 'ERROR 412: Delayed synchronism message' 4147 'ERROR 413: Handshake error at the drive' 4148 'ERROR 9: Loss of non-volatile data' 4149 'ERROR 10: Damaged non-volatile data' 4150 'ERROR 31: Internal error' 4151 'ERROR 506: .MOT file not found' 4152 'ERROR 507: Motor not found in .MOT file' 4153 'ERROR 508: List of wrong parameters in phase 4' DETECTION During execution. It stops the movement of the axes and the spindle, eliminating all the enable signals EFFECT and canceling all the analog outputs of the CNC. When detected from the position loop, it opens the position loop and sets the LOPEN mark to .1. If it is in execution, it interrupts the execution of the part program of the CNC of all

Besides this, it activates the external emergency output.

CAUSE An error occurred at the drive.

channels.

SOLUTION Refer to the drive manual.

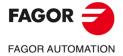

·M· Model

4154 'ERROR 808: No encoder has been detected in Feedback2'

4155 'ERROR 809: Error when communicating with the Feedback2 encoder'

4156 'ERROR 810: Feedback2 encoder not initialized'

4157 'ERROR 811: Defective Feedback2 encoder'

4158 'ERROR 255: Error when changing feedbacks after executing the PC150 command'

4159 'ERROR 812: Feedback2 encoder detected'

4160 'ERROR 206: Velocity command too high'

| DETECTION | During execution.                                                                                                    |
|-----------|----------------------------------------------------------------------------------------------------|
| EFFECT    | It stops the movement of the axes and the spindle, eliminating all the enable signals and canceling all the analog outputs of the CNC. When detected from the position loop, it opens the position loop and sets the LOPEN mark to $\cdot 1 \cdot$ . |
|           | If it is in execution, it interrupts the execution of the part program of the CNC of all channels.                                                                                                    |
|           | Besides this, it activates the external emergency output.                                                                                                    |
| CAUSE     | An error occurred at the drive.                                                                                                    |
| SOLUTION  | Refer to the drive manual.                                                                                                    |

4176 'ERROR 205: The motor has no voltage for the required torque'
4177 'ERROR 315: The power supply has not started up correctly'
4178 'ERROR 610: Wrong absolute signals'
4179 'ERROR 611: The axis moves on power-up and the position cannot be read'

| DETECTION        | During execution.                                                                                                    |      |
|------------------|----------------------------------------------------------------------------------------------------|------|
| EFFECT           | It stops the movement of the axes and the spindle, eliminating all the enable signals and canceling all the analog outputs of the CNC. When detected from the position loop, it opens the position loop and sets the LOPEN mark to $\cdot 1 \cdot$ . |      |
|                  | If it is in execution, it interrupts the execution of the part program of the CNC of all channels.                                                                                                    |      |
|                  | Besides this, it activates the external emergency output.                                                                                                    |      |
| CAUSE            | An error occurred at the drive.                                                                                                    |      |
| SOLUTION         | Refer to the drive manual.                                                                                                    |      |
| 4180 'ERROR 256: | : Erroneous home signal distance per feedback turn'                                                                                                    |      |
| 4181 'ERROR 160: | : Emergency ramp following error'                                                                                                    |      |
| 4182 'ERROR 111: | : Undertemperature of the motor'                                                                                                    |      |
| 4183 'ERROR 509: | : The activation code that activates the "open" option at the drive has not been entered.                                                                                                    |      |
| 4184 'ERROR 818: | : Error on the absolute track'                                                                                                    |      |
| 4185 'ERROR 819: | : CPU error'                                                                                                    |      |
| 4186 'ERROR 820: | : Error at the adjustment potentiometers'                                                                                                    |      |
| 4187 'ERROR 821: | : Image capturing sensor (CCD) error                                                                                                    |      |
| 4188 'ERROR 822: | : Supply voltage out of range'                                                                                                    |      |
| 4189 'ERROR 823: | : Parameter error'                                                                                                    |      |
| 4190 'ERROR 158  | : Excessive position deviation when estimating the electrical position with the GC7 command'                                                                                                    |      |
| 4191 'ERROR 159: | : Wrong counting direction when executing the GC3 command'                                                                                                    |      |
| DETECTION        | During execution.                                                                                                    | FA   |
| EFFECT           | It stops the movement of the axes and the spindle, eliminating all the enable signals and canceling all the analog outputs of the CNC. When detected from the position loop, it opens the position loop and sets the LOPEN mark to $\cdot 1 \cdot$ . | FAGO |
|                  | If it is in execution, it interrupts the execution of the part program of the CNC of all channels.                                                                                                    |      |
|                  | Besides this, it activates the external emergency output.                                                                                                    | ۰N   |
| CAUSE            | An error occurred at the drive.                                                                                                    |      |

SOLUTION Refer to the drive manual.

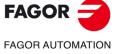

·M· Model

| <ul> <li>4192 'ERROR 216: Internal'</li> <li>4193 'ERROR 316: It took too long chargingn the DC bus of a compact drive'</li> <li>4194 'ERROR 813: 'Error when initializing the electrical position'</li> <li>4195 'ERROR 814: Wrong absolute signals'</li> <li>4196 'ERROR 815: The axis is moving on drive power-up and the absolute position cannot be read correctly'</li> <li>4197 'ERROR 816: Unstable C and D motor feedback signals'</li> <li>4198 'ERROR 817: CRC check error'</li> </ul>                                                                                                    |                                                                                                    |  |  |
|----------------------------------------------------------------------------------------------------|----------------------------------------------------------------------------------------------------|--|--|
| DETECTION<br>EFFECT<br>CAUSE<br>SOLUTION                                                                                                    | <ul> <li>During execution.</li> <li>It stops the movement of the axes and the spindle, eliminating all the enable signals and canceling all the analog outputs of the CNC. When detected from the position loop, it opens the position loop and sets the LOPEN mark to .1</li> <li>If it is in execution, it interrupts the execution of the part program of the CNC of all channels.</li> <li>Besides this, it activates the external emergency output.</li> <li>An error occurred at the drive.</li> <li>Befer to the drive manual.</li> </ul> |  |  |
| 4200 'ERROR 9001: Parameter checksum error'<br>4201 'ERROR 9002: AD circuit damaged'<br>4202 'ERROR 9003: Speed overflow''<br>4203 'ERROR 9004: Over-current'<br>4204 'ERROR 9005: Position counter overflow'<br>4205 'ERROR 9006: Error pulse overflow (Pn504)'<br>4206 'ERROR 9006: Error pulse overflow (Pn504)'<br>4206 'ERROR 9007: Electronic changer configured wrong or pulse frequency overflow'<br>4207 'ERROR 9008: First current detection channel damaged'<br>4208 'ERROR 9009: Second current detection channel damaged'<br>4209 'ERROR 9010: Incremental encoder damaged'<br>4210 'ERROR 9012: Over-current'<br>4211 'ERROR 9013: Servomotor over-voltage' |                                                                                                    |  |  |
| DETECTION<br>EFFECT<br>CAUSE<br>SOLUTION                                                                                                    | During execution.<br>It stops the movement of the axes and the spindle, eliminating all the enable signals<br>and canceling all the analog outputs of the CNC. When detected from the position<br>loop, it opens the position loop and sets the LOPEN mark to .1.<br>If it is in execution, it interrupts the execution of the part program of the CNC of all<br>channels.<br>Besides this, it activates the external emergency output.<br>An error occurred at the drive.<br>Refer to the drive manual.                                         |  |  |

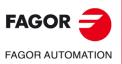

·M· Model

4212 'ERROR 9014: Servomotor under-voltage'

4213 'ERROR 9015: Crowbar resistor error.

4214 'ERROR 9016: Regenerating circuit error'

4215 'ERROR 9017: Resolver error:

4216 'ERROR 9018: IGBT temperature alarm'

4217 'ERROR 9020: Phase not connected at power supply'

4218 'ERROR 9021: Instantaneous power supply missing'

4219 'ERROR 9041: Reserved'

4220 'ERROR 9042: Servomotor type error'

4221 'ERROR 9043: Servodrive type error'

4222 'ERROR 9044: Reserved'

#### 4223 'ERROR 9045: Multi-turn absolute encoder data error'

| DETECTION<br>EFFECT                                       | During execution.<br>It stops the movement of the axes and the spindle, eliminating all the enable signals<br>and canceling all the analog outputs of the CNC. When detected from the position<br>loop, it opens the position loop and sets the LOPEN mark to .1. |  |  |
|-----------------------------------------------------------|----------------------------------------------------------------------------------------------------|--|--|
|                                                           | If it is in execution, it interrupts the execution of the part program of the CNC of all channels.                                                                                                    |  |  |
|                                                           | Besides this, it activates the external emergency output.                                                                                                    |  |  |
| CAUSE                                                     | An error occurred at the drive.                                                                                                    |  |  |
| SOLUTION                                                  | Refer to the drive manual.                                                                                                    |  |  |
| 4224 'ERROR 9046: Multi-turn absolute encoder data error' |                                                                                                    |  |  |
| 4225 'ERROR 9047                                          | : Battery voltage under 2.5V'                                                                                                    |  |  |
| 4226 'ERROR 9048                                          | : Battery voltage under 3.1V'                                                                                                    |  |  |
| 4227 'ERROR 9050                                          | : Serial encoder communication error'                                                                                                    |  |  |
| 4228 'ERROR 9051                                          | : Speed alarm on absolute encoder'                                                                                                    |  |  |
| 4229 'ERROR 9052                                          | : Absolute encoder damaged'                                                                                                    |  |  |
| 4230 'ERROR 9053                                          | : Serial encoder calculation error'                                                                                                    |  |  |
| 4231 'ERROR 9054                                          | : Parity bit error or serial encoder end bit error'                                                                                                    |  |  |
| 4232 'ERROR 9055                                          | : Serial encoder communication data error'                                                                                                    |  |  |
| 4233 'ERROR 9056                                          | : Serial encoder end bit error'                                                                                                    |  |  |

4234 'ERROR 9058: Serial encoder EEPROM data empty'

# 4235 'ERROR 9059: Serial encoder EEPROM data format error'

| DETECTION | During execution.                                                                                                    |
|-----------|----------------------------------------------------------------------------------------------------|
| EFFECT    | It stops the movement of the axes and the spindle, eliminating all the enable signals<br>and canceling all the analog outputs of the CNC. When detected from the position |
|           | loop, it opens the position loop and sets the LOPEN mark to .1.                                                                                                    |
|           | If it is in execution, it interrupts the execution of the part program of the CNC of all channels.                                                                        |
|           | Besides this, it activates the external emergency output.                                                                                                    |
| CAUSE     | An error occurred at the drive.                                                                                                    |
| SOLUTION  | Refer to the drive manual.                                                                                                    |

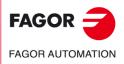

·M· Model

**Error solution** 

4236 'ERROR 9060: Communication module not detected' 4237 'ERROR 9061: CPU or communication module error' 4238 'ERROR 9062: Servodrive not receiving periodic data from communication module' 4239 'ERROR 9063: Communication module not receiving response from servodrive' 4240 'ERROR 9064: Bus and communication module disconnected' 4241 'ERROR 9066: Wrong CAN communication' 4242 'ERROR 9067: Timeout of the master station' 4243 'ERROR 9069: The synchronism signal monitoring cycle is longer than what it was set for' DETECTION During execution. EFFECT It stops the movement of the axes and the spindle, eliminating all the enable signals and canceling all the analog outputs of the CNC. When detected from the position loop, it opens the position loop and sets the LOPEN mark to  $\cdot 1 \cdot$ . If it is in execution, it interrupts the execution of the part program of the CNC of all channels. Besides this, it activates the external emergency output. CAUSE An error occurred at the drive. SOLUTION Refer to the drive manual.

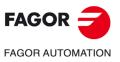

·M· Model

# 5003 'Application error'

| EFFECT            | It stops the movement of the axes and the spindle, eliminating all the enable signals and canceling all the analog outputs of the CNC. When detected from the position loop, it opens the position loop and sets the LOPEN mark to $\cdot 1 \cdot$ . |                  |
|-------------------|----------------------------------------------------------------------------------------------------|------------------|
|                   | If it is in execution, it interrupts the execution of the part program of the CNC of all<br>channels.                                                                                                    |                  |
|                   | Besides this, it activates the external emergency output.                                                                                                    |                  |
| CAUSE             | Internal CANopen error.                                                                                                    |                  |
| SOLUTION          | Contact the Service Department.                                                                                                    |                  |
| 5004 'CAN bus ei  | rror'                                                                                                    |                  |
| EFFECT            | It stops the movement of the axes and the spindle, eliminating all the enable signals and canceling all the analog outputs of the CNC. When detected from the position loop, it opens the position loop and sets the LOPEN mark to $\cdot 1 \cdot$ . |                  |
|                   | If it is in execution, it interrupts the execution of the part program of the CNC of all channels.                                                                                                    |                  |
|                   | Besides this, it activates the external emergency output.                                                                                                    |                  |
| CAUSE             | The error type is indicated with a code:                                                                                                    |                  |
|                   | <ol> <li>Transmission queue full, the message cannot be sent.</li> <li>Bus Off, the bus has been deactivated due to too many errors.</li> <li>CAN warning, there are more than 96 errors at the bus, step prior to the buss off error.</li> </ol>    |                  |
|                   | <ul> <li>130 Loss of message received or too many messages received. Usually due to wrong speed for the cable length.</li> <li>131 The CNC has switched to an inoperative state in the bus (internal).</li> </ul>                                    |                  |
| SOLUTION          | The solution for each cause is:                                                                                                    |                  |
|                   | <ol> <li>Check the connection between the CNC and first node.</li> <li>Check cables and connections.</li> <li>Check cables and connections.</li> <li>Check machine parameter IOCANSPE (P88).</li> </ol>                                              |                  |
|                   | 131 Check cables and connections.                                                                                                    |                  |
| 5005 'Presence c  | control error detected by the CNC'                                                                                                    |                  |
| EFFECT            | It stops the movement of the axes and the spindle, eliminating all the enable signals and canceling all the analog outputs of the CNC. When detected from the position loop, it opens the position loop and sets the LOPEN mark to $\cdot 1 \cdot$ . |                  |
|                   | If it is in execution, it interrupts the execution of the part program of the CNC of all channels.                                                                                                    |                  |
| 041105            | Besides this, it activates the external emergency output.                                                                                                    |                  |
| CAUSE<br>SOLUTION | The CNC detects that the node has reset itself or is connected wrong.<br>Check cables and connections.                                                                                                    |                  |
|                   |                                                                                                    |                  |
|                   | use the node has been reset'                                                                                                    | FAGOR 🔁          |
| EFFECT            | It stops the movement of the axes and the spindle, eliminating all the enable signals and canceling all the analog outputs of the CNC. When detected from the position loop, it opens the position loop and sets the LOPEN mark to $\cdot 1 \cdot$ . | FAGOR AUTOMATION |
|                   | If it is in execution, it interrupts the execution of the part program of the CNC of all channels.                                                                                                    | ·M· Model        |
|                   | Besides this, it activates the external emergency output.                                                                                                    |                  |
| CAUSE             | The node has been reset due to a power supply failure.                                                                                                    |                  |
| SOLUTION          | Check the power supply voltage at the indicated node, the ground connection and the load of the outputs.                                                                                                    |                  |
|                   |                                                                                                    | Ref.1705         |
|                   |                                                                                                    |                  |

| 5007 'Corrected  |                                                                                                    |
|------------------|----------------------------------------------------------------------------------------------------|
| EFFECT           | It stops the movement of the axes and the spindle, eliminating all the enable signals and canceling all the analog outputs of the CNC. When detected from the position loop, it opens the position loop and sets the LOPEN mark to $\cdot 1 \cdot$ . |
|                  | If it is in execution, it interrupts the execution of the part program of the CNC of all<br>channels.                                                                                                    |
|                  | Besides this, it activates the external emergency output.                                                                                                    |
| CAUSE            | It is activated when an error situation disappears and shows whether there are any more left. If there is none, it resets the node connections.                                                                                                    |
| )14 'Mains volta | ge'                                                                                                    |
| EFFECT           | It stops the movement of the axes and the spindle, eliminating all the enable signals                                                                                                    |
|                  | and canceling all the analog outputs of the CNC. When detected from the position loop, it opens the position loop and sets the LOPEN mark to $\cdot 1 \cdot$ .                                                                                       |
|                  | If it is in execution, it interrupts the execution of the part program of the CNC of all channels.                                                                                                    |
|                  | Besides this, it activates the external emergency output.                                                                                                    |
| CAUSE            | An output power supply failure has been detected at the indicated node; it has no power or it is under +24V.                                                                                                    |
| SOLUTION         | Check the supply voltage at the outputs and the consumption of the module's supply voltage.                                                                                                    |
| 22 'Internal so  | ftware'                                                                                                    |
| EFFECT           | It stops the movement of the axes and the spindle, eliminating all the enable signals and canceling all the analog outputs of the CNC. When detected from the position loop, it opens the position loop and sets the LOPEN mark to $\cdot 1 \cdot$ . |
|                  | If it is in execution, it interrupts the execution of the part program of the CNC of all channels.                                                                                                    |
|                  | Besides this, it activates the external emergency output.                                                                                                    |
| CAUSE            | Internal node software error.                                                                                                    |
| SOLUTION         | Access the Status screen $\ \$ Can $\$ Versions and reload the software.                                                                                                    |
| 27 'Communic     | ation'                                                                                                    |
| EFFECT           | It stops the movement of the axes and the spindle, eliminating all the enable signals and canceling all the analog outputs of the CNC. When detected from the position loop, it opens the position loop and sets the LOPEN mark to .1.               |
|                  | If it is in execution, it interrupts the execution of the part program of the CNC of all channels.                                                                                                    |
|                  | Besides this, it activates the external emergency output.                                                                                                    |
| CAUSE            | Node communication error.                                                                                                    |
| SOLUTION         | Contact the Service Department.                                                                                                    |
| )28 'Lost messa  | ages'                                                                                                    |
| EFFECT           | It stops the movement of the axes and the spindle, eliminating all the enable signals and canceling all the analog outputs of the CNC. When detected from the position loop, it opens the position loop and sets the LOPEN mark to .1.               |
|                  | If it is in execution, it interrupts the execution of the part program of the CNC of all channels.                                                                                                    |
|                  | Besides this, it activates the external emergency output.                                                                                                    |
| CAUSE            | The node has lost messages.                                                                                                    |
| SOLUTION         | Check cables and connections.                                                                                                    |
| 29 'Presence c   | ontrol error detected by the node'                                                                                                    |
| EFFECT           | It stops the movement of the axes and the spindle, eliminating all the enable signals<br>and canceling all the analog outputs of the CNC. When detected from the position                                                                            |
|                  | loop, it opens the position loop and sets the LOPEN mark to .1.<br>If it is in execution, it interrupts the execution of the part program of the CNC of all<br>channels.                                                                             |
|                  | channels.<br>Besides this, it activates the external emergency output.                                                                                                    |
| CAUSE            | The presence control done by the CNC node has failed.                                                                                                    |
| SOLUTION         | Check cables and connections.                                                                                                    |

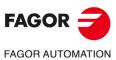

·M· Model

# 5030 'Protocol error'

| EFFECT   | It stops the movement of the axes and the spindle, eliminating all the enable signals and canceling all the analog outputs of the CNC. When detected from the position loop, it opens the position loop and sets the LOPEN mark to $\cdot 1 \cdot$ . |
|----------|----------------------------------------------------------------------------------------------------|
|          | If it is in execution, it interrupts the execution of the part program of the CNC of all channels.                                                                                                    |
|          | Besides this, it activates the external emergency output.                                                                                                    |
| CAUSE    | The node has received a message that it cannot interpret.                                                                                                    |
| SOLUTION | Contact the Service Department.                                                                                                    |

# 5031 'PDO not processed due to its length'

| EFFECT   | It stops the movement of the axes and the spindle, eliminating all the enable signals and canceling all the analog outputs of the CNC. When detected from the position loop, it opens the position loop and sets the LOPEN mark to $\cdot 1 \cdot$ . |
|----------|----------------------------------------------------------------------------------------------------|
|          | If it is in execution, it interrupts the execution of the part program of the CNC of all channels.                                                                                                    |
|          | Besides this, it activates the external emergency output.                                                                                                    |
| CAUSE    | The node has received a process message whose length does not match.                                                                                                    |
| SOLUTION | Contact the Service Department.                                                                                                    |
|          |                                                                                                    |

# 5032 'PDO too long'

| EFFECT   | It stops the movement of the axes and the spindle, eliminating all the enable signals and canceling all the analog outputs of the CNC. When detected from the position loop, it opens the position loop and sets the LOPEN mark to $\cdot 1 \cdot$ . |
|----------|----------------------------------------------------------------------------------------------------|
|          | If it is in execution, it interrupts the execution of the part program of the CNC of all channels.                                                                                                    |
|          | Besides this, it activates the external emergency output.                                                                                                    |
| CAUSE    | The node has received a process message longer than the one programmed.                                                                                                    |
| SOLUTION | Contact the Service Department.                                                                                                    |

# 5035 'Specific device'

| EFFECT   | It stops the movement of the axes and the spindle, eliminating all the enable signals and canceling all the analog outputs of the CNC. When detected from the position loop, it opens the position loop and sets the LOPEN mark to $\cdot 1 \cdot$ . |
|----------|----------------------------------------------------------------------------------------------------|
|          | If it is in execution, it interrupts the execution of the part program of the CNC of all channels.                                                                                                    |
|          | Besides this, it activates the external emergency output.                                                                                                    |
| CAUSE    | A specific error has been detected from the remote module manufacturer.                                                                                                    |
| SOLUTION | Use the information displayed on screen to find the solution in the manufacturer's manual for the remote module.                                                                                                    |

# 5036 'Output over-current'

| EFFECT   | It stops the movement of the axes and the spindle, eliminating all the enable signals and canceling all the analog outputs of the CNC. When detected from the position loop, it opens the position loop and sets the LOPEN mark to $\cdot 1 \cdot$ . |
|----------|----------------------------------------------------------------------------------------------------|
|          | If it is in execution, it interrupts the execution of the part program of the CNC of all channels.                                                                                                    |
|          | Besides this, it activates the external emergency output.                                                                                                    |
| CAUSE    | Excessive consumption (over current) has been detected in the outputs of the indicated node. As a precaution, the system deactivates all the outputs of this module setting them to zero volts.                                                      |
| SOLUTION | Check the consumption and possible short-circuits at the outputs of the module.                                                                                                    |

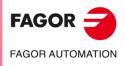

·M· Model

# 5037 'Power supply voltage error'

| and canceling all the analog outputs of the CNC. When detected from the positio<br>loop, it opens the position loop and sets the LOPEN mark to -1.<br>If it is in execution, it interrupts the execution of the part program of the CNC of a<br>channels.<br>Besides this, it activates the external emergency output.<br>CAUSE A power supply failure has been detected at the indicated node, it has no power of<br>its under -24V.<br>SOLUTION Check the supply voltage at the outputs and the consumption of the module's supply<br>voltage.<br>5039 'No response (identifier).'<br>EFFECT It stops the movement of the axes and the spindle, eliminating all the enable signal<br>and canceling all the analog outputs of the CNC. When detected from the positio<br>loop, it opens the position loop and sets the LOPEN mark to -1<br>If it is in execution, it interrupts the execution of the part program of the CNC of a<br>channels.<br>Besides this, it activates the external emergency output.<br>CAUSE Error in the node configuration.<br>SOLUTION Check cables and connections.<br>5041 'It has no digital inputs'<br>EFFECT It stops the movement of the axes and the spindle, eliminating all the enable signal<br>and canceling all the analog outputs of the CNC. When detected from the positio<br>loop, it opens the position loop and sets the LOPEN mark to -1<br>If it is in execution, it interrupts the execution of the part program of the CNC of a<br>channels.<br>Besides this, it activates the external emergency output.<br>CAUSE Error in the node configuration.<br>SOLUTION Check cables and connections.<br>5045 'Writing the reception mode RPDO1.'<br>5045 'Writing the reception mode RPDO1.'<br>5046 'Writing the reception mode RPDO1.'<br>5046 'Writing the reception mode RPDO1.'<br>5049 'Writing the reception mode RPDO1.'<br>5049 'Writing the reception mode RPDO1.'<br>5049 'Writing the reception mode RPDO1.'<br>5049 'Writing the reception mode RPDO1.'<br>5049 'Writing the reception mode RPDO1.'<br>5049 'Writing the reception mode RPDO1.'<br>5049 'Writing the reception mode RPDO1.'<br>5049 'Writing the reception mode RPDO1.'<br>5049 'W                         | 5037 Fower supp                                                                    | ny voltage en of                                                                                                    |
|----------------------------------------------------------------------------------------------------|------------------------------------------------------------------------------------|----------------------------------------------------------------------------------------------------|
| CAUSE       A power supply failure has been detected at the indicated node, it has no power of it is under +244.         SOLUTION       Check the supply voltage at the outputs and the consumption of the module's supply voltage.         5039 'No response (identifier).'       EFFECT         It stops the movement of the axes and the spindle, eliminating all the enable signa and canceling all the analog outputs of the CNC. When detected from the positio loop, it opens the position loop and sets the LOPEN mark to -1         If it is in execution, it interrupts the execution of the part program of the CNC of a channels.         Besides this, it activates the external emergency output.         CAUSE       Error in the node configuration.         SOLUTION       Check cables and connections.         5041 'It has no digital inputs'       EFFECT         It stops the movement of the axes and the spindle, eliminating all the enable signal and canceling all the analog outputs of the CNC. When detected from the positio loop, it opens the position loop and sets the LOPEN mark to -1         If it is in execution, it interrupts the execution of the part program of the CNC of a channels.       Besides this, it activates the external emergency output.         CAUSE       Error in the node configuration.       SOLUTION       Check cables and connections.         5045 'Writing the transmission mode TPDO1.'       5046 Writing the reception mode RPDO2.'       5048 Writing the reception mode RPDO2.'         5048 Writing 1 Guard Time'       EFFECT                                                                                                    | EFFECT                                                                             | If it is in execution, it interrupts the execution of the part program of the CNC of all channels.                                                                                                    |
| voltage.         5039 'No response (identifier).'         EFFECT         It stops the movement of the axes and the spindle, eliminating all the enable signal and canceling all the analog outputs of the CNC. When detected from the positic loop, it opens the position loop and sets the LOPEN mark to -1         If it is in execution, it interrupts the execution of the part program of the CNC of a channels.         Besides this, it activates the external emergency output.         CAUSE         Error in the node configuration.         SOLUTION         Check cables and connections.         5041 'It has no digital inputs'         EFFECT         It stops the movement of the axes and the spindle, eliminating all the enable signal and canceling all the analog outputs of the CNC. When detected from the positic loop, it opens the position loop and sets the LOPEN mark to -1         If it is in execution, it interrupts the execution of the part program of the CNC of a channels.         Besides this, it activates the external emergency output.         CAUSE         Error in the node configuration.         SOLUTION         Check cables and connections.         Soty 'Writing the transmission mode TPDO1.'         Soty 'Writing the transmi                                                                                                    | CAUSE                                                                              | A power supply failure has been detected at the indicated node, it has no power or                                                                                                    |
| EFFECT       It stops the movement of the axes and the spindle, eliminating all the enable signal and canceling all the analog outputs of the CNC. When detected from the positio loop, it opens the position loop and sets the LOPEN mark to -1.         If it is in execution, it interrupts the execution of the part program of the CNC of a channels.       Besides this, it activates the external emergency output.         CAUSE       Error in the node configuration.       SOLUTION       Check cables and connections.         5041 'It has no digital inputs'       EFFECT       It stops the movement of the axes and the spindle, eliminating all the enable signal and canceling all the analog outputs of the CNC. When detected from the positio loop, it opens the position loop and sets the LOPEN mark to -1.         If it is in execution, it interrupts the execution of the part program of the CNC of a channels.       Besides this, it activates the external emergency output.         CAUSE       Error in the node configuration.       SOLUTION       Check cables and connections.         5045 'Writing the transmission mode TPDO1.'       SotAff' the Time Factor'       SotAff' Writing the reception mode RPDO1.'         5046 'Writing the reception mode RPDO2.'       SotAff' the spont of the axes and the spindle, eliminating all the enable signal and canceling all the analog outputs of the CNC. When detected from the positio loop, it opens the position loop and sets the LOPEN mark to -1.         If it is in execution, it interrupts the execution of the part program of the CNC of a channels.       Besides this, it activates the external emergency output.                                                                                                    | SOLUTION                                                                           | Check the supply voltage at the outputs and the consumption of the module's supply voltage.                                                                                                    |
| and canceling all the analog outputs of the CNC. When detected from the positio<br>loop, it opens the position loop and sets the LOPEN mark to -1<br>If it is in execution, it interrupts the execution of the part program of the CNC of a<br>channels.<br>Besides this, it activates the external emergency output.<br>CAUSE Error in the node configuration.<br>SOLUTION Check cables and connections.<br>5041 'It has no digital inputs'<br>EFFECT It stops the movement of the axes and the spindle, eliminating all the enable signal<br>and canceling all the analog outputs of the CNC. When detected from the positio<br>loop, it opens the position loop and sets the LOPEN mark to -1<br>If it is in execution, it interrupts the execution of the part program of the CNC of a<br>channels.<br>Besides this, it activates the external emergency output.<br>CAUSE Error in the node configuration.<br>SOLUTION Check cables and connections.<br>5045 'Writing the transmission mode TPDO1.'<br>5046 'Writing the reception mode RPDO2.'<br>5047 Writing the reception mode RPDO2.'<br>5048 'Writing - Life Time Factor'<br>5049 'Writing - Guard Time'<br>EFFECT It stops the movement of the axes and the spindle, eliminating all the enable signal<br>and canceling all the analog outputs of the CNC. When detected from the positio<br>loop, it opens the position loop and sets the LOPEN mark to -1<br>If it is in execution, it interrupts the execution of the part program of the CNC of a<br>channels.<br>Besides this, it activates the external emergency output.<br>CAUSE Error in the node configuration.<br>SOLUTION Check cables and connections.<br>5051 'PT100 broken or not connected'<br>EFFECT It stops the movement of the axes and the spindle, eliminating all the enable signal<br>and canceling all the analog outputs of the CNC. When detected from the positio<br>loop, it opens the position loop and sets the LOPEN mark to -1<br>If it is in execution, it interrupts the execution of the part program of the CNC of a<br>channels.<br>Besides this, it activates the external emergency output.<br>EFFECT It stops the movement of the axes and the spindle, eliminating all the en | 5039 'No respons                                                                   | se (identifier).                                                                                                    |
| CAUSE<br>SOLUTION       Error in the node configuration.         SOLUTION       Check cables and connections.         5041 'It has no digital inputs'         EFFECT       It stops the movement of the axes and the spindle, eliminating all the enable signal<br>and canceling all the analog outputs of the CNC. When detected from the positio<br>loop, it opens the position loop and sets the LOPEN mark to -1<br>If it is in execution, it interrupts the execution of the part program of the CNC of a<br>channels.         Besides this, it activates the external emergency output.         CAUSE       Error in the node configuration.         SOLUTION       Check cables and connections.         5045 'Writing the transmission mode TPDO1'.         5046 'Writing the reception mode RPDO1'.         5047 'Writing the reception mode RPDO1'.         5048 'Writing - Life Time Factor'         5049 'Writing - Guard Time'         EFFECT       It stops the movement of the axes and the spindle, eliminating all the enable signal<br>and canceling all the analog outputs of the CNC. When detected from the positio<br>loop, it opens the position loop and sets the LOPEN mark to -1<br>If it is in execution, it interrupts the execution of the part program of the CNC of a<br>channels.         Besides this, it activates the external emergency output.         CAUSE       Error in the node configuration.         SOLUTION       Check cables and connections.         5045 'Writing the reception mode RPIOD.         Besides this, it activates the                                                                                                    | EFFECT                                                                             | If it is in execution, it interrupts the execution of the part program of the CNC of all channels.                                                                                                    |
| SOLUTION       Check cables and connections.         641 'It has no digital inputs'         EFFECT       It stops the movement of the axes and the spindle, eliminating all the enable signal and canceling all the analog outputs of the CNC. When detected from the positio loop, it opens the position loop and sets the LOPEN mark to -1         If it is in execution, it interrupts the execution of the part program of the CNC of a channels.         Besides this, it activates the external emergency output.         CAUSE       Error in the node configuration.         SOLUTION       Check cables and connections.         6045 'Writing the transmission mode TPDO1.'         6046 'Writing the reception mode RPD01.'         6046 'Writing the reception mode RPD01.'         6046 'Writing the reception mode RPD02.'         6048 'Writing - Life Time Factor'         6049 'Writing - Guard Time'         EFFECT       It stops the movement of the axes and the spindle, eliminating all the enable signal and canceling all the analog outputs of the CNC. When detected from the positio loop, it opens the position loop and sets the LOPEN mark to -1         If it is in execution, it interrupts the execution of the part program of the CNC of a channels.         Besides this, it activates the external emergency output.         CAUSE       Error in the node configuration.         SOLUTION       Check cables and connections.         Off 'PT100 broken or not connected'       EFFECT </td <td>CAUSE</td> <td></td>                                                                                                    | CAUSE                                                                              |                                                                                                    |
| EFFECT       It stops the movement of the axes and the spindle, eliminating all the enable signal and canceling all the analog outputs of the CNC. When detected from the positio loop, it opens the position loop and sets the LOPEN mark to -1         If it is in execution, it interrupts the execution of the part program of the CNC of a channels.       Besides this, it activates the external emergency output.         CAUSE       Error in the node configuration.       SOLUTION       Check cables and connections.         SOLUTION       Check cables and connections.       SOLUTION       Check cables and connections.         6045 'Writing the transmission mode TPDO1.'       6046 'Writing the reception mode RPDO2.'       6046 'Writing - Life Time Factor'         6049 'Writing - Guard Time'       EFFECT       It stops the movement of the axes and the spindle, eliminating all the enable signal and canceling all the analog outputs of the CNC. When detected from the positio loop, it opens the position loop and sets the LOPEN mark to -1         If it is in execution, it interrupts the execution of the part program of the CNC of a channels.       Besides this, it activates the external emergency output.         CAUSE       Error in the node configuration.       SOLUTION       Check cables and connections.         SOLUTION       Check cables and connections.       SOLUTION       Check cables and connections.         Besides this, it activates the external emergency output.       CAUSE       Error in the node configuration.         SOLUTION                                                                                                    |                                                                                    | -                                                                                                    |
| EFFECT       It stops the movement of the axes and the spindle, eliminating all the enable signal and canceling all the analog outputs of the CNC. When detected from the positio loop, it opens the position loop and sets the LOPEN mark to -1         If it is in execution, it interrupts the execution of the part program of the CNC of a channels.       Besides this, it activates the external emergency output.         CAUSE       Error in the node configuration.       SOLUTION       Check cables and connections.         SOLUTION       Check cables and connections.       SOLUTION       Check cables and connections.         6045 'Writing the transmission mode TPDO1.'       6046 'Writing the reception mode RPDO2.'       6046 'Writing - Life Time Factor'         6049 'Writing - Guard Time'       EFFECT       It stops the movement of the axes and the spindle, eliminating all the enable signal and canceling all the analog outputs of the CNC. When detected from the positio loop, it opens the position loop and sets the LOPEN mark to -1         If it is in execution, it interrupts the execution of the part program of the CNC of a channels.       Besides this, it activates the external emergency output.         CAUSE       Error in the node configuration.       SOLUTION       Check cables and connections.         SOLUTION       Check cables and connections.       SOLUTION       Check cables and connections.         Besides this, it activates the external emergency output.       CAUSE       Error in the node configuration.         SOLUTION                                                                                                    | i041 'It has no di                                                                 | gital inputs'                                                                                                    |
| channels.       Besides this, it activates the external emergency output.         CAUSE       Error in the node configuration.         SOLUTION       Check cables and connections.         5045 'Writing the transmission mode TPD01?         5046 'Writing the reception mode RPD02?         5048 'Writing - Life Time Factor'         5049 'Writing - Guard Time'         EFFECT       It stops the movement of the axes and the spindle, eliminating all the enable signal and canceling all the analog outputs of the CNC. When detected from the positio loop, it opens the position loop and sets the LOPEN mark to -1         If it is in execution, it interrupts the execution of the part program of the CNC of a channels.         Besides this, it activates the external emergency output.         CAUSE       Error in the node configuration.         SOLUTION       Check cables and connections.         5051 'PT100 broken or not connected'         EFFECT       It stops the movement of the axes and the spindle, eliminating all the enable signal and canceling all the analog outputs of the CNC. When detected from the positio loop, it opens the position loop and sets the LOPEN mark to -1         If it is in execution, it interrupts the execution of the part program of the CNC of a channels.         Besides this, it activates the external emergency output.         EFFECT       It stops the movement of the axes and the spindle, eliminating all the enable signal and canceling all the analog outputs of the CNC. When detected from t                                                                                                    | EFFECT                                                                             |                                                                                                    |
| CAUSE       Error in the node configuration.         SOLUTION       Check cables and connections.         045 'Writing the transmission mode TPDO1.'         046 'Writing the reception mode RPDO2.'         047 'Writing the reception mode RPDO2.'         048 'Writing - Life Time Factor'         049 'Writing - Guard Time'         EFFECT       It stops the movement of the axes and the spindle, eliminating all the enable signal and canceling all the analog outputs of the CNC. When detected from the position loop, it opens the position loop and sets the LOPEN mark to -1         If it is in execution, it interrupts the execution of the part program of the CNC of a channels.         Besides this, it activates the external emergency output.         CAUSE       Error in the node configuration.         SOLUTION       Check cables and connections.         051 'PT100 broken or not connected'         EFFECT       It stops the movement of the axes and the spindle, eliminating all the enable signal and canceling all the analog outputs of the CNC. When detected from the position loop, it opens the position loop and sets the LOPEN mark to -1         If it is in execution, it interrupts the execution of the part program of the CNC of a channels.         BEFFECT       It stops the movement of the axes and the spindle, eliminating all the enable signal and canceling all the analog outputs of the CNC. When detected from the position loop, it opens the position loop and sets the LOPEN mark to -1         If it is in execution, i                                                                                                    |                                                                                    | channels.                                                                                                    |
| SOLUTION       Check cables and connections.         6045 'Writing the transmission mode TPDO1.'       6046 'Writing the reception mode RPDO2.'         6046 'Writing - Life Time Factor'       6049 'Writing - Guard Time'         EFFECT       It stops the movement of the axes and the spindle, eliminating all the enable signal and canceling all the analog outputs of the CNC. When detected from the position loop, it opens the position loop and sets the LOPEN mark to ·1·.         If it is in execution, it interrupts the execution of the part program of the CNC of a channels.         Besides this, it activates the external emergency output.         CAUSE       Error in the node configuration.         SOLUTION       Check cables and connections.         CAUSE       Error in the node configuration.         SOLUTION       Check cables and connections.         CAUSE       Error in the node configuration.         SOLUTION       Check cables and connections.         CAUSE       Error in the node configuration.         SOLUTION       Check cables and connections.         Cost i 'PT100 broken or not connected'       EFFECT         It stops the movement of the axes and the spindle, eliminating all the enable signal and canceling all the analog outputs of the CNC. When detected from the position loop, it opens the position loop and sets the LOPEN mark to ·1·.         If it is in execution, it interrupts the execution of the part program of the CNC of a channels. </td <td>CAUSE</td> <td></td>                                                                                                    | CAUSE                                                                              |                                                                                                    |
| 1046 'Writing the reception mode RPD01.'         1047 'Writing the reception mode RPD02.'         1048 'Writing - Life Time Factor'         1049 'Writing - Guard Time'         EFFECT       It stops the movement of the axes and the spindle, eliminating all the enable signal and canceling all the analog outputs of the CNC. When detected from the positio loop, it opens the position loop and sets the LOPEN mark to -1         If it is in execution, it interrupts the execution of the part program of the CNC of a channels.         Besides this, it activates the external emergency output.         CAUSE       Error in the node configuration.         SOLUTION       Check cables and connections.         EFFECT       It stops the movement of the axes and the spindle, eliminating all the enable signal and canceling all the analog outputs of the CNC. When detected from the positio loop, it opens the position loop and sets the LOPEN mark to -1         EFFECT       It stops the movement of the axes and the spindle, eliminating all the enable signal and canceling all the analog outputs of the CNC. When detected from the positio loop, it opens the position loop and sets the LOPEN mark to -1         If it is in execution, it interrupts the execution of the part program of the CNC of a channels.         Besides this, it activates the external emergency output.                                                                                                    | SOLUTION                                                                           |                                                                                                    |
| and canceling all the analog outputs of the CNC. When detected from the position loop, it opens the position loop and sets the LOPEN mark to .1         If it is in execution, it interrupts the execution of the part program of the CNC of a channels.         Besides this, it activates the external emergency output.         CAUSE       Error in the node configuration.         SOLUTION       Check cables and connections. <b>5051 'PT100 broken or not connected'</b> EFFECT       It stops the movement of the axes and the spindle, eliminating all the enable signal and canceling all the analog outputs of the CNC. When detected from the position loop, it opens the position loop and sets the LOPEN mark to .1         If it is in execution, it interrupts the execution of the part program of the CNC of a channels.         Besides this, it activates the external emergency output.                                                                                                    | 5046 'Writing the<br>5047 'Writing the<br>5048 'Writing - Li<br>5049 'Writing - Gi | reception mode RPDO1.'<br>reception mode RPDO2.'<br>fe Time Factor'<br>uard Time'                                                                                                    |
| CAUSE<br>SOLUTION       Error in the node configuration.         Check cables and connections.       Check cables and connections. <b>i051 'PT100 broken or not connected'</b> EFFECT       It stops the movement of the axes and the spindle, eliminating all the enable signal and canceling all the analog outputs of the CNC. When detected from the position loop, it opens the position loop and sets the LOPEN mark to ·1·.         If it is in execution, it interrupts the execution of the part program of the CNC of a channels.         Besides this, it activates the external emergency output.                                                                                                    | EFFECT                                                                             | and canceling all the analog outputs of the CNC. When detected from the position loop, it opens the position loop and sets the LOPEN mark to .1<br>If it is in execution, it interrupts the execution of the part program of the CNC of all channels. |
| SOLUTION       Check cables and connections. <b>i051 'PT100 broken or not connected'</b> EFFECT       It stops the movement of the axes and the spindle, eliminating all the enable signal and canceling all the analog outputs of the CNC. When detected from the positio loop, it opens the position loop and sets the LOPEN mark to .1         If it is in execution, it interrupts the execution of the part program of the CNC of a channels.         Besides this, it activates the external emergency output.                                                                                                    | CAUSE                                                                              |                                                                                                    |
| EFFECT It stops the movement of the axes and the spindle, eliminating all the enable signal<br>and canceling all the analog outputs of the CNC. When detected from the positio<br>loop, it opens the position loop and sets the LOPEN mark to .1<br>If it is in execution, it interrupts the execution of the part program of the CNC of a<br>channels.<br>Besides this, it activates the external emergency output.                                                                                                    | SOLUTION                                                                           | -                                                                                                    |
| and canceling all the analog outputs of the CNC. When detected from the position<br>loop, it opens the position loop and sets the LOPEN mark to .1<br>If it is in execution, it interrupts the execution of the part program of the CNC of a<br>channels.<br>Besides this, it activates the external emergency output.                                                                                                    | 5051 'PT100 brok                                                                   | en or not connected'                                                                                                    |
|                                                                                                    | EFFECT                                                                             | If it is in execution, it interrupts the execution of the part program of the CNC of all channels.                                                                                                    |
|                                                                                                    | SOLUTION                                                                           |                                                                                                    |

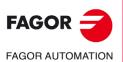

·M· Model

#### 5052 'Too many errors at the bus'

| EFFECT   | It stops the movement of the axes and the spindle, eliminating all the enable signals and canceling all the analog outputs of the CNC. When detected from the position loop, it opens the position loop and sets the LOPEN mark to $\cdot 1 \cdot$ . |
|----------|----------------------------------------------------------------------------------------------------|
|          | If it is in execution, it interrupts the execution of the part program of the CNC of all channels.                                                                                                    |
|          | Besides this, it activates the external emergency output.                                                                                                    |
| CAUSE    | Error in the node configuration.                                                                                                    |
| SOLUTION | Check cables and connections.                                                                                                    |

# 5055 'Writing the reception mode RPDO3' 5058 'Writing the reception mode RPDO4' 5061 'Writing the transmission mode TPDO2.'

| EFFECT   | It stops the movement of the axes and the spindle, eliminating all the enable signals and canceling all the analog outputs of the CNC. When detected from the position loop, it opens the position loop and sets the LOPEN mark to $\cdot 1 \cdot$ . |
|----------|----------------------------------------------------------------------------------------------------|
|          | If it is in execution, it interrupts the execution of the part program of the CNC of all channels.                                                                                                    |
|          | Besides this, it activates the external emergency output.                                                                                                    |
| CAUSE    | Error in the node configuration.                                                                                                    |
| SOLUTION | Check cables and connections.                                                                                                    |
|          |                                                                                                    |

# 5062 'It could not disable the PT100 1' 5063 'It could not disable the PT100 2'

| EFFECT | It stops the movement of the axes and the spindle, eliminating all the enable signals and canceling all the analog outputs of the CNC. When detected from the position loop, it opens the position loop and sets the LOPEN mark to $\cdot 1 \cdot$ . |
|--------|----------------------------------------------------------------------------------------------------|
|        | If it is in execution, it interrupts the execution of the part program of the CNC of all channels.                                                                                                    |
|        | Besides this, it activates the external emergency output.                                                                                                    |
| CAUSE  | Error in the node configuration.                                                                                                    |

#### 5064 'It could not enable the analog inputs'

| EFFECT | It stops the movement of the axes and the spindle, eliminating all the enable signals and canceling all the analog outputs of the CNC. When detected from the position loop, it opens the position loop and sets the LOPEN mark to $\cdot 1 \cdot$ . |
|--------|----------------------------------------------------------------------------------------------------|
|        | If it is in execution, it interrupts the execution of the part program of the CNC of all channels.                                                                                                    |
|        | Besides this, it activates the external emergency output.                                                                                                    |
| CAUSE  | Error in the node configuration.                                                                                                    |

#### 5065 'No communication with CAN drives'

| EFFECT   | It stops the movement of the axes and the spindle, eliminating all the enable signals and canceling all the analog outputs of the CNC. When detected from the position loop, it opens the position loop and sets the LOPEN mark to $\cdot 1 \cdot$ . |
|----------|----------------------------------------------------------------------------------------------------|
|          | If it is in execution, it interrupts the execution of the part program of the CNC of all channels.                                                                                                    |
|          | Besides this, it activates the external emergency output.                                                                                                    |
| CAUSE    | CAN communication has been interrupted.                                                                                                    |
| SOLUTION | Check cables and connections.                                                                                                    |

# 5066 'Error reading parameter SRR700, SWR800 SID'

| EFFECT   | It stops the movement of the axes and the spindle, eliminating all the enable signals and canceling all the analog outputs of the CNC. When detected from the position loop, it opens the position loop and sets the LOPEN mark to $\cdot 1 \cdot$ . |
|----------|----------------------------------------------------------------------------------------------------|
|          | If it is in execution, it interrupts the execution of the part program of the CNC of all channels.                                                                                                    |
|          | Besides this, it activates the external emergency output.                                                                                                    |
| CAUSE    | Using PLC parameters 700/800, a CAN variable has been requested that does not exist at the drive.                                                                                                    |
| SOLUTION | Check that the variables that it is trying to read exist at the drive.                                                                                                    |

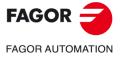

·M· Model

# 5067 'Too many PLC parameters SRR700.'

| EFFECT          | It stops the movement of the axes and the spindle, eliminating all the enable signals and canceling all the analog outputs of the CNC. When detected from the position loop, it opens the position loop and sets the LOPEN mark to $\cdot 1 \cdot$ . |
|-----------------|----------------------------------------------------------------------------------------------------|
|                 | If it is in execution, it interrupts the execution of the part program of the CNC of al channels.                                                                                                    |
|                 | Besides this, it activates the external emergency output.                                                                                                    |
| CAUSE           | Too many parameters are requested from the drive.                                                                                                    |
| SOLUTION        | Set some PLC parameters SRR700 (P28-P67) to 0 to request fewer variables from the drive.                                                                                                    |
| 068 'Too many I | PLC parameters SWR800.'                                                                                                    |
| EFFECT          | It stops the movement of the axes and the spindle, eliminating all the enable signals and canceling all the analog outputs of the CNC. When detected from the position loop, it opens the position loop and sets the LOPEN mark to $\cdot 1 \cdot$ . |
|                 | If it is in execution, it interrupts the execution of the part program of the CNC of al channels.                                                                                                    |
|                 | Besides this, it activates the external emergency output.                                                                                                    |
| CAUSE           | Too many parameters are requested from the drive.                                                                                                    |
| SOLUTION        | Set some PLC parameters SWR800 (P68-P87) to 0 to request fewer variables from the drive.                                                                                                    |

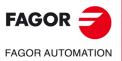

·M· Model

# **TABLE DATA ERRORS**

'ERROR:CHECKSUM PARAM. GENERAL Load CARD A? (ENTER/ESC)'
'ERROR:CHECKSUM PARAM. SPINDLE Load CARD A? (ENTER/ESC)'
'ERROR:CHECKSUM PARAM. SPINDLE 2 Load CARD A? (ENTER/ESC)'
'ERROR:CHECKSUM PARAM. AUX. SPINDLE Load CARD A? (ENTER/ESC)'
'ERROR:CHECKSUM PARAM. LIN. SERIES 1 Load CARD A? (ENTER/ESC)'
'ERROR:CHECKSUM PARAM. LIN. SERIES 2 Load CARD A? (ENTER/ESC)'
'ERROR:CHECKSUM PARAM. HIN. SERIES 2 Load CARD A? (ENTER/ESC)'
'ERROR:CHECKSUM PARAM. HD/ETHERNET Load CARD A? (ENTER/ESC)'
'ERROR:CHECKSUM PARAM. USER Load CARD A? (ENTER/ESC)'
'ERROR:CHECKSUM PARAM. OEM Load CARD A? (ENTER/ESC)'
'ERROR:CHECKSUM PARAM. OEM Load CARD A? (ENTER/ESC)'

'CHECKSUM ERROR ZERO OFFSET TABLE Load CARD A? (ENTER/ESC)' 'CHECKSUM ERROR PASSWORD TABLE Load CARD A? (ENTER/ESC)'

'CHECKSUM ERROR AXIS \* PARAMETERS Load CARD A? (ENTER/ESC)'

'CHECKSUM ERROR:TOOL TABLE Load CARD A? (ENTER/ESC)'
'CHECKSUM ERROR TOOL OFFSET TABLE Load CARD A? (ENTER/ESC)'
'CHECKSUM ERROR MAGAZINE TABLE Load CARD A? (ENTER/ESC)'
'CHECKSUM ERROR M FUNCTION TABLE Load CARD A? (ENTER/ESC)'
'CHECKSUM ERROR LEADSCREW \* TABLE Load CARD A? (ENTER/ESC)'
'ERROR:CHECKSUM COMP. TABLE CROSS \* Load CARD A? (ENTER/ESC)'
'CHECKSUM ERROR GEOMETRY TABLE Load CARD A? (ENTER/ESC)'

| DETECTION | During CNC startup.                                                                                                    |
|-----------|----------------------------------------------------------------------------------------------------|
| CAUSE     | Certain table data has been lost (possible RAM error) and there is a table saved in CARD A.                             |
| SOLUTION  | Pressing [ENTER] copies the table saved in CARD A to RAM memory. If the error persists, contact the service department. |

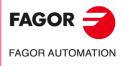

·M· Model

|           | <ul> <li>'ERROR:GENERAL PARAMETER CHECKSUM Reset? (ENTER/ESC)'</li> <li>'ERROR:SPINDLE PARAMETER CHECKSUM Reset? (ENTER/ESC)'</li> <li>'ERROR:SPINDLE-2 PARAMETER CHECKSUM Reset? (ENTER/ESC)'</li> <li>'ERROR:AUX. SPINDLE PARAMETERS CHECKSUM Initialize? (ENTER/ESC)'</li> <li>'ERROR:SERIAL-LINE-1 PARAMETER CHECKSUM Reset? (ENTER/ESC)'</li> <li>'ERROR:SERIAL-LINE-2 PARAMETER CHECKSUM Reset? (ENTER/ESC)'</li> <li>'CHECKSUM ERROR:HD/ETHERNET PARAMETERS Initialize? (ENTER/ESC)'</li> <li>'CHECKSUM ERROR:USER PARAMETERS Initialize? (ENTER/ESC)'</li> <li>'CHECKSUM ERROR:OEM PARAMETERS Initialize? (ENTER/ESC)'</li> <li>'ERROR:PLC PARAMETER CHECKSUM Reset? (ENTER/ESC)'</li> <li>'ERROR:PLC PARAMETER CHECKSUM Reset? (ENTER/ESC)'</li> </ul> |  |
|-----------|----------------------------------------------------------------------------------------------------|--|
|           | 'ERROR:CODE TABLE CHECKSUM Reset? (ENTER/ESC)'                                                                                                    |  |
|           | 'ERROR:AXIS PARAMETER CHECKSUM Reset? (ENTER/ESC)'                                                                                                    |  |
|           | <ul> <li>'ERROR:TOOL TABLE CHECKSUM Reset? (ENTER/ESC)'</li> <li>'ERROR:TOOL OFFSET TABLE CHECKSUM Reset? (ENTER/ESC)'</li> <li>'ERROR:TOOL MAGAZINE TABLE CHECKSUM Reset? (ENTER/ESC)'</li> <li>'ERROR:M FUNCTION TABLE CHECKSUM Reset? (ENTER/ESC)'</li> <li>'ERROR:AXIS LEADSCREW TABLE CHECKSUM Reset? (ENTER/ESC)'</li> <li>'ERROR:CROSS COMP. TABLE CHECKSUM Reset? (ENTER/ESC)'</li> <li>'ERROR: GEOMETRY TABLE CHECKSUM Reset? (ENTER/ESC)'</li> </ul>                                                                                                    |  |
|           | DETECTION During CNC startup.                                                                                                    |  |
|           | CAUSE Certain table data has been lost (possible RAM error) and there is no table saved in CARD A.                                                                                                    |  |
|           | SOLUTION Pressing [ENTER] loads the tables with CNC's default values. If the error persists, contact the Service Department.                                                                                                    |  |
|           | <ul> <li>'ERROR:CHECKSUM PARAM. GENERAL Load HARD DISK? (ENTER/ESC)'</li> <li>'ERROR:CHECKSUM PARAM. SPINDLE Load HARD DISK? (ENTER/ESC)'</li> <li>'ERROR:CHECKSUM PARAM. SPINDLE 2 Load HARD DISK? (ENTER/ESC)'</li> <li>'ERROR:CHECKSUM PARAM. AUX. SPINDLE Load HARD DISK? (ENTER/ESC)'</li> <li>'ERROR:CHECKSUM PARAM. LIN. SERIES 1 Load HARD DISK? (ENTER/ESC)'</li> <li>'ERROR:CHECKSUM PARAM. LIN. SERIES 2 Load HARD DISK? (ENTER/ESC)'</li> <li>'ERROR:CHECKSUM PARAM. HD/ETHERNET Load HARD DISK? (ENTER/ESC)'</li> <li>'ERROR:CHECKSUM PARAM. USER Load HARD DISK? (ENTER/ESC)'</li> <li>'ERROR:CHECKSUM PARAM. OEM Load HARD DISK? (ENTER/ESC)'</li> <li>'ERROR:CHECKSUM PARAM. OEM Load HARD DISK? (ENTER/ESC)'</li> </ul>                        |  |
|           | 'CHECKSUM ERROR ZERO OFFSET TABLE Load HARD DISK? (ENTER/ESC)'<br>'CHECKSUM ERROR ZERO CODE TABLE Load HARD DISK? (ENTER/ESC)'<br>'ERROR:* AXIS PARAMETER CHECKSUM HARD DISK? (ENTER/ESC)'                                                                                                    |  |
|           |                                                                                                    |  |
| FAGOR     | *CHECKSUM ERROR:TOOL TABLE Load HARD DISK? (ENTER/ESC)'<br>*CHECKSUM ERROR:TOOL OFFSET TABLE Load HARD DISK? (ENTER/ESC)'<br>*CHECKSUM ERROR:TOOL MAGAZINE TABLE Load HARD DISK? (ENTER/ESC)'<br>*CHECKSUM ERROR:M FUNCTION TABLE Load HARD DISK? (ENTER/ESC)'<br>*CHECKSUM ERROR * AXIS LEADSCREW TABLE Load HARD DISK? (ENTER/ESC)'<br>*ERROR:CHECKSUM COMP. TABLE CROSS * Load HARD DISK? (ENTER/ESC)'                                                                                                    |  |
| ·M· Model | CHECKSUM ERROR GEOMETRY TABLE Load HARD DISK? (ENTER/ESC)                                                                                                    |  |
| Ref.1705  | DETECTION       During CNC startup.         CAUSE       Certain table data has been lost (possible RAM error) and there is a table saved in HARD DISK.         SOLUTION       Pressing [ENTER] copies into RAM the table saved in the HARD DISK. If the error persists, contact the Service Department.                                                                                                    |  |

#### 'Wrong \* leadscrew table. Press key'

| DETECTION | During CNC startup.                                                                                                    |
|-----------|----------------------------------------------------------------------------------------------------|
| CAUSE     | There is some erroneous data in the parameters of the leadscrew compensation table.                                                                                                    |
| SOLUTION  | <ul> <li>The definition of the points of the table must meet the following requirements:</li> <li>The points of the table must be ordered according to their position on the axis, starting from the most negative or less positive point to be compensated.</li> <li>The machine reference point must have no error (zero).</li> </ul> |

• The error difference between consecutive points cannot be greater than the distance between them.

# 'Wrong \* cross compensation table. Press key'

| DETECTION | During CNC startup.                                                                                                    |
|-----------|----------------------------------------------------------------------------------------------------|
| CAUSE     | There is some erroneous data in the parameters of the cross compensation table.                                                                                                    |
| SOLUTION  | <ul> <li>The definition of the points of the table must meet the following requirements:</li> <li>The points of the table must be ordered according to their position on the axis, starting from the most negative or less positive point to be compensated.</li> <li>The machine reference point must have no error (zero).</li> </ul> |

#### 'Incorrect cross compensation table parameters'

| DETECTION | During CNC startup.                                                                                                    |
|-----------|----------------------------------------------------------------------------------------------------|
| CAUSE     | The parameters indicating the axes involved in the cross compensation are defined wrong.                                  |
| SOLUTION  | Maybe a nonexistent axis has been defined or the affected axis (to be compensated) and the one affecting it are the same. |

#### 'Wrong axis or spindle parameters sercosid'

| DETECTION | During CNC startup.                                      |
|-----------|----------------------------------------------------------|
| CAUSE     | The servosid parameters have not been entered correctly. |
| SOLUTION  | The rules of sercosid parameters are:                    |
|           | <ul> <li>They must begin with number 1.</li> </ul>       |
|           | <ul> <li>They must be consecutive.</li> </ul>            |
|           |                                                          |

• They cannot be repeated.

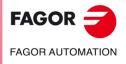

·M· Model

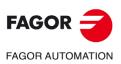

·M· Model

# ERRORS OF THE MC WORK MODE

### 9001 'CENTER PUNCHING: F=0'

| 9001 'CENTER PU                | INCHING: F=0'                                                                                                    |                  |
|--------------------------------|----------------------------------------------------------------------------------------------------|------------------|
| DETECTION<br>CAUSE<br>SOLUTION | During execution.<br>A feedrate "F" has been defined with a wrong value.<br>Program a positive feedrate "F" other than zero.                                                     |                  |
| 9002 'CENTER PU                | INCHING: S=0'                                                                                                    |                  |
| DETECTION<br>CAUSE<br>SOLUTION | During execution.<br>A spindle speed "S" has been defined with a wrong value.<br>Program a positive spindle speed "S" other than zero.                                           |                  |
| 9003 'CENTER PU                | INCHING: T=0'                                                                                                    |                  |
| DETECTION<br>CAUSE<br>SOLUTION | During execution.<br>The tool number "T" has not been defined.<br>The tool number "T" must be other than zero.                                                                   |                  |
| 9004 'CENTER PU                | INCHING: P=0'                                                                                                    |                  |
| DETECTION<br>CAUSE<br>SOLUTION | During execution.<br>The center punching depth "P" has not been defined.<br>The center punching depth "P" must be other than zero.                                               |                  |
| 9005 'CENTER PU                | INCHING:ø=0'                                                                                                    |                  |
| DETECTION<br>CAUSE<br>SOLUTION | During execution.<br>The point diameter "ø" has not been defined.<br>The point diameter "ø" must be positive and other than zero.                                                |                  |
| 9006 'CENTER PU                | INCHING: a=0'                                                                                                    |                  |
| DETECTION<br>CAUSE<br>SOLUTION | During execution.<br>The angle of the tip of the drill bit has not been « $\alpha$ »<br>The angle of the tip of the drill bit « $\alpha$ » must be positive and other than zero. |                  |
| 9007 'DRILLING 1               | : F=0'                                                                                                    |                  |
| DETECTION<br>CAUSE<br>SOLUTION | During execution.<br>A feedrate "F" has been defined with a wrong value.<br>Program a positive feedrate "F" other than zero.                                                     |                  |
| 9008 'DRILLING 1               | : S=0'                                                                                                    |                  |
| DETECTION<br>CAUSE<br>SOLUTION | During execution.<br>A spindle speed "S" has been defined with a wrong value.<br>Program a positive spindle speed "S" other than zero.                                           |                  |
| 9009 'DRILLING 1               | : T=0'                                                                                                    |                  |
| DETECTION<br>CAUSE<br>SOLUTION | During execution.<br>The tool number "T" has not been defined.<br>The tool number "T" must be other than zero.                                                                   | FAGOR AUTOMATION |
| 9010 'DRILLING 1               | : P=0'                                                                                                    | ·M· Model        |
| DETECTION<br>CAUSE<br>SOLUTION | During execution.<br>The drilling depth "P" has not been defined.<br>The drilling depth "P" must be other than zero.                                                             | Ref.1705         |
| 9011 'DRILLING 2               | : F=0'                                                                                                    |                  |
| DETECTION<br>CAUSE<br>SOLUTION | During execution.<br>A feedrate "F" has been defined with a wrong value.<br>Program a positive feedrate "F" other than zero.                                                     |                  |

# 9012 'DRILLING 2: S=0'

| DETECTION<br>CAUSE             | During execution.<br>A spindle speed "S" has been defined with a wrong value.                                                                                                  |  |
|--------------------------------|----------------------------------------------------------------------------------------------------|--|
| SOLUTION<br>9013 'DRILLING 2:  | Program a positive spindle speed "S" other than zero.                                                                                                    |  |
|                                | -                                                                                                    |  |
| DETECTION<br>CAUSE<br>SOLUTION | During execution.<br>The tool number "T" has not been defined.<br>The tool number "T" must be other than zero.                                                                 |  |
| 9014 'DRILLING 2:              | P=0'                                                                                                    |  |
| DETECTION<br>CAUSE<br>SOLUTION | During execution.<br>The drilling depth "P" has not been defined.<br>The drilling depth "P" must be other than zero.                                                           |  |
| 9015 'DRILLING 2:              | B=0'                                                                                                    |  |
| DETECTION<br>CAUSE<br>SOLUTION | During execution.<br>The withdrawal distance "B" after each penetration has not been defined.<br>The distance "B" it withdraws after each penetration must be other than zero. |  |
| 9016 'THREADING                | : F=0'                                                                                                    |  |
| DETECTION<br>CAUSE<br>SOLUTION | During execution.<br>A feedrate "F" has been defined with a wrong value.<br>Program a positive feedrate "F" other than zero.                                                   |  |
| 9017 'THREADING: S=0'          |                                                                                                    |  |
| DETECTION<br>CAUSE<br>SOLUTION | During execution.<br>A spindle speed "S" has been defined with a wrong value.<br>Program a positive spindle speed "S" other than zero.                                         |  |
| 9018 'THREADING                | : T=0'                                                                                                    |  |
| DETECTION<br>CAUSE<br>SOLUTION | During execution.<br>The tool number "T" has not been defined.<br>The tool number "T" must be other than zero.                                                                 |  |
| 9019 'THREADING                | : P=0'                                                                                                    |  |
| DETECTION<br>CAUSE<br>SOLUTION | During execution.<br>The tapping depth "P" has not been defined.<br>The tapping depth "P" must be other than zero.                                                             |  |
| 9020 'REAMING: F               | =0'                                                                                                    |  |
| DETECTION<br>CAUSE<br>SOLUTION | During execution.<br>A feedrate "F" has been defined with a wrong value.<br>Program a positive feedrate "F" other than zero.                                                   |  |
| 9021 'REAMING: S=0'            |                                                                                                    |  |
| DETECTION<br>CAUSE<br>SOLUTION | During execution.<br>A spindle speed "S" has been defined with a wrong value.<br>Program a positive spindle speed "S" other than zero.                                         |  |
| 9022 'REAMING: T=0'            |                                                                                                    |  |
| DETECTION<br>CAUSE<br>SOLUTION | During execution.<br>The tool number "T" has not been defined.<br>The tool number "T" must be other than zero.                                                                 |  |
| 9023 'REAMING: P               | =0'                                                                                                    |  |
| DETECTION<br>CAUSE<br>SOLUTION | During execution.<br>The reaming depth "P" has not been defined.<br>The reaming depth "P" must be other than zero.                                                             |  |

FAGOR =

FAGOR AUTOMATION

·M· Model

#### 9024 'BORING 1: F=0'

| DETECTION | During execution.                                   |
|-----------|-----------------------------------------------------|
| CAUSE     | A feedrate "F" has been defined with a wrong value. |
| SOLUTION  | Program a positive feedrate "F" other than zero.    |

# 9025 'BORING 1: S=0'

| DETECTION | During execution.                                        |
|-----------|----------------------------------------------------------|
| CAUSE     | A spindle speed "S" has been defined with a wrong value. |
| SOLUTION  | Program a positive spindle speed "S" other than zero.    |

#### 9026 'BORING 1: T=0'

| DETECTION | During execution.                            |
|-----------|----------------------------------------------|
| CAUSE     | The tool number "T" has not been defined.    |
| SOLUTION  | The tool number "T" must be other than zero. |

#### 9027 'BORING 1: P=0'

| DETECTION | During execution.                             |
|-----------|-----------------------------------------------|
| CAUSE     | The boring depth "P" has not been defined.    |
| SOLUTION  | The boring depth "P" must be other than zero. |

# 9028 'DRILLING 3: F=0'

| DETECTION | During execution.                                   |
|-----------|-----------------------------------------------------|
| CAUSE     | A feedrate "F" has been defined with a wrong value. |
| SOLUTION  | Program a positive feedrate "F" other than zero.    |

#### 9029 'DRILLING 3: S=0'

| DETECTION | During execution.                                        |
|-----------|----------------------------------------------------------|
| CAUSE     | A spindle speed "S" has been defined with a wrong value. |
| SOLUTION  | Program a positive spindle speed "S" other than zero.    |

# 9030 'DRILLING 3: T=0'

| DETECTION | During execution.                            |
|-----------|----------------------------------------------|
| CAUSE     | The tool number "T" has not been defined.    |
| SOLUTION  | The tool number "T" must be other than zero. |

# 9031 'DRILLING 3: P=0'

| DETECTION | During execution.                               |
|-----------|-------------------------------------------------|
| CAUSE     | The drilling depth "P" has not been defined.    |
| SOLUTION  | The drilling depth "P" must be other than zero. |

# 9032 'BORING 2: F=0'

| DETECTION | During execution.                                   |
|-----------|-----------------------------------------------------|
| CAUSE     | A feedrate "F" has been defined with a wrong value. |
| SOLUTION  | Program a positive feedrate "F" other than zero.    |

#### 9033 'BORING 2: S=0'

| DETECTION | During execution.                                        |
|-----------|----------------------------------------------------------|
| CAUSE     | A spindle speed "S" has been defined with a wrong value. |
| SOLUTION  | Program a positive spindle speed "S" other than zero.    |

#### 9034 'BORING 2: T=0'

| DETECTION | During execution.                            |
|-----------|----------------------------------------------|
| CAUSE     | The tool number "T" has not been defined.    |
| SOLUTION  | The tool number "T" must be other than zero. |

# 9035 'BORING 2: P=0'

| DETECTION | During execution.                             |
|-----------|-----------------------------------------------|
| CAUSE     | The boring depth "P" has not been defined.    |
| SOLUTION  | The boring depth "P" must be other than zero. |

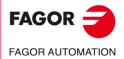

·M· Model

#### 9036 'RECTANGULAR POCKET 1: F=0'

| DETECTION | During execution.                                   |
|-----------|-----------------------------------------------------|
| CAUSE     | A feedrate "F" has been defined with a wrong value. |
| SOLUTION  | Program a positive feedrate "F" other than zero.    |

#### 9037 'RECTANGULAR POCKET 1: S=0'

| DETECTION | During execution.                                        |
|-----------|----------------------------------------------------------|
| CAUSE     | A spindle speed "S" has been defined with a wrong value. |
| SOLUTION  | Program a positive spindle speed "S" other than zero.    |

# 9038 'RECTANGULAR POCKET 1: T=0'

| DETECTION | During execution.                            |
|-----------|----------------------------------------------|
| CAUSE     | The tool number "T" has not been defined.    |
| SOLUTION  | The tool number "T" must be other than zero. |

#### 9039 'RECTANGULAR POCKET 1: P=0'

| DETECTION | During execution.                             |
|-----------|-----------------------------------------------|
| CAUSE     | The pocket depth "P" has not been defined.    |
| SOLUTION  | The pocket depth "P" must be other than zero. |

#### 9040 'RECTANGULAR POCKET 1: Tool diameter smaller than D'

| DETECTION | During execution.                                                                                       |
|-----------|----------------------------------------------------------------------------------------------------|
| CAUSE     | The programmed milling step " $\Delta$ " is larger than the tool diameter.                              |
| SOLUTION  | Program a milling step " $\Delta$ " smaller than the tool diameter or choose a tool of larger diameter. |

#### 9041 'RECTANGULAR POCKET 1: Tool diameter larger than pocket'

| DETECTION | During execution.                                                           |
|-----------|-----------------------------------------------------------------------------|
| CAUSE     | The tool diameter is larger than one of the pocket's "H" or "L" dimensions. |
| SOLUTION  | Choose a tool of smaller diameter to mill the pocket.                       |

#### 9042 'RECTANGULAR POCKET 1: Tool diameter FINISHING STOCK less than d'

| DETECTION<br>CAUSE               | During execution. The programmed finishing stock " $\delta$ " is larger than the tool diameter.            |
|----------------------------------|----------------------------------------------------------------------------------------------------|
| SOLUTION                         | Program a finishing stock " $\delta$ " smaller than the tool diameter or choose a tool of larger diameter. |
| 9043 'RECTANGULAR POCKET 2: F=0' |                                                                                                    |

| DETECTION | During execution.                                   |
|-----------|-----------------------------------------------------|
| CAUSE     | A feedrate "F" has been defined with a wrong value. |
| SOLUTION  | Program a positive feedrate "F" other than zero.    |

### 9044 'RECTANGULAR POCKET 2: S=0'

\_ \_ \_ . \_ . .

| DETECTION | During execution.                                        |
|-----------|----------------------------------------------------------|
| CAUSE     | A spindle speed "S" has been defined with a wrong value. |
| SOLUTION  | Program a positive spindle speed "S" other than zero.    |

# FAGOR AUTOMATION

| 9045 'RECTANGULAR POCKET 2: P=0' |                                                                                                    |  |
|----------------------------------|----------------------------------------------------------------------------------------------------|--|
| DETECTION                        | During execution.                                                                                                    |  |
|                                  | The survey of the state of the survey of the survey of the |  |

| CAUSE    | The pocket depth "P" has not been defined.    |
|----------|-----------------------------------------------|
| SOLUTION | The pocket depth "P" must be other than zero. |

# 9046 'RECTANGULAR POCKET 2: Wrong penetration angle'

| DETECTION | During execution.                                                                                     |
|-----------|----------------------------------------------------------------------------------------------------|
| CAUSE     | A penetration angle smaller than $0^{\circ}$ and greater than $90^{\circ}$ has been programmed.       |
| SOLUTION  | Program a penetration angle " $\beta$ " and " $\theta$ " between 0 <sup>o</sup> and 90 <sup>o</sup> . |

#### 9047 'RECTANGULAR POCKET 2: Tool diameter smaller than D'

| DETECTION | During execution.                                                                                   |
|-----------|----------------------------------------------------------------------------------------------------|
| CAUSE     | The programmed milling step " $\Delta$ " is larger than the tool diameter.                          |
| SOLUTION  | Program a milling step " $\!\!\!\Delta$ " smaller than the tool diameter or choose a tool of larger |
|           | diameter.                                                                                           |

# 9048 'RECTANGULAR POCKET 2: Tool diameter larger than pocket'

| DETECTION | During execution.                                                           |
|-----------|-----------------------------------------------------------------------------|
| CAUSE     | The tool diameter is larger than one of the pocket's "H" or "L" dimensions. |
| SOLUTION  | Choose a tool of smaller diameter to mill the pocket.                       |

#### 9049 'RECTANGULAR POCKET 2: Tool diameter FINISHING STOCK less than d'

| DETECTION | During execution.                                                                                |
|-----------|--------------------------------------------------------------------------------------------------|
| CAUSE     | The programmed finishing stock " $\delta$ " is larger than the tool diameter.                    |
| SOLUTION  | Program a finishing stock " $\delta$ " smaller than the tool diameter or choose a tool of larger |
|           | diameter.                                                                                        |

#### 9050 'CIRCULAR POCKET 1: F=0'

| DETECTION | During execution.                                   |
|-----------|-----------------------------------------------------|
| CAUSE     | A feedrate "F" has been defined with a wrong value. |
| SOLUTION  | Program a positive feedrate "F" other than zero.    |

#### 9051 'CIRCULAR POCKET 1: S=0'

| DETECTION | During execution.                                        |
|-----------|----------------------------------------------------------|
| CAUSE     | A spindle speed "S" has been defined with a wrong value. |
| SOLUTION  | Program a positive spindle speed "S" other than zero.    |

#### 9052 'CIRCULAR POCKET 1: P=0'

| DETECTION | During execution.                             |
|-----------|-----------------------------------------------|
| CAUSE     | The pocket depth "P" has not been defined.    |
| SOLUTION  | The pocket depth "P" must be other than zero. |

#### 9053 'CIRCULAR POCKET 1: Wrong penetration angle'

| DETECTION | During execution.                                                                                     |
|-----------|----------------------------------------------------------------------------------------------------|
| CAUSE     | A penetration angle smaller than 0° and greater than 90° has been programmed.                         |
| SOLUTION  | Program a penetration angle " $\beta$ " and " $\theta$ " between 0 <sup>o</sup> and 90 <sup>o</sup> . |

#### 9054 'CIRCULAR POCKET 1: Tool diameter smaller than D'

| DETECTION | During execution.                                                                                       |
|-----------|----------------------------------------------------------------------------------------------------|
| CAUSE     | The programmed milling step " $\Delta$ " is larger than the tool diameter.                              |
| SOLUTION  | Program a milling step " $\Delta$ " smaller than the tool diameter or choose a tool of larger diameter. |

# 9055 'CIRCULAR POCKET 1: Tool diameter larger than pocket'

| DETECTION | During execution.                                      |
|-----------|--------------------------------------------------------|
| CAUSE     | The tool radius is greater than the pocket radius "R". |
| SOLUTION  | Choose a tool of smaller diameter to mill the pocket.  |

#### 9056 'CIRCULAR POCKET 1: Tool diameter FINISHING STOCK less than d'

| DETECTION | During execution.                                                                                          |  |
|-----------|----------------------------------------------------------------------------------------------------|--|
| CAUSE     | The programmed finishing stock " $\delta$ " is larger than the tool diameter.                              |  |
| SOLUTION  | Program a finishing stock " $\delta$ " smaller than the tool diameter or choose a tool of larger diameter. |  |

#### 9057 'CIRCULAR POCKET 2: F=0'

| DETECTION | During execution.                                   |
|-----------|-----------------------------------------------------|
| CAUSE     | A feedrate "F" has been defined with a wrong value. |
| SOLUTION  | Program a positive feedrate "F" other than zero.    |

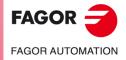

·M· Model

# 9058 'CIRCULAR POCKET 2: S=0'

| 9058 CIRCULAR                  | POCKET 2: S=0                                                                                                    |
|--------------------------------|----------------------------------------------------------------------------------------------------|
| DETECTION<br>CAUSE<br>SOLUTION | During execution.<br>A spindle speed "S" has been defined with a wrong value.<br>Program a positive spindle speed "S" other than zero.                                                                                  |
| 9059 'CIRCULAR                 | POCKET 2: P=0'                                                                                                    |
| DETECTION<br>CAUSE<br>SOLUTION | During execution.<br>The pocket depth "P" has not been defined.<br>The pocket depth "P" must be other than zero.                                                                                                    |
| 9060 'CIRCULAR                 | POCKET 2: Wrong penetration angle'                                                                                                    |
| DETECTION<br>CAUSE<br>SOLUTION | During execution.<br>A penetration angle smaller than $0^{\circ}$ and greater than $90^{\circ}$ has been programmed.<br>Program a penetration angle " $\beta$ " and " $\theta$ " between $0^{\circ}$ and $90^{\circ}$ . |
| 9061 'CIRCULAR                 | POCKET 2: Tool radius larger than Ri                                                                                                    |
| DETECTION<br>CAUSE<br>SOLUTION | During execution.<br>A tool has been selected with a radius greater than Ri (inside radius).<br>Select a tool with a smaller diameter.                                                                                  |
| 9062 'CIRCULAR                 | POCKET 2: Tool diameter smaller than D'                                                                                                    |
| DETECTION<br>CAUSE<br>SOLUTION | During execution.<br>The programmed milling step " $\Delta$ " is larger than the tool diameter.<br>Program a milling step " $\Delta$ " smaller than the tool diameter or choose a tool of larger<br>diameter.           |
| 9063 'CIRCULAR                 | POCKET 2: Tool diameter larger than pocket                                                                                                    |
| DETECTION<br>CAUSE<br>SOLUTION | During execution.<br>The tool radius is greater than the pocket radius "R".<br>Choose a tool of smaller diameter to mill the pocket.                                                                                    |
| 9064 'CIRCULAR                 | POCKET 2: Tool diameter FINISHING STOCK less than d'                                                                                                    |
| DETECTION<br>CAUSE<br>SOLUTION | During execution.<br>The programmed finishing stock " $\delta$ " is larger than the tool diameter.<br>Program a finishing stock " $\delta$ " smaller than the tool diameter or choose a tool of larger<br>diameter.     |
| 9065 'CIRCULAR                 | POCKET 2: Ri > Re'                                                                                                    |
| DETECTION<br>CAUSE             | During execution.<br>An inside radius (Ri) has been programmed greater than the outside (Re).                                                                                                    |
| 9066 'RECTANGU                 | JLAR BOSS: F=0'                                                                                                    |
| DETECTION<br>CAUSE<br>SOLUTION | During execution.<br>A feedrate "F" has been defined with a wrong value.<br>Program a positive feedrate "F" other than zero.                                                                                            |
| 9067 'RECTANGL                 | JLAR BOSS: S=0'                                                                                                    |
| DETECTION<br>CAUSE<br>SOLUTION | During execution.<br>A spindle speed "S" has been defined with a wrong value.<br>Program a positive spindle speed "S" other than zero.                                                                                  |
| 9068 'RECTANGU                 | JLAR BOSS: P=0'                                                                                                    |
| DETECTION<br>CAUSE<br>SOLUTION | During execution.<br>The boss depth "P" has not been defined.<br>The boss height "P" must be other than zero.                                                                                                    |
|                                |                                                                                                    |

FAGOR J

#### 9069 'RECTANGULAR BOSS: Tool diameter smaller than D'

| DETECTION | During execution.                                                                                       |
|-----------|----------------------------------------------------------------------------------------------------|
| CAUSE     | The programmed milling step " $\Delta$ " is larger than the tool diameter.                              |
| SOLUTION  | Program a milling step " $\Delta$ " smaller than the tool diameter or choose a tool of larger diameter. |

#### 9070 'RECTANGULAR BOSS: Tool diameter FINISHING STOCK less than d'

| DETECTION | During execution.                                                                                          |
|-----------|----------------------------------------------------------------------------------------------------|
| CAUSE     | The programmed finishing stock " $\delta$ " is larger than the tool diameter.                              |
| SOLUTION  | Program a finishing stock " $\delta$ " smaller than the tool diameter or choose a tool of larger diameter. |

#### 9071 'CIRCULAR BOSS: F=0'

| DETECTION | During execution.                                   |
|-----------|-----------------------------------------------------|
| CAUSE     | A feedrate "F" has been defined with a wrong value. |
| SOLUTION  | Program a positive feedrate "F" other than zero.    |

# 9072 'CIRCULAR BOSS: S=0'

| DETECTION | During execution.                                        |
|-----------|----------------------------------------------------------|
| CAUSE     | A spindle speed "S" has been defined with a wrong value. |
| SOLUTION  | Program a positive spindle speed "S" other than zero.    |

#### 9073 'CIRCULAR BOSS: P=0'

| DETECTION | During execution.                            |
|-----------|----------------------------------------------|
| CAUSE     | The boss depth "P" has not been defined.     |
| SOLUTION  | The boss height "P" must be other than zero. |

#### 9074 'CIRCULAR BOSS: Tool diameter smaller than D'

| DETECTION | During execution.                                                                                       |
|-----------|----------------------------------------------------------------------------------------------------|
| CAUSE     | The programmed milling step " $\Delta$ " is larger than the tool diameter.                              |
| SOLUTION  | Program a milling step " $\Delta$ " smaller than the tool diameter or choose a tool of larger diameter. |

#### 9075 'CIRCULAR BOSS: Tool diameter FINISHING STOCK less than d'

| DETECTION | During execution.                                                                                          |
|-----------|----------------------------------------------------------------------------------------------------|
| CAUSE     | The programmed finishing stock " $\delta$ " is larger than the tool diameter.                              |
| SOLUTION  | Program a finishing stock " $\delta$ " smaller than the tool diameter or choose a tool of larger diameter. |

#### 9076 'PROFILE POCKET: F=0'

| DETECTION | During execution.                                   |
|-----------|-----------------------------------------------------|
| CAUSE     | A feedrate "F" has been defined with a wrong value. |
| SOLUTION  | Program a positive feedrate "F" other than zero.    |

#### 9077 'PROFILE POCKET: S=0'

| DETECTION | During execution.                                        |
|-----------|----------------------------------------------------------|
| CAUSE     | A spindle speed "S" has been defined with a wrong value. |
| SOLUTION  | Program a positive spindle speed "S" other than zero.    |

#### 9078 'PROFILE POCKET: P=0'

| DETECTION | During execution.                             |
|-----------|-----------------------------------------------|
| CAUSE     | The pocket depth "P" has not been defined.    |
| SOLUTION  | The pocket depth "P" must be other than zero. |

#### 9079 'PROFILE POCKET: Wrong penetration angle'

| DETECTION | During execution.                                                                                     |
|-----------|----------------------------------------------------------------------------------------------------|
| CAUSE     | A penetration angle smaller than 0° and greater than 90° has been programmed.                         |
| SOLUTION  | Program a penetration angle " $\beta$ " and " $\theta$ " between 0 <sup>o</sup> and 90 <sup>o</sup> . |

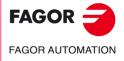

·M· Model

# 9080 'PROFILE POCKET: Tool diameter smaller than D'

| DETECTION<br>CAUSE<br>SOLUTION | During execution.<br>The programmed milling step " $\Delta$ " is larger than the tool diameter.<br>Program a milling step " $\Delta$ " smaller than the tool diameter or choose a tool of larger<br>diameter.           |  |  |
|--------------------------------|----------------------------------------------------------------------------------------------------|--|--|
| 9081 'PROFILE P                | OCKET: Tool diameter FINISHING STOCK less than d'                                                                                                    |  |  |
| DETECTION<br>CAUSE<br>SOLUTION | During execution.<br>The programmed finishing stock " $\delta$ " is larger than the tool diameter.<br>Program a finishing stock " $\delta$ " smaller than the tool diameter or choose a tool of larger<br>diameter.     |  |  |
| 9082 '3D PROFILI               | E POCKET: F=0'                                                                                                    |  |  |
| DETECTION<br>CAUSE<br>SOLUTION | During execution.<br>A feedrate "F" has been defined with a wrong value.<br>Program a positive feedrate "F" other than zero.                                                                                            |  |  |
| 9083 '3D PROFILI               | E POCKET: S=0'                                                                                                    |  |  |
| DETECTION<br>CAUSE<br>SOLUTION | During execution.<br>A spindle speed "S" has been defined with a wrong value.<br>Program a positive spindle speed "S" other than zero.                                                                                  |  |  |
| 9084 '3D PROFILI               | E POCKET: P=0'                                                                                                    |  |  |
| DETECTION<br>CAUSE<br>SOLUTION | During execution.<br>The pocket depth "P" has not been defined.<br>The pocket depth "P" must be other than zero.                                                                                                    |  |  |
| 9085 '3D PROFILI               | 9085 '3D PROFILE POCKET: Wrong penetration angle                                                                                                    |  |  |
| DETECTION<br>CAUSE<br>SOLUTION | During execution.<br>A penetration angle smaller than $0^{\circ}$ and greater than $90^{\circ}$ has been programmed.<br>Program a penetration angle " $\beta$ " and " $\theta$ " between $0^{\circ}$ and $90^{\circ}$ . |  |  |
| 9086 '3D PROFILI               | E POCKET: Tool diameter smaller than D'                                                                                                    |  |  |
| DETECTION<br>CAUSE<br>SOLUTION | During execution.<br>The programmed milling step " $\Delta$ " is larger than the tool diameter.<br>Program a milling step " $\Delta$ " smaller than the tool diameter or choose a tool of larger<br>diameter.           |  |  |
| 9087 '3D PROFILI               | E POCKET: Tool diameter FINISHING STOCK less than d'                                                                                                    |  |  |
| DETECTION<br>CAUSE<br>SOLUTION | During execution.<br>The programmed finishing stock " $\delta$ " is larger than the tool diameter.<br>Program a finishing stock " $\delta$ " smaller than the tool diameter or choose a tool of larger<br>diameter.     |  |  |
| 9088 '3D PROFILI               | E POCKET: Tool radius FINISHING STOCK less than R'                                                                                                    |  |  |
| DETECTION<br>CAUSE<br>SOLUTION | During execution.<br>The radius of the finishing tool is smaller than R (finishing tool tip radius).<br>Select a tool with a larger diameter.                                                                           |  |  |
| 9089 'SURFACE N                | /ILLING: T=0'                                                                                                    |  |  |
| DETECTION<br>CAUSE<br>SOLUTION | During execution.<br>The tool number "T" has not been defined.<br>The tool number "T" must be other than zero.                                                                                                    |  |  |
| 9090 'SURFACE N                | /ILLING: F=0'                                                                                                    |  |  |
| DETECTION<br>CAUSE<br>SOLUTION | During execution.<br>A feedrate "F" has been defined with a wrong value.<br>Program a positive feedrate "F" other than zero.                                                                                            |  |  |

FAGOR AUTOMATION

·M· Model

#### 9091 'SURFACE MILLING: S=0'

| DETECTION | During execution.                                        |
|-----------|----------------------------------------------------------|
| CAUSE     | A spindle speed "S" has been defined with a wrong value. |
| SOLUTION  | Program a positive spindle speed "S" other than zero.    |

# 9092 'SURFACE MILLING: P=0'

| DETECTION | During execution.                                          |
|-----------|------------------------------------------------------------|
| CAUSE     | The depth "P" of the surface milling has not been defined. |
| SOLUTION  | The surface milling depth "P" must be other than zero.     |

#### 9093 'PROFILE MILLING 1: T=0'

| DETECTION | During execution.                            |
|-----------|----------------------------------------------|
| CAUSE     | The tool number "T" has not been defined.    |
| SOLUTION  | The tool number "T" must be other than zero. |

#### 9094 'PROFILE MILLING 1: F=0'

| DETECTION | During execution.                                   |
|-----------|-----------------------------------------------------|
| CAUSE     | A feedrate "F" has been defined with a wrong value. |
| SOLUTION  | Program a positive feedrate "F" other than zero.    |

#### 9095 'PROFILE MILLING 1: S=0'

| DETECTION | During execution.                                        |
|-----------|----------------------------------------------------------|
| CAUSE     | A spindle speed "S" has been defined with a wrong value. |
| SOLUTION  | Program a positive spindle speed "S" other than zero.    |

#### 9096 'PROFILE MILLING 1: P=0'

| DETECTION | During execution.                              |
|-----------|------------------------------------------------|
| CAUSE     | The milling depth "P" has not been defined.    |
| SOLUTION  | The milling depth "P" must be other than zero. |

#### 9097 'PROFILE MILLING 1: Null profile'

| DETECTION | During execution.                                                                       |
|-----------|-----------------------------------------------------------------------------------------|
| CAUSE     | The profile to be machined has not been defined.                                        |
| SOLUTION  | The profile must consist of at least two points besides the entry one and the exit one. |

#### 9098 'PROFILE MILLING 2: T=0'

| DETECTION | During execution.                            |
|-----------|----------------------------------------------|
| CAUSE     | The tool number "T" has not been defined.    |
| SOLUTION  | The tool number "T" must be other than zero. |

#### 9099 'PROFILE MILLING 2: F=0'

| DETECTION | During execution.                                   |
|-----------|-----------------------------------------------------|
| CAUSE     | A feedrate "F" has been defined with a wrong value. |
| SOLUTION  | Program a positive feedrate "F" other than zero.    |

#### 9100 'PROFILE MILLING 2: S=0'

| DETECTION | During execution.                                        |
|-----------|----------------------------------------------------------|
| CAUSE     | A spindle speed "S" has been defined with a wrong value. |
| SOLUTION  | Program a positive spindle speed "S" other than zero.    |

#### 9101 'PROFILE MILLING 2: P=0'

| DETECTION | During execution.                              |
|-----------|------------------------------------------------|
| CAUSE     | The milling depth "P" has not been defined.    |
| SOLUTION  | The milling depth "P" must be other than zero. |

# 9102 'SLOT MILLING: F=0'

| DETECTION | During execution.                                   |
|-----------|-----------------------------------------------------|
| CAUSE     | A feedrate "F" has been defined with a wrong value. |
| SOLUTION  | Program a positive feedrate "F" other than zero.    |

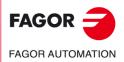

·M· Model

# 9103 'SLOT MILLING: S=0'

| STOS SECT MILEI    | NG. 5-0                                                                                                    |
|--------------------|----------------------------------------------------------------------------------------------------|
| DETECTION<br>CAUSE | During execution.<br>A spindle speed "S" has been defined with a wrong value.                                                          |
| SOLUTION           | Program a positive spindle speed "S" other than zero.                                                                                  |
| 9104 'SLOT MILLI   | NG: P=0'                                                                                                    |
| DETECTION          | During execution.                                                                                                    |
| CAUSE              | The milling depth "P" has not been defined.                                                                                            |
| SOLUTION           | The milling depth "P" must be other than zero.                                                                                         |
| 9105 'SLOT MILLI   |                                                                                                    |
| DETECTION<br>CAUSE | During execution.<br>The slot length "L" has not been defined.                                                                         |
| SOLUTION           | The length of the slot "L" must be other than zero.                                                                                    |
| 9106 'SLOT MILLI   | NG: Tool diameter smaller than D'                                                                                                    |
| DETECTION          | During execution.                                                                                                    |
| CAUSE              | The programmed milling step " $\Delta$ " is larger than the tool diameter.                                                             |
| SOLUTION           | Program a milling step " <sup>Δ</sup> " smaller than the tool diameter or choose a tool of larger diameter.                            |
|                    | NG: Tool diameter larger than slot'                                                                                                    |
| DETECTION          | During execution.                                                                                                    |
| CAUSE              | The diameter of the tool is larger than the programmed slot.                                                                           |
| SOLUTION           | Select a tool with a smaller diameter.                                                                                                 |
| 9108 'SLOT MILLI   | NG: Tool diameter FINISHING STOCK less than d'                                                                                         |
| DETECTION          | During execution.                                                                                                    |
| CAUSE              | The programmed finishing stock "8" is larger than the tool diameter.                                                                   |
| SOLUTION           | Program a finishing stock " $\delta$ " smaller than the tool diameter or choose a tool of larger diameter.                             |
| 9109 'LINEAR PO    | SITIONING: Wrong I'                                                                                                    |
| DETECTION          | During execution.                                                                                                    |
| CAUSE              | The "I" distance between positionings has the wrong value and it does not allow an<br>integer number of machining operations.          |
| SOLUTION           | Check that the data entered is correct.                                                                                                |
| 9110 'ARC POSIT    | IONING: b not valid'                                                                                                    |
| DETECTION          | During execution.                                                                                                    |
| CAUSE              | The distance " $\beta$ " between positionings has the wrong value and it does not allow an                                             |
|                    | integer number of machining operations.<br>Check that the data entered is correct.                                                     |
| SOLUTION           |                                                                                                    |
|                    | LAR PATTERN POSITIONING: Ix/Iy not valid'                                                                                              |
| DETECTION<br>CAUSE | During execution.<br>One of the distances "Ix/Iy" between positionings has the wrong value and it does                                 |
| 0/1002             | not allow an integer number of machining operations.                                                                                   |
| SOLUTION           | Check that the data entered is correct.                                                                                                |
| 9112 'GRID PATTE   | ERN POSITIONING: lx/ly not valid'                                                                                                    |
| DETECTION          | During execution.                                                                                                    |
| CAUSE              | One of the distances "Ix/Iy" between positionings has the wrong value and it does not allow an integer number of machining operations. |
| SOLUTION           | Check that the data entered is correct.                                                                                                |
| 9113 'PROBE 1: F   | :=0'                                                                                                    |
| DETECTION          | During execution.                                                                                                    |
| CAUSE              | A feedrate "F" has been defined with a wrong value.                                                                                    |
| SOLUTION           | Program a positive feedrate "F" other than zero.                                                                                       |
|                    |                                                                                                    |

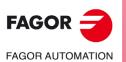

 $\cdot M \cdot \text{Model}$ 

#### 9114 'PROBE 1: S=0'

| DETECTION | During execution.                                        |
|-----------|----------------------------------------------------------|
| CAUSE     | A spindle speed "S" has been defined with a wrong value. |
| SOLUTION  | Program a positive spindle speed "S" other than zero.    |

# 9115 'PROBE 1: T=0'

| DETECTION | During execution.                            |
|-----------|----------------------------------------------|
| CAUSE     | The tool number "T" has not been defined.    |
| SOLUTION  | The tool number "T" must be other than zero. |

# 9116 'RECTANGULAR POCKET 2: d not valid'

| DETECTION | During execution.                                                                                  |
|-----------|----------------------------------------------------------------------------------------------------|
| CAUSE     | The finishing stock " $\delta$ " is too large. It is impossible to leave this residual stock using |
|           | the programmed tool.                                                                               |
| SOLUTION  | The finishing stock " $\delta$ " must be smaller.                                                  |

#### 9117 'PART CENTERING: T=0'

| DETECTION | During execution.                            |
|-----------|----------------------------------------------|
| CAUSE     | The tool number "T" has not been defined.    |
| SOLUTION  | The tool number "T" must be other than zero. |

#### 9118 'PART CENTERING: L=0'

| DETECTION | During execution.                            |
|-----------|----------------------------------------------|
| CAUSE     | The part length "L" has not been defined.    |
| SOLUTION  | The part length "L" must be other than zero. |

#### 9119 'PART CENTERING: H=0'

| DETECTION | During execution.                           |
|-----------|---------------------------------------------|
| CAUSE     | The part width ""H" has not been defined.   |
| SOLUTION  | The part width "H" must be other than zero. |

#### 9120 'PART CENTERING: Dz=0'

| DETECTION | During execution.                                                                              |
|-----------|------------------------------------------------------------------------------------------------|
| CAUSE     | The distance for the probe to go up in Z for its movements over the part has not been defined. |
| SOLUTION  | The " $\Delta$ z" distance must be other than zero.                                            |

#### 9121 'PART CENTERING: Dr=0'

| DETECTION | During execution.                                                                                      |
|-----------|----------------------------------------------------------------------------------------------------|
| CAUSE     | The withdrawal distance, after the part searching probing movement for measuring has not been defined. |
| SOLUTION  | The "Dr" distance must be other than zero.                                                             |

#### 9122 'PART CENTERING: Fs=0'

| DETECTION | During execution.                                              |
|-----------|----------------------------------------------------------------|
| CAUSE     | The part searching probing feedrate "Fs" has not been defined. |
| SOLUTION  | Program a positive feedrate "Fs" other than zero.              |

#### 9123 'PART CENTERING: F=0'

| DETECTION | During execution.                                |
|-----------|--------------------------------------------------|
| CAUSE     | The probing feedrate "F" has not been defined.   |
| SOLUTION  | Program a positive feedrate "F" other than zero. |

#### 9124 'PROBE CALIBRATION: F=0'

| DETECTION | During execution.                                |
|-----------|--------------------------------------------------|
| CAUSE     | The measuring feedrate "F" has not been defined. |
| SOLUTION  | Program a positive feedrate "F" other than zero. |

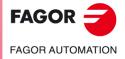

·M· Model

#### 9125 'PROBE CALIBRATION: Fs=0'

| 9125 'PROBE CAL                | .IBRATION: Fs=0'                                                                                                    |
|--------------------------------|----------------------------------------------------------------------------------------------------|
| DETECTION<br>CAUSE<br>SOLUTION | During execution.<br>The probe searching feedrate "Fs" has not been defined.<br>Program a positive feedrate "Fs" other than zero.                            |
| 9126 'PROBE CAL                | •                                                                                                    |
| DETECTION<br>CAUSE<br>SOLUTION | During execution.<br>The tool number "T" has not been defined.<br>The tool number "T" must be other than zero.                                               |
|                                | _IBRATION: Ds=0'                                                                                                    |
| DETECTION<br>CAUSE<br>SOLUTION | During execution.<br>The probe approach distance "Ds" has not been defined.<br>Program an approach distance "Ds" other than zero.                            |
| 9128 'PROBE CAL                |                                                                                                    |
| DETECTION<br>CAUSE<br>SOLUTION | During execution.<br>The tool withdrawal distance "Dr" has not been defined.<br>Program a withdrawal distance "Dr" other than zero.                          |
| 9129 'THREAD MI                | LLING: F=0'                                                                                                    |
| DETECTION<br>CAUSE<br>SOLUTION | During execution.<br>A feedrate "F" has been defined with a wrong value.<br>Program a positive feedrate "F" other than zero.                                 |
| 9130 'THREAD MI                | LLING: S=0'                                                                                                    |
| DETECTION<br>CAUSE<br>SOLUTION | During execution.<br>A spindle speed "S" has been defined with a wrong value.<br>Program a positive spindle speed "S" other than zero.                       |
| 9131 'THREAD MI                | LLING: T=0'                                                                                                    |
| DETECTION<br>CAUSE<br>SOLUTION | During execution.<br>The tool number "T" has not been defined.<br>The tool number "T" must be other than zero.                                               |
| 9132 'THREAD MI                | LLING: P=0'                                                                                                    |
| DETECTION<br>CAUSE<br>SOLUTION | During execution.<br>The milling depth "P" has not been defined.<br>The milling depth "P" must be other than zero.                                           |
| 9133 'THREAD MI                | LLING: Nominal diameter=0'                                                                                                    |
| DETECTION<br>CAUSE<br>SOLUTION | During execution. The nominal diameter of the thread " $\phi$ " has not been defined. The nominal diameter of the thread " $\phi$ " must be other than zero. |
| 9134 'THREAD MI                | LLING: K=0'                                                                                                    |
| DETECTION<br>CAUSE<br>SOLUTION | During execution.<br>The thread depth "K" (distance from the crest to the root) has not been defined.<br>The thread depth "K" must be other than zero.       |
| 9135 'THREAD MI                | LLING: B=0'                                                                                                    |
| DETECTION<br>CAUSE<br>SOLUTION | During execution.<br>The thread pitch "B" has not been defined.<br>The thread pitch "B" must be other than zero.                                             |
| 9136 'THREAD MI                | LLING: Ds=0'                                                                                                    |
| DETECTION<br>CAUSE<br>SOLUTION | During execution.<br>The approach distance to the thread start "Ds" has not been defined.<br>The "Dr" approach distance must be other than zero.             |
|                                |                                                                                                    |

·106·

FAGOR

FAGOR AUTOMATION

·M· Model

# 9137 'THREAD MILLING: Edges=0'

| DETECTION | During execution.                                              |
|-----------|----------------------------------------------------------------|
| CAUSE     | The number of edges of the cutter "N" has not been defined     |
| SOLUTION  | The number of edges of the cutter "N" must be other than zero. |

# 9138 'BORE MILLING: F=0'

| DETECTION | During execution.                                   |
|-----------|-----------------------------------------------------|
| CAUSE     | A feedrate "F" has been defined with a wrong value. |
| SOLUTION  | Program a positive feedrate "F" other than zero.    |

#### 9139 'BORE MILLING: S=0'

| DETECTION | During execution.                                        |
|-----------|----------------------------------------------------------|
| CAUSE     | A spindle speed "S" has been defined with a wrong value. |
| SOLUTION  | Program a positive spindle speed "S" other than zero.    |

#### 9140 'BORE MILLING: T=0'

| DETECTION | During execution.                            |
|-----------|----------------------------------------------|
| CAUSE     | The tool number "T" has not been defined.    |
| SOLUTION  | The tool number "T" must be other than zero. |

### 9141 'BORE MILLING: P=0'

| DETECTION | During execution.                              |
|-----------|------------------------------------------------|
| CAUSE     | The milling depth "P" has not been defined.    |
| SOLUTION  | The milling depth "P" must be other than zero. |

#### 9142 'BORE MILLING: Diameter=0'

| DETECTION | During execution.                                                 |
|-----------|-------------------------------------------------------------------|
| CAUSE     | The drill bit diameter "\other has not been defined.              |
| SOLUTION  | The diameter of the drill bit " $\phi$ " must be other than zero. |

# 9143 'BORE MILLING: B=0'

| DETECTION | During execution.                                          |
|-----------|------------------------------------------------------------|
| CAUSE     | The helical penetration pitch "B" has not been defined.    |
| SOLUTION  | The helical penetration pitch "B" must be other than zero. |

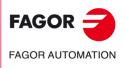

·M· Model

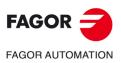

·M· Model

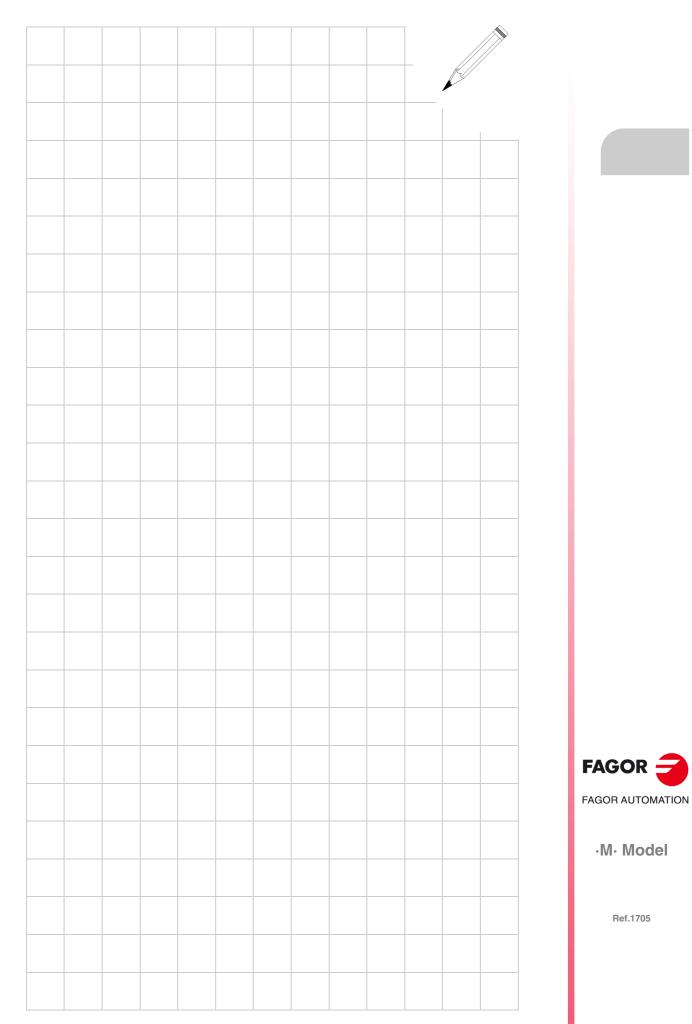

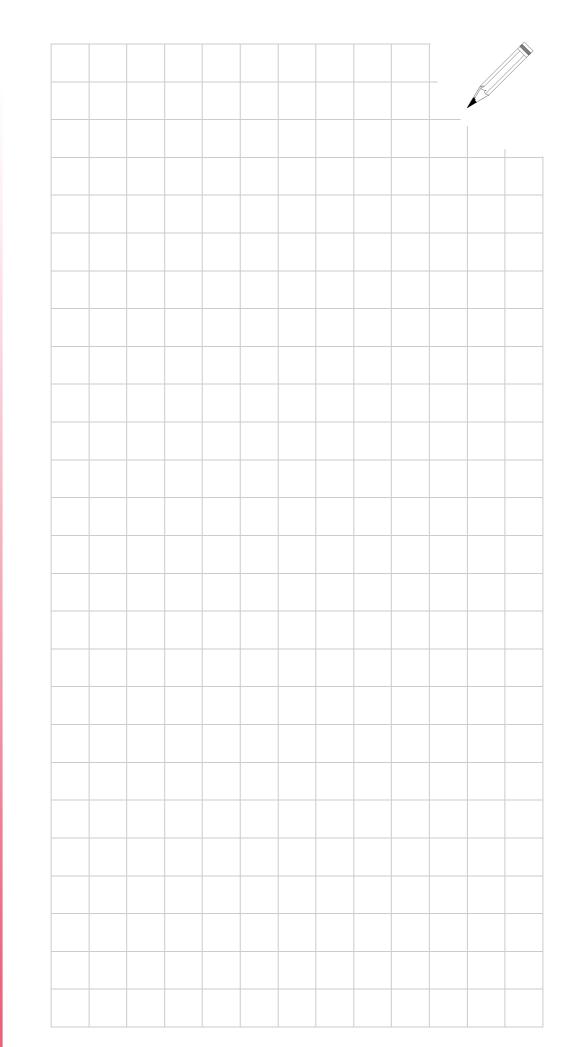

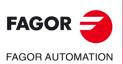

·M· Model

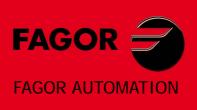

# Fagor Automation S. Coop.

B<sup>o</sup> San Andrés, 19 - Apdo. 144 E-20500 Arrasate-Mondragón, Spain Tel: +34 943 719 200 +34 943 039 800 Fax: +34 943 791 712 E-mail: info@fagorautomation.es www.fagorautomation.com

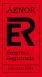

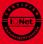